Netfinity 1000 SA88-6421-00

Netfinity 1000 SA88-6421-00

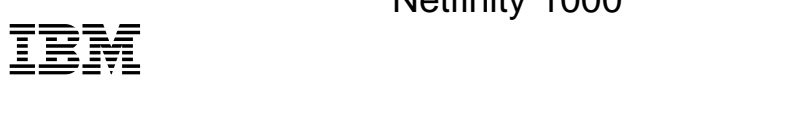

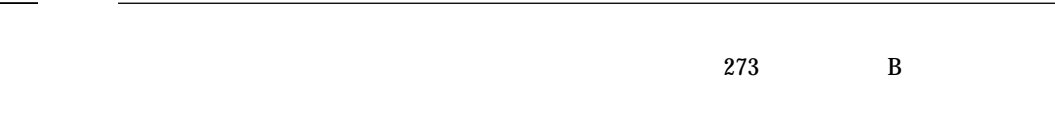

#### **1 (1999 5 )**

33L3963 Netfinity 1000 User's Handbook

#### 1 1999.4

Copyright International Business Machines Corporation 1999. All rights reserved.

Translation: ©Copyright IBM Japan 1999

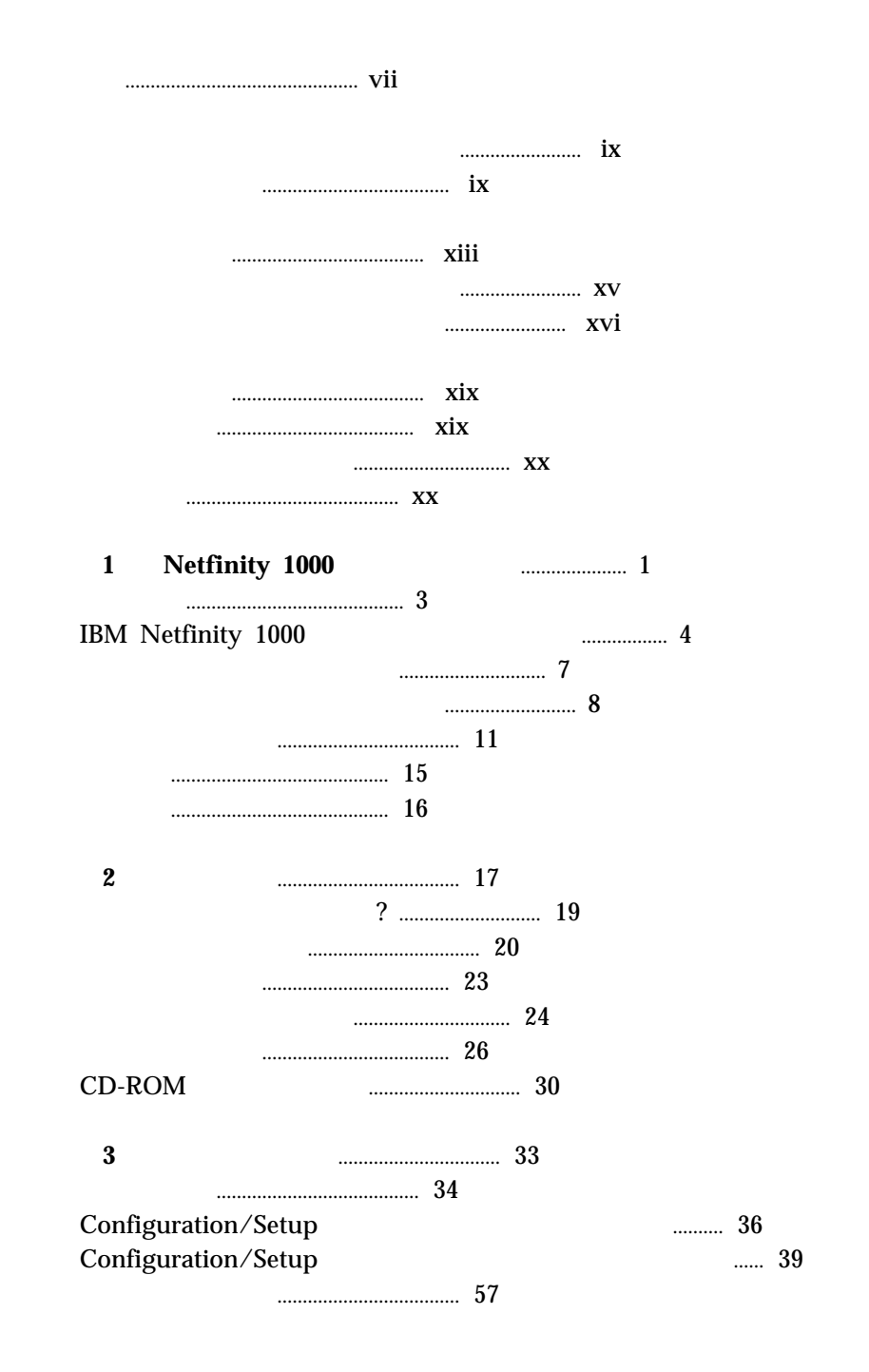

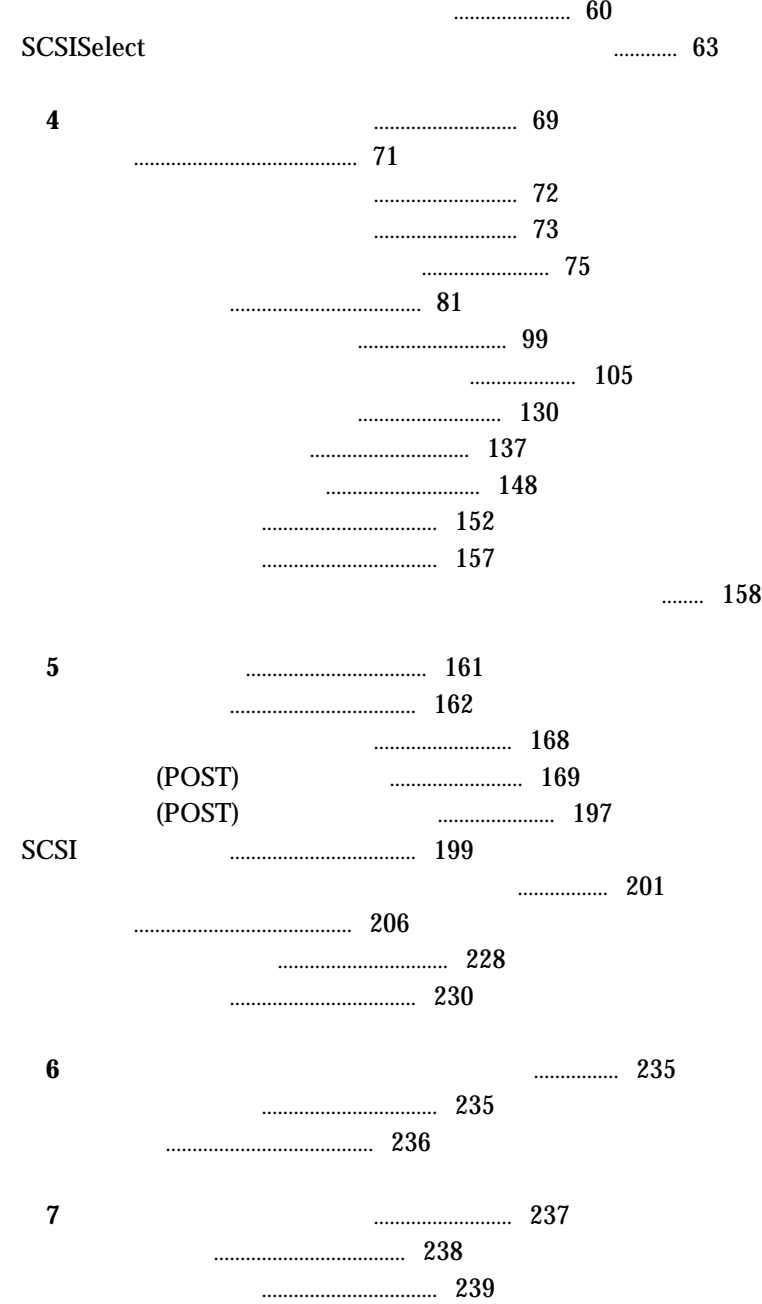

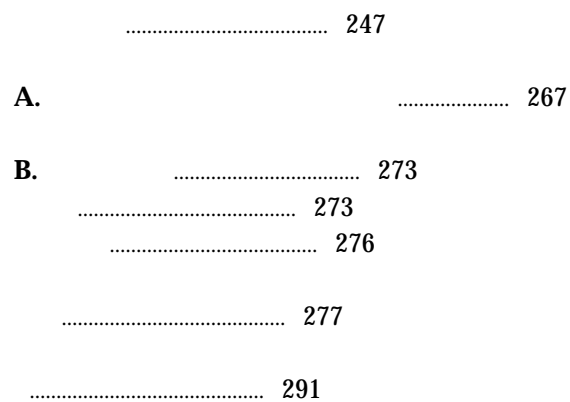

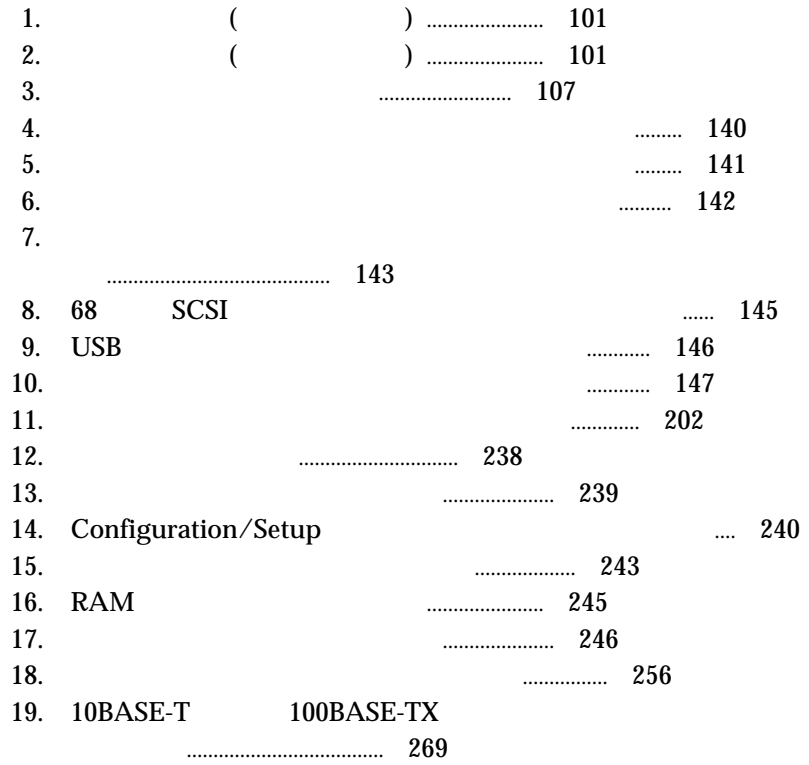

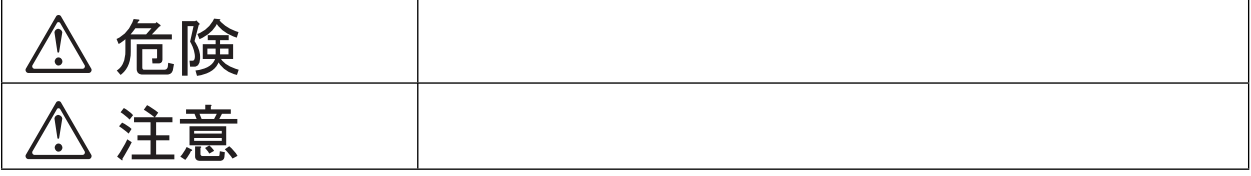

 $\bullet$ 

# **△危険**

- $\bullet$
- $\bullet$
- 
- $\bullet$
- $\bullet$

**△危険** 

 $\bullet$ 

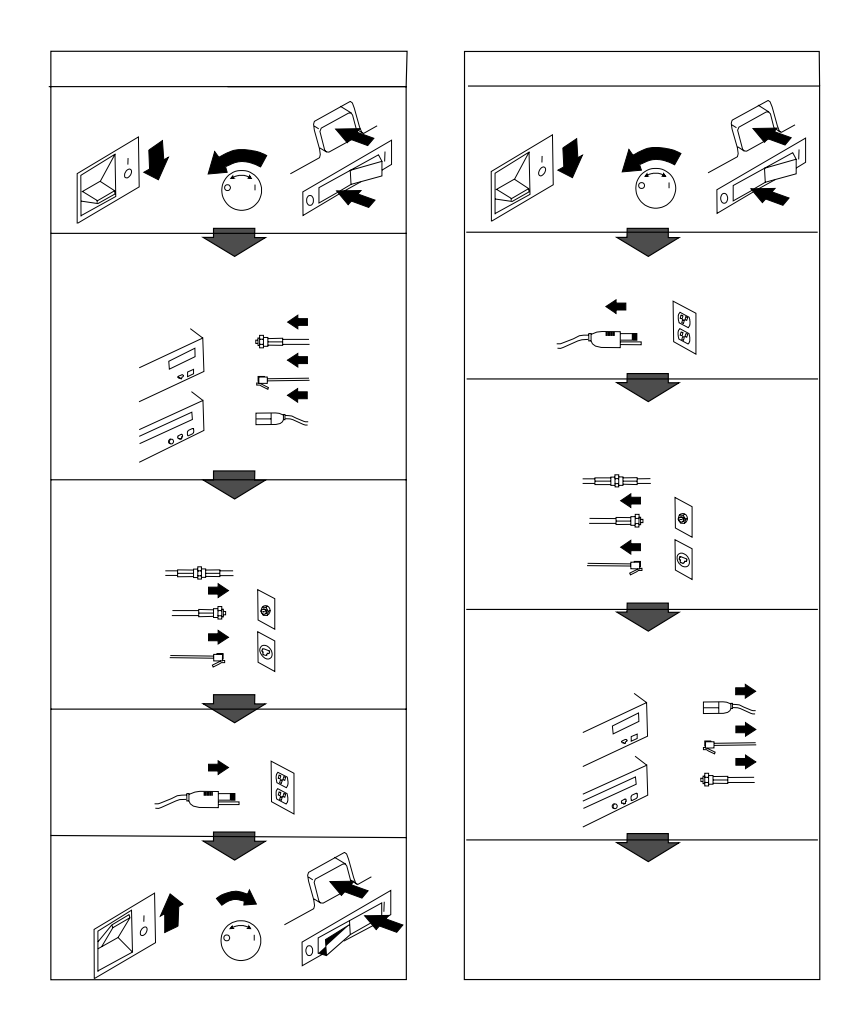

# △ 注意

 $\bullet$  AC

### 注意と危険に関する記述

重要:

作業を始める前に、すべての注意と危険に関する記述をお読み<br>ください。

 $\bullet$ 

 $\bullet$ 

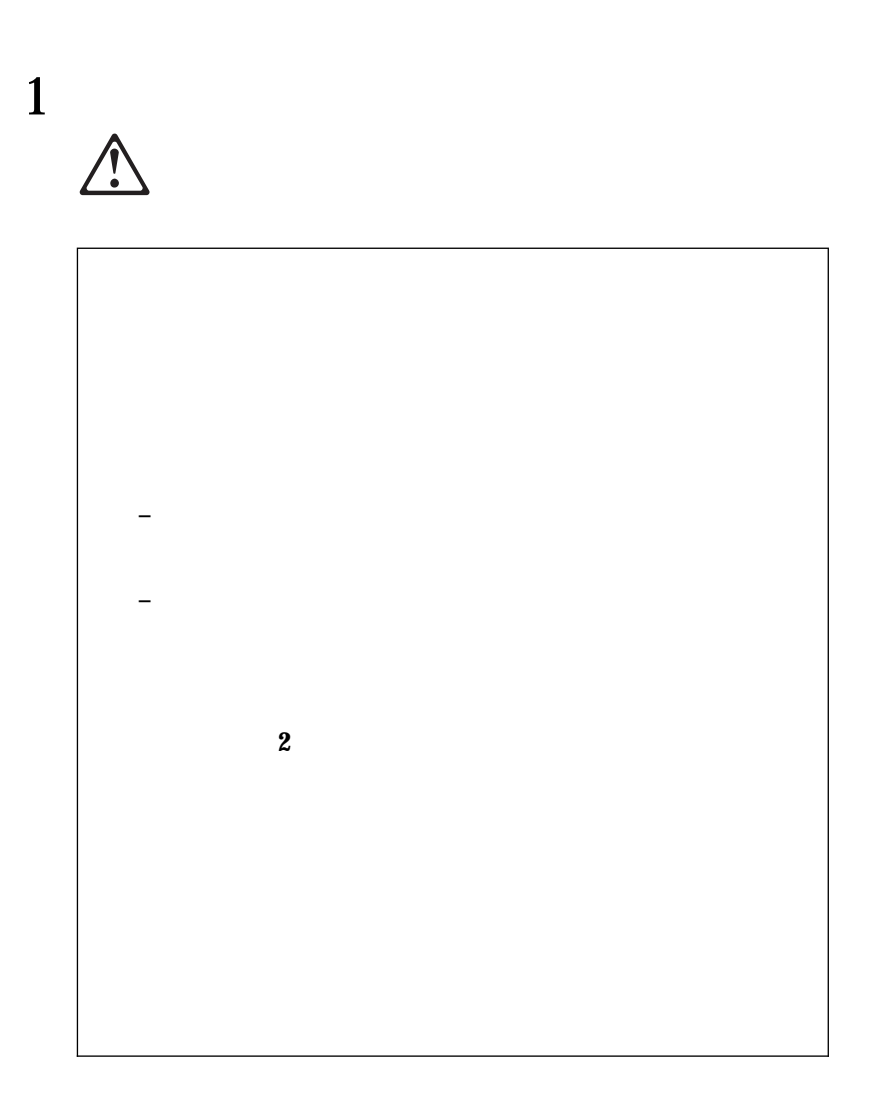

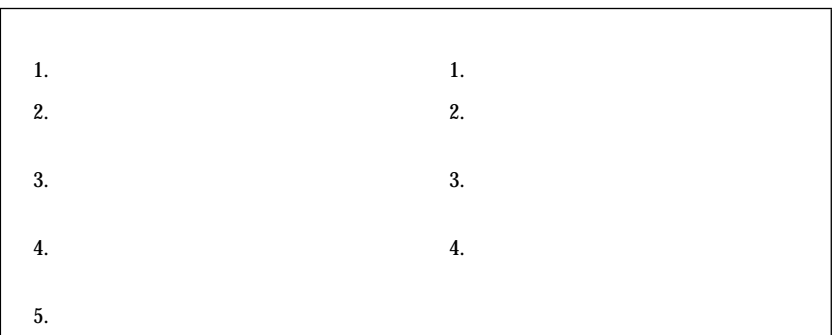

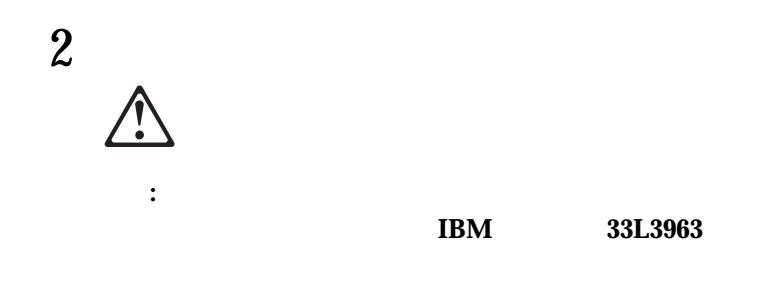

**–** 水に投げ込む、または水に浸す。  $- 100^{\circ}C$ **–** 修理または分解する。

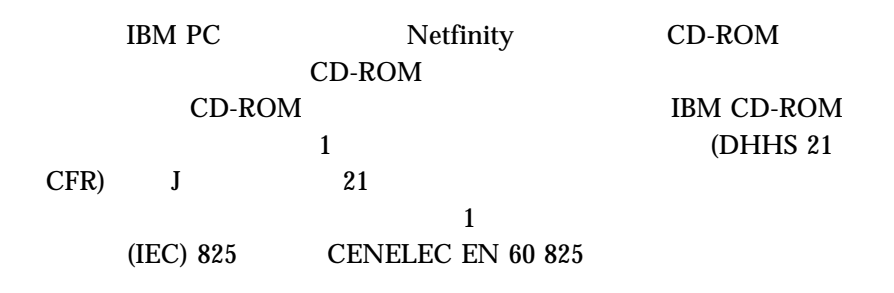

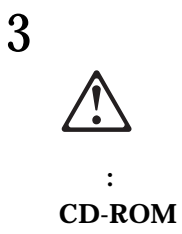

**CD-ROM** 

**CD-ROM CD-ROM** 

# 4

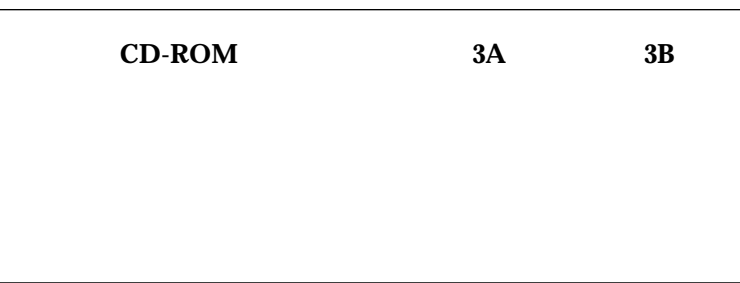

#### IBM Netfinity 1000

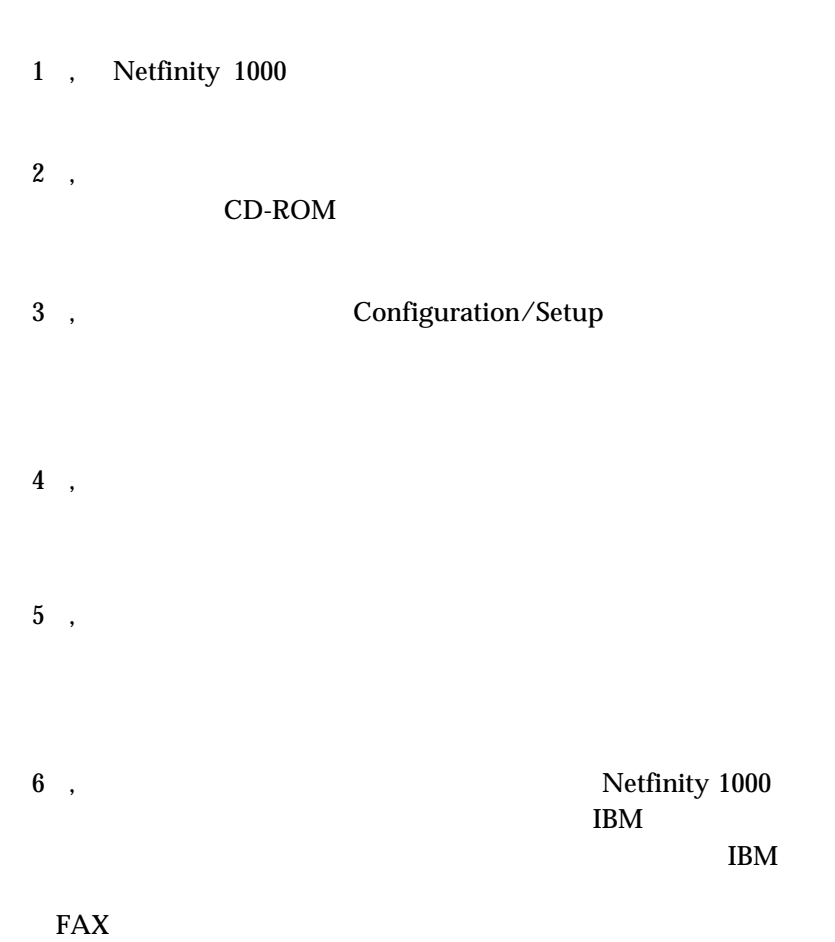

 $\overline{a}$ 

**WWW** 

 $7$  ,

 $A,$  $(IEEE \qquad 802.3$  and the set of  $\overline{B}$ 

 $B,$ 

 $\bullet$ 

 $\bullet$ 

注意

Netfinity 1000

- ServerGuide CD-ROM IBM ServerGuide
- Netfinity 1000

**IBM Netfinity 1000** 

- (a) and  $($
- *IBM LAN Technical Reference IEEE 802.2 and NETBIOS API* SC30-3587
- *IBM Transmission Control Protocol/Internet Protocol Version 2.1 for DOS: Programmers Reference,* SC31-7046
- *IBM LAN Server Command and Utilities,* S10H-9686
- *Guide to LAN Server Books,* S10H-9688
- *DOS LAN Services and User's Guide,* S10H-9684

 $IBM$ 

 $IBM$  iBM

## **1** . Netfinity 1000

IBM® Netfinity® 1000 Netfinity 1000

 $17$  2

**IBM ServerGuide** ™

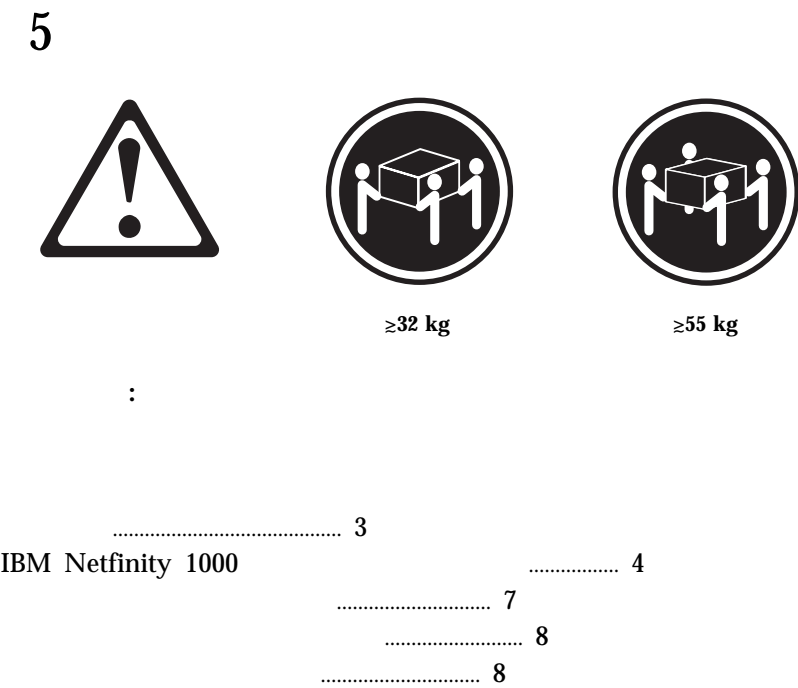

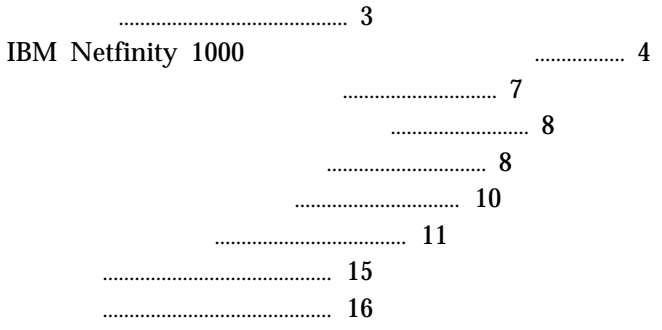

#### Netfinity 1000

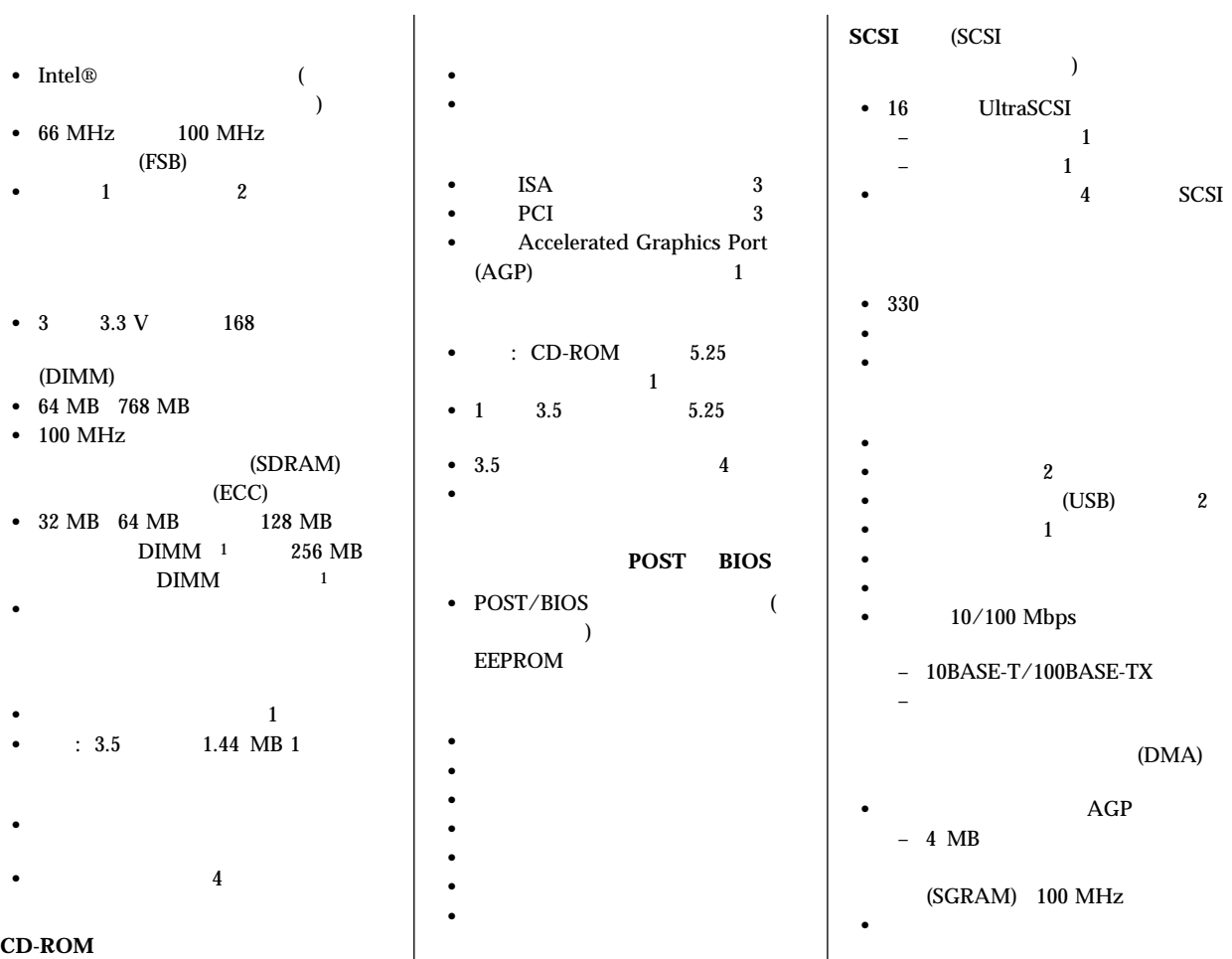

 $\bullet$  : IDE

 $F1$  **F1 Example 2012 F1 Example 2012 Example 2012 Example 2012 Example 2013 Example 2013 Example 2013 Example 2013** 

Configuration/Setup

### **IBM Netfinity 1000**

IBM Netfinity 1000

 $\bullet$ Netfinity 1000 http://www.facebook.com/intel/working.com/intel/working-intel/working-intel/working-intel/worki  $\overline{1}$  and  $\overline{1}$  and  $\overline{\phantom{a}}$ • 66 MHz 100 MHz (FSB) FSB  $\overline{PSB}$  $\sim$  2  $\sim$  FSB セッサー/ホスト・バスとも呼ばれています。  $\bullet$ 384 MB  $1$  768 MB  $\frac{1}{\sqrt{2\pi}}$  $(ECC)$  100 MHz (SDRAM)  $\bullet$ Netfinity 1000 10/100 10 Mbps 100 Mbps 10BASE-T 100BASE-TX  $(FDX)$ (LAN)

 $1$   $\vdots$  DIMM **DIMM DIMM EXECUTE DIMM EXECUTE DIMM** DIMM

• IBM ServerGuide<sup>™</sup>

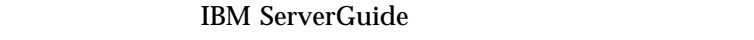

 $CD$ 

#### ServerGuide CDs

–  $CD$ – 使いやすいウィザードによる、ネットワーク・オペレーティング・ (NOS) – サーバーに導入済みのサポートされているハードウェアの検出、お *:* これらのシステム固有デバイス・ドライバーの一部は、販売さ

NOS  $\overline{\text{NOS}}$ 

- Windows NT Server 4.0
- CD  $\sim$

– IBM  $\sim$ 

 $2 \text{ }$ 

 $\text{IBM}^2$ 

BIOS **BIOS** 

(Windows NT Server 4.0 TCP/IP )

ServerGuide ServerGuide

NOS ServerGuide www nos

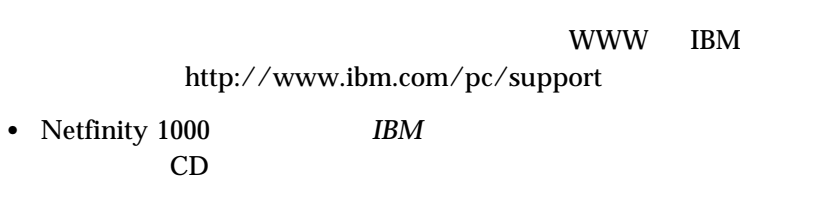

 $168$ 

IBM Netfinity 1000 the state of the state of the state (PCI)

 $(PCI)$ 

 $(ISA)$ 

 $\hbox{IBM} \hskip 1.6cm ({\rm EMC})$ 

 $273$  B

 $3$  $(RAS)$ 

 $3 \times 3$ 

IBM Netfinity 1000 RAS  $\bullet$  (DMI)  $\bullet$  $\bullet$ (SCSI) (SCSI  $)$  $\bullet$  $\bullet$  $(ECC)$  $\bullet$  $\bullet$ - Netfinity Manager™ LANDesk®<br>• SCSI PCI • SCSI (ACPI) (POST)  $\bullet$ POST BIOS  $\bullet$ 

(VPD)

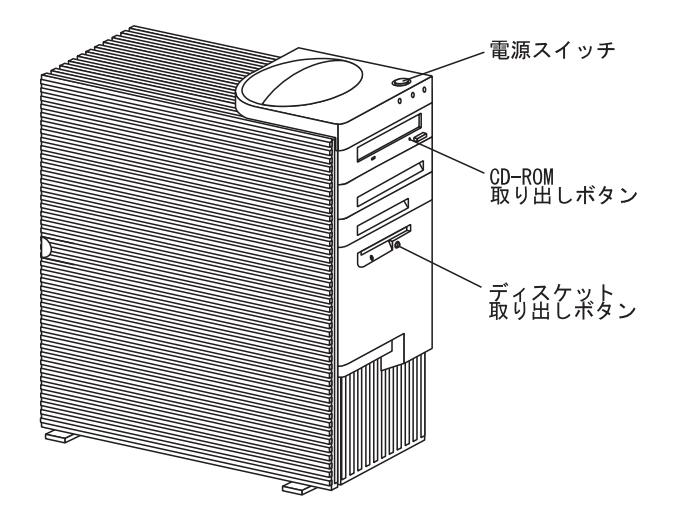

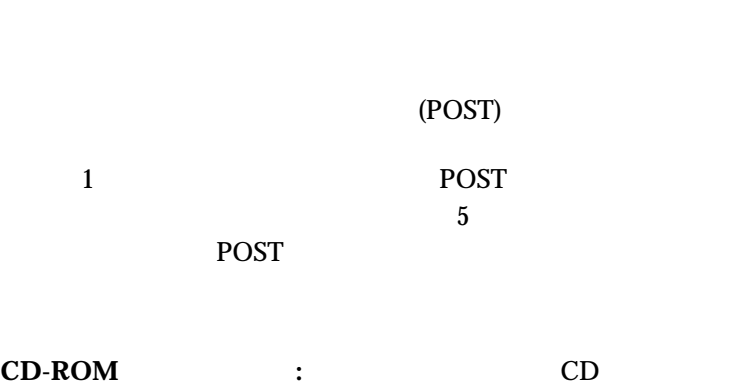

電源スイッチ**:** このスイッチを押して、サーバーをオンまたはオフに

重要**:**

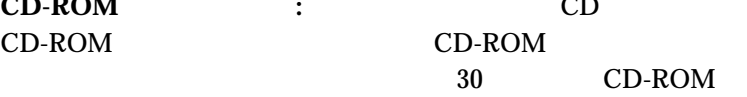

ディスケット取り出しボタン**:** このボタンを押して、ディスケットを

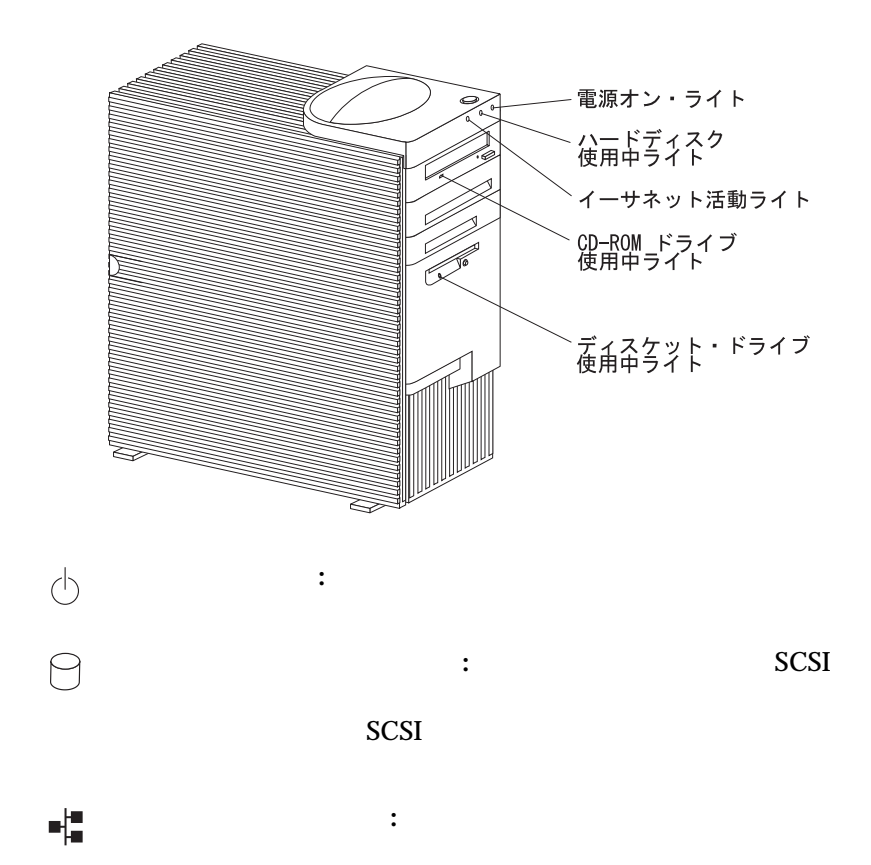

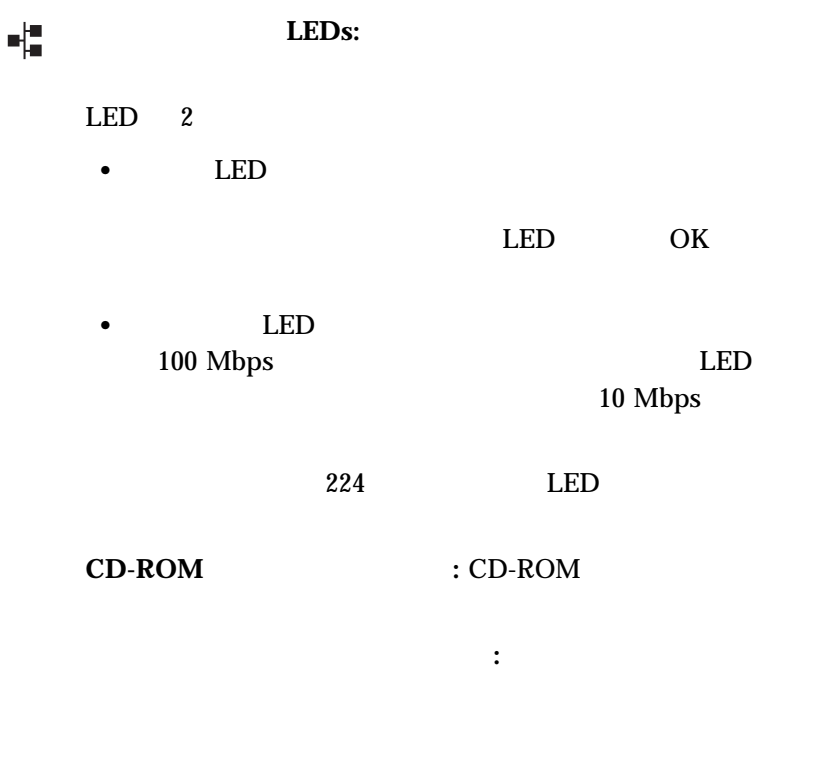

 $(I/O)$ 

 $137$ 

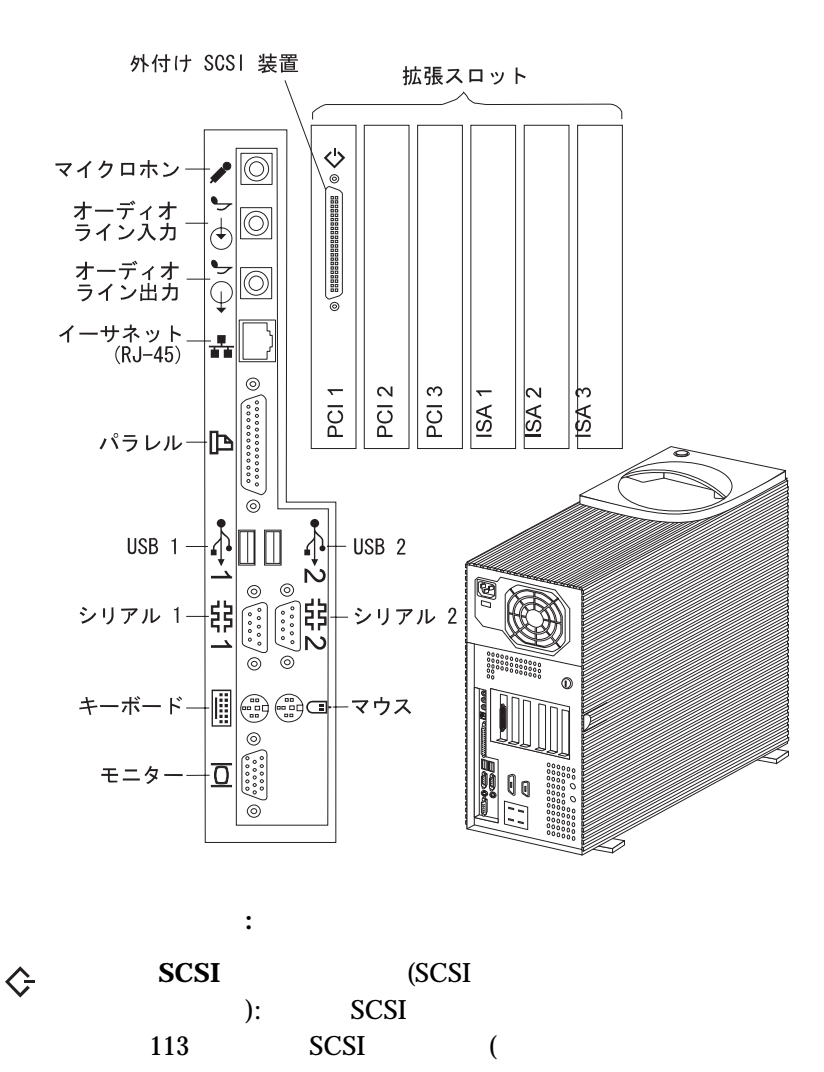

SCSI  $)$  137 SCSI  $144$  SCSI

 $\begin{array}{|c|} \hline 0 & 0 \\ \hline 0 & 0 \\ \hline \end{array}$ 電源コネクター
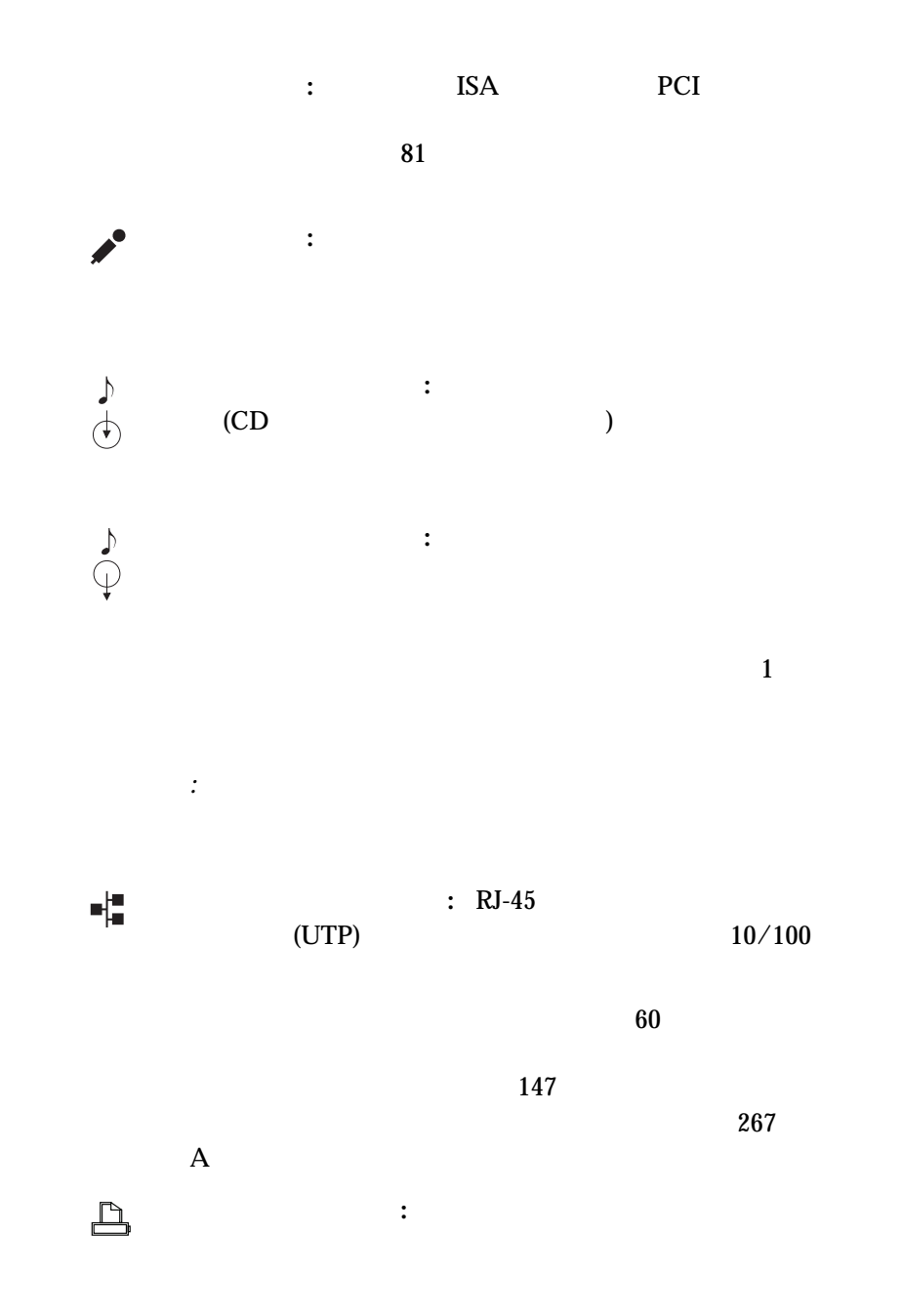

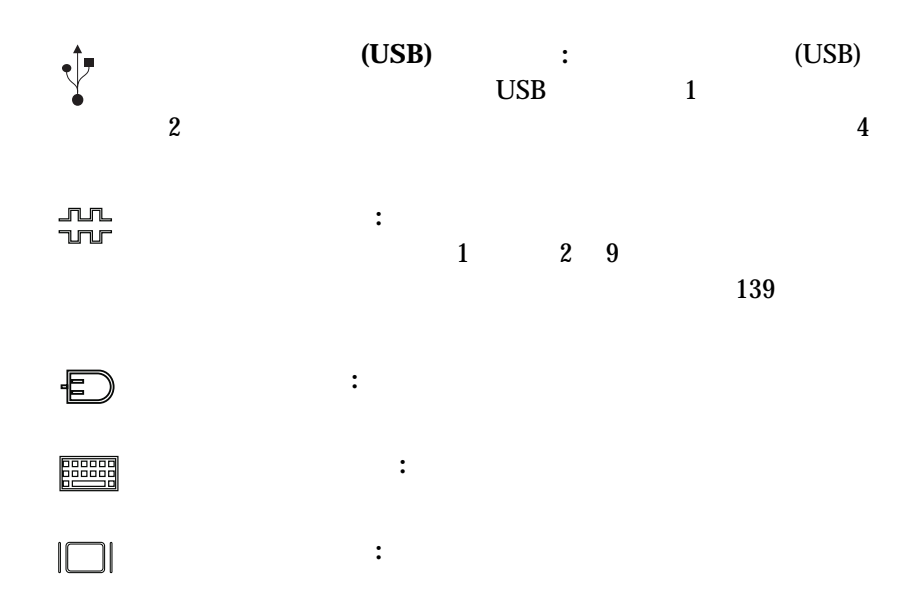

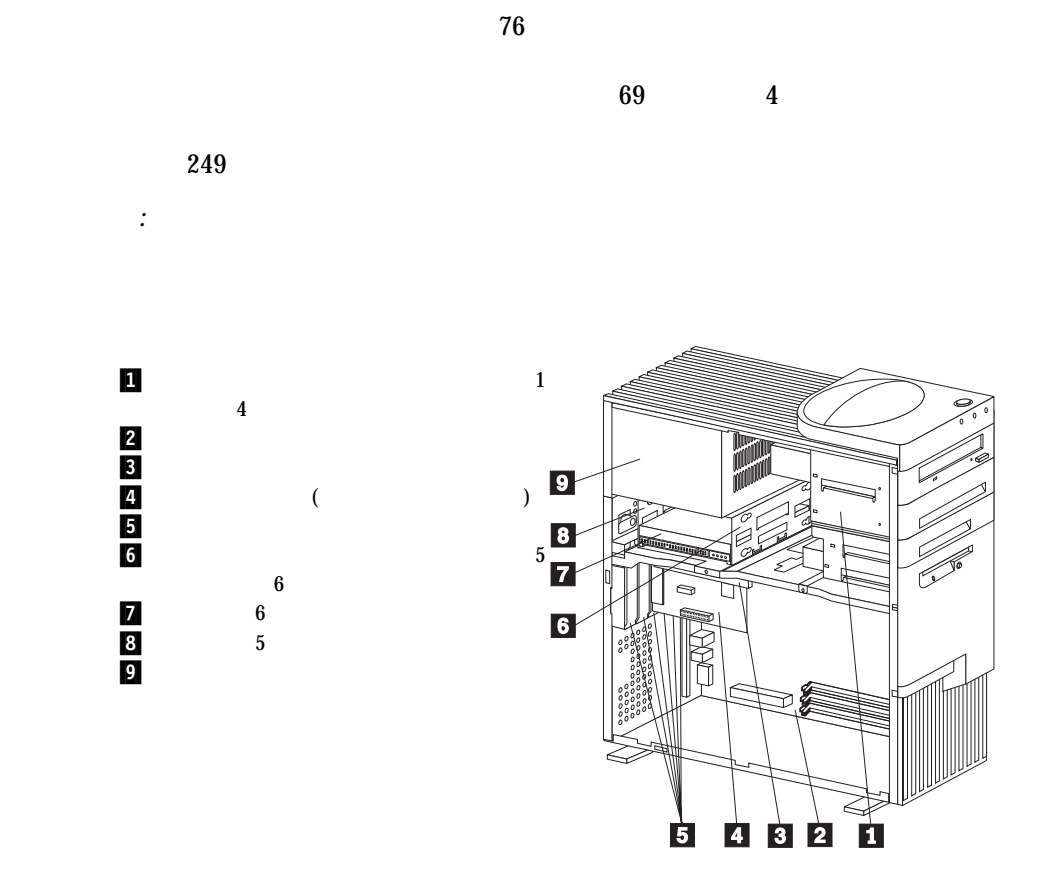

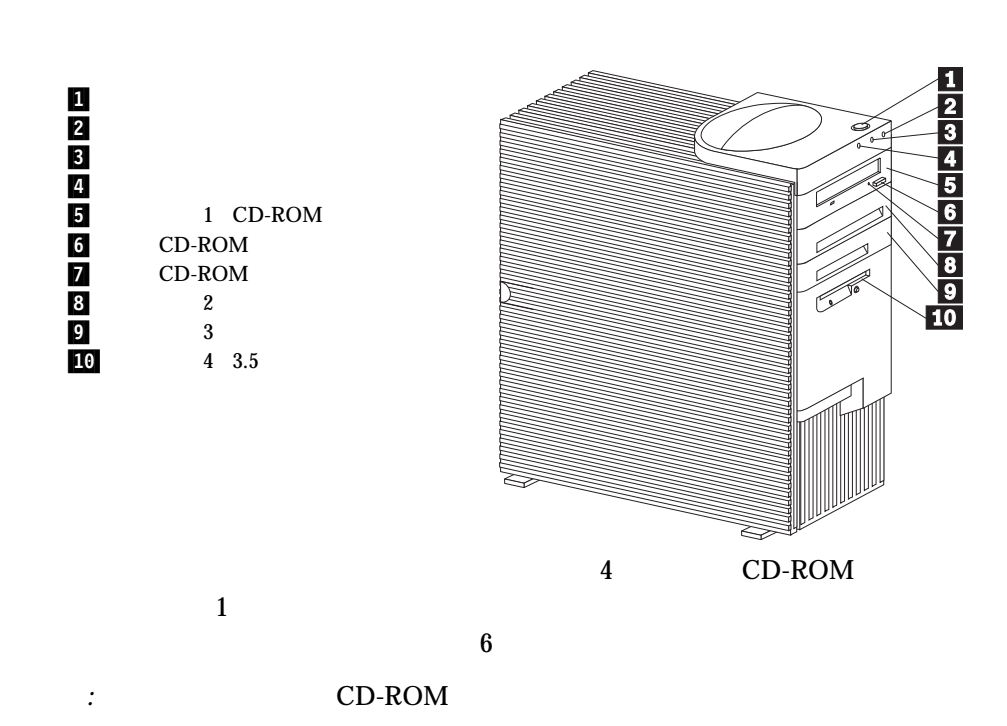

*:* この図は参考として示されているだけで、実際とは異なる場合がありま

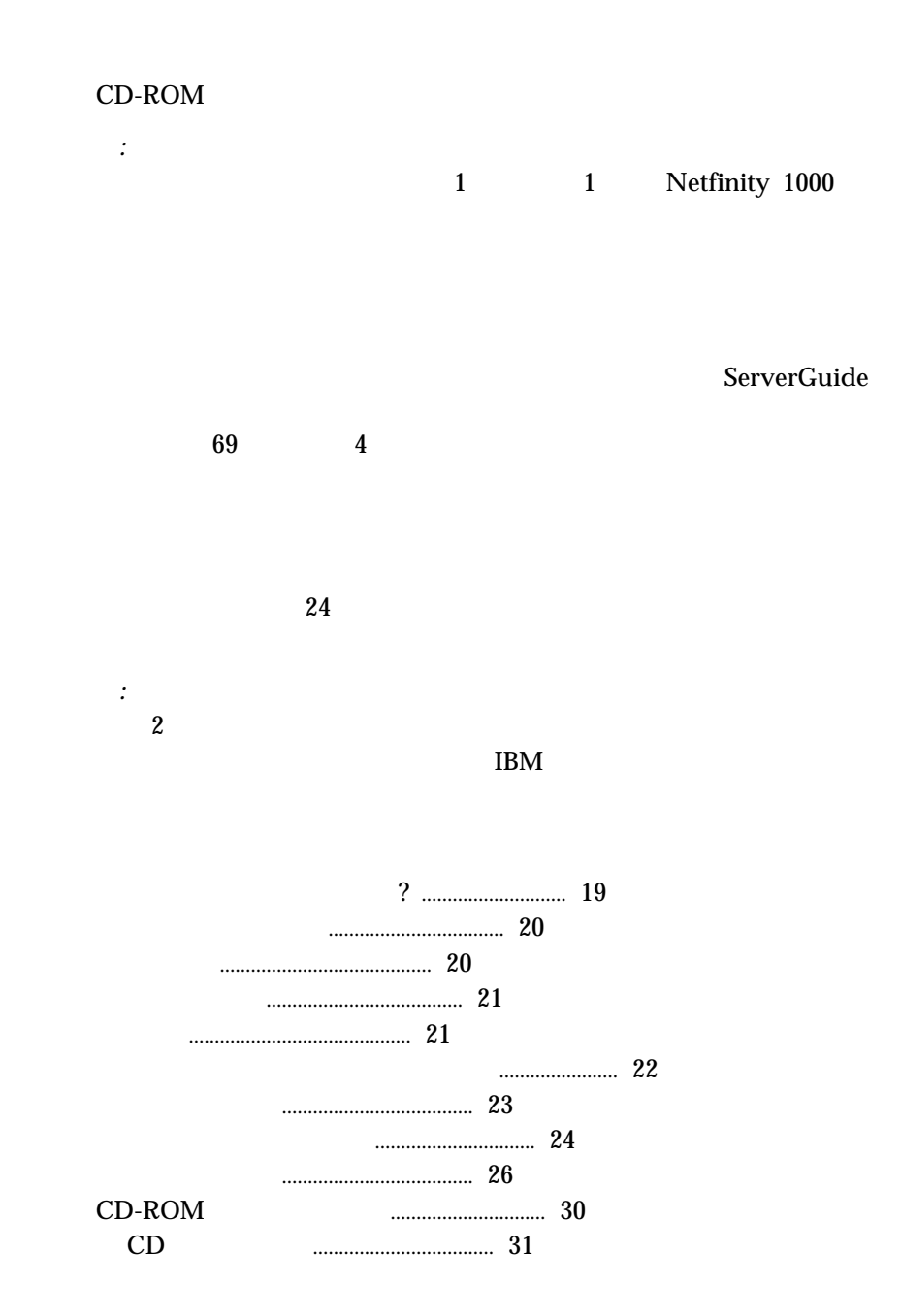

CD の装てんおよび取り出し .......................... 31

質問または問題がありますか**?**

ワールド・ワイド・ウェブ **(WWW)**

 $IBM$ 

**IBM Netfinity** 

http://www.ibm.com/netfinity/

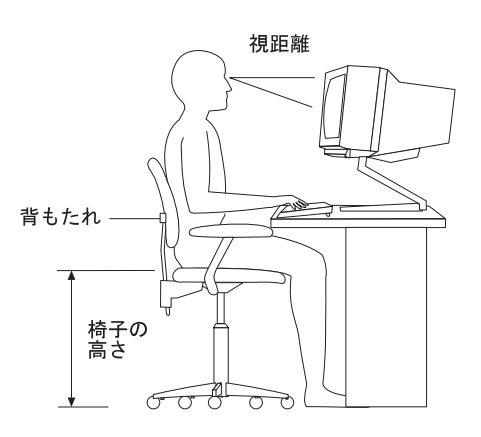

 $50 \text{ cm}$  60 cm

 $\bullet$  102 mm

重要 **:**

- $\bullet$  127 mm
- $\bullet$  51 mm

 $276$ 

 $\bullet$ 

 $\bullet$ 

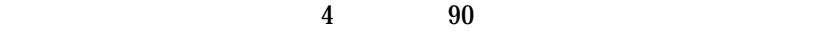

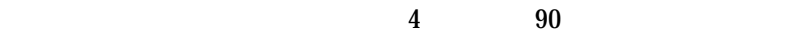

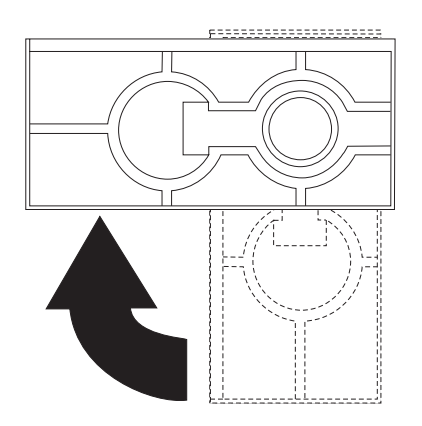

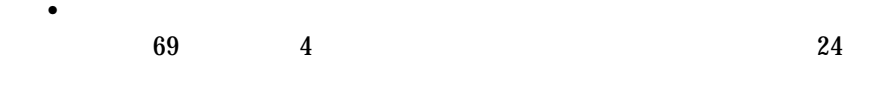

 $\bullet$  24

**24** Netfinity 1000

サーバーのケーブル配線を開始する前に:

サーバー、モニター、および取り付けようとしている他のオプションの

 $\bullet$ 

 $:$   $21$ 

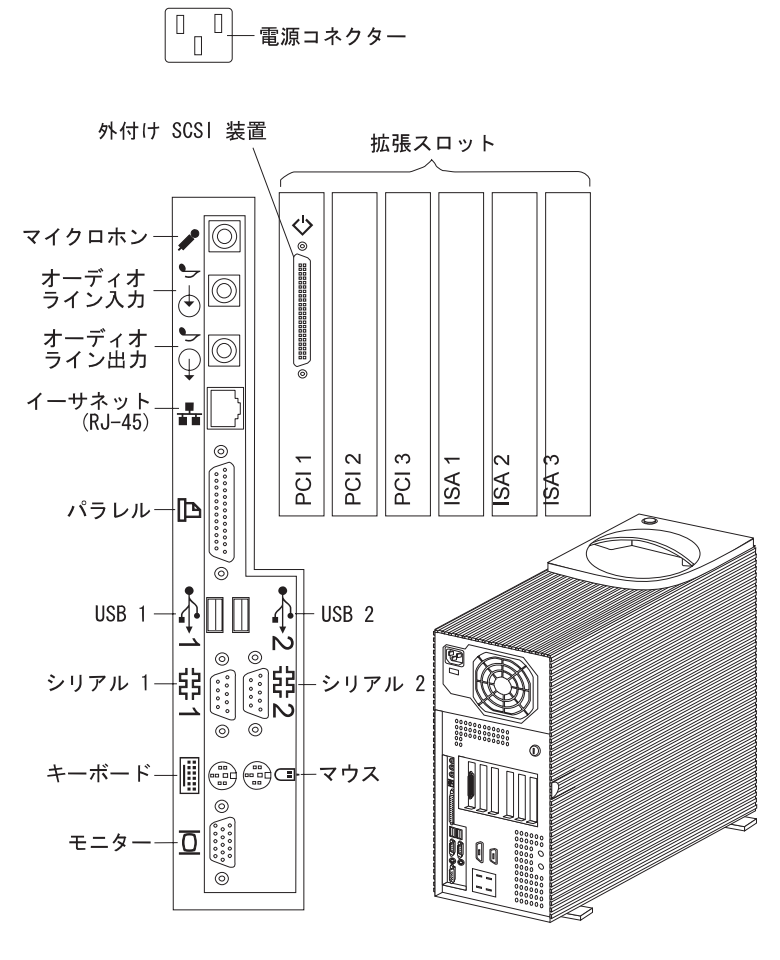

 $2.$ 

3.  $26$ 

 $267\phantom{a}\phantom{a}\phantom{a}\phantom{a}\phantom{a}\phantom{a}\phantom{a}$ 

1.  $\blacksquare$ 

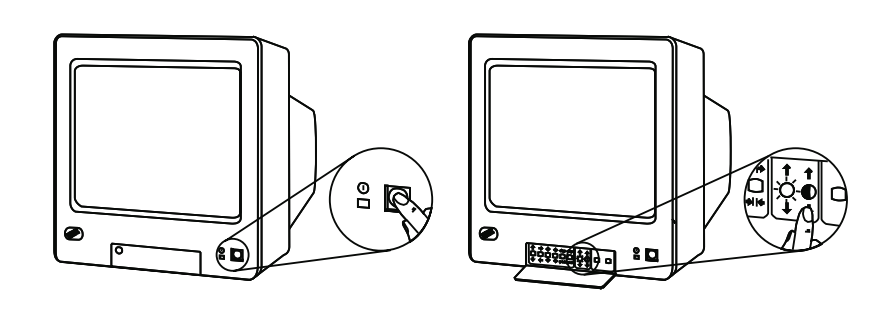

*:* モニター上の電源スイッチおよび輝度とコントラストのつまみの位

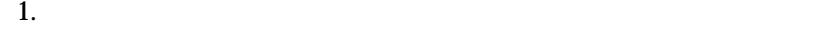

サーバーは以下のようにして始動します**:**

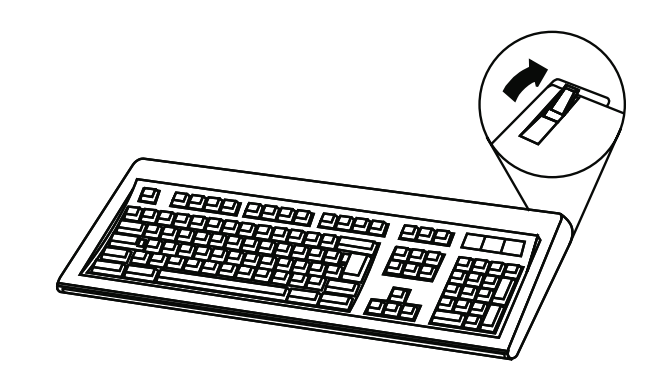

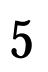

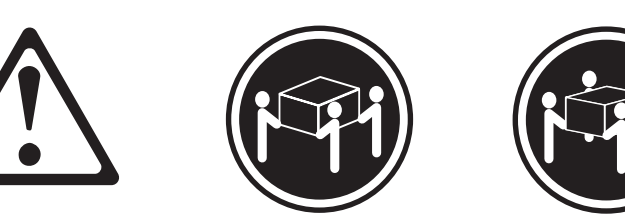

k**32 kg** k**55 kg**

 $4.$  $CD$ 

注意**:**

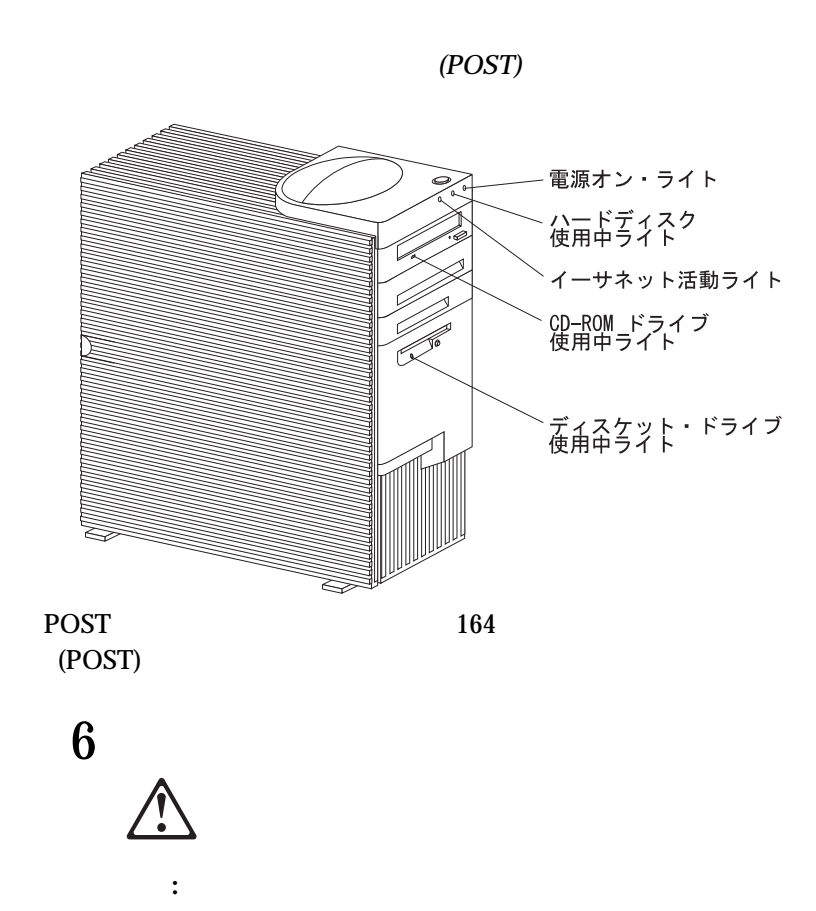

- *:* 電源スイッチを押してもサーバーが始動しない場合は、以下の処置  $\bullet$ 
	- the set of the set of the set of the set of the set of the set of the set of the set of the set of the set of the set of the set of the set of the set of the set of the set of the set of the set of the set of the set of t  $\qquad \qquad$
- 6. POST POST
	- $\bullet$  IBM  $\bullet$ 
		- $\bullet$ CD-ROM
		- ServerGuide  $\bullet$
		- $($  $43$  and  $\overline{\phantom{a}1}$ **Enter** *:* a.  $2$ 
			- $161 \hspace{1.5cm} 5$
	- b.  $\blacksquare$

## CD-ROM

# CD-ROM

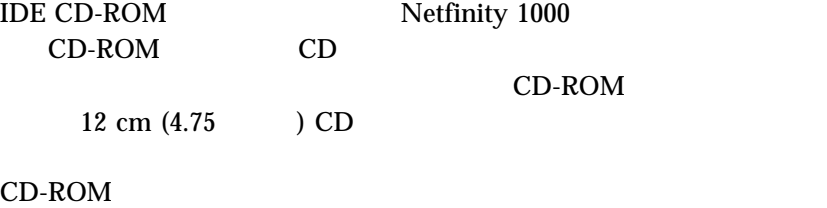

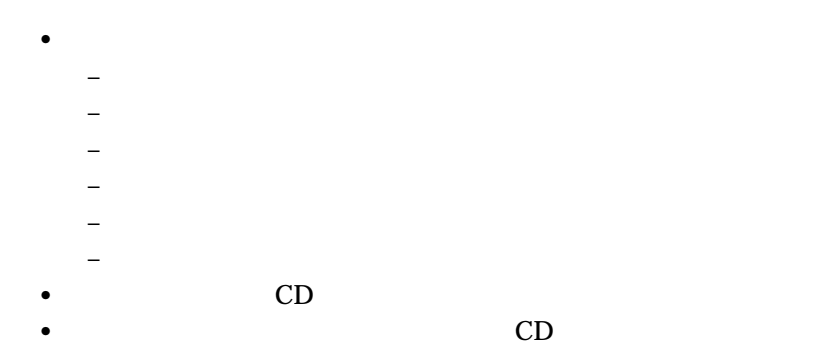

CD-ROM

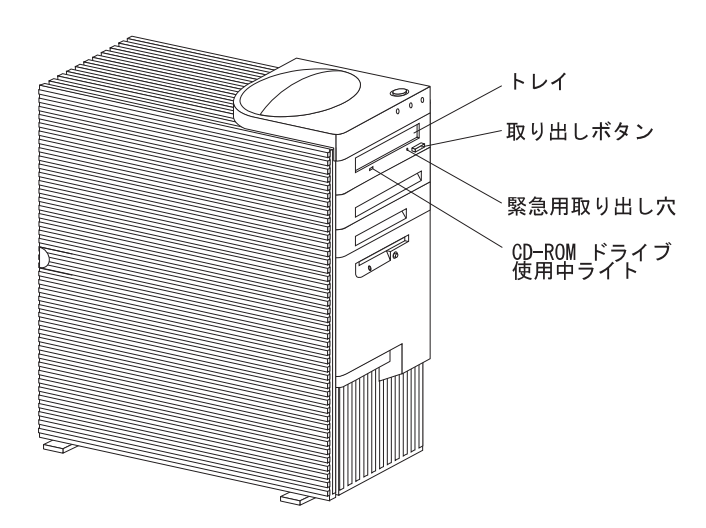

## CD-ROM

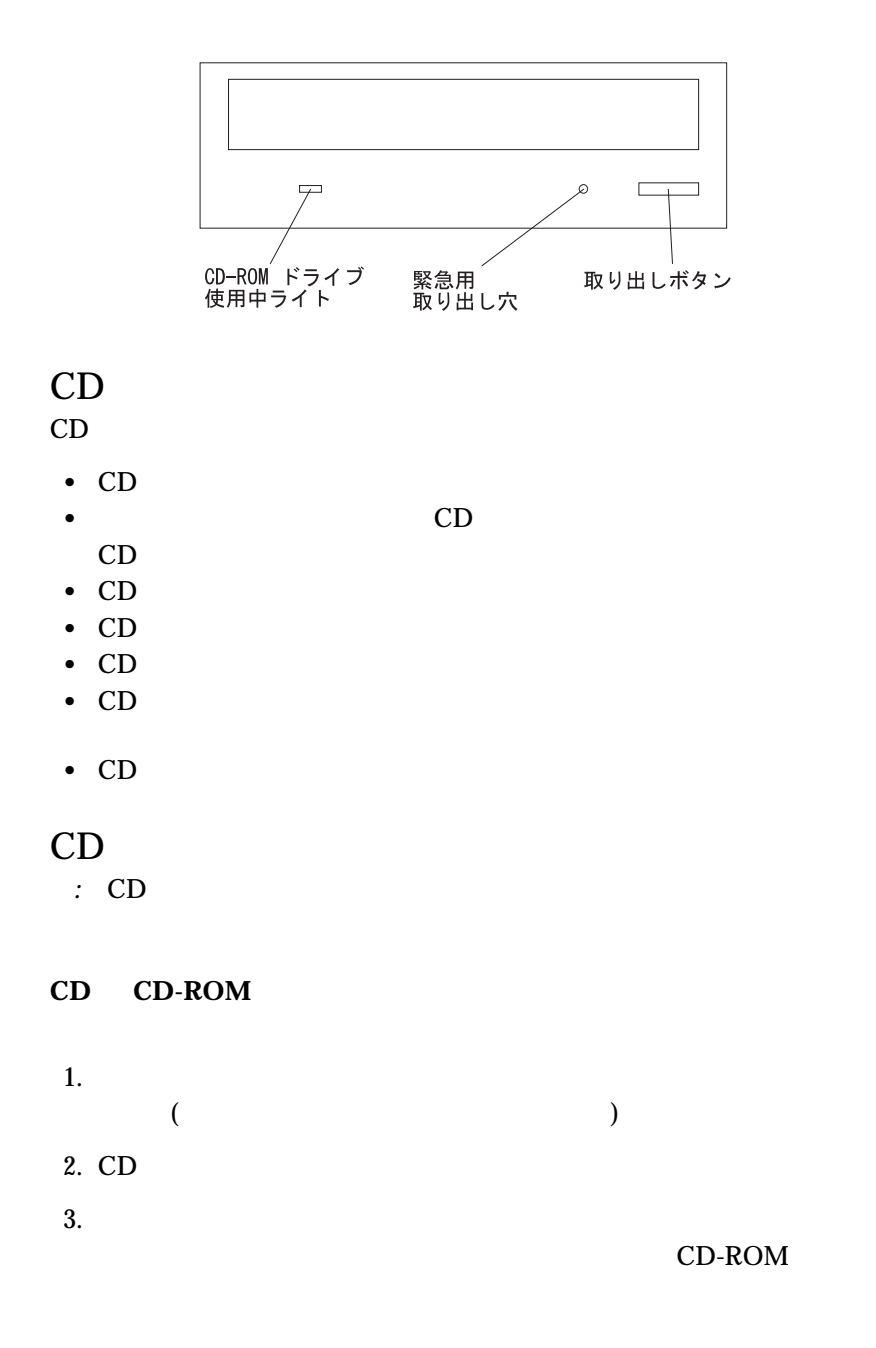

## CD-ROM

 $4. \text{CD}$  $CD$  $5.$ *:*  $1.$ CD-ROM 2. CD-ROM

**32** Netfinity 1000

構成プログラムは、このサーバーに付属している基本入出力システム (*BIOS*)

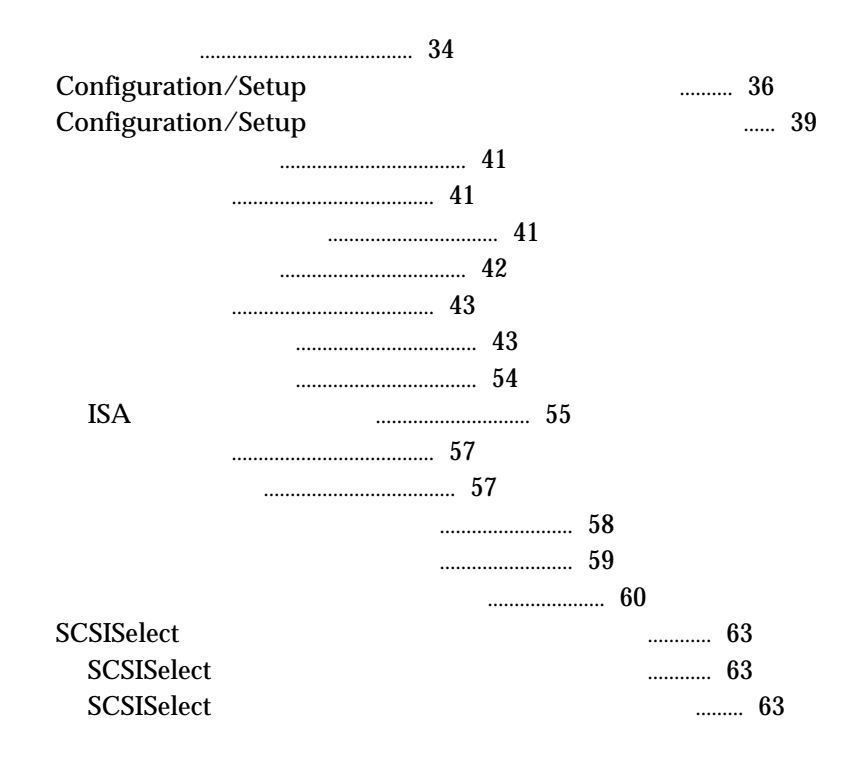

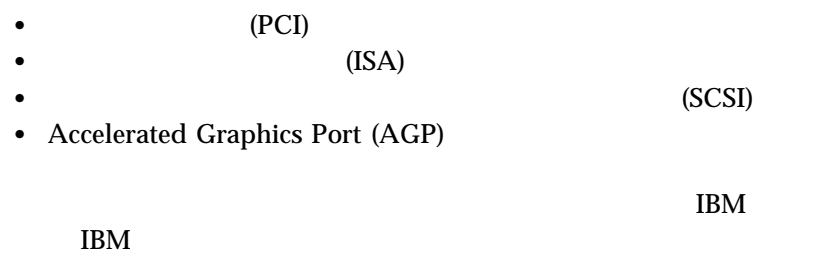

パーおよびスイッチ設定に関する詳細は、237ページの第7章、『サーバーの

• Configuration/Setup Utility Configuration/Setup Utility

# Configuration/Setup Utility

• SCSISelect

SCSISelect<br>SCSI

SCSISelect<br>SCSI  $\overline{\text{SCSI}}$ 

## 1. Configuration/Setup Utility

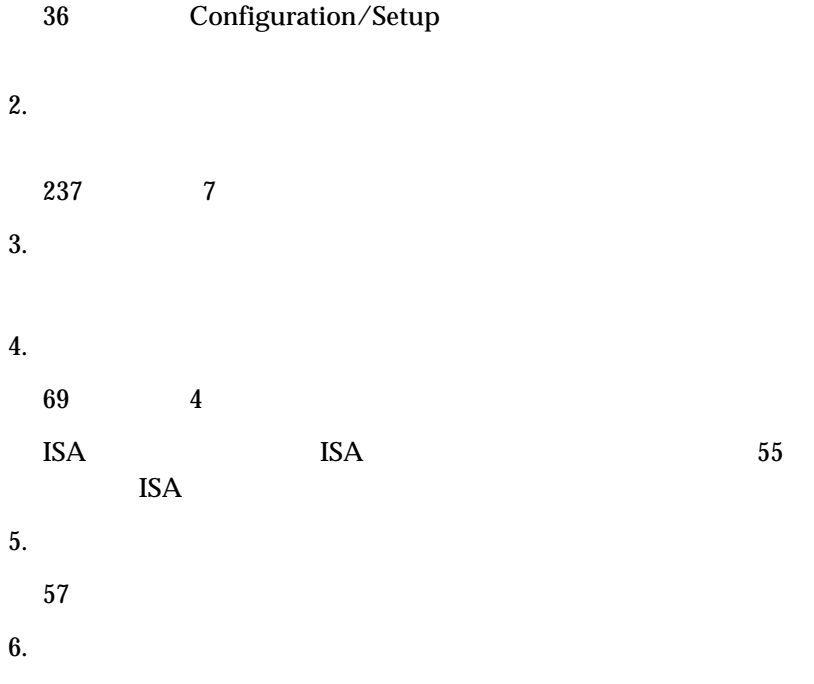

**IBM ServerGuide** 

# **Configuration/Setup**

Configuration/Setup Utility

Configuration/Setup Utility

(EEPROM)

Configuration/Setup Utility

 $\mathbf{SCSI}$ SCSISelect (63 SCSISelect  $\binom{3}{2}$  $(237 \t 7)$ 

Configuration/Setup Utility

#### **POST Startup Error(s)**

The following error(s) were detected when the system was started:

162 Configuration Change Has Occurred

Select one of the following:

**Continue** Exit Setup

#### **Continue**

*:* 行われた構成変更に応じて、表示されるエラー・メッセージは、ここで

Configuration/Setup Utility 39 Configuration/Setup

Configuration/Setup Utility

#### **Configuration/Setup Utility**

1.  $\blacksquare$ 

### (Ctrl+Alt+Del

 $39$ 

2. Press F1 to enter Configuration/Setup

ん。)

F1 Configuration/Setup Utility

Configuration/Setup

*:* 1. external to the configuration/Setup states of the Configuration/Setup Utility  $2.$ Configuration/Setup Utility  $3.$ Configuration/Setup Utility Configuration/Setup Utility  $4.$  $(57$ )

# **Configuration/Setup**

Configuration/Setup Utility

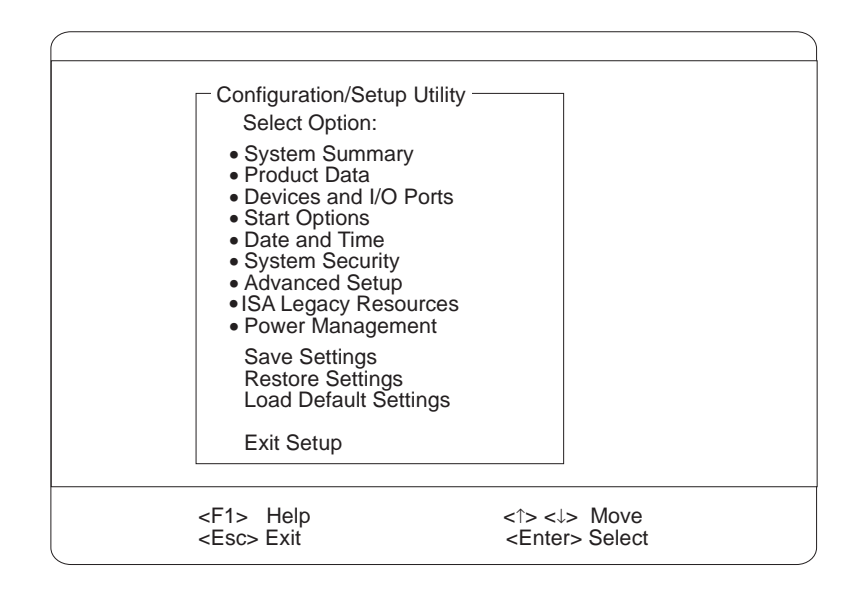

*:* 本サーバーの画面に表示されるメニューは、ここで示されているメニュ

#### F1  $\blacksquare$

Configuration/Setup Utility

Configuration/Setup Utility

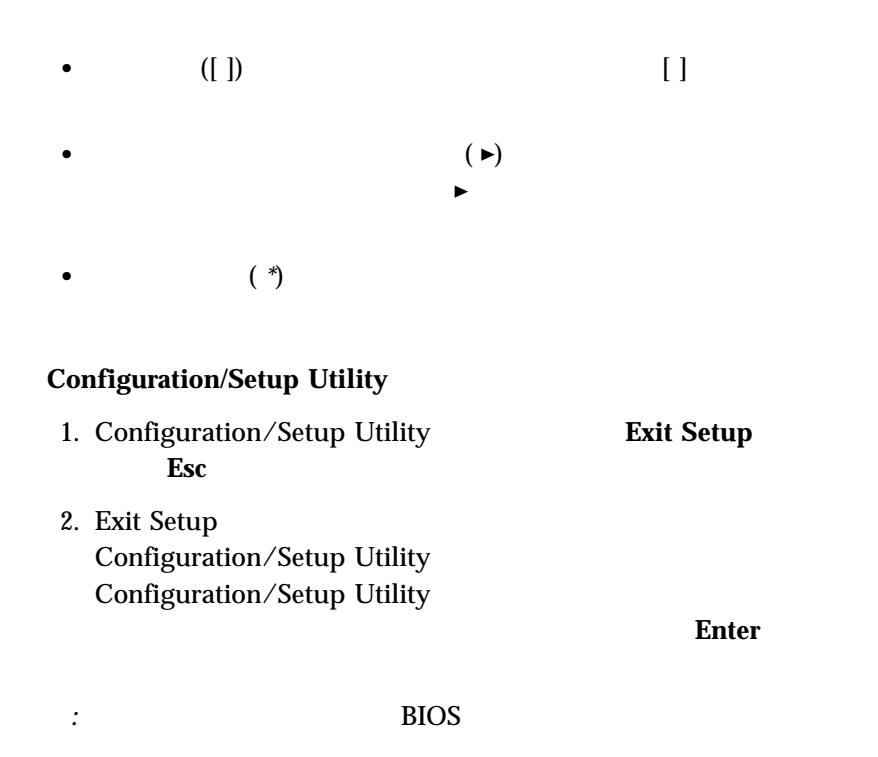

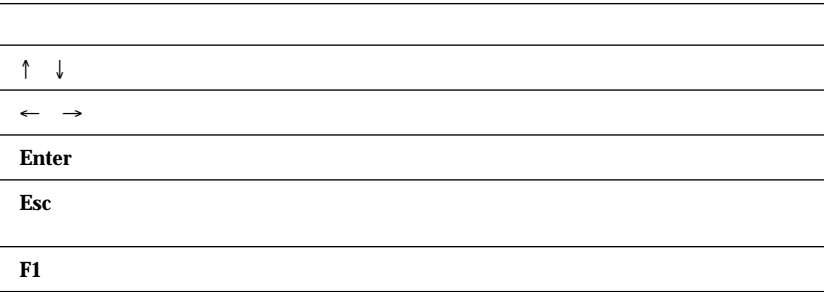

EEPROM (BIOS)

Configuration/Setup Utility

**Devices and** 

**I/O Ports** 

ポート割り当ての表示または変更**:** 1. Configuration/Setup Utility **Devices and I/O Ports Enter** 2.  $\blacksquare$ 3. 装置またはポートを選択します。必要な場合には、**Enter** を押して追加 4.  $(\leftarrow)$   $(\rightarrow)$ 

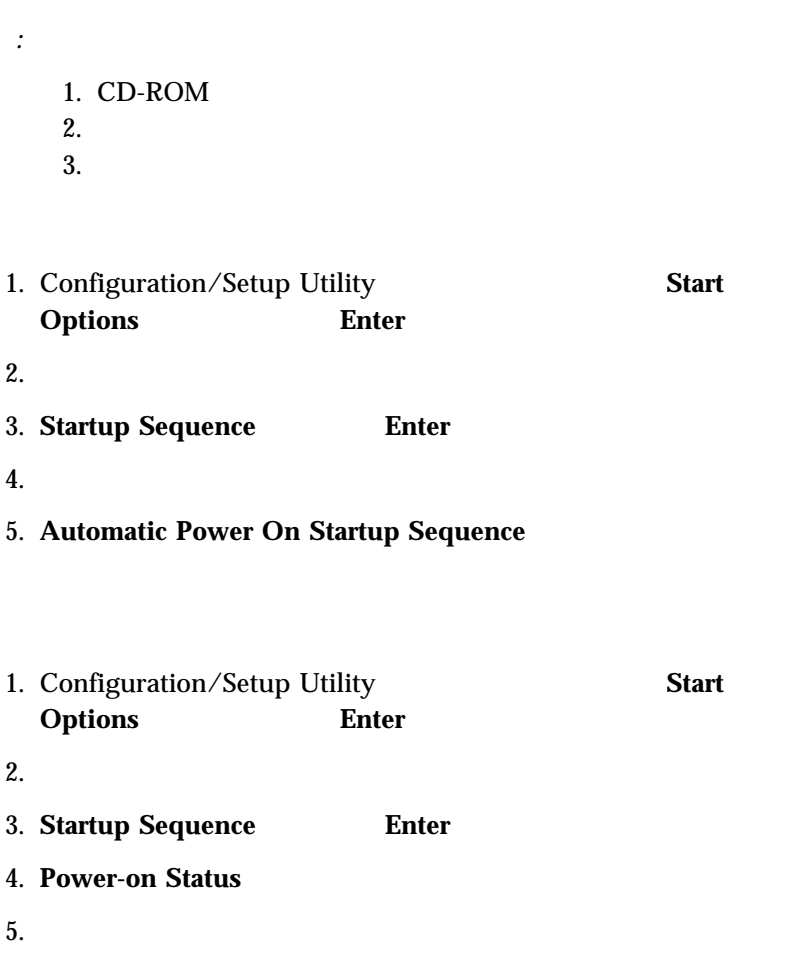

 $24$  : / / **MM/DD/YYYY** ( / / )

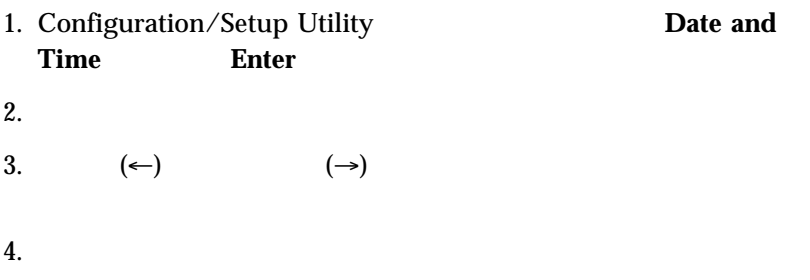

 $\rm{IDE}$ 

**On** On Contract On Contract On The Contract On The Contract On The Contract On The Contract On The Contract On The Contract On The Contract On The Contract On The Contract On The Contract On The Contract On The Contract O

 $\overline{\textbf{3}}$ 

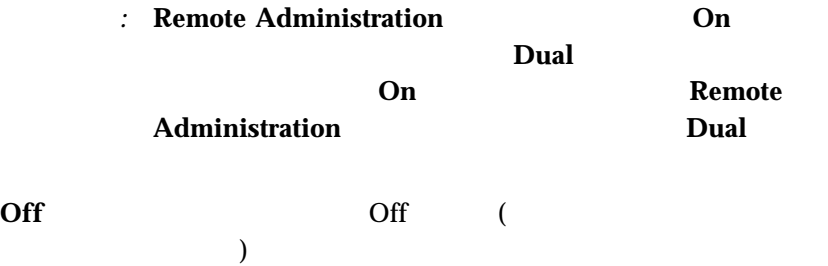

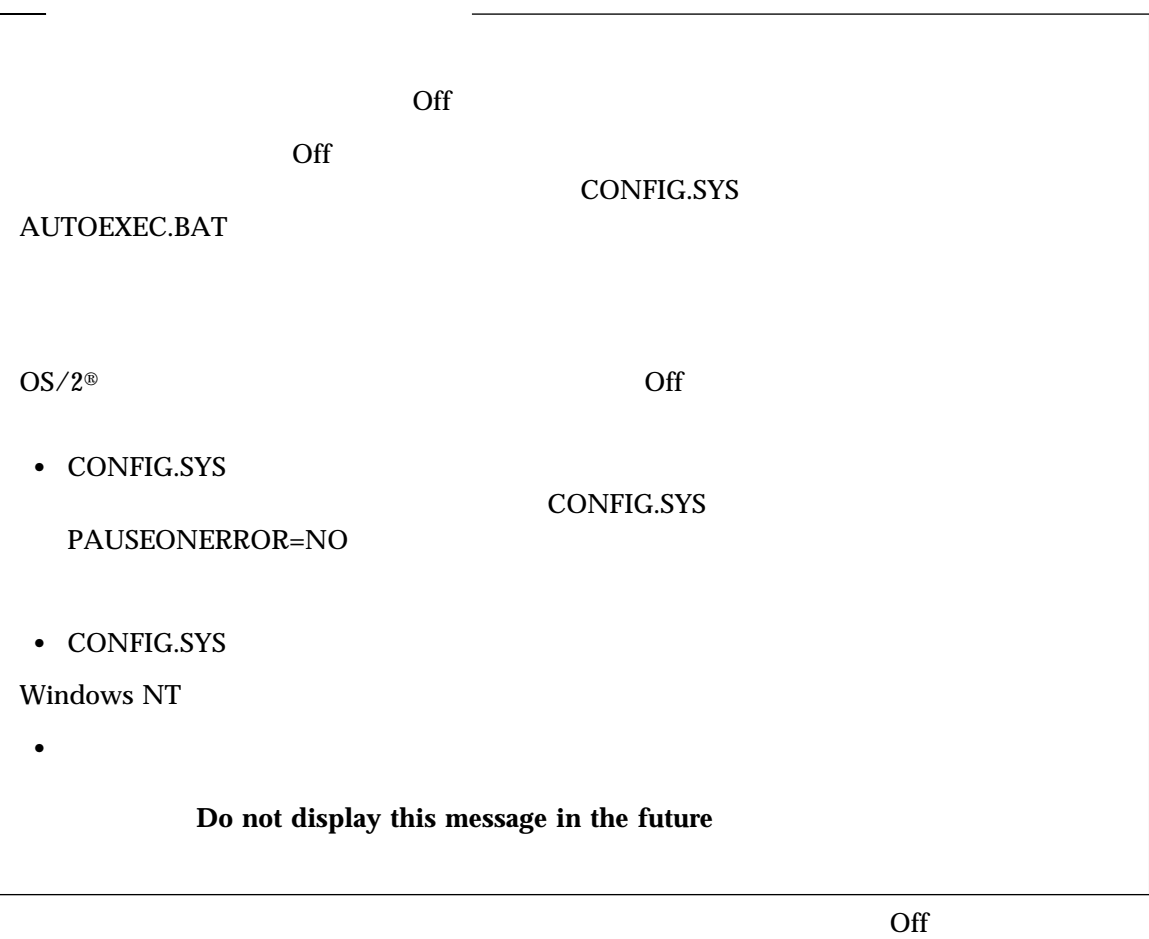

POST  $\overline{P}$ 

**Dual** Dual **Dual Dual** 

 $\Gamma$  off  $\Gamma$ 

*:* 始動パスワード・プロンプト非表示モードは、ローカル的にま

On  $\mathbb{R}$ 

 $\text{LAN}$ 

 $\overline{Off}$  $\rm{Off}$ 

> Configuration/Setup Utility Configuration/Setup Utility

Configuration/Setup Utility

 $3$ 

Configuration/Setup Utility

 $250$ 

重要**:**

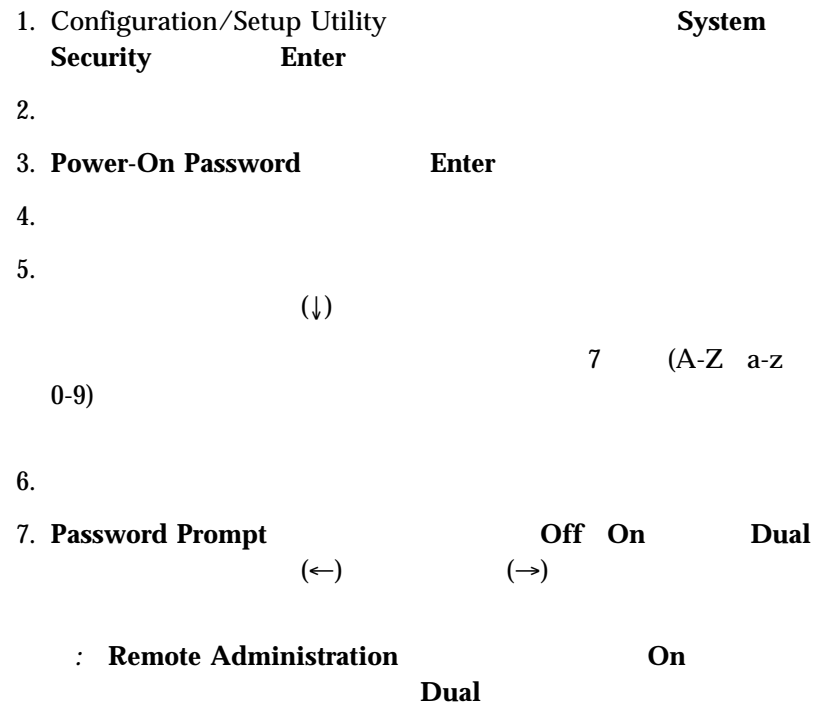

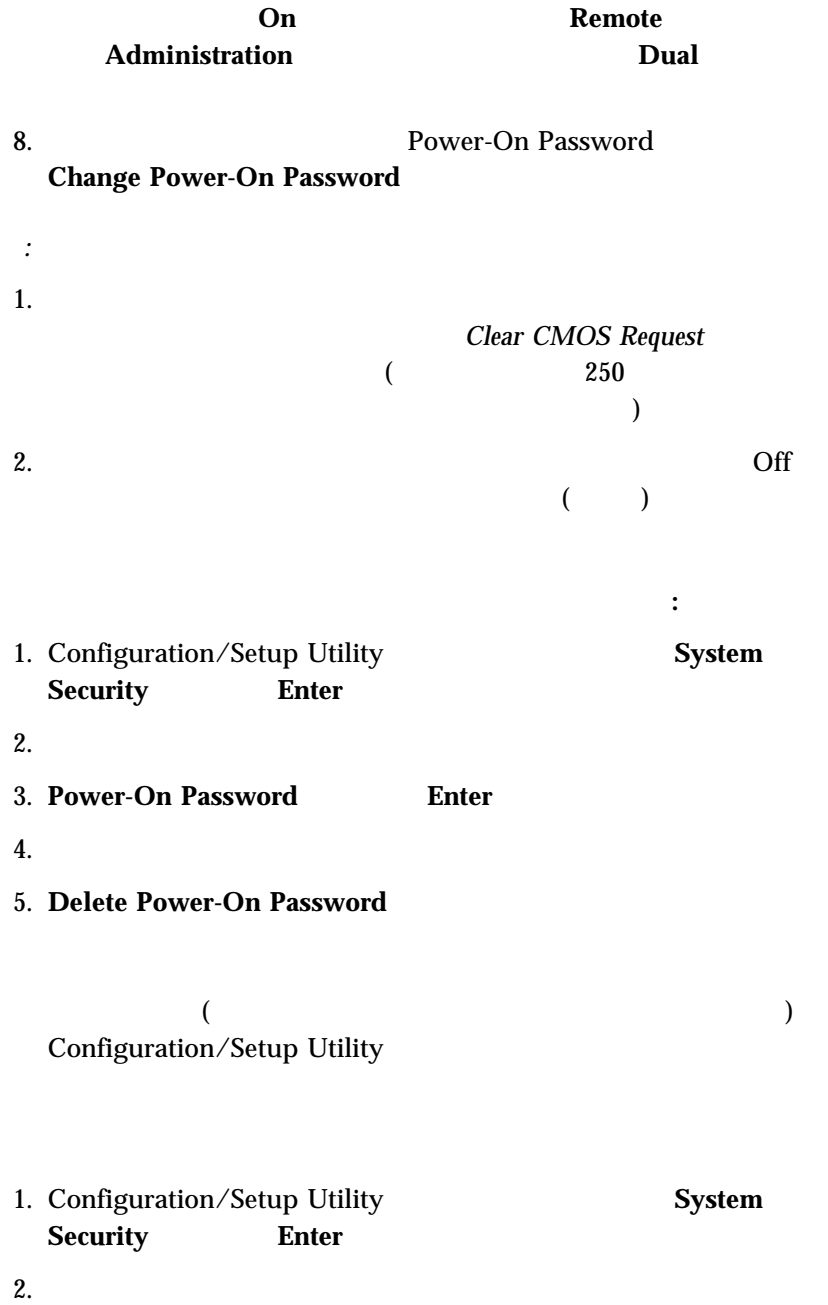
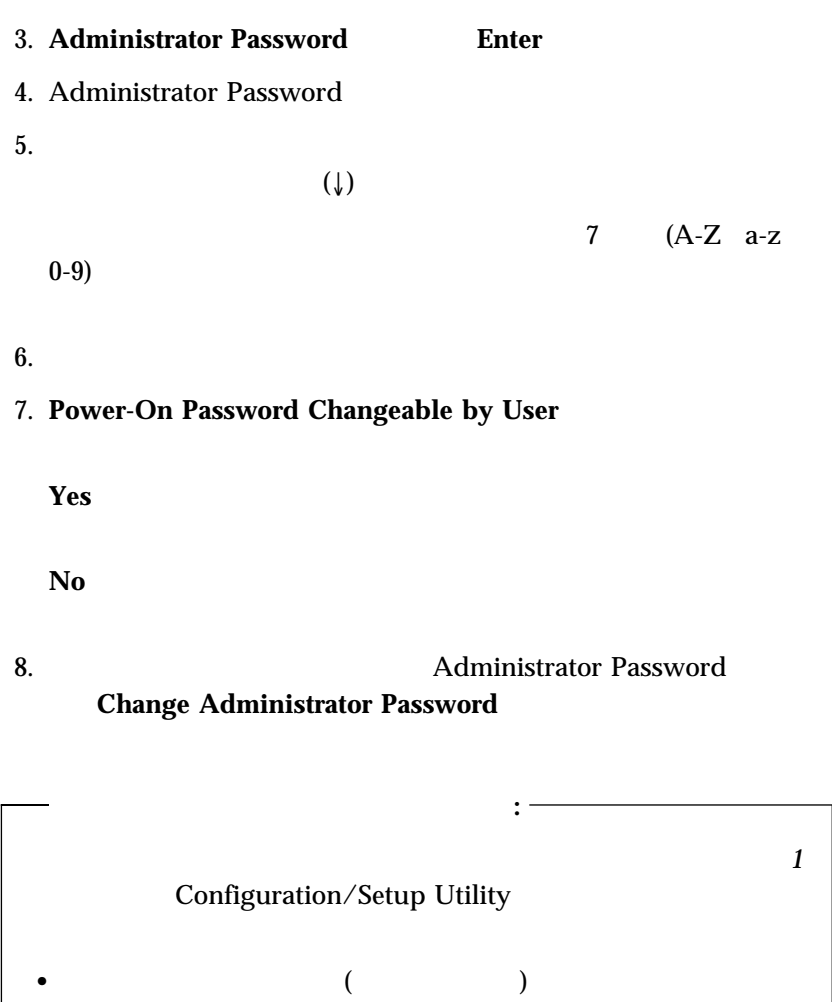

Configuration/Setup Utility Clear CMOS Request<br>
(250  $(250$ **》**  $\bullet$ 

管理者パスワードを削除する手順**:** 1. Configuration/Setup Utility **System Security Enter**  $2.$ 3. **Administrator Password Enter** 4. Administrator Password 5. **Administrator Password** 6. Delete Administrator Password

Configuration/Setup Utility

EEPROM

EEPROM

Configuration/Setup Utility

管理者パスワード・ユーザーに対する注意**:**

• **EEPROM** 

EEPROM

 $\bullet$ 

POST/BIOS

POST/BIOS

*:* 拡張機密保護は、サーバー内のシステム・プログラムを更新するときに  $1.$ 

**WWW** 

http://www.ibm.com/netfinity/

拡張機密保護の使用可能または使用不可**:**

- 2.  $\frac{1}{2}$
- $3.$
- $4.$

1.  $\blacksquare$ 

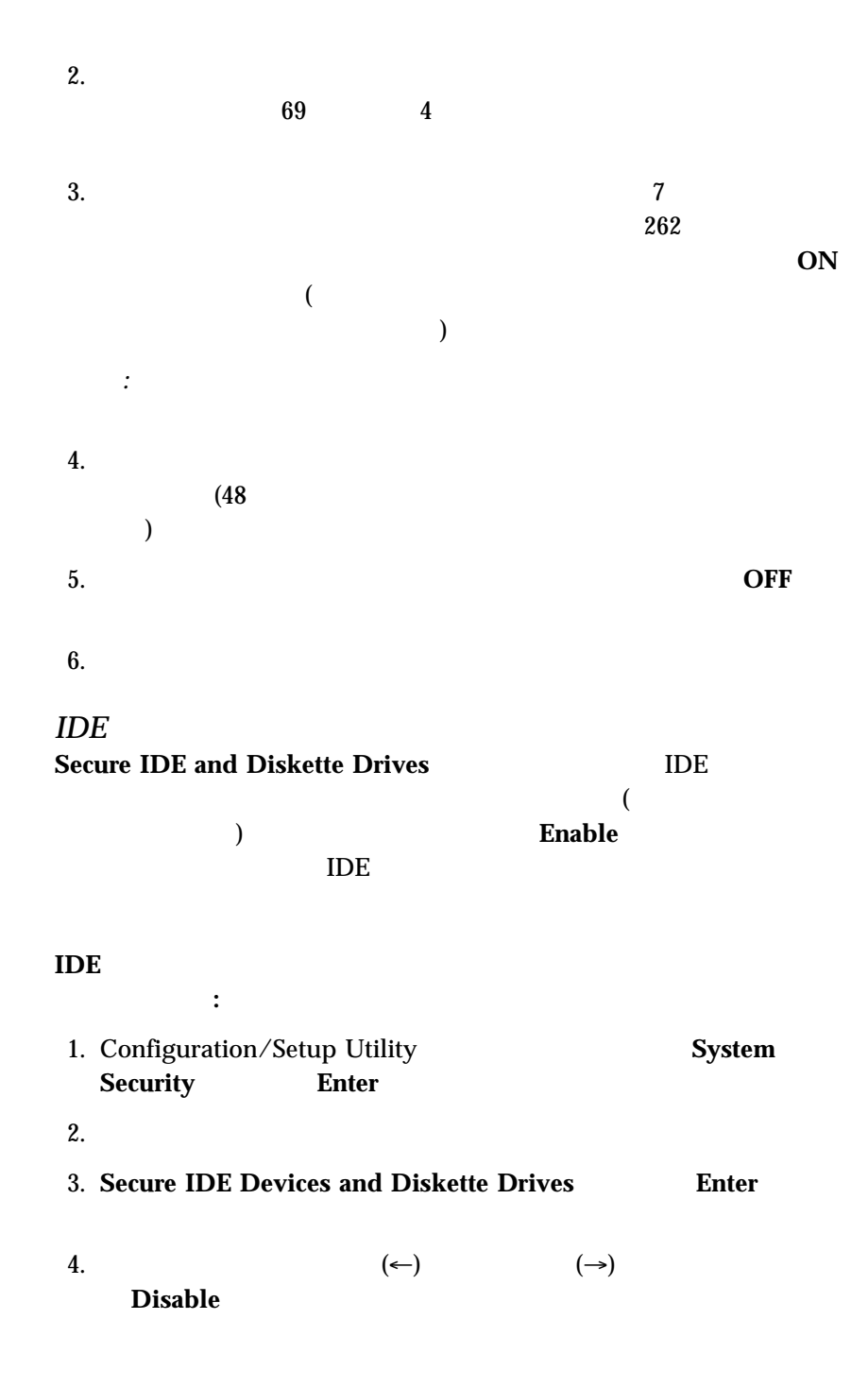

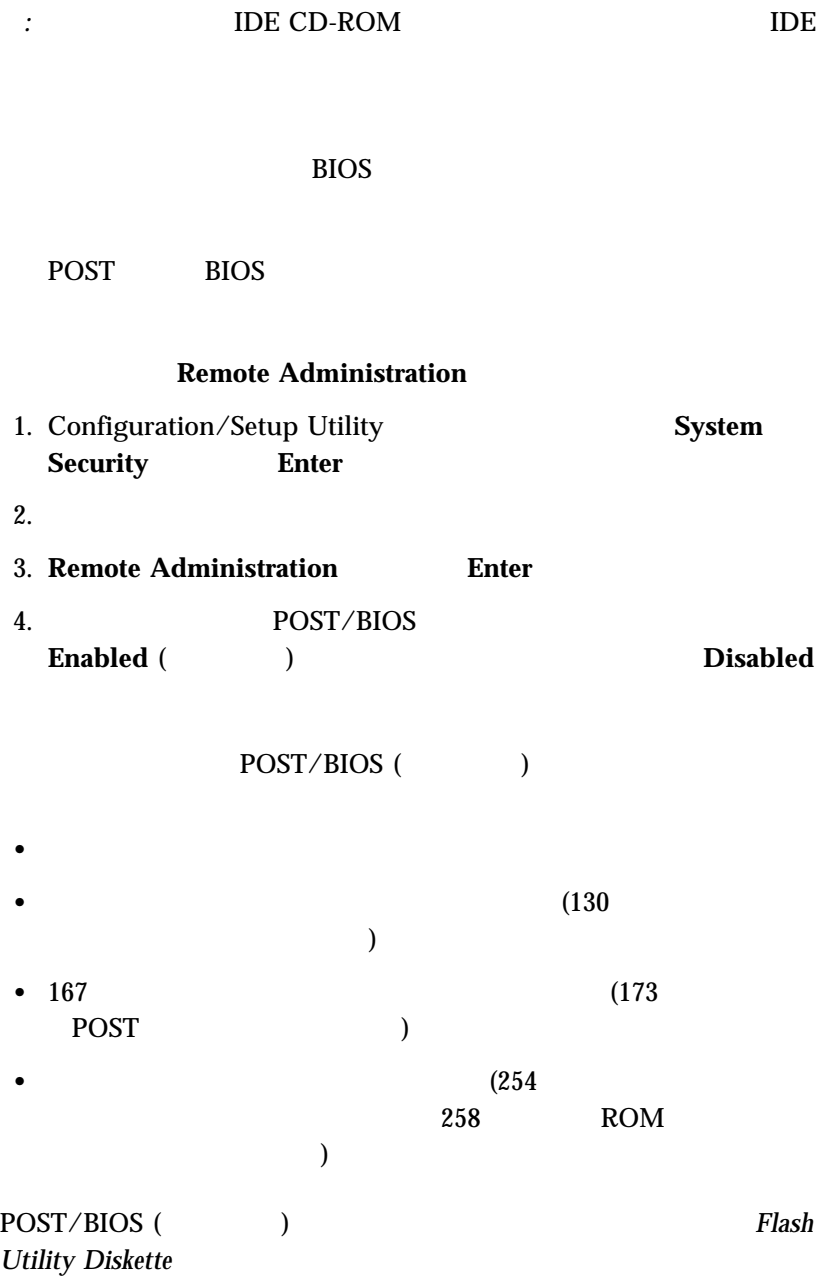

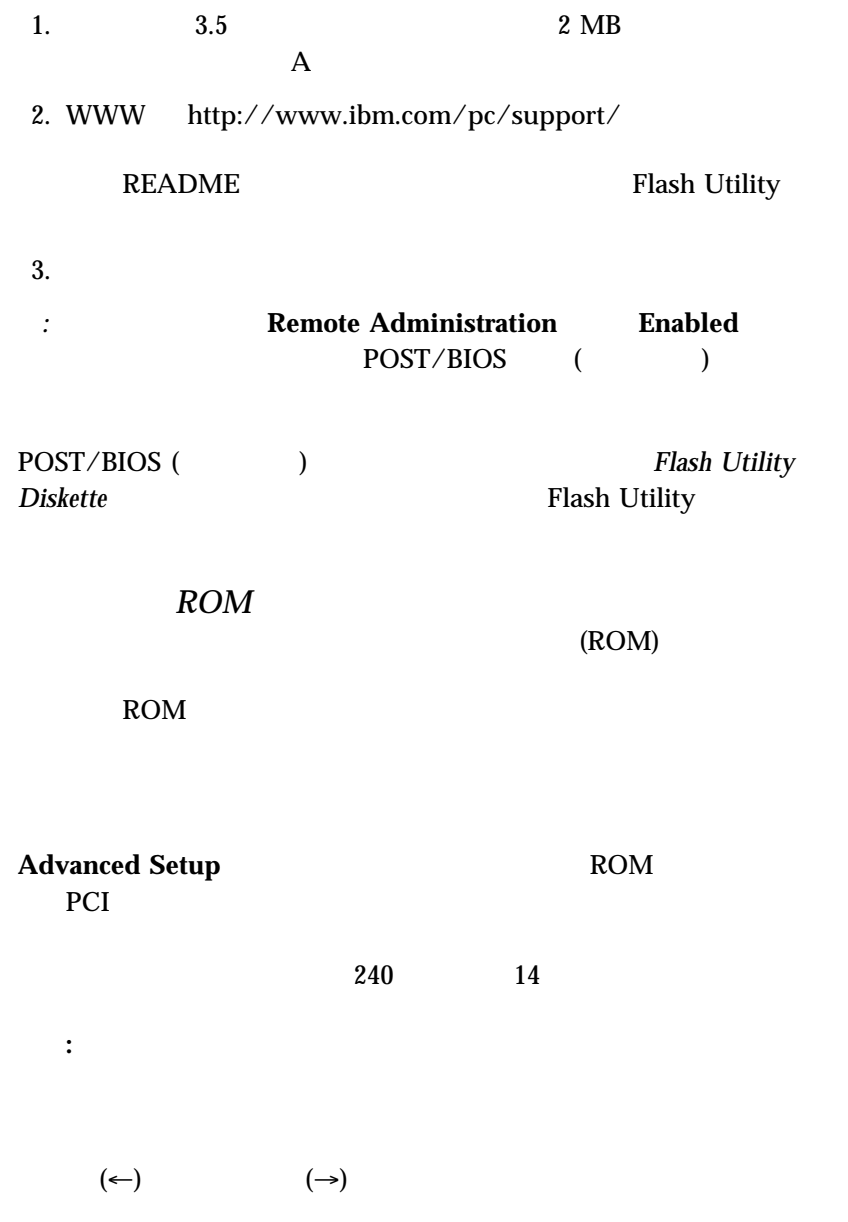

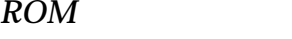

 $\rm{ROM}$ 

**Cache Control** 

 $16$ 1 BIOS 2008

 $PCI$ 

**PCI Adapter Reset, PCI Parity, PCI Bus Master, Multimedia Devices** PCI

**Set Device Node Address Decode Plug and Play Operating System** 

**Set Device Node Disabled** POST

**Processor 0 ID Processor Updating** 

**ISA** 

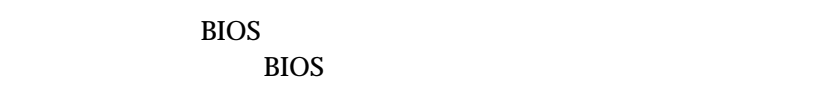

PCI  $\blacksquare$ 

 $\text{ISA}$ 

*:* リソース競合の処理については、57ページの『構成の競合の解決』 を

#### **ISA Legacy Resources**

- 
- $\bullet$  $\bullet$
- DMA
- $\bullet$
- *:* メニューには、システムあるいはすでにインストールされているプラ

1. **ISA Legacy Resources** (↑) (↓)

2.  $(\leftarrow)$   $(\leftarrow)$ 

 $\text{ISA}$ [Available]

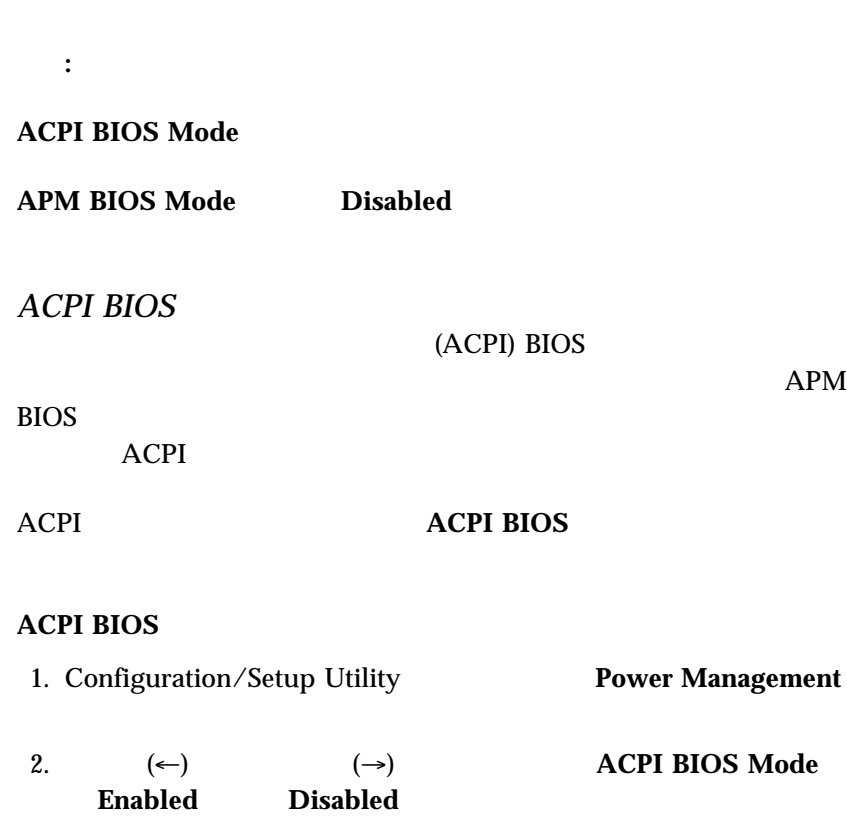

IRQ DMA

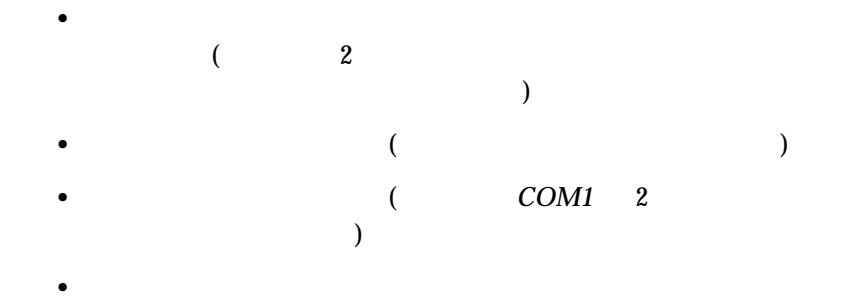

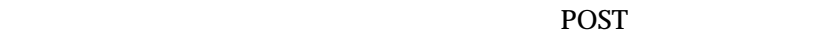

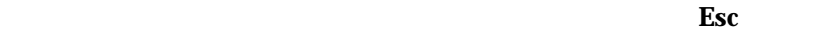

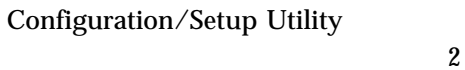

 $\sim$  2

 $161$  5

 $59$ 

1. Configuration/Setup Utility

 $($ Configuration/Setup  $\overline{\phantom{a}}$ 

**58** Netfinity 1000

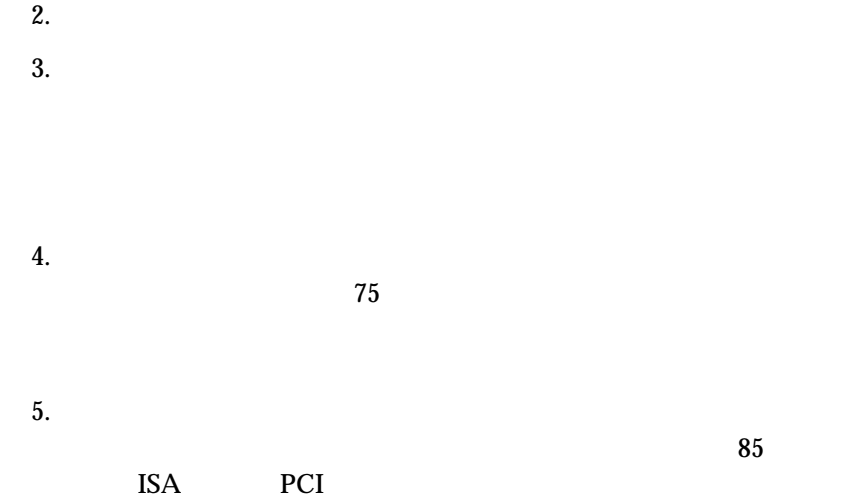

 $\text{IRQ}$ 

- $\bullet$
- $\bullet$
- $\bullet$
- $\bullet$

*:* システム・ボードの機能で使用されているアドレスを表示するには、 Configuration/Setup Utility

#### Configuration/Setup Utility

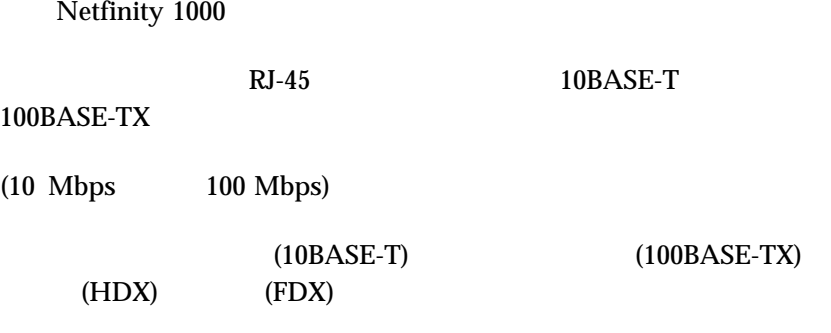

 $(HDX)$  (FDX)

 $(10 \text{ Mbps} \qquad 100 \text{ Mbps})$ 

Netfinity 1000

ServerGuide

ServerGuide ServerGuide IBM Update Connector

BIOS **BIOS**  $\overline{a}$ 

重要**:**

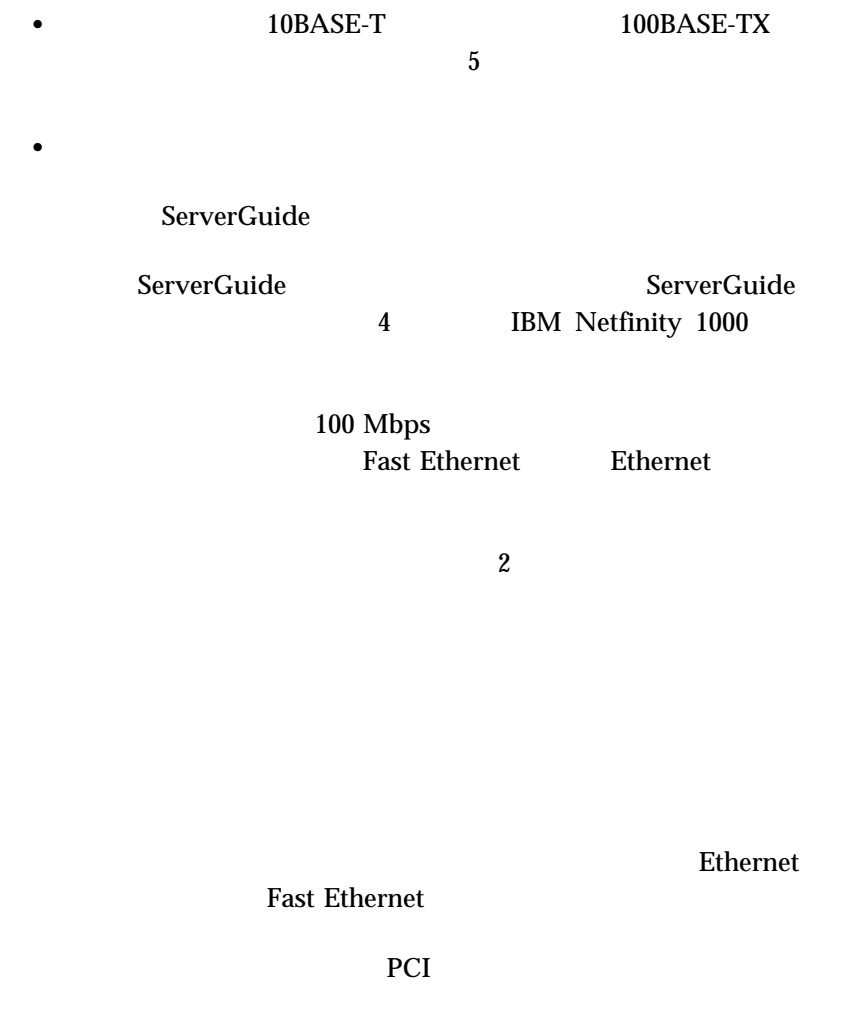

*:* 1.  $10$ 

2.  $11$  $147$  3.  $223 \t\t 10/100 \t Mbps$  $4.$ **WWW** レスを参照してください: http://www.ibm.com/netfinity/

IBM 10/100

*:* IBM 10/100

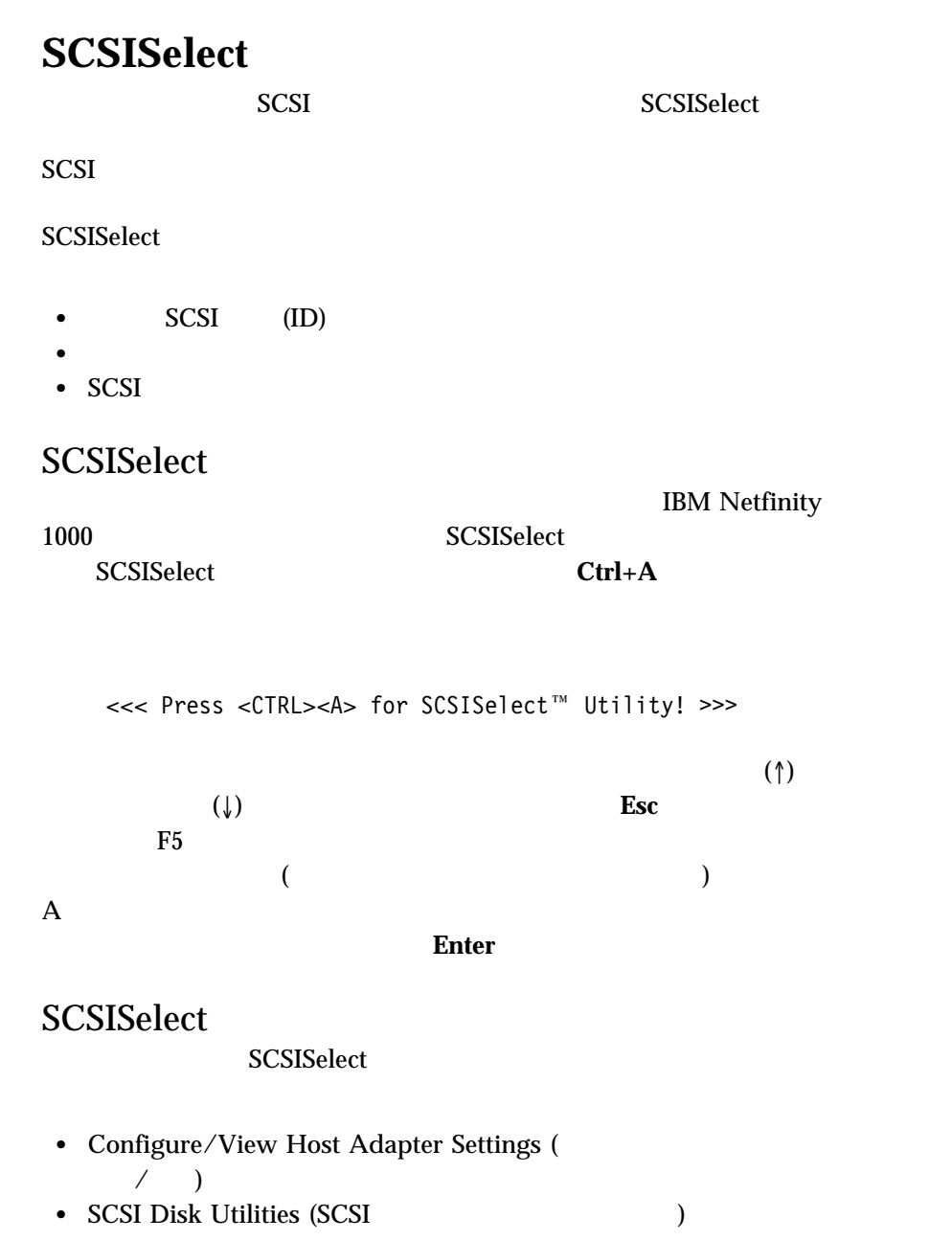

# ホスト・アダプター設定の構成*/*表示 SCSI  $\blacksquare$ **Configure/View Host Adapter Settings**

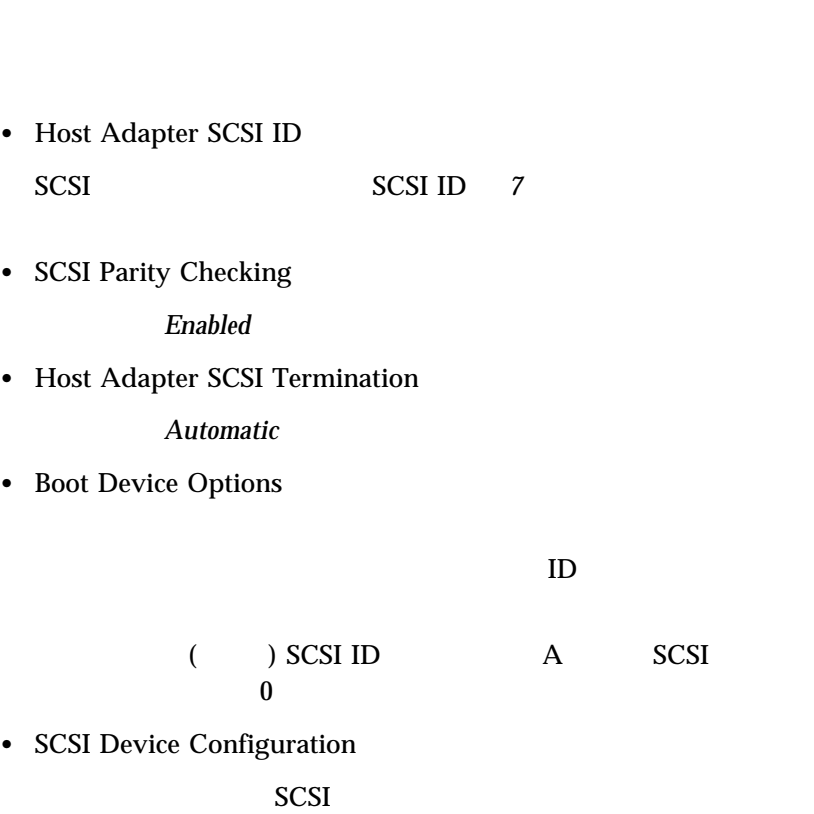

**2 Identificate SCSI The Host Adapter** トラック

 $ID$ 

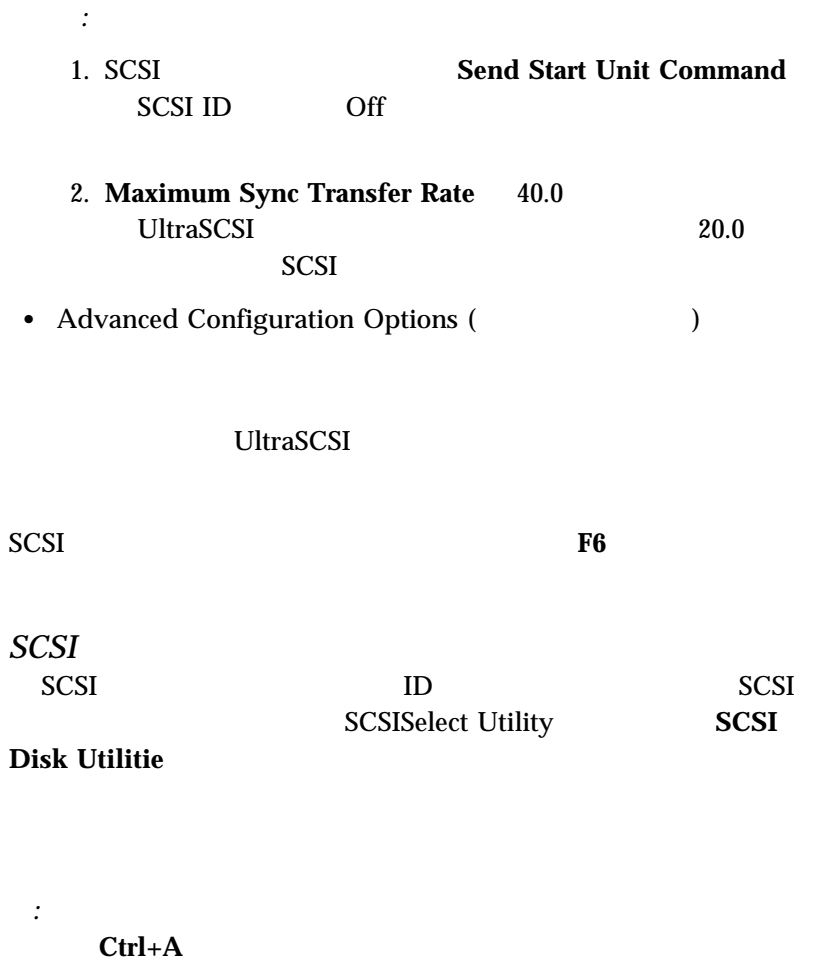

SCSISelect

Ctrl+A

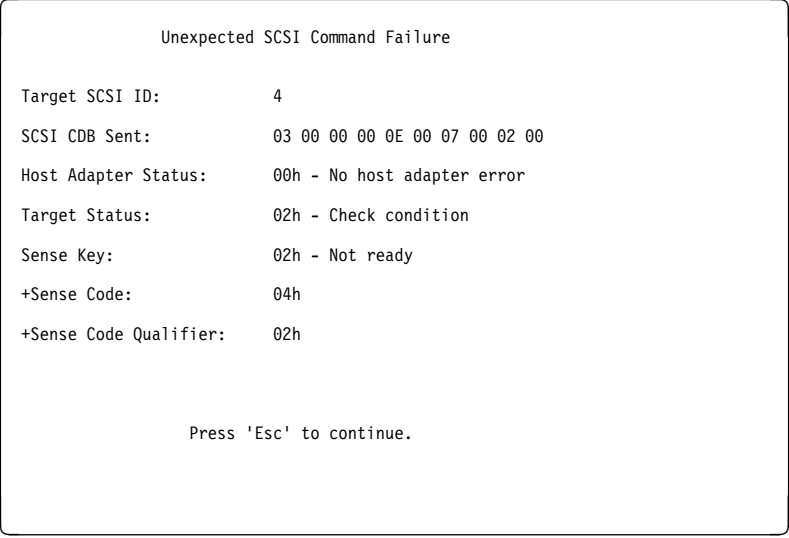

**SCSISelect** Format Disk

 $\overline{c}$  2  $\overline{c}$  5  $\overline{c}$  5

# $Format$  *Disk*

- $\bullet$
- 
- $\bullet$
- 
- $\bullet$
- 
- *:* 全ファイルのバックアップ作成については、オペレーティング・システ

重要**:**

 $1.$ 

#### 2. **Format Disk**

*:* ハード・ディスクは通常公称容量より多くのトラックを含んでいま (and  $($ 

 $3.$ 

ServerGuide

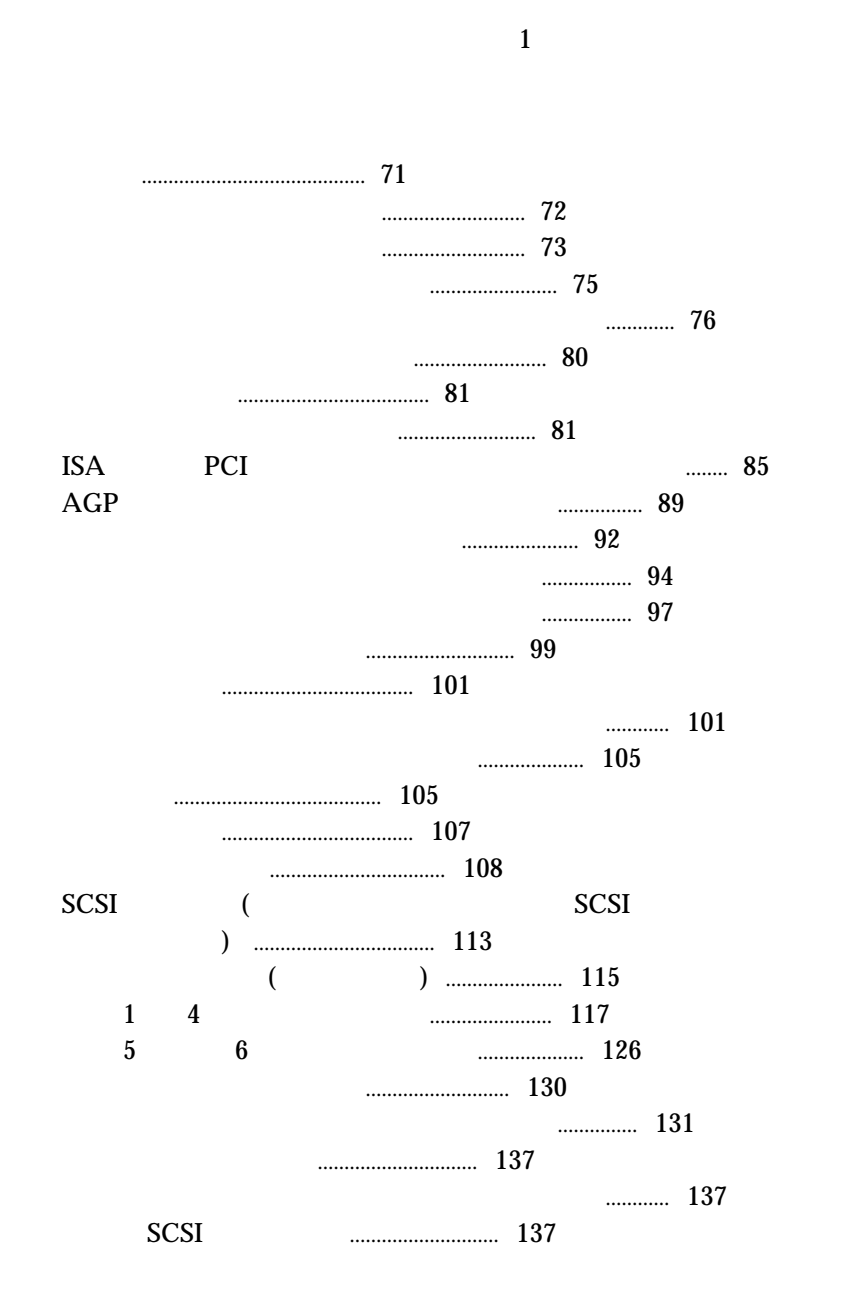

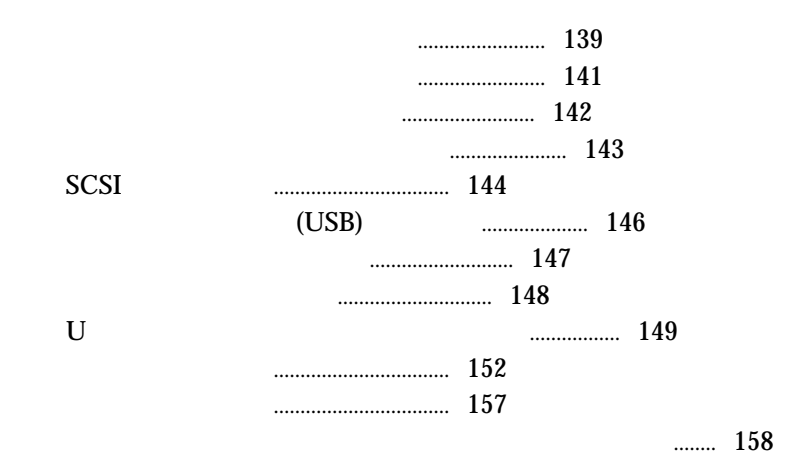

- $\bullet$  xiii  $\qquad \qquad$  72 ,  $73$
- $\bullet$
- $\bullet$
- $2 \text{ MB } (1.44 \text{ MB } ) 3.5$
- ハード・ディスクの内容を変更する前に、重要なデータはすべてバック
- $\bullet$
- 重要**:**
	- 102 mm
	- $\bullet$  127 mm
	- $\bullet$  51 mm

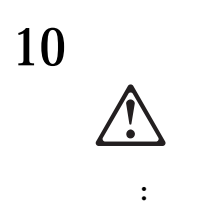

# 1.  $\blacksquare$  $2.$

- $3.$
- $4.$ *:* 本体を組み立て直してカバーを取り付けるまでは、ケーブルや電源

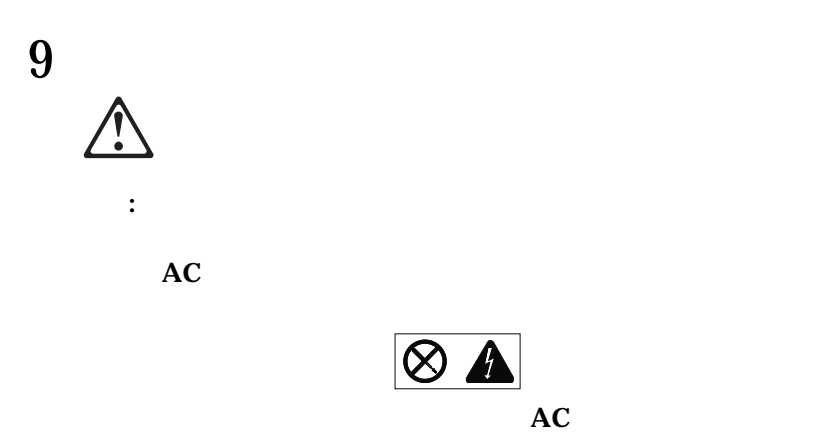

 $AC$ 

*:* 内蔵オプションを追加する場合、指示があるまで、そのオプションが入

 $\bullet$ 

 $\bullet$ 

 $\bullet$ 

ない金属面に、2 秒以上接触させてください。(これによって、パッケー

 $\bullet$ 

 $)$ 

**IBM** 

 $\bullet$ 

 $\bullet$ 

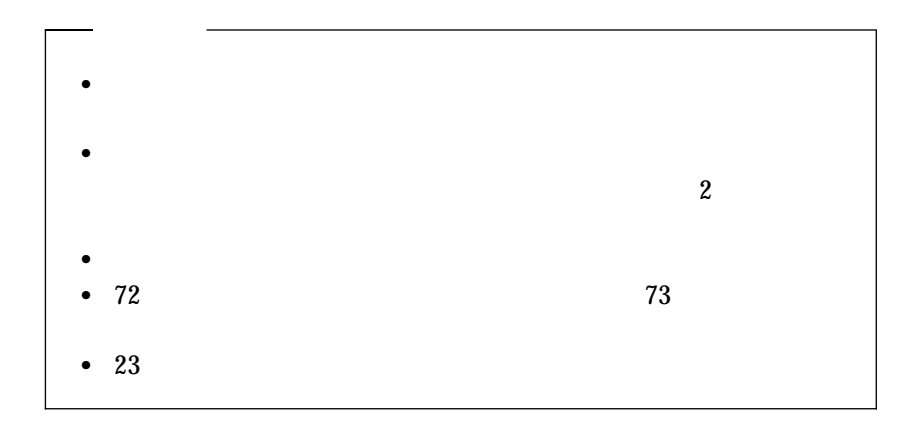

5

注意**:**

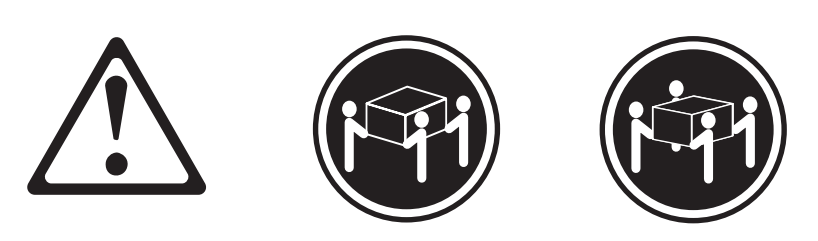

 $\geq$ 32 kg  $\geq$ 55 kg

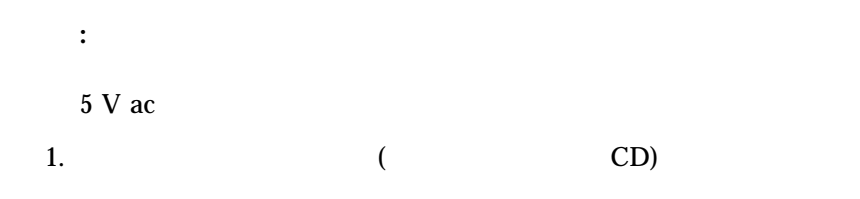

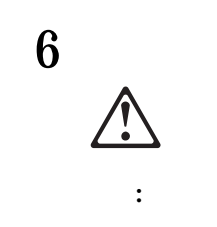

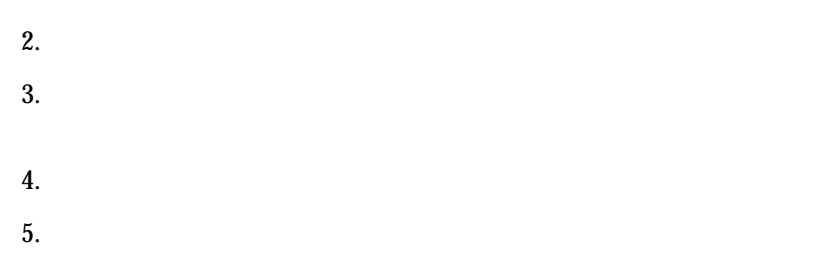

 $6.$ 

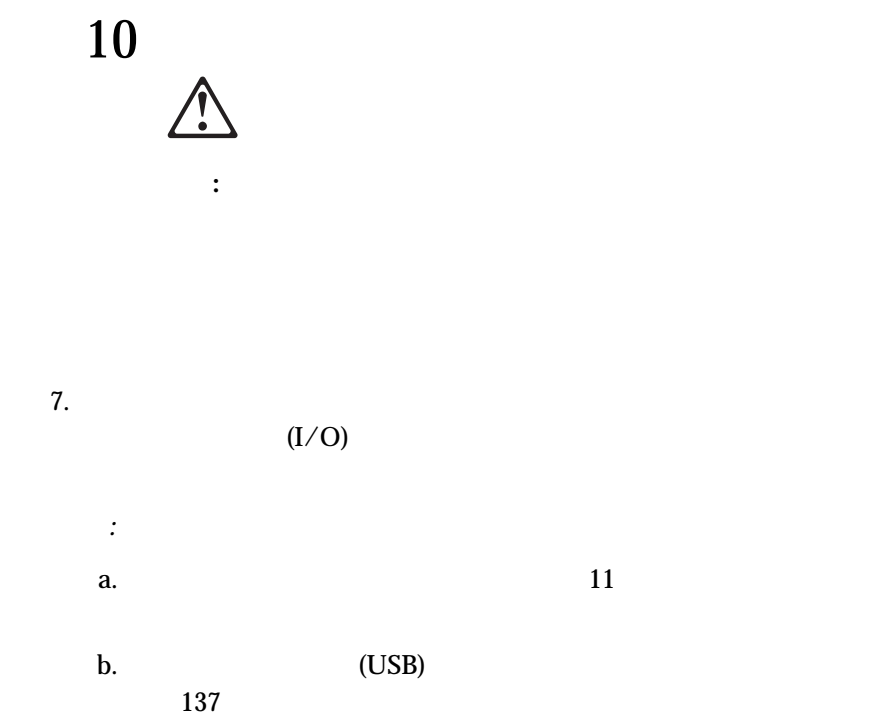

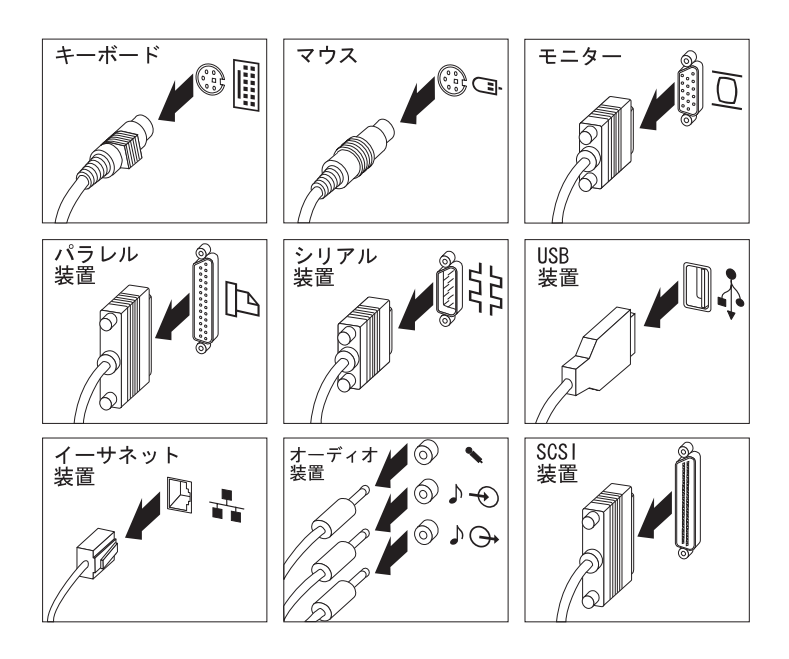

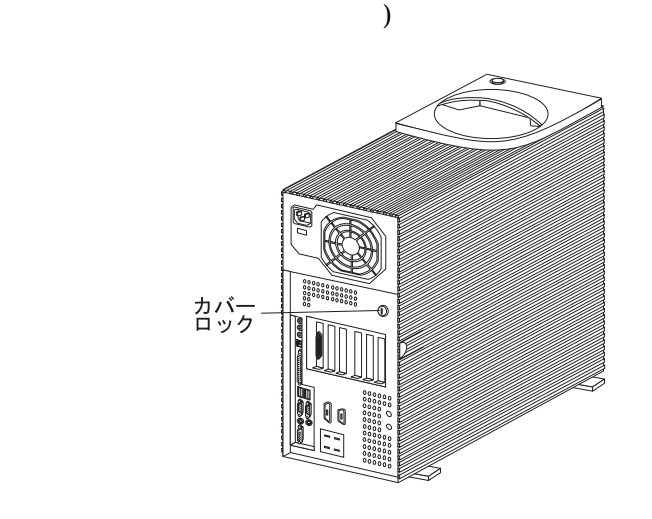

 $9.$ 

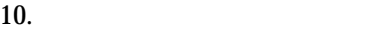

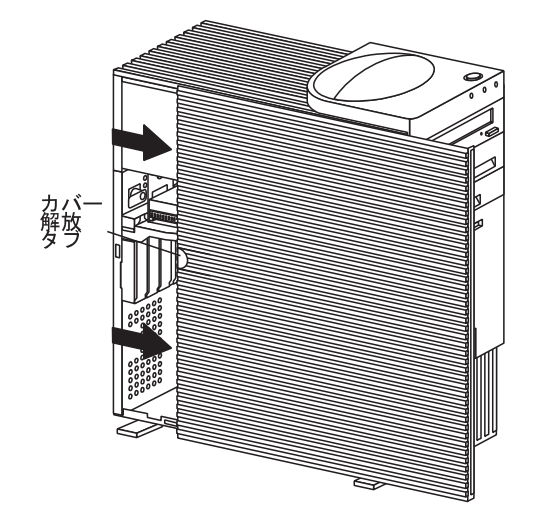

 $8.$ 

 $1.$ 2.  $\blacksquare$  $3.$ 

*:* システム・ボードの構成要素のリスト、およびその位置を示す図につい  $249$ 

 $23$ 

redundant

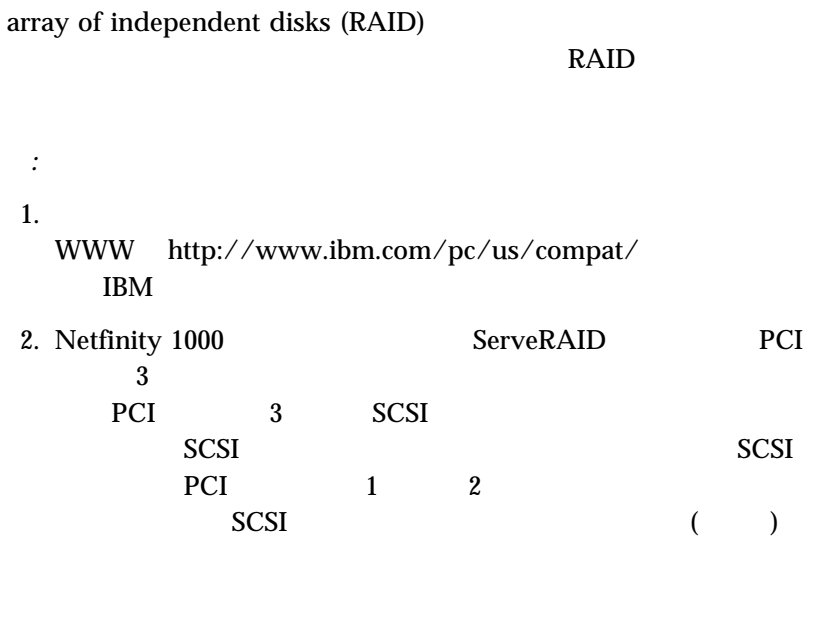

KSA USA

 $\label{eq:configuration} \text{Configuration/Setup}$ 

 $155 \text{ISA}$ 

AGP ISA PCI

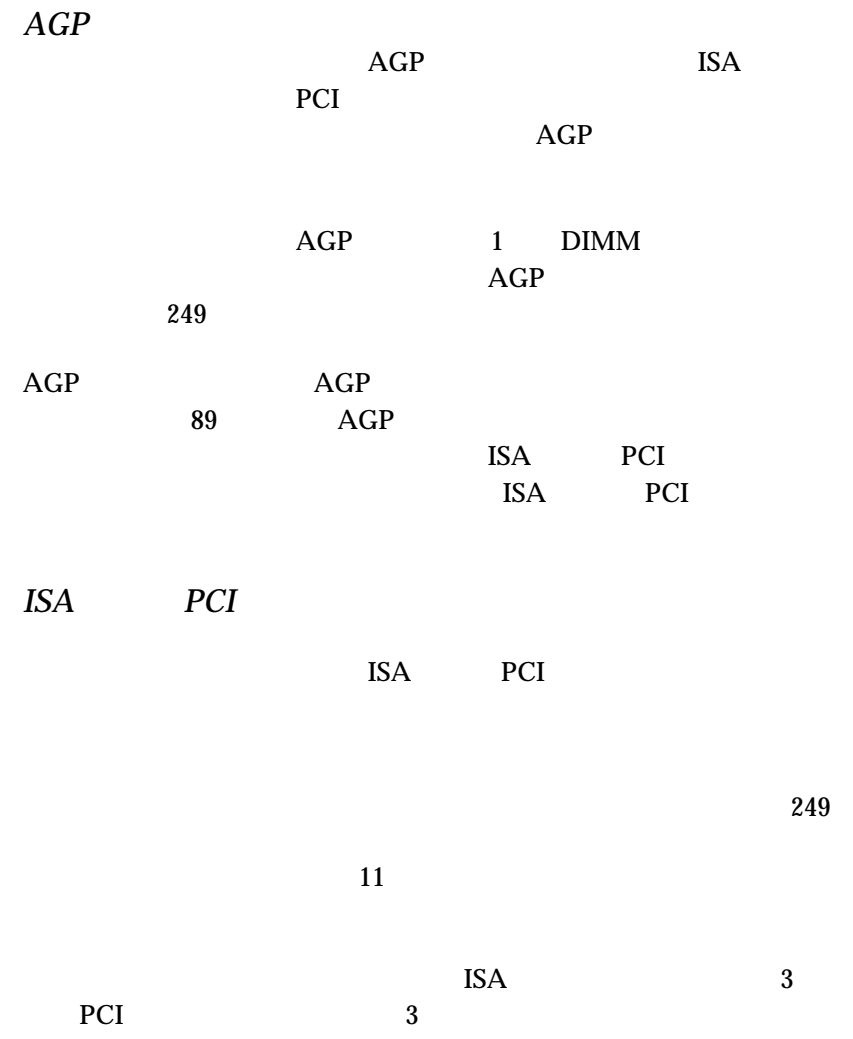

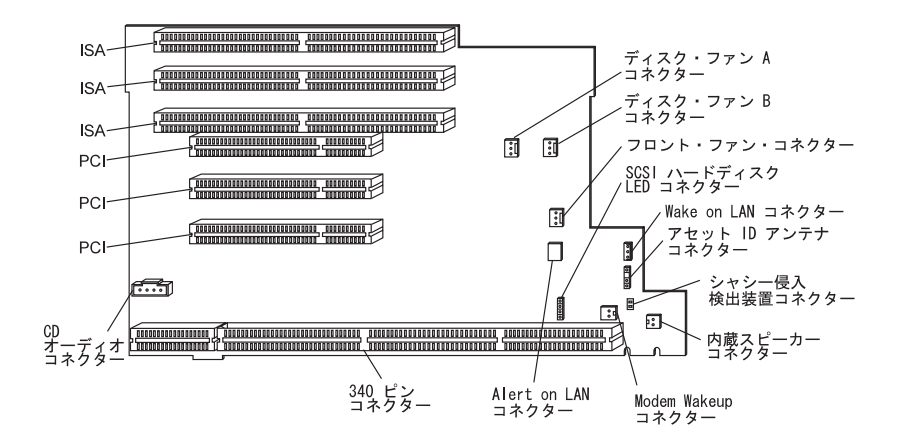

**84** Netfinity 1000

重要**:**

しているアダプターがサーバー内で互いの接触したり、他の構成要素(マイク

 $)$
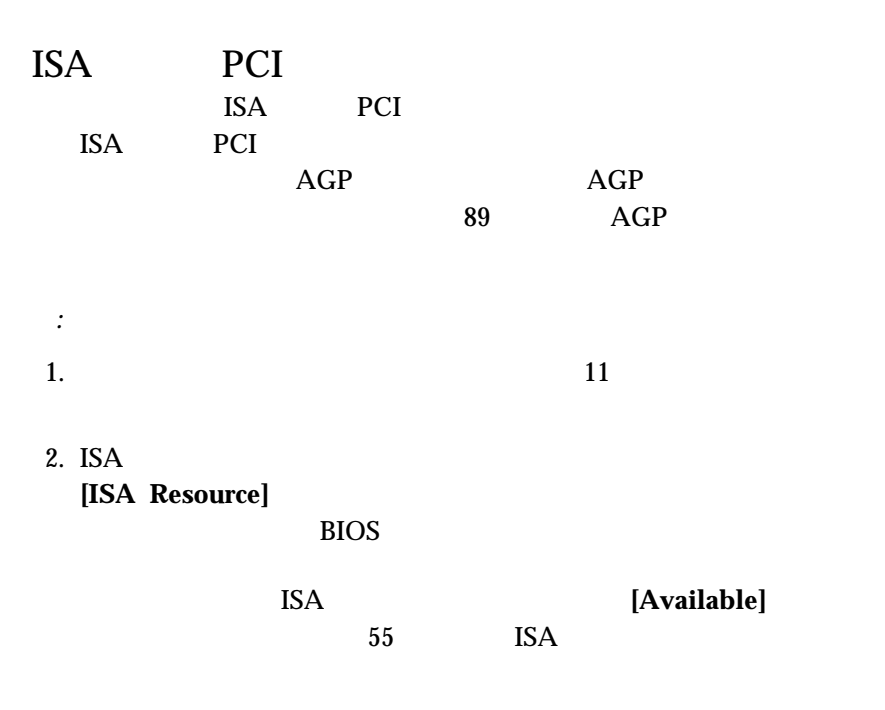

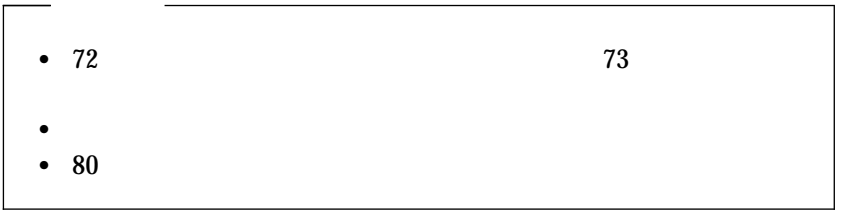

**ISA PCI PCI** 

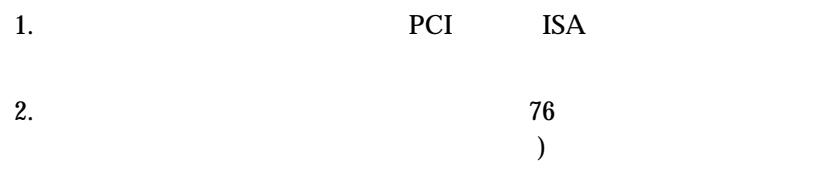

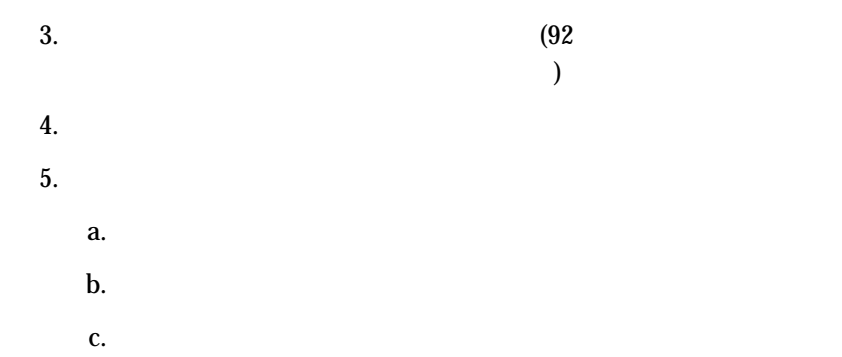

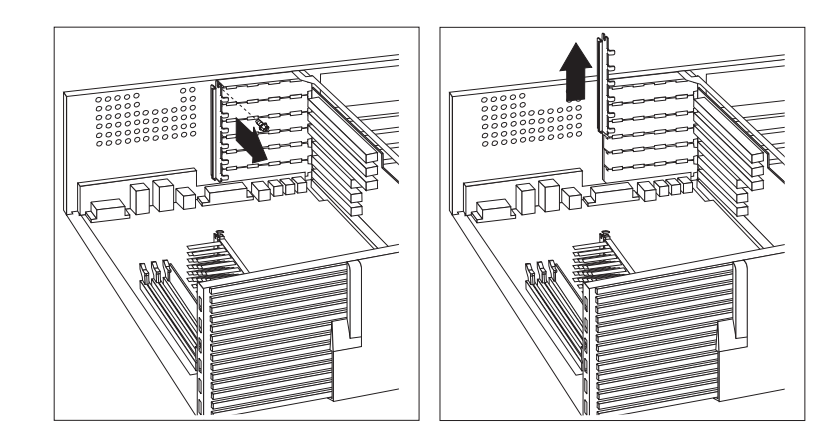

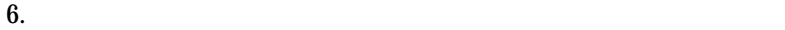

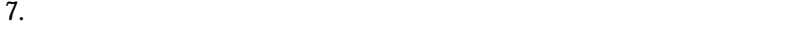

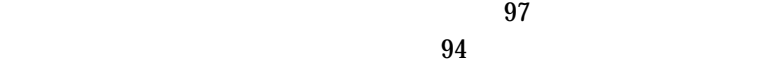

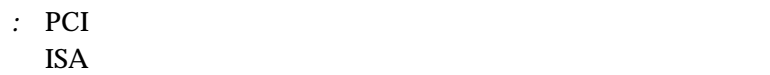

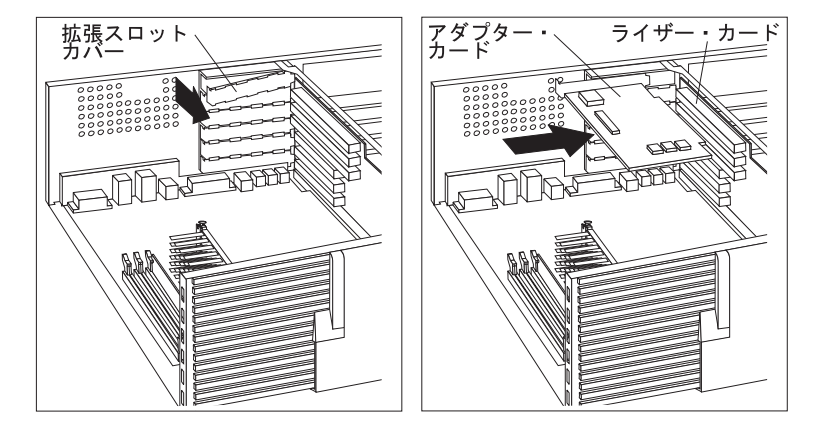

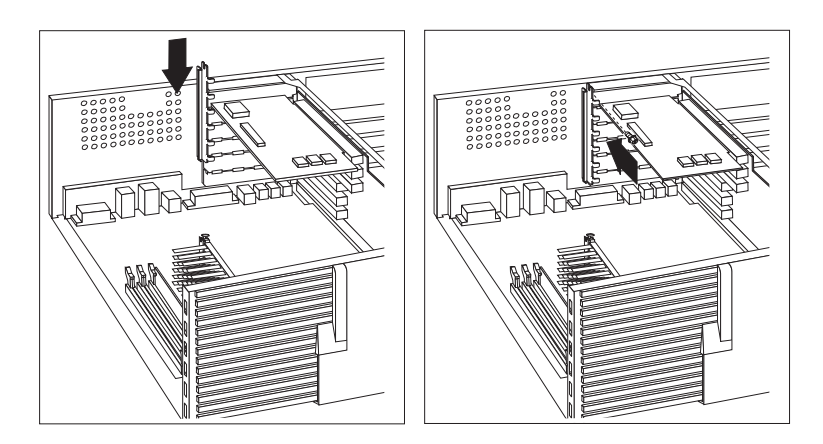

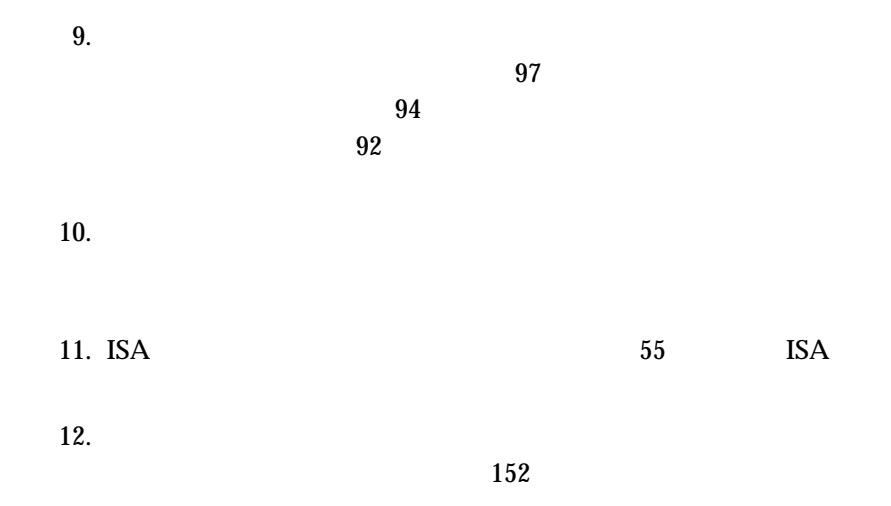

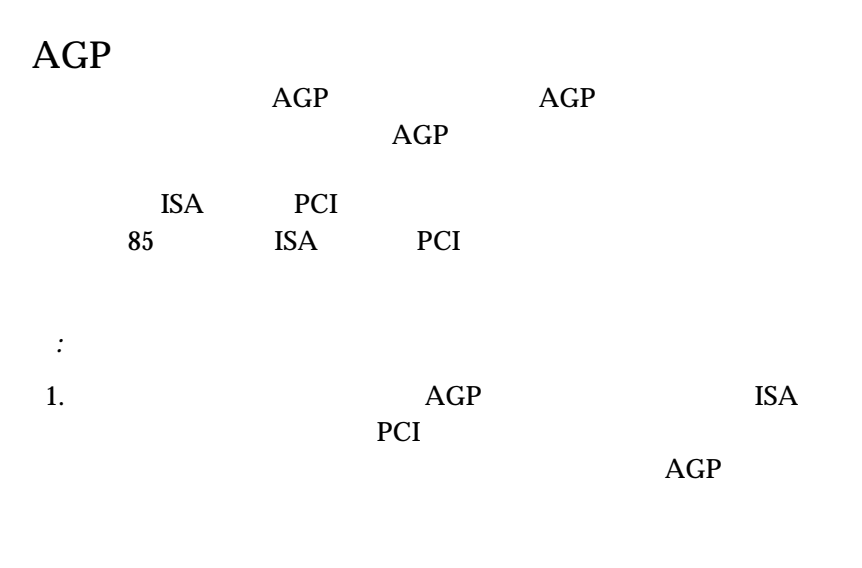

| 9<br>ω. | AGP | AGP |
|---------|-----|-----|
|         |     | AGP |

**WWW** http://www.ibm.com/pc/us/compat/

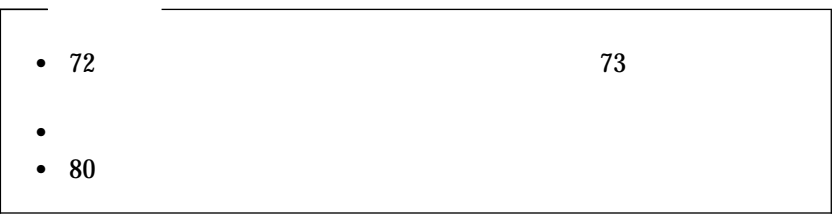

重要**:**

 $5 \text{ V}$  ac 0.5  $\mu$  ac 0.5  $\mu$  ac 0.5  $\mu$  ac 0.5  $\mu$  ac 0.5  $\mu$  ac 0.5  $\mu$  ac 0.5  $\mu$  ac 0.5  $\mu$  ac 0.5  $\mu$  ac 0.5  $\mu$  ac 0.5  $\mu$  ac 0.5  $\mu$  ac 0.5  $\mu$  ac 0.5  $\mu$  ac 0.5  $\mu$  ac 0.5  $\mu$  ac 0.5  $\mu$  ac 0.5

## **AGP**

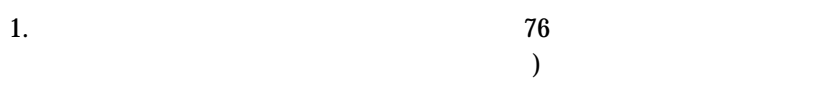

2.  $\sim$  2

 $AGP$ 

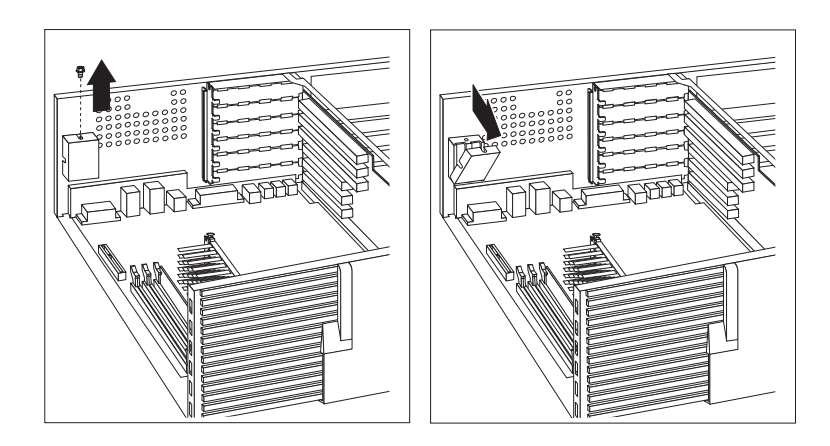

3. AGP  $\overline{AGP}$   $\overline{AGP}$ 

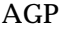

 $AGP$ 

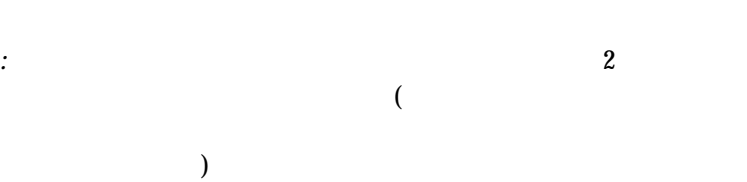

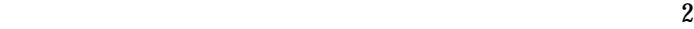

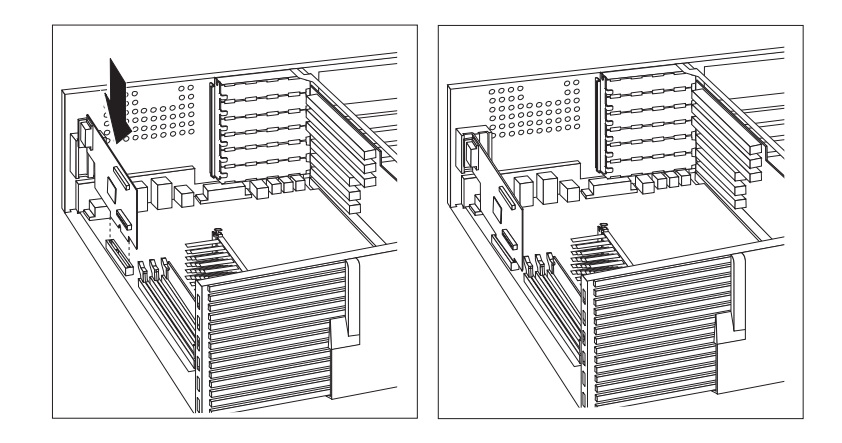

- $4.$
- $5.$

 $152$ 

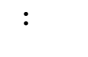

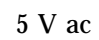

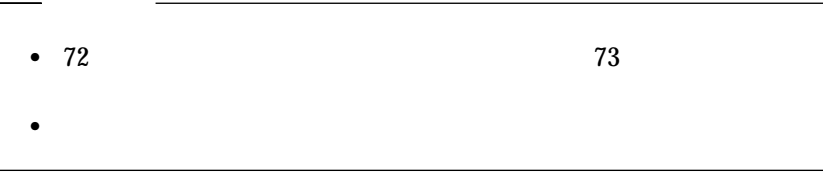

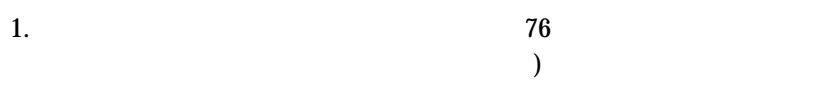

 $3.$ 

 $4.$ 

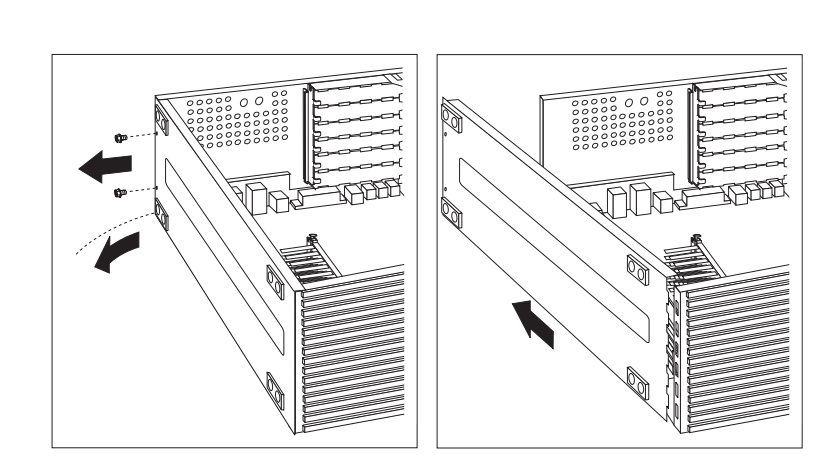

*:* ご使用のサーバーの下部カバーは、この図の下部カバーとは異なる

 $5.$ 

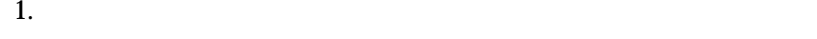

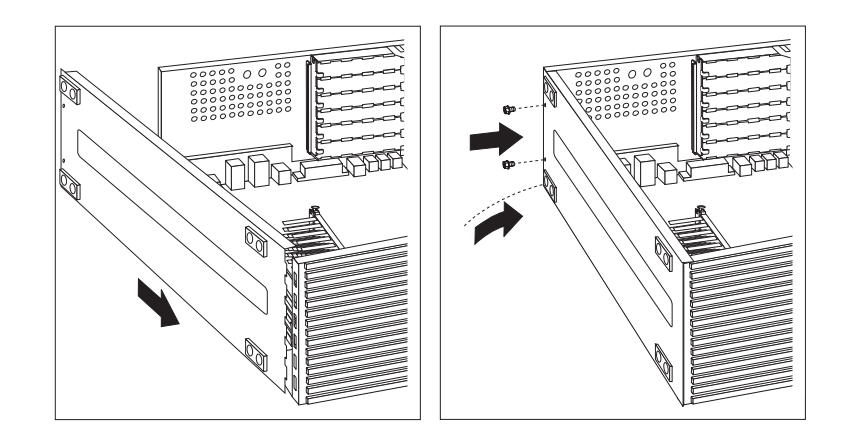

3.  $2$ 

 $4.$ 

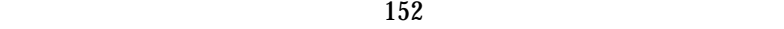

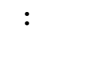

## $5 Vac$

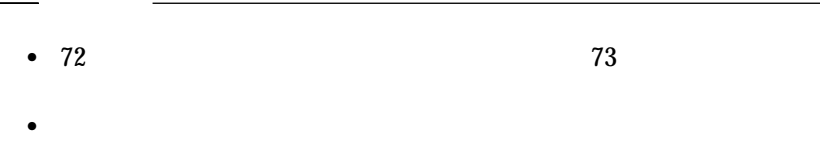

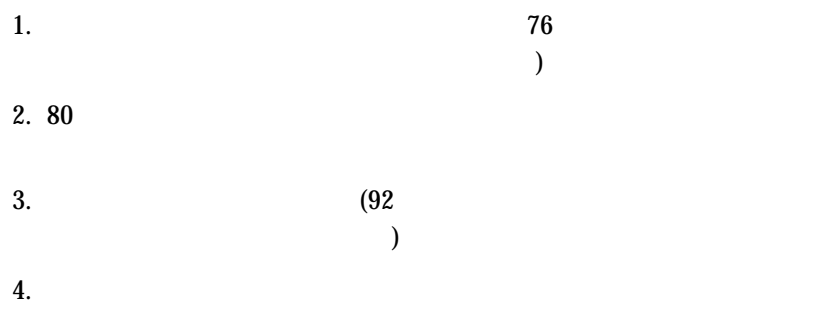

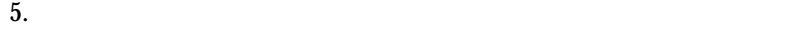

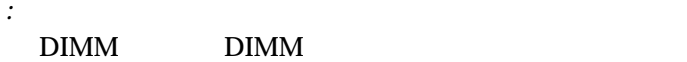

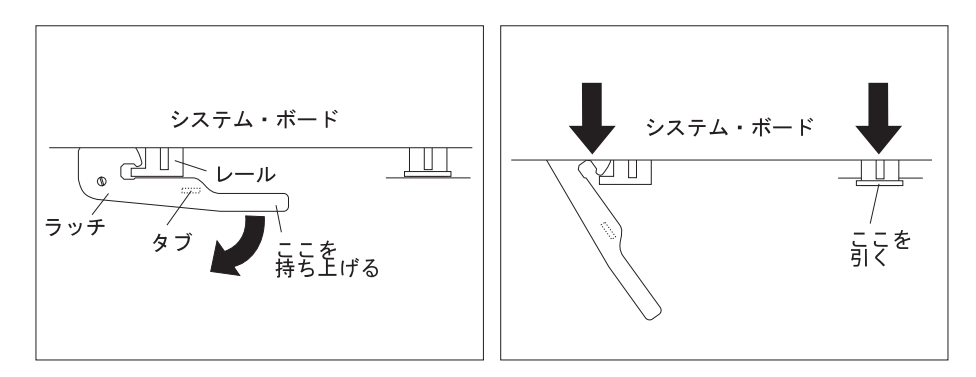

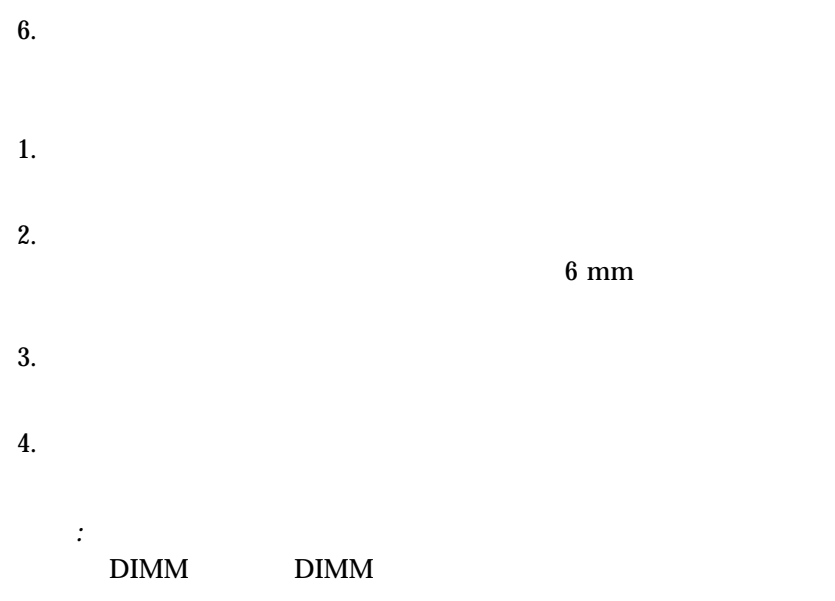

 $5.$  ( )  $($  )

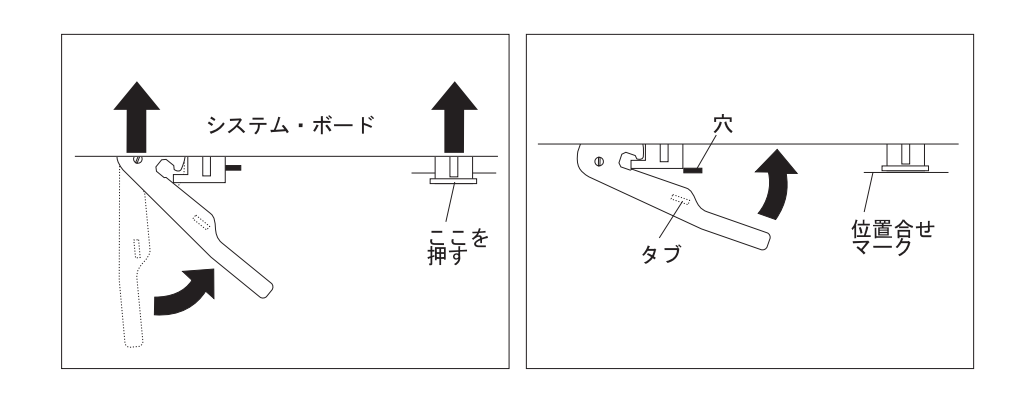

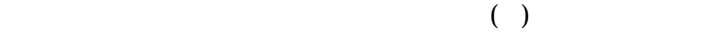

 $6.$ 

 $152$ 

*:* この接続の様子は、フル・サイズのアダプターが所定位置にあると

重要**:**

 $5 \text{ V}$  ac

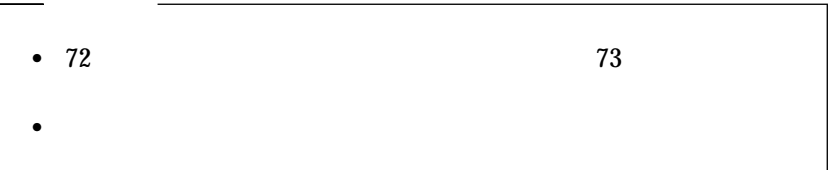

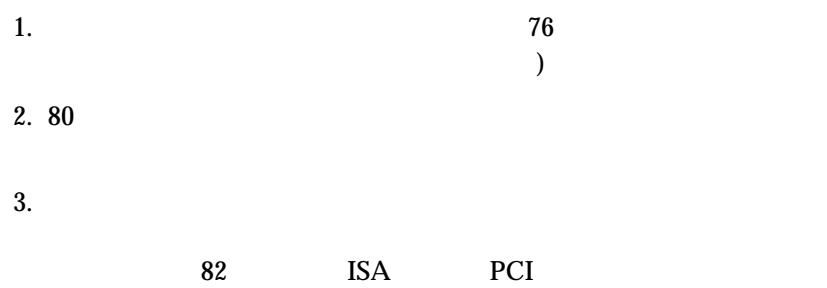

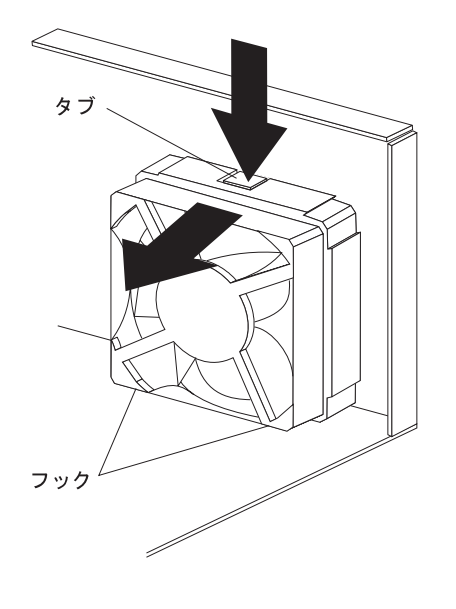

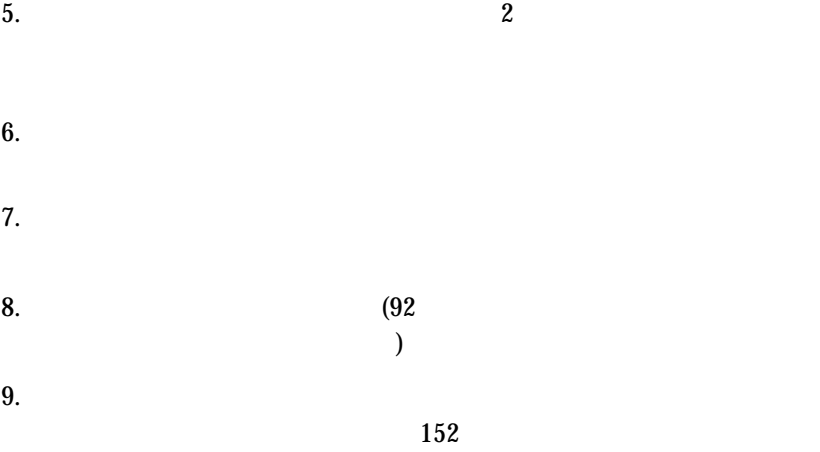

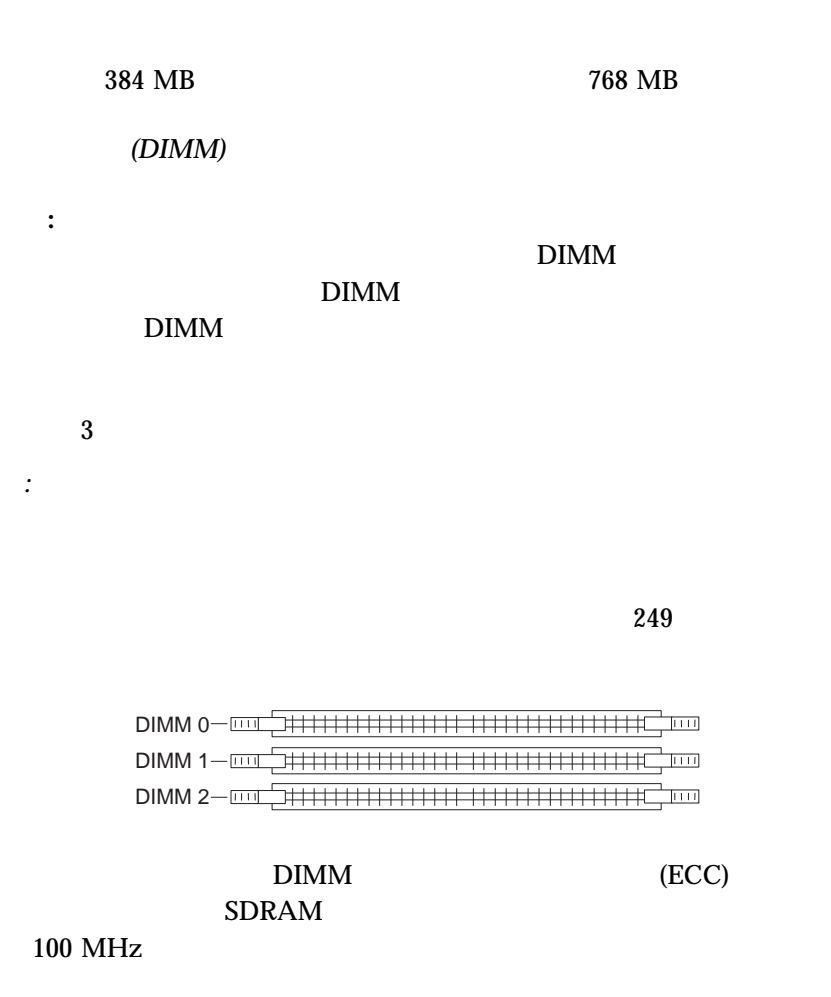

 $\rm{DIMM}$ 

 $\bullet$  , and the state of  $1$ (DIMM)  $\bullet$  6.35 cm DIMM  $\bullet$  3.3 V dc 100 MHz SDRAM DIMM  $\bullet$  DIMM  $\rm{DIMM}$ DIMM  $1-3-4$  $\bullet$  256 MB 384 MB 768 MB • ECC DIMM ECC ECC DIMM (NP) DIMM POST 164 164 173 POST  $\bullet$  DIMM  $\bullet$  $(DIMM<sub>2</sub>)$ DIMM • DIMM Configuration/Setup 39 Configuration/Setup 本製品がサポートする DIMM に関する詳細については、次の WWW

http://www.ibm.com/pc/us/compat/

## $(DIMM 2)$  DIMM

 $1$   $2$ 

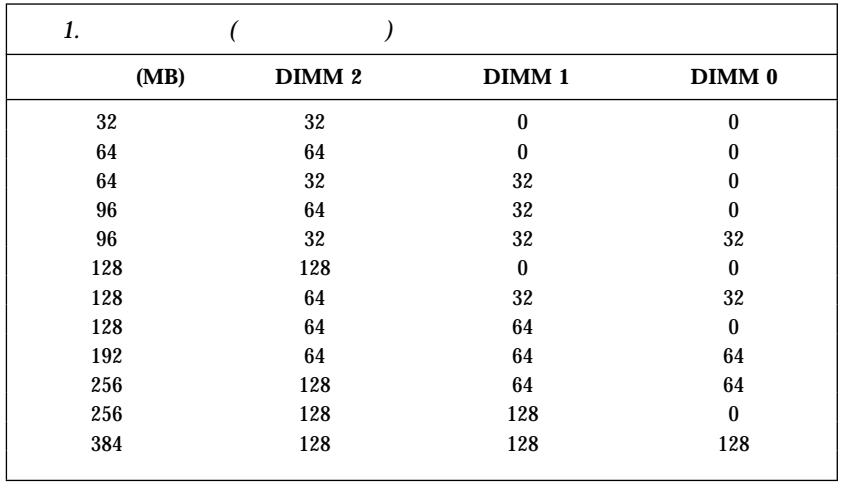

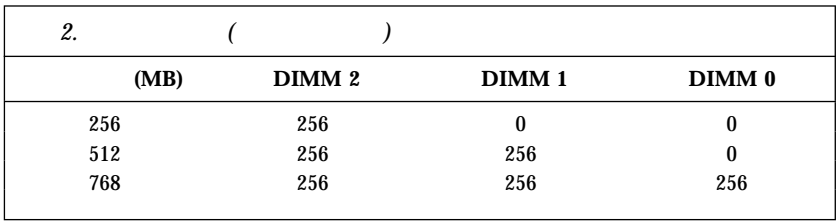

*:* 1 2 (MB)

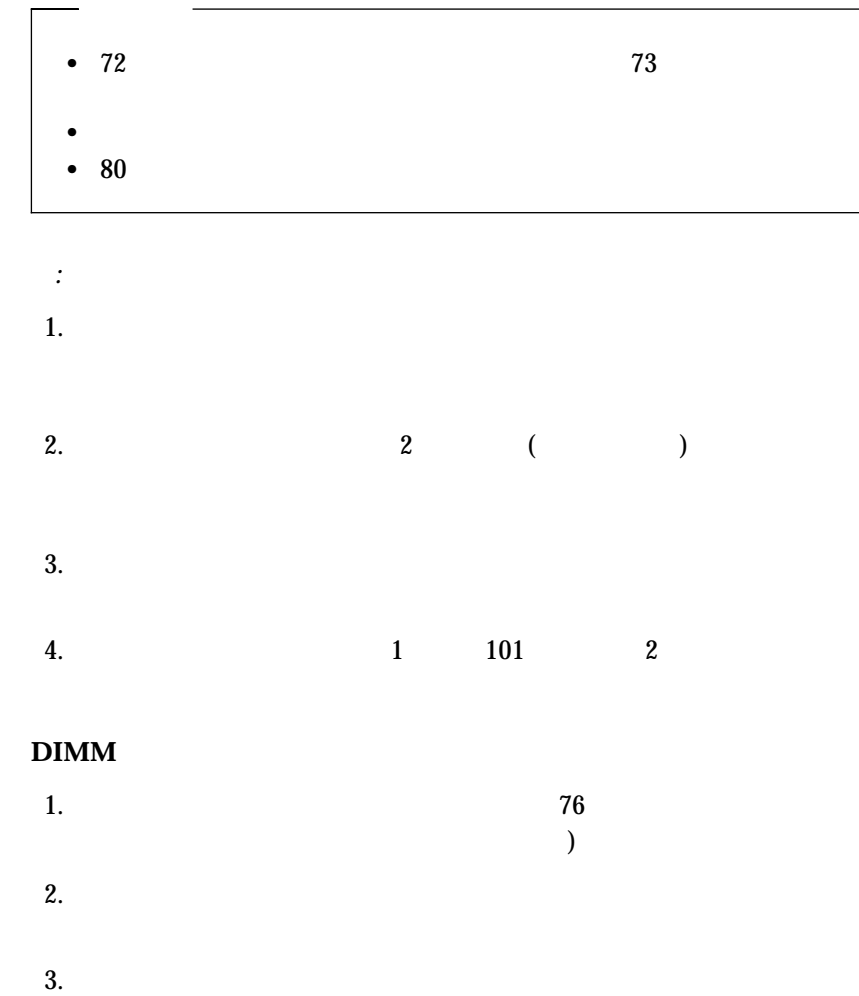

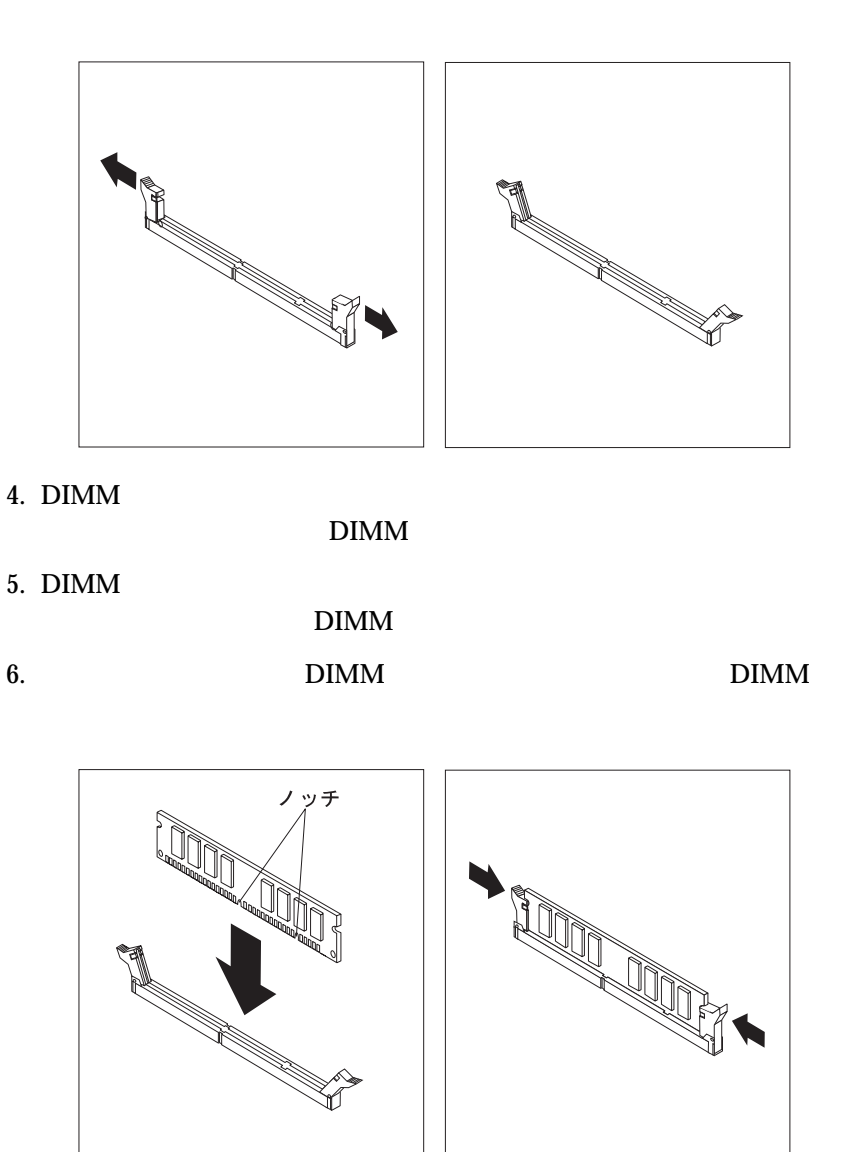

*:* DIMM POST 164 POST 164 Configuration/Setup **Save Settings** 

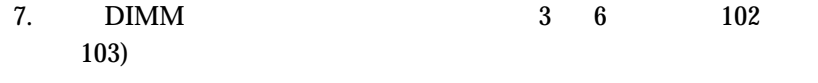

 $152$ 

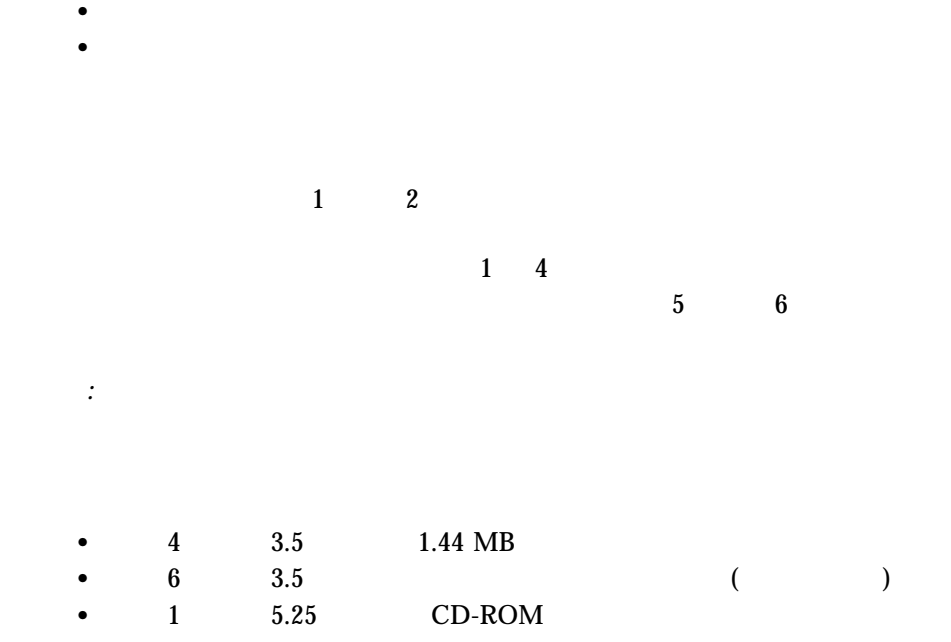

 $\bullet$  -  $\bullet$  -  $\bullet$  -  $\bullet$  -  $\bullet$  -  $\bullet$ ハード・ディスク

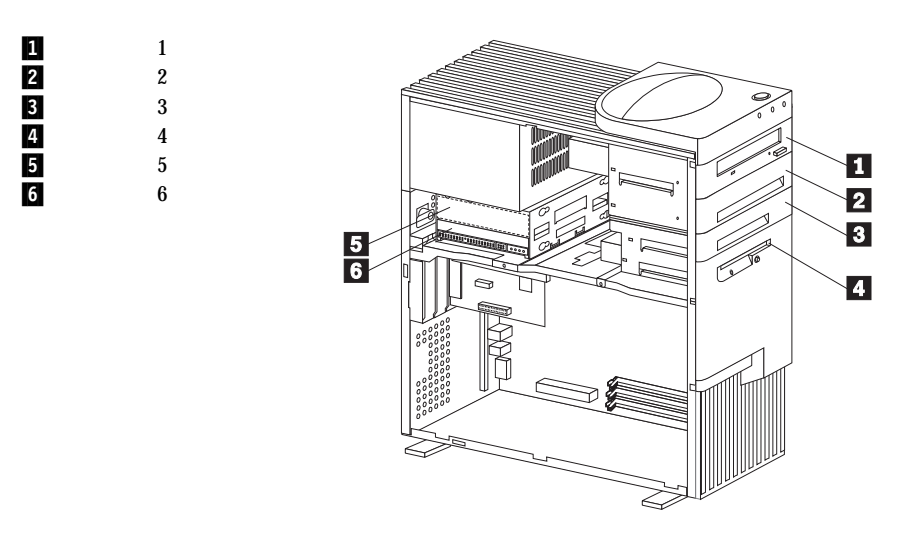

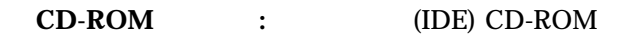

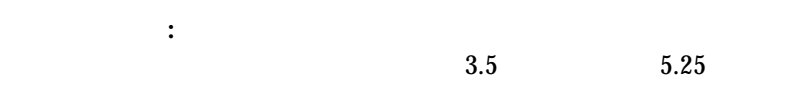

that the state  $107$  $\frac{115}{\sqrt{115}}$ ) WWW http://www.ibm.com/pc/us/compat/

: 3.5 1.44 MB<sup>4</sup><br>
) 2 MB (  $1 \text{ MB } ($   $)$   $2 \text{ MB } ($   $)$ 

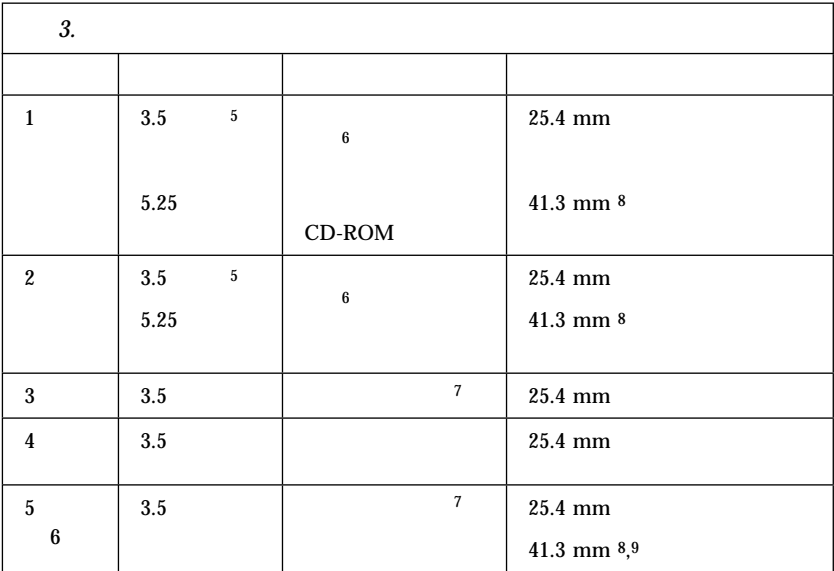

 $3$ 

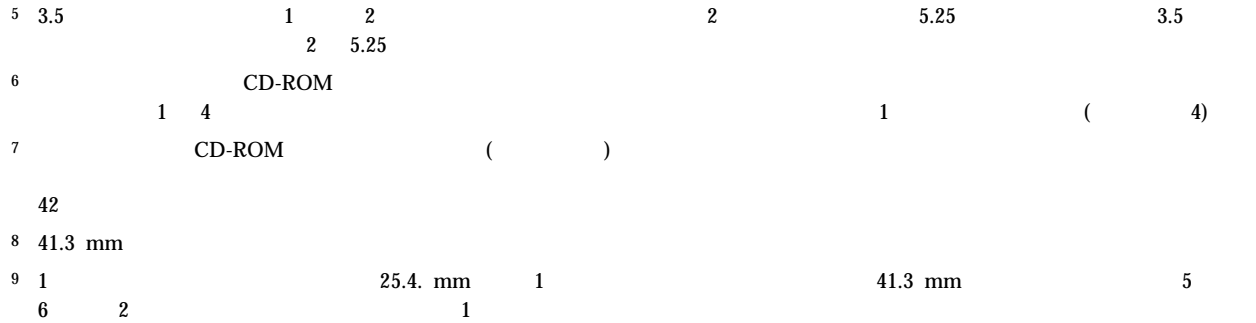

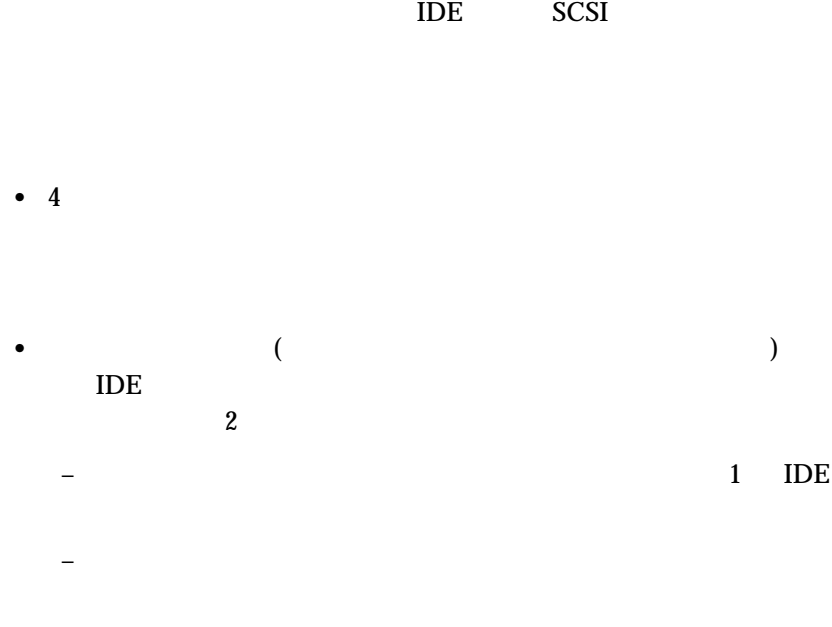

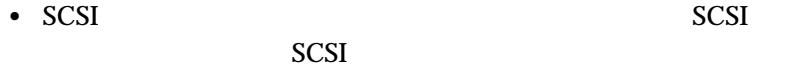

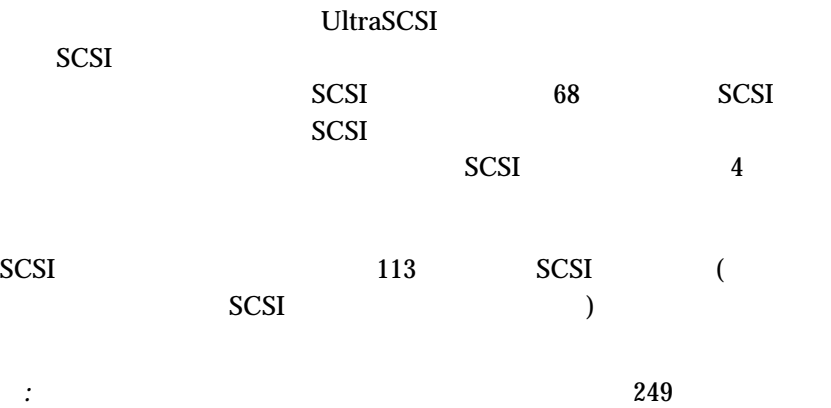

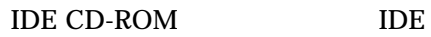

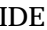

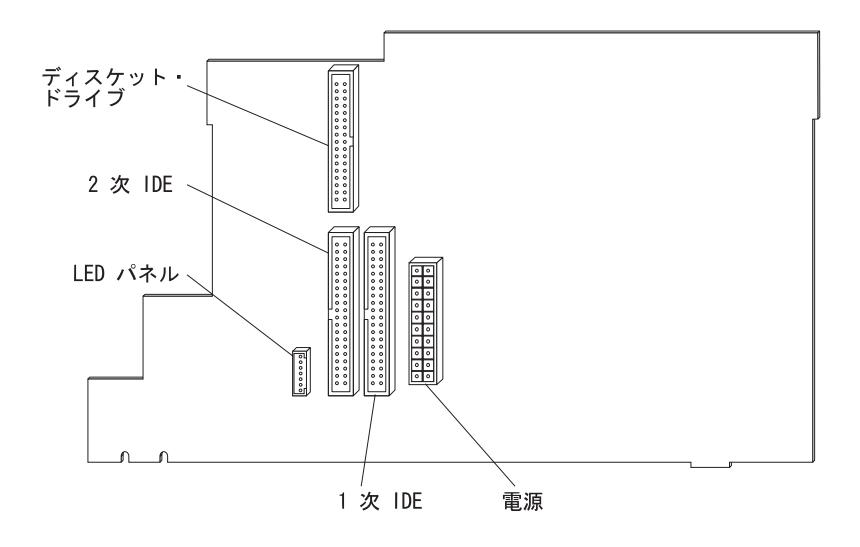

*:* 次の図は参考として示されているだけで、実際とは異なる場合がありま

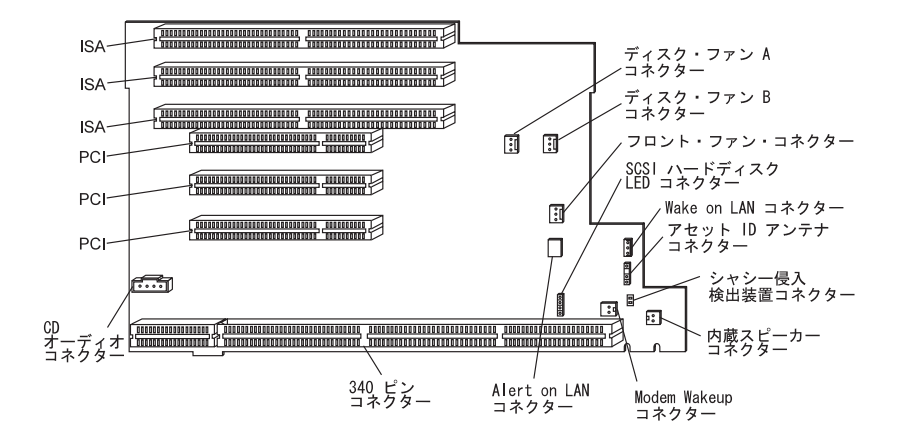

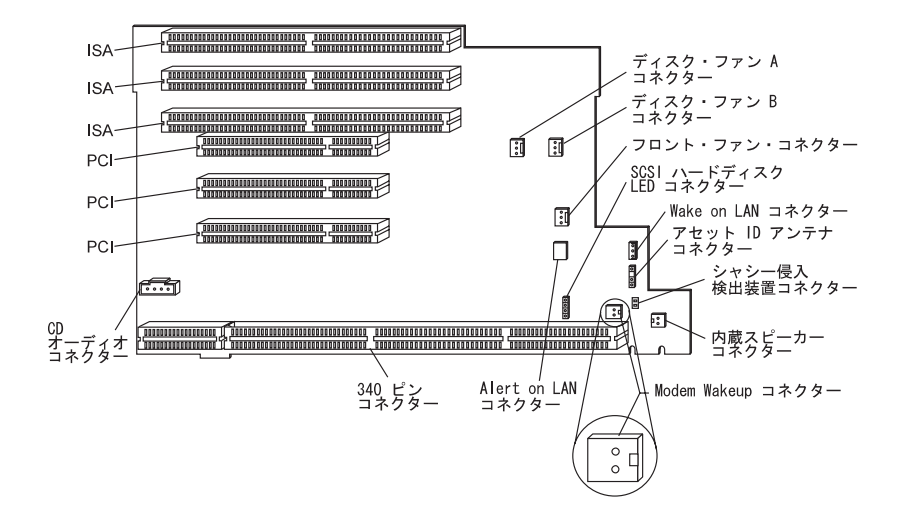

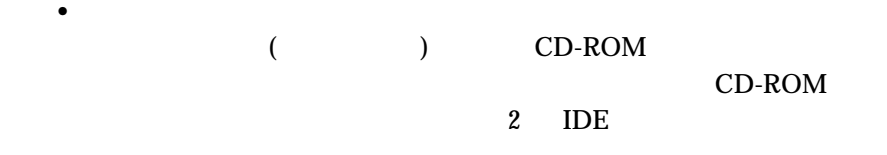

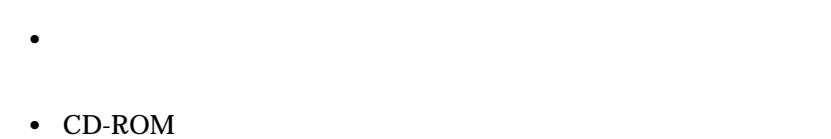

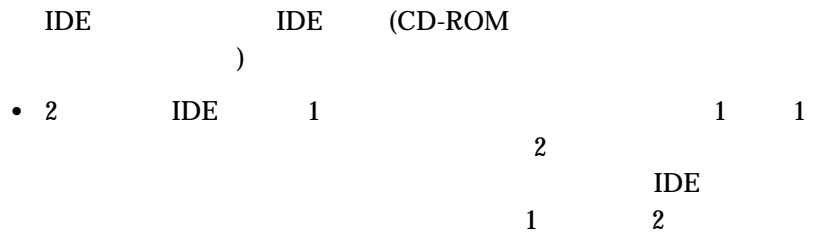

 $\rm{IDE}$ 

4 . オプションの取り付け **111**

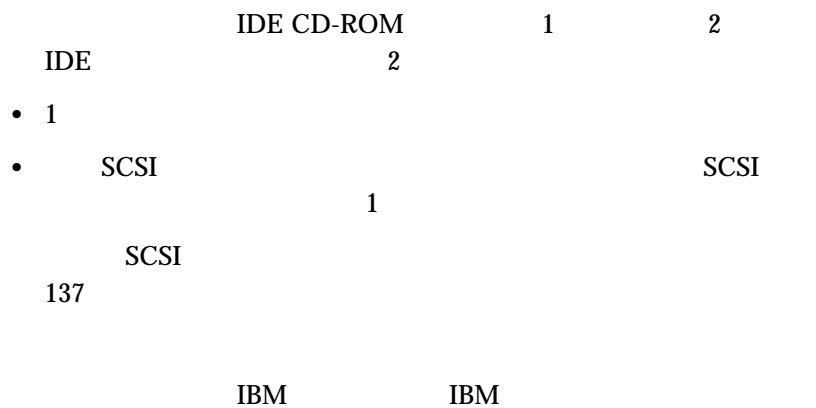

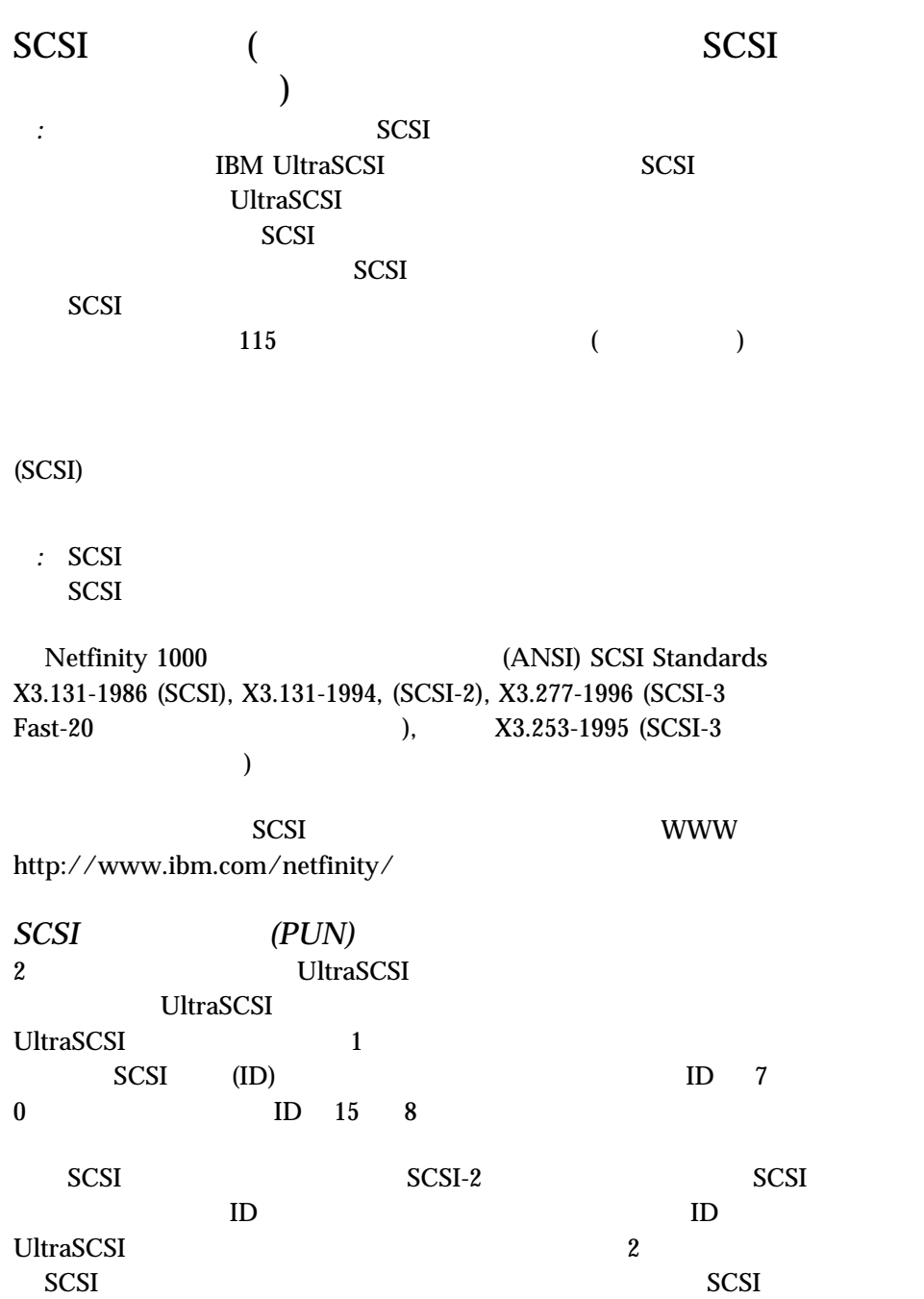

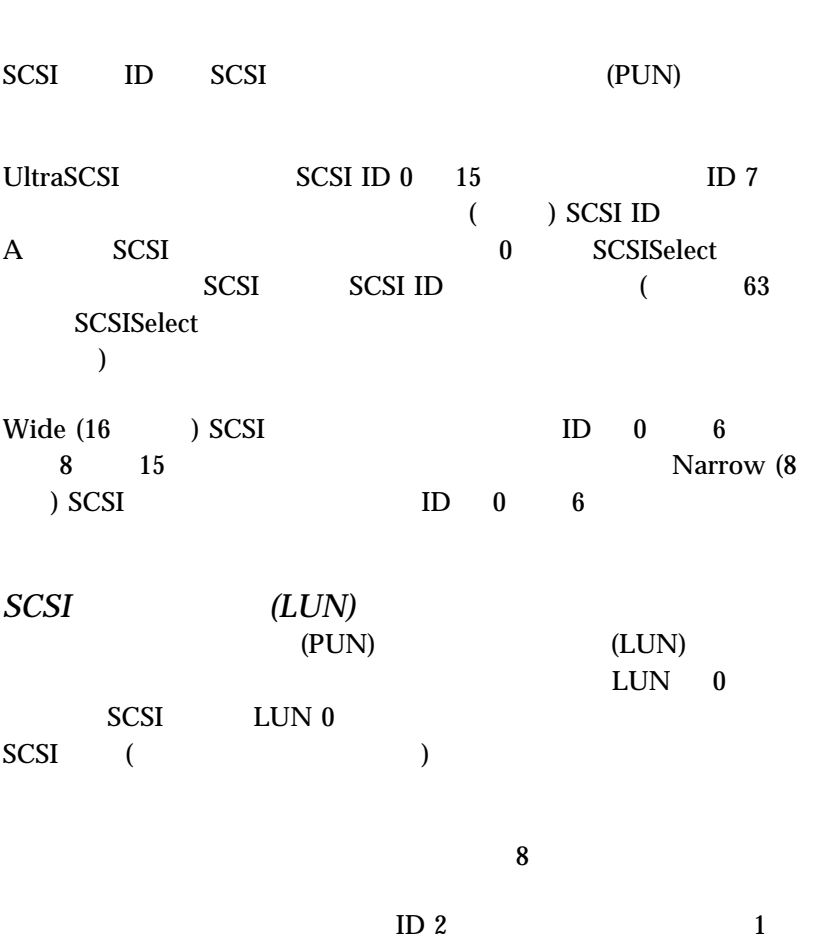

SCSI ID

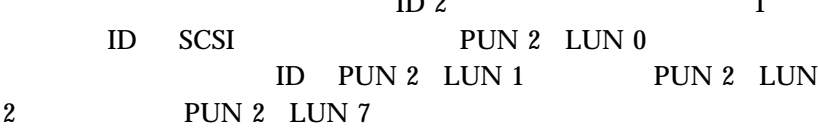

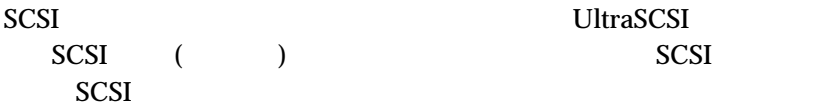

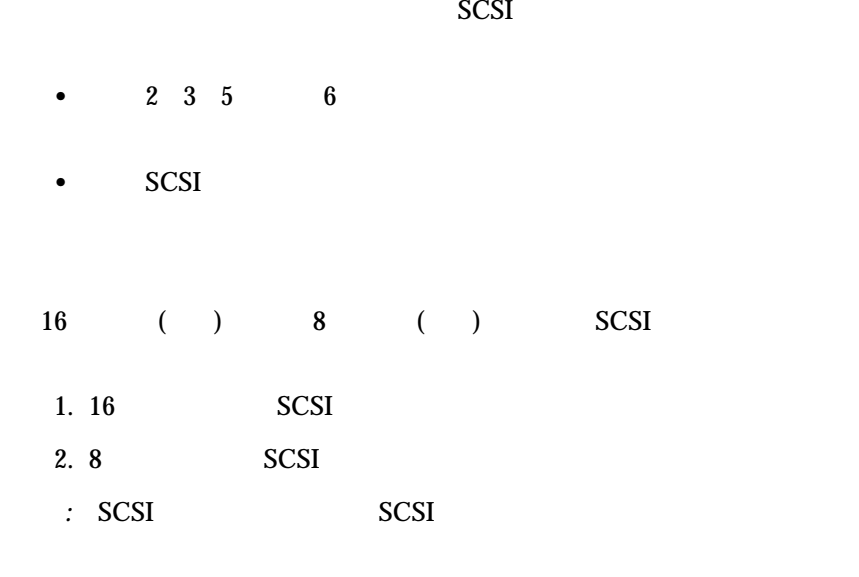

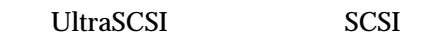

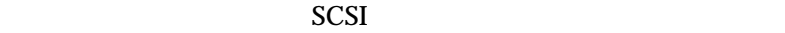

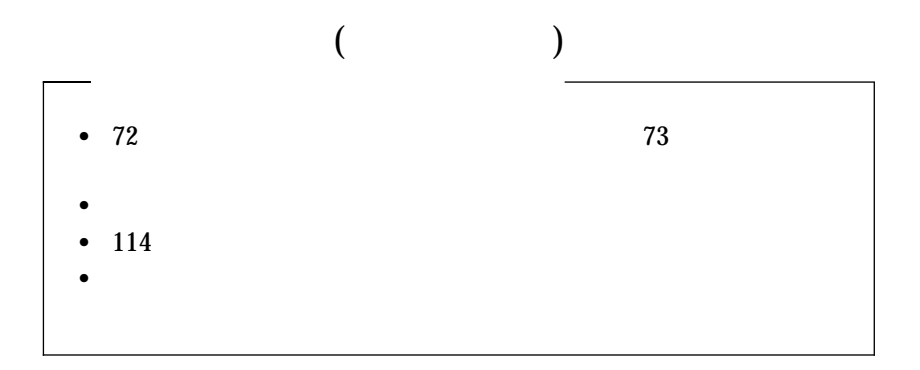

Netfinity 1000

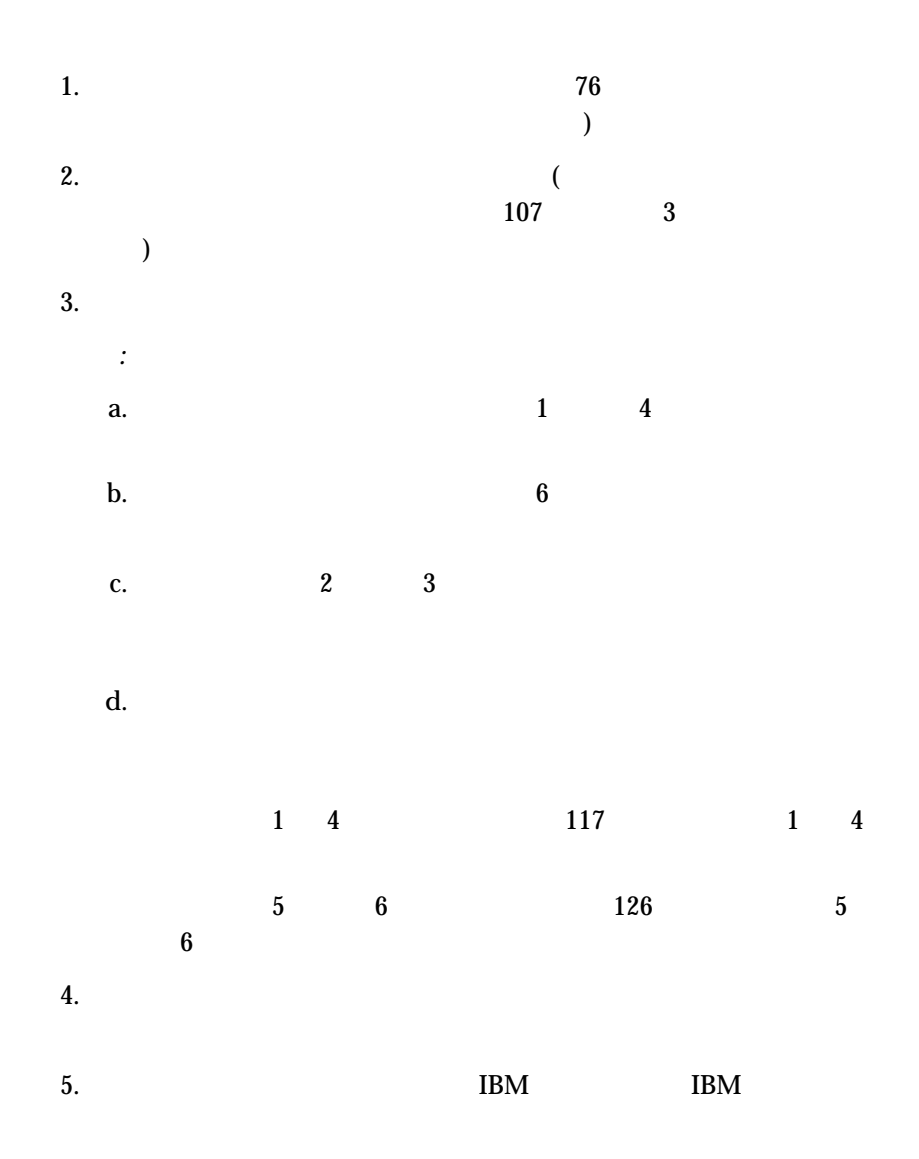

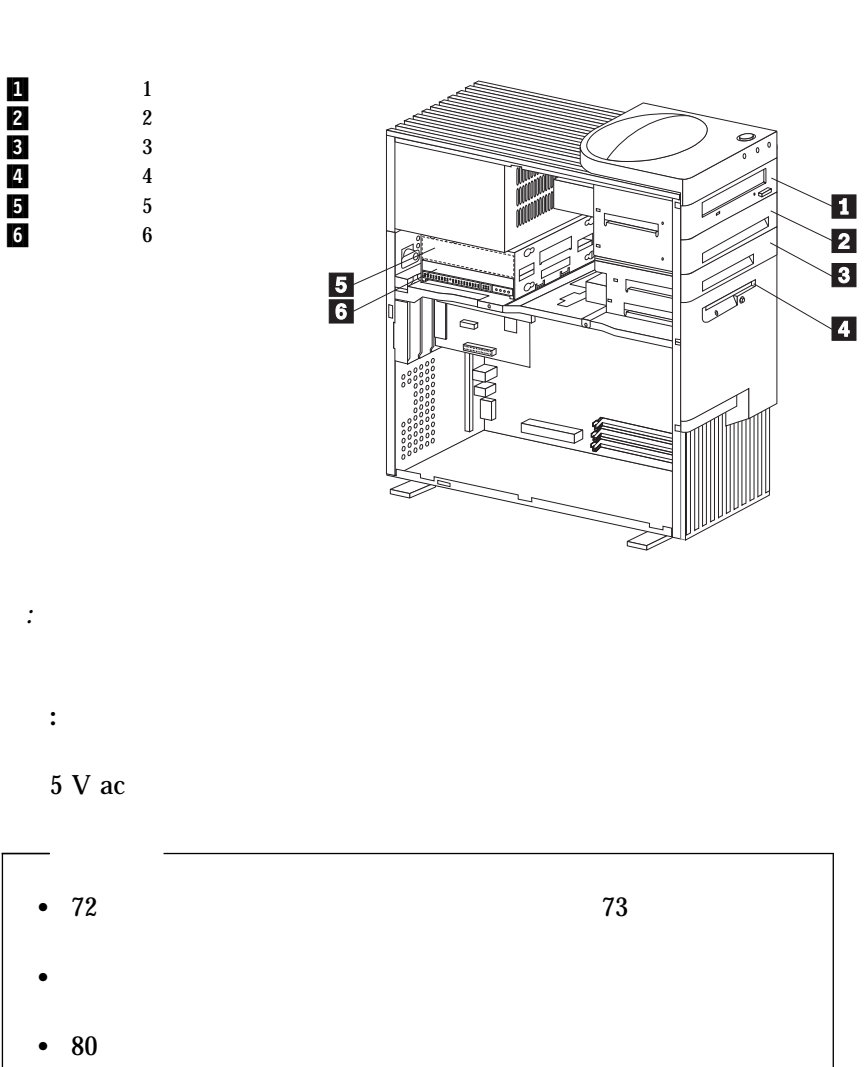

 $1 \quad 4$ 

 $123$ 

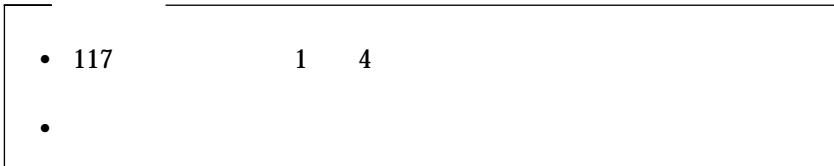

1.  $\blacksquare$ 

 $a.$ 

b.  $\blacksquare$ 

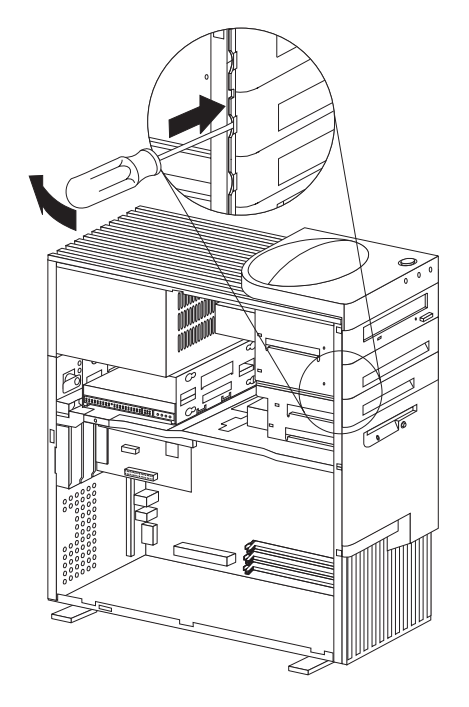

c.  $\blacksquare$ 

2.  $\blacksquare$ 

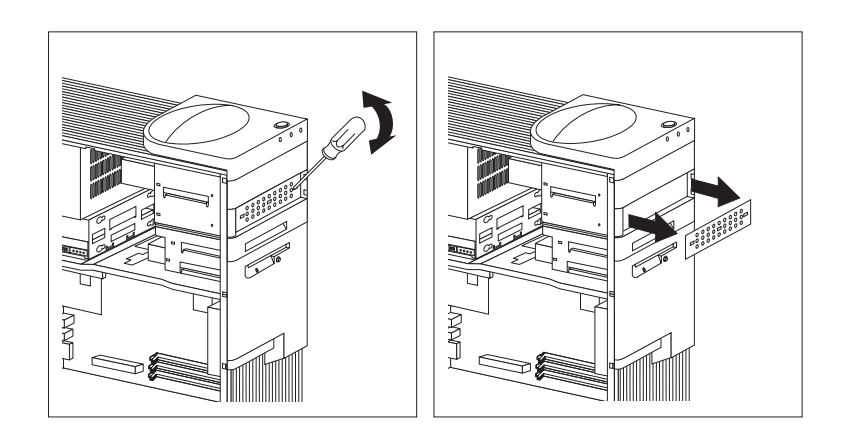

 $2$  3

 $3.$ 

*:* 以下の図にしめされているように、ドライブをドライブ・ベイ内に  $\overline{c}$  2  $\overline{c}$  2

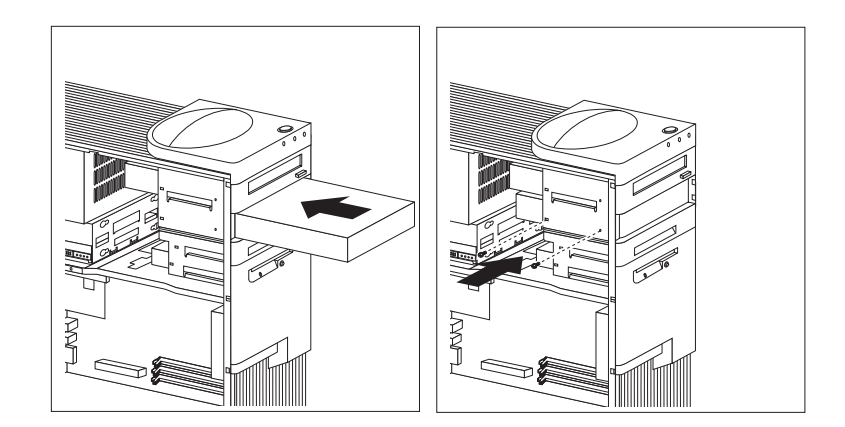
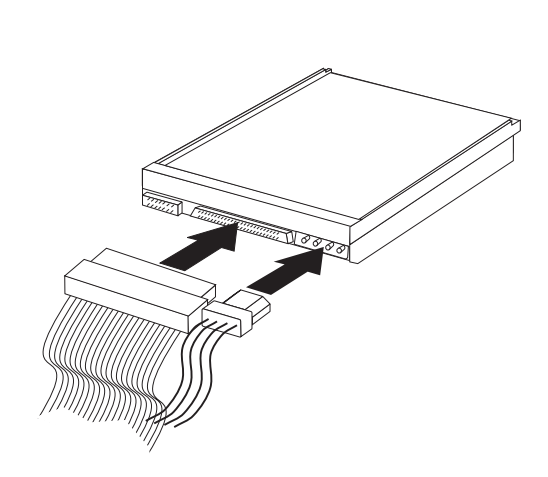

 $4.$ 82 ISA PCI

 $5.$ 

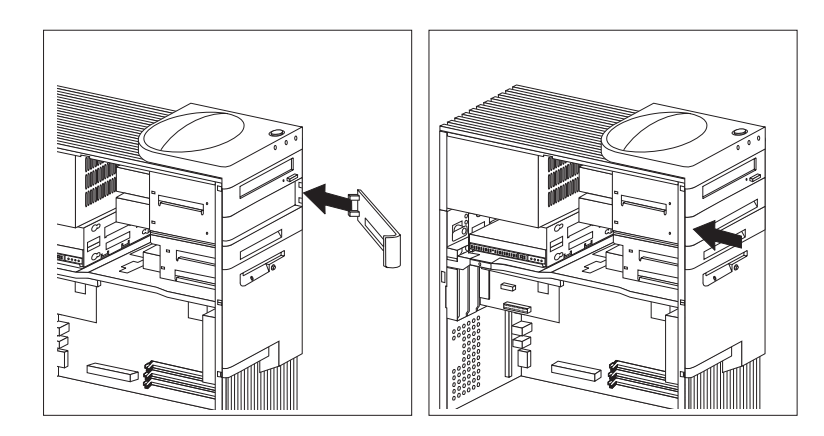

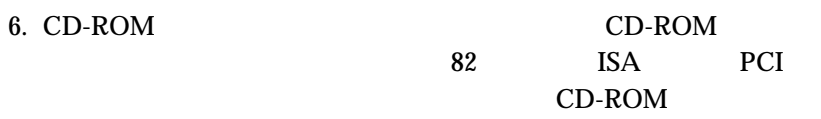

 $7.$ 

1.  $\blacksquare$ 

 $a.$ 

b.  $\blacksquare$ 

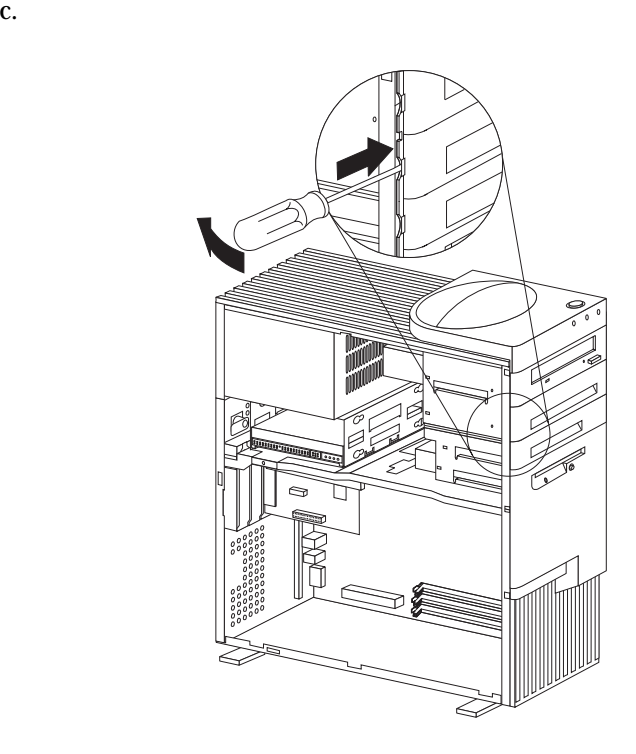

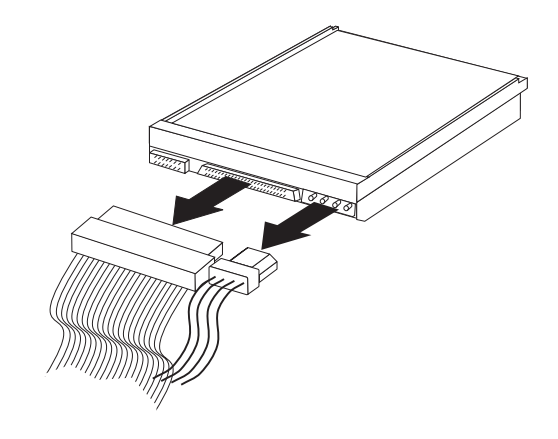

 $3.$ 

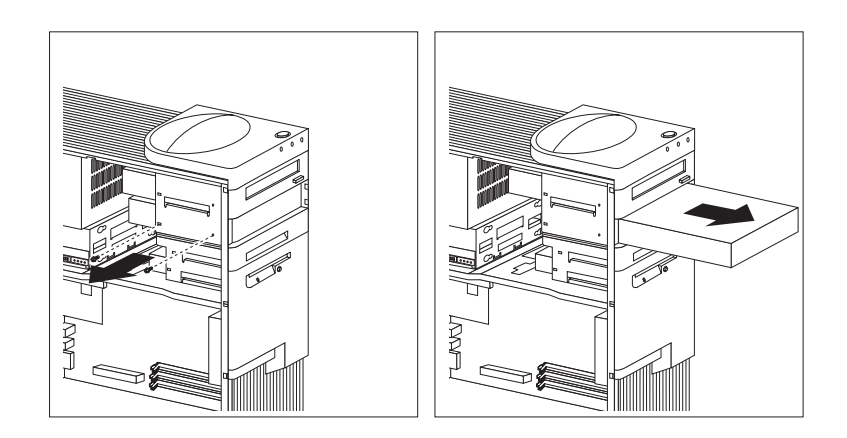

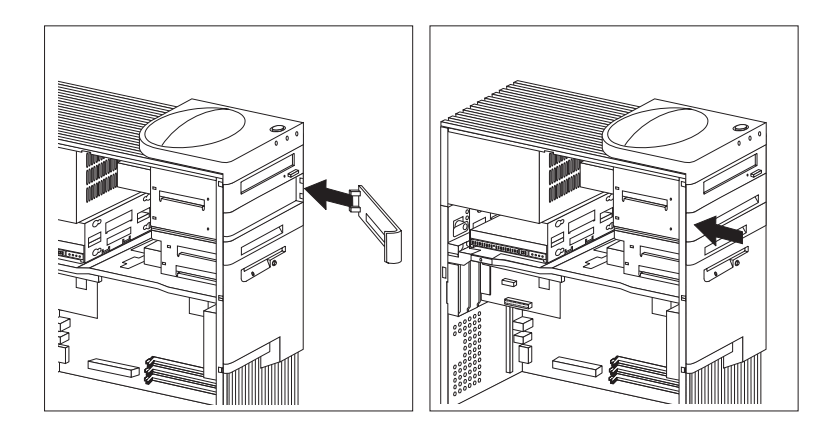

 $4.$ 

 $5.$ 

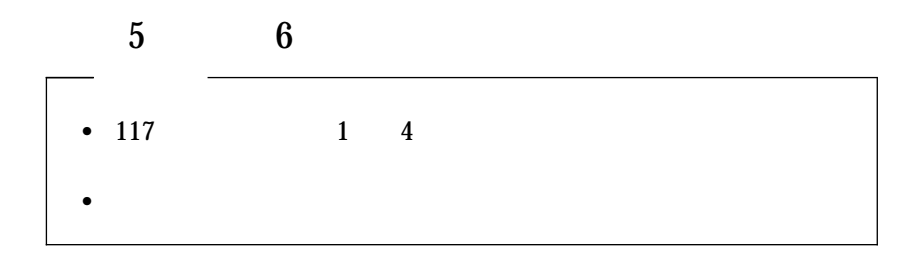

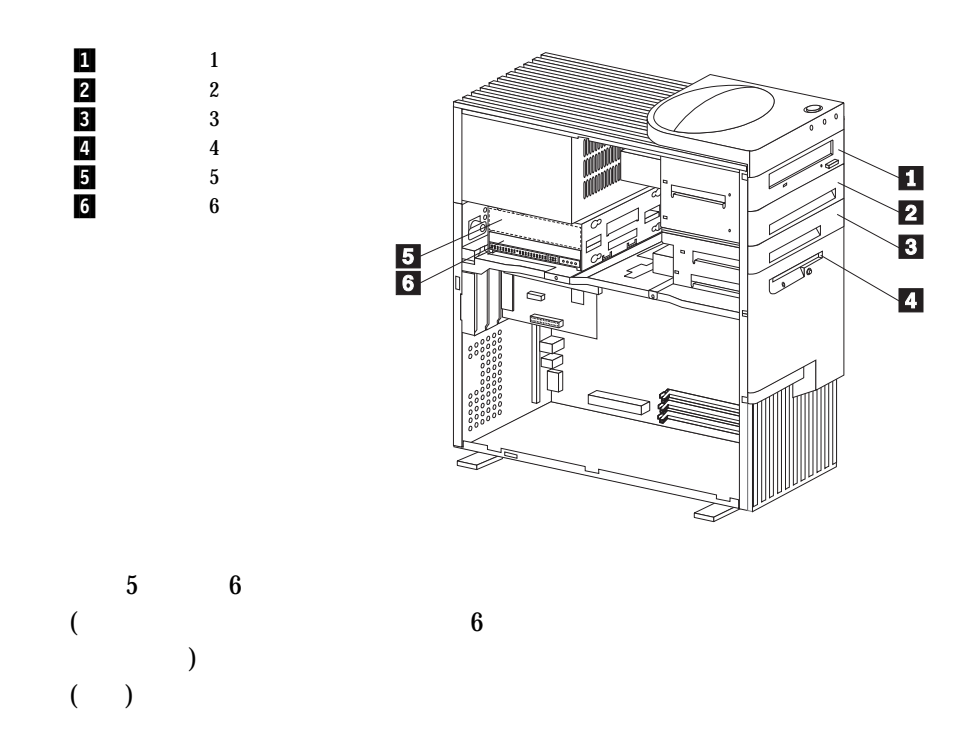

5 **6**  $\overline{\phantom{a}}$ 

1.  $5 \t 6$ 

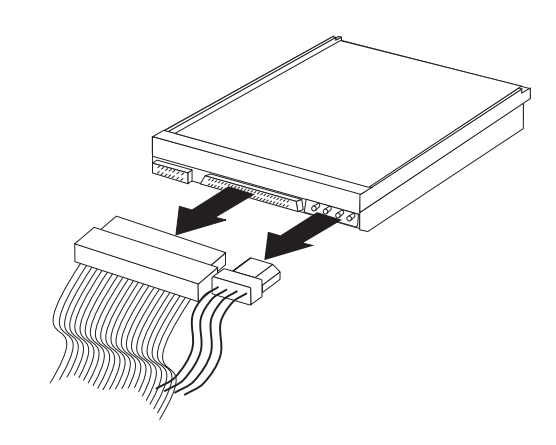

2.  $\blacksquare$ 

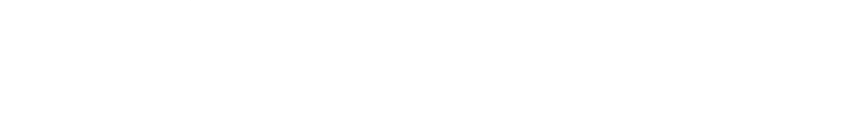

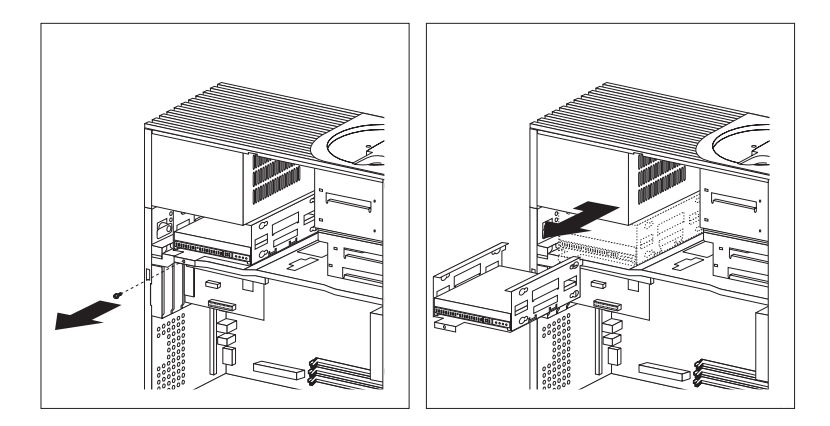

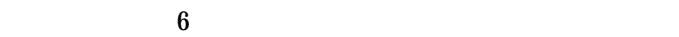

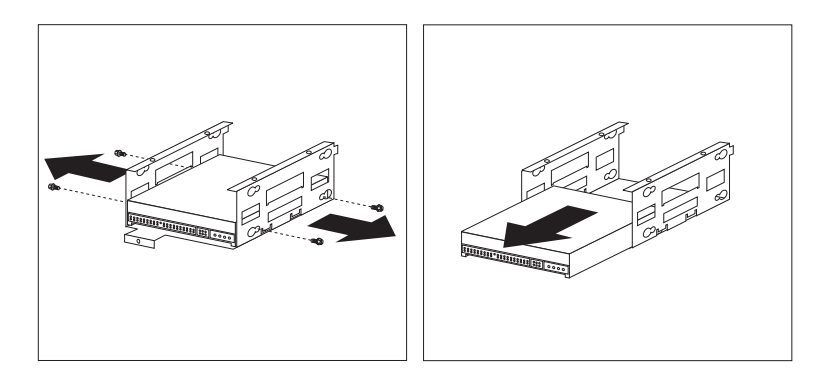

 $3.$ 

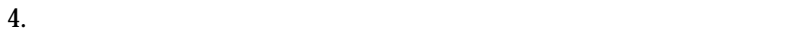

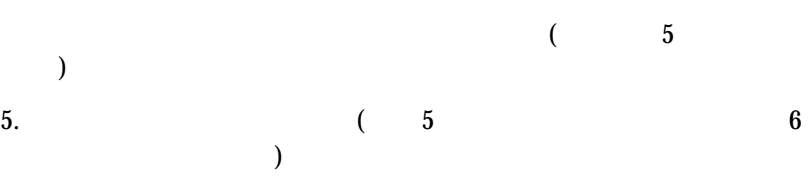

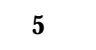

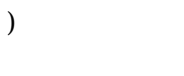

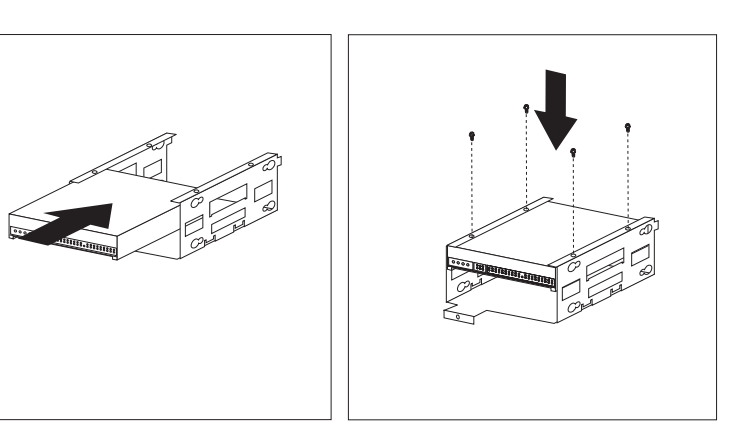

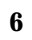

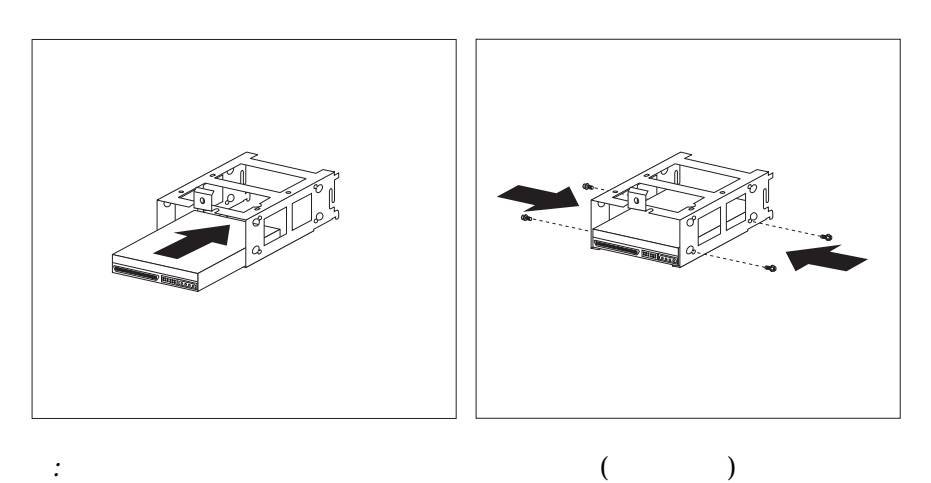

6. 2 (127)

 $)$  $7.$ 

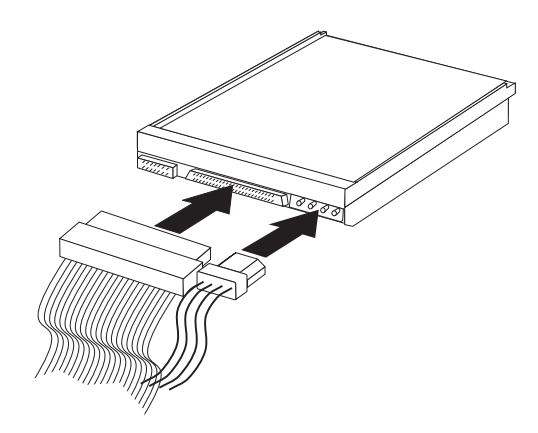

 $8.$ 

<u>Intel The Intel The Intel The Intel The Intel The Intel The Intel The Intel The Intel The Intel The Intel The Intel The Intel The Intel The Intel The Intel The Intel The Intel The Intel The Intel The Intel The Intel The I</u>

IBM TBM 5

 $131$ 

*:* この項の図は、ご使用中のハードウェアと少し異なる場合もあります。

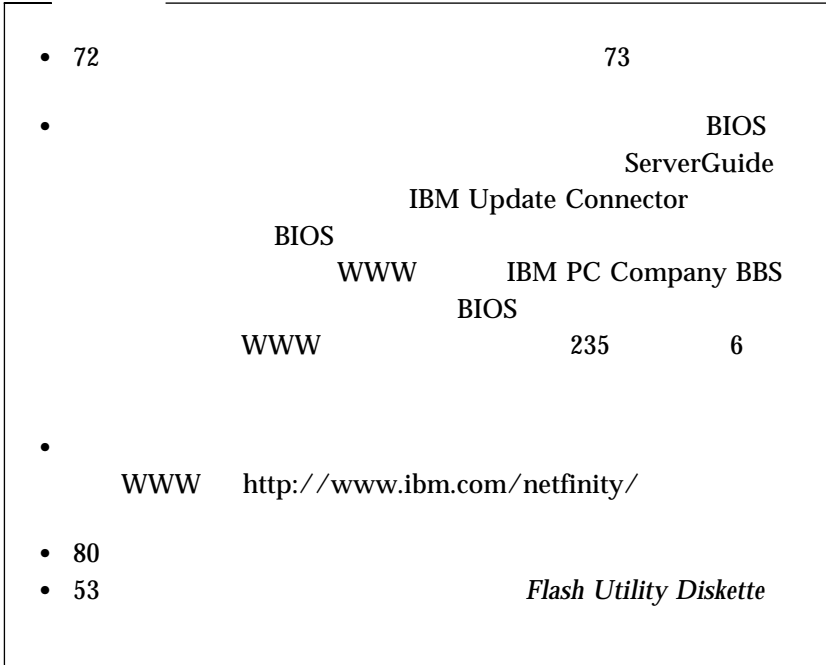

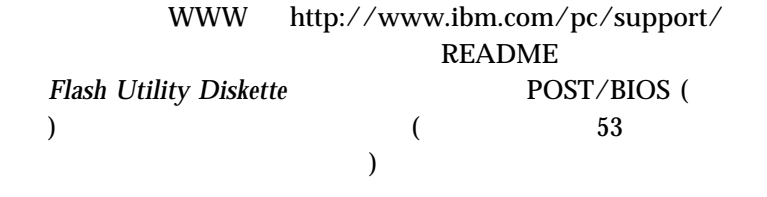

重要**:**

*:* 適切なフラッシュ・アップデート・プログラムをまだダウンロードして

*:* 1.  $\blacksquare$ 

 $2.$ 

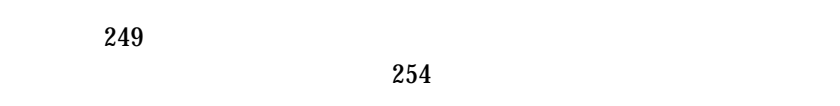

1.  $76$ り

2.  $\blacksquare$ a.  $\alpha$  $(249$ い。)

b.  $\blacksquare$  $\overline{z}$ 

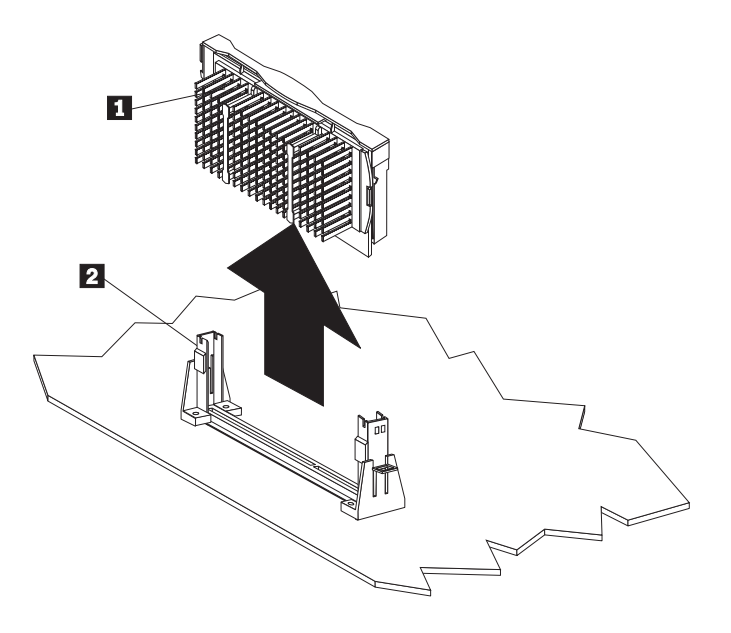

*:* マイクロプロセッサーが、ハンドル付きアダプターの代わり

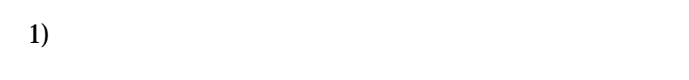

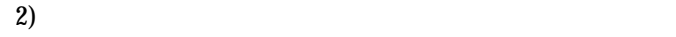

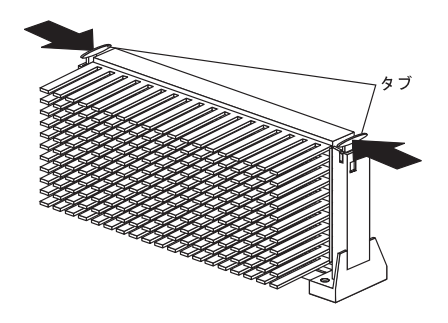

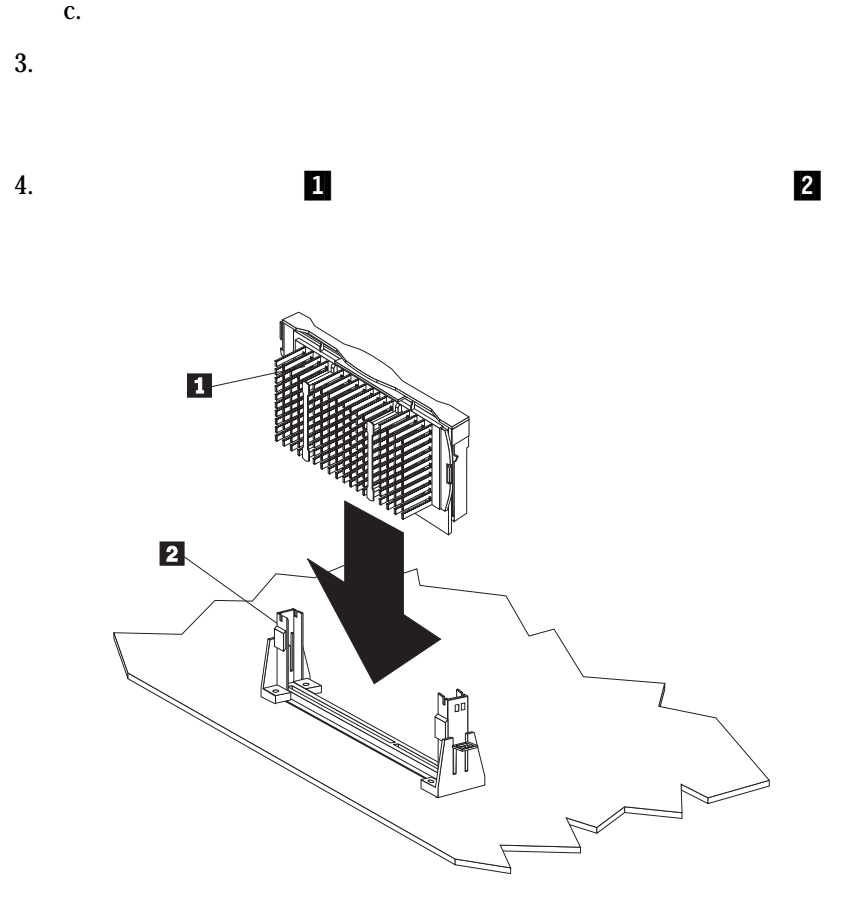

*:* この項の図は、ご使用中のハードウェアと少し異なる場合もあ

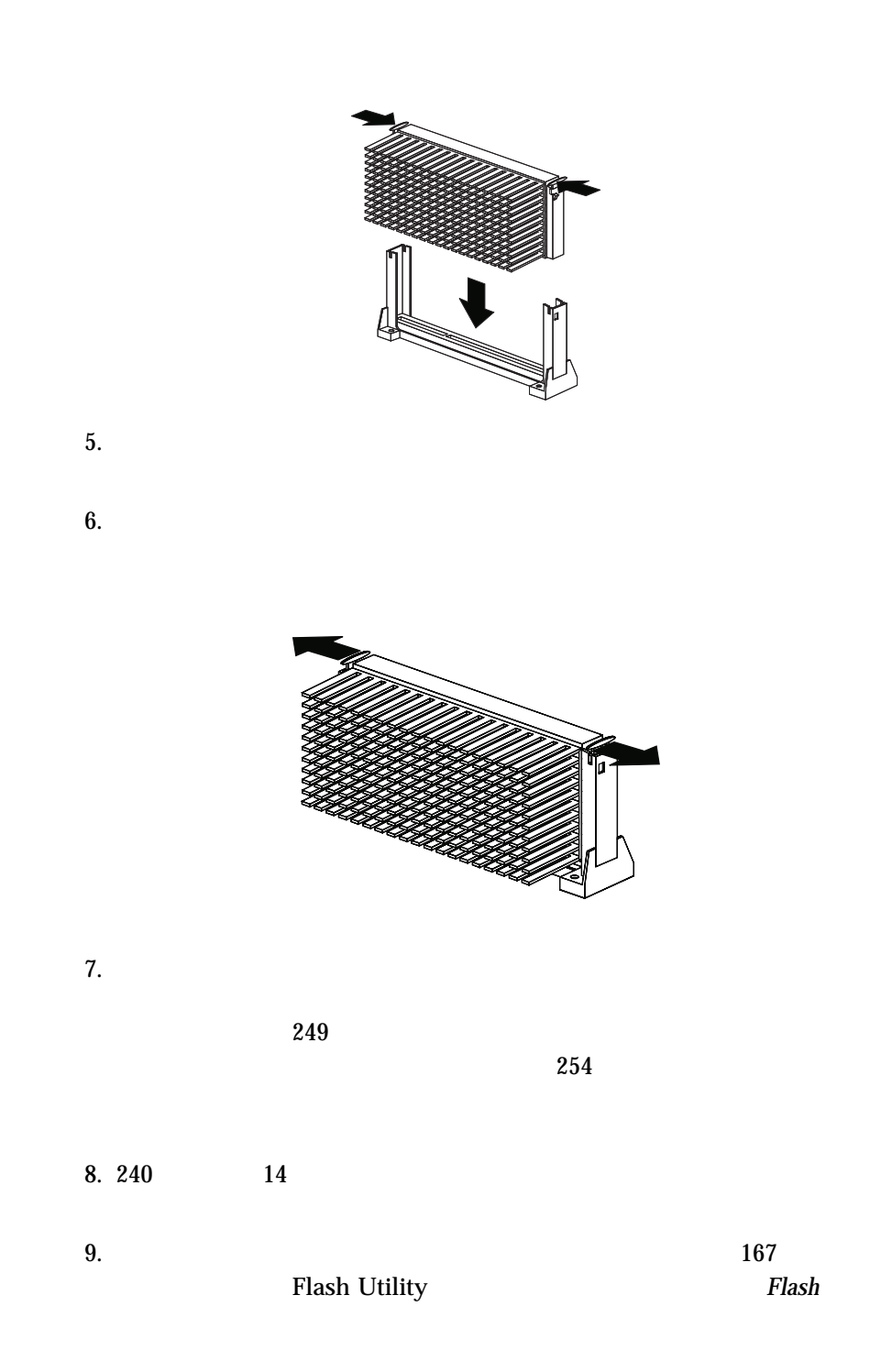

*Utility Diskette* 1

*:* 適切なフラッシュ・アップデート・プログラムをまだダウンロード **WWW** http://www.ibm.com/pc/support/ README **README** *Flash Utility Diskette* POST/BIOS (Diskette  $($  53  $($ 167 173 POST  $10.$ 39 Configuration/Setup

11.  $\blacksquare$ 

 $SCSI$ 

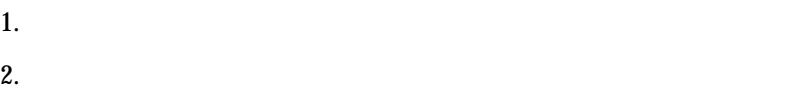

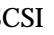

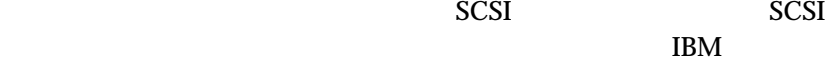

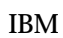

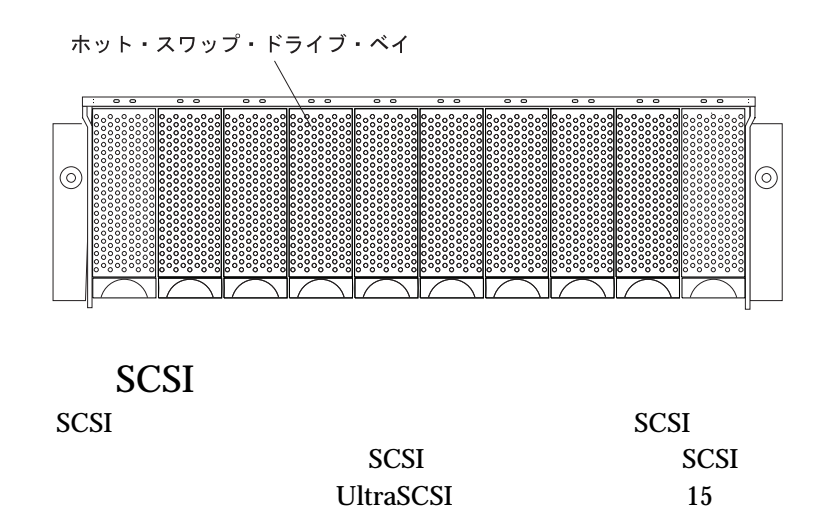

 $\bullet$  SCSI SCSI SCSI  $\bullet$  $105$ 

*:*

SCSI http://www.ibm.com/netfinity/  $\bullet$  SCSI 16  $(16)$  SCSI  $(8)$  $(8)$   $(8)$ SCSI 68 /50  $\bullet$ – 1 UltraSCSI UltraSCSI  $($  (and  $)$  1.5  $($ – SCSI UltraSCSI  $($  ) 3 重要**:**  $\overline{SCSI}$ **UltraSCSI**  $\text{SCSI}$ SCSISelect 63 SCSISelect  $SCSI$  SCSI SCSI Netfinity 1000 SCSI ending SCSI SCSI SCSI SCSI TAGGES

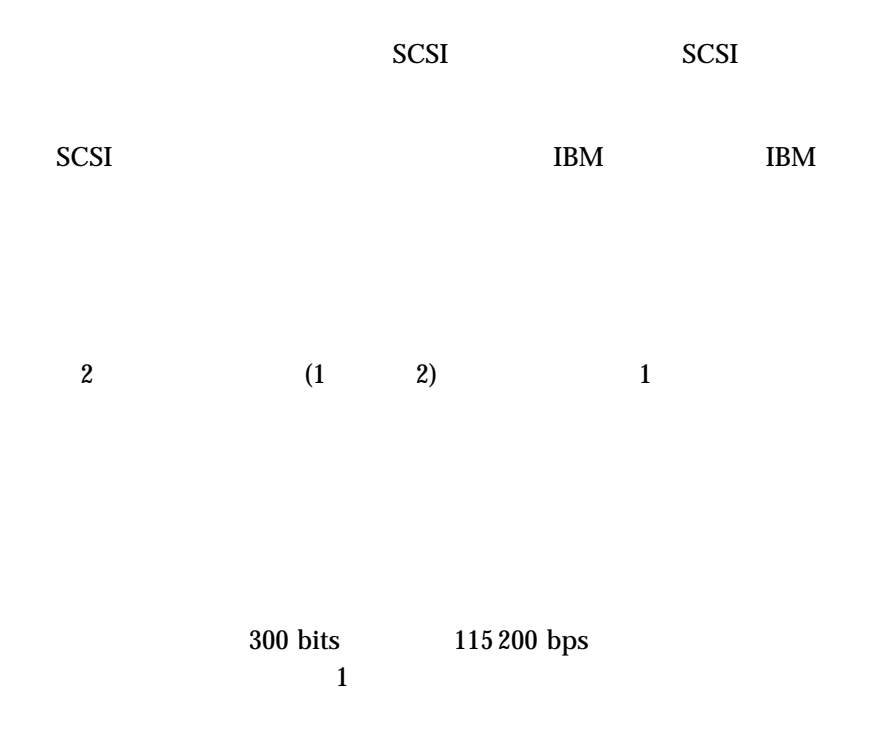

D

$$
\begin{array}{c|cc}\n1 & 5 \\
\hline\n0 & 0 & 0 & 0 \\
0 & 0 & 0 & 0 \\
\hline\n6 & 9 & & & \\
\end{array}
$$

 $4 \,$ 

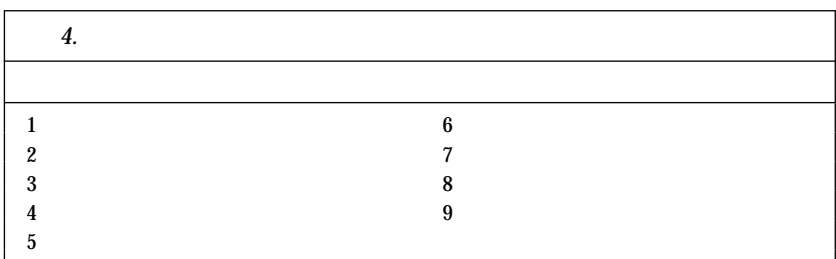

CD-ROM

13 1

000000000000<br>25 14

 $IEEE$  1284

 $5$  $3 \text{SSP} \text{ECP}$ EPP extended to the EPP contract and the EPP contract of the EPP contract of the EPP contract of the EPP contract of the EPP contract of the EPP contract of the EPP contract of the EPP contract of the EPP contract of the E

1 -STROBE (-WRITE) 14 -AUTO FD (-DSTRB) 2 0 15 -ERROR

4 2 17 -SLCT IN (-ASTRB)

(EPP)

(SPP)

拡張パラレル・ポート (ECP)

*5.* パラレル・ポート・コネクターのピン番号割り当て

 $3$  1 16 -INIT

 $5 \hspace{2.5cm} 3 \hspace{2.5cm} 18$  $\begin{array}{ccccc} 6 & & 4 & & 19 \end{array}$  $7 \hspace{2.5cm} 5 \hspace{2.5cm} 20$  $8 \t\t 6 \t\t 21$  $9$  7 22

 $12$  PE 25

10 - ACK 23<br>11 BUSY (-WAIT) 24 11 BUSY (-WAIT) 24<br>12 PE 25

13 SLCT

 $3$ 

 $25$ 

 $D \sim 2\pi r$ 

**4** . **141** 

-ERROR<br>-INIT

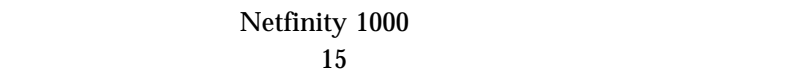

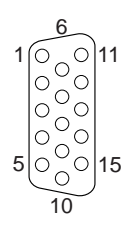

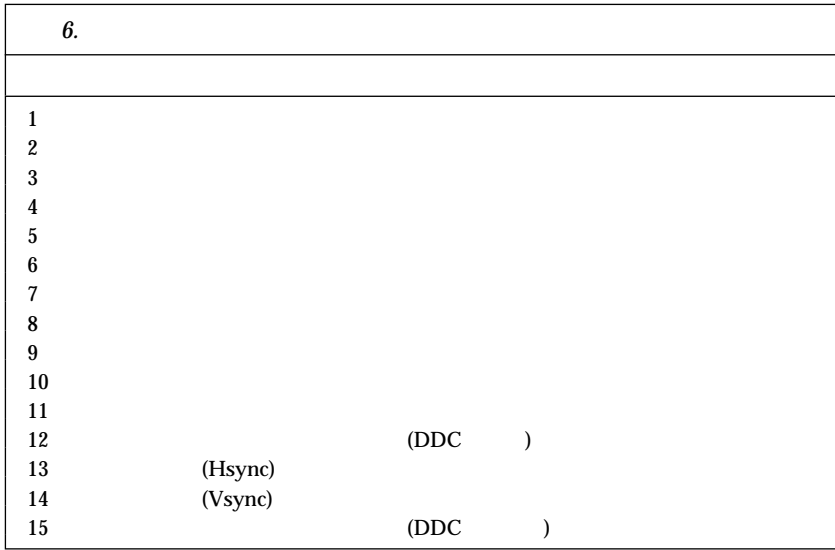

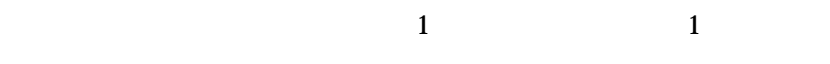

 $\overline{6}$  2

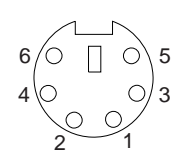

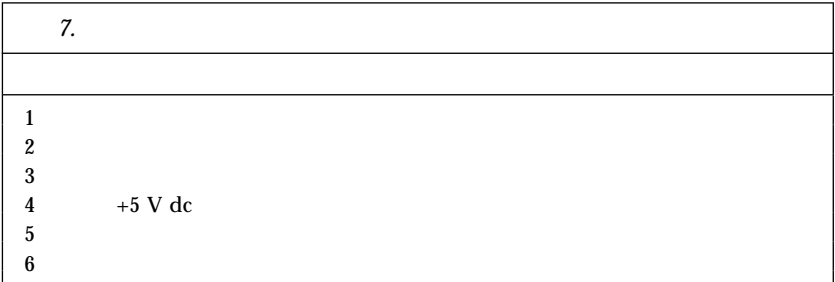

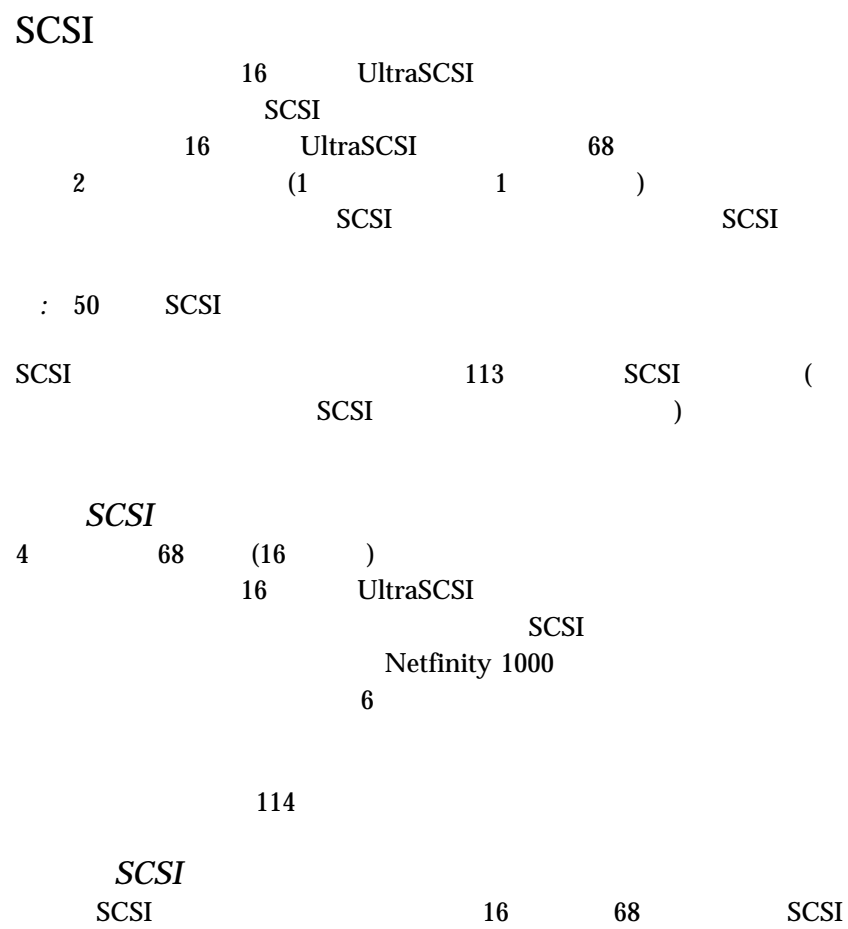

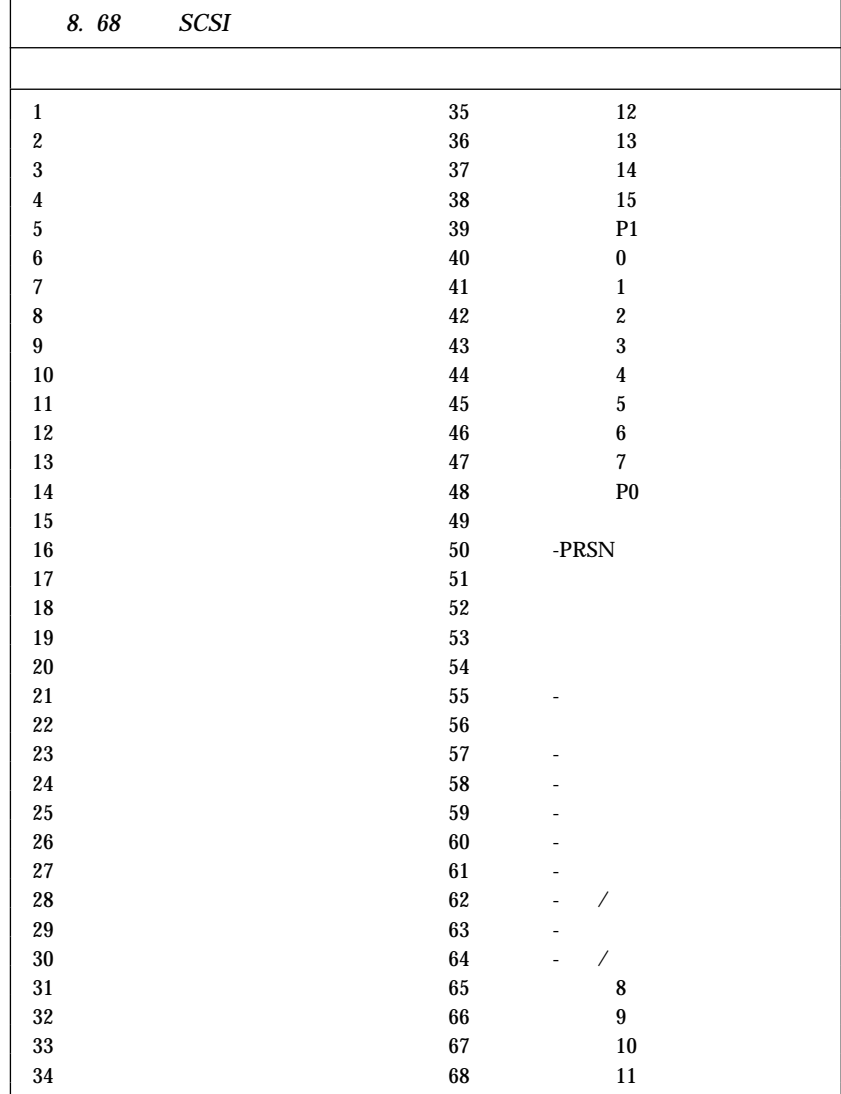

## $8 \t 68-SCSI$

## (USB)

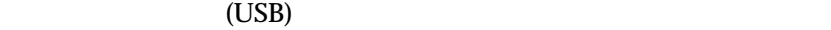

 $\overline{USB}$ 

 $\overline{USB}$ 

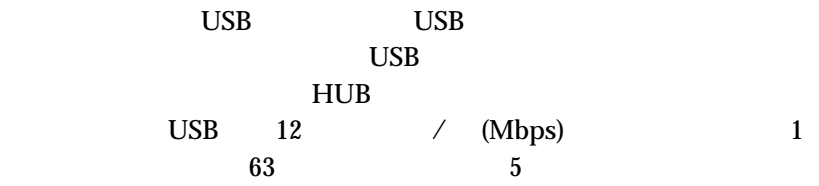

*:* USB  $\overline{S}$ 

Netfinity 1000 USB

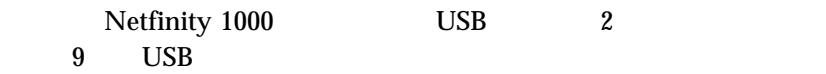

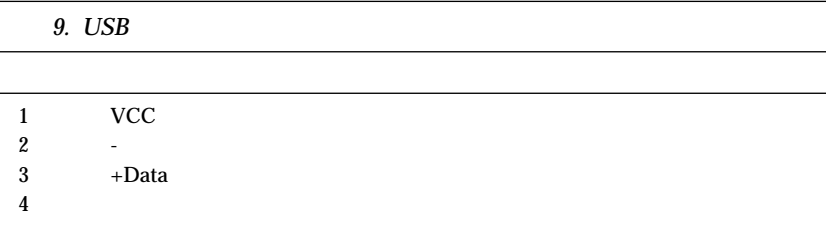

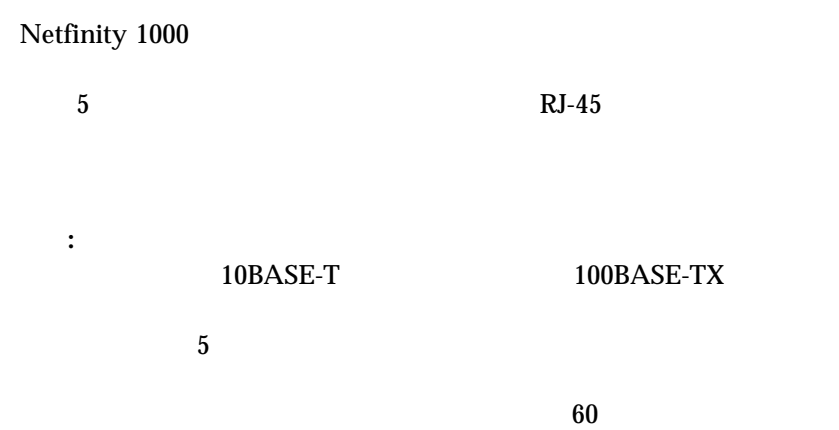

 $10$   $\quad$  RJ-45 10BASE-T 100BASE-TX

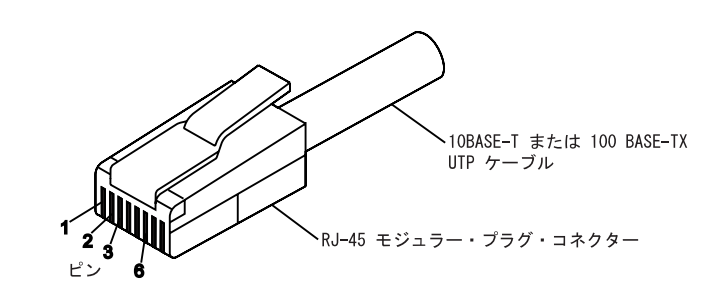

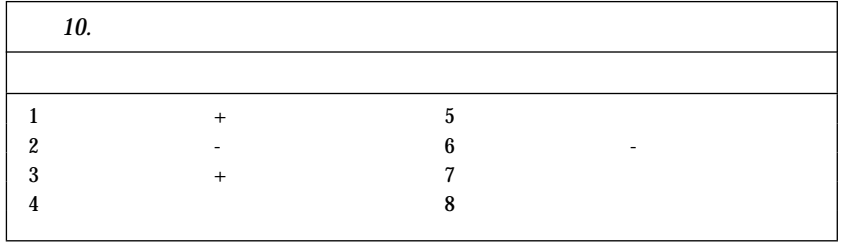

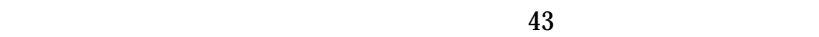

 $z_{64}$ 

## CMOS ( )

- $\bullet$  U
- $\bullet$
- パッドロック

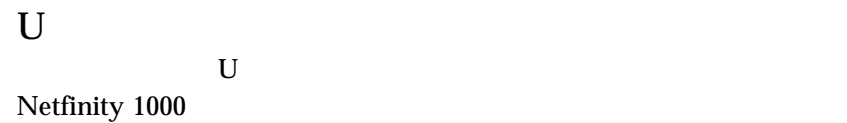

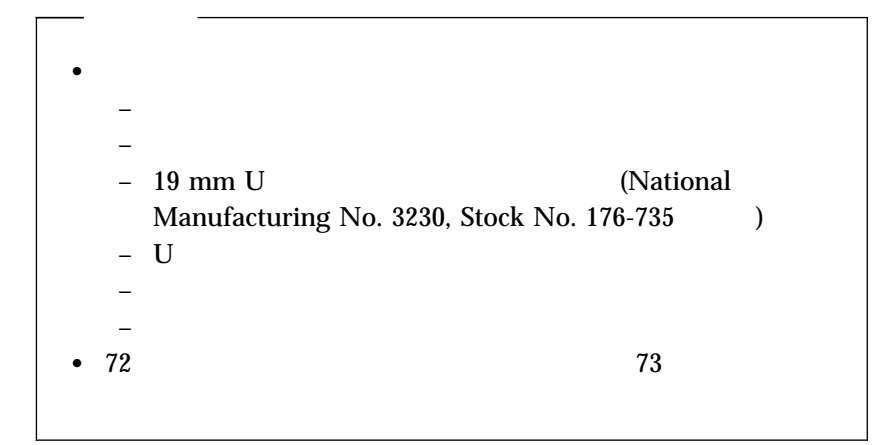

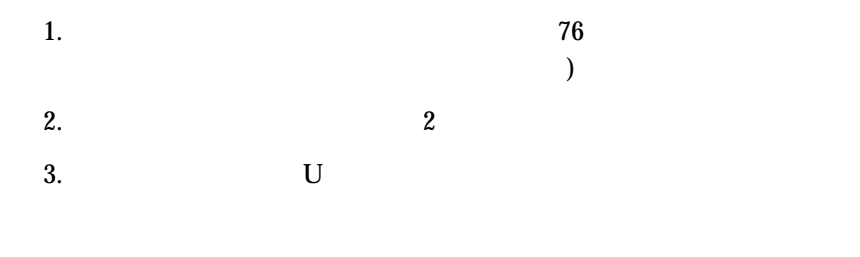

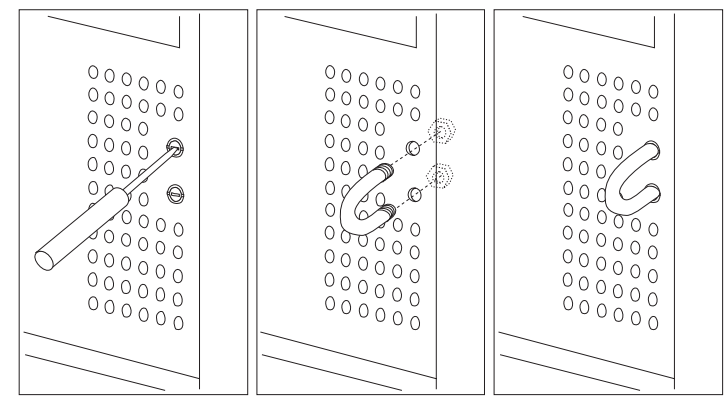

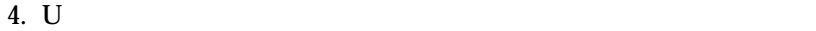

 $\overline{a}$ 

 $152$ 

い。)

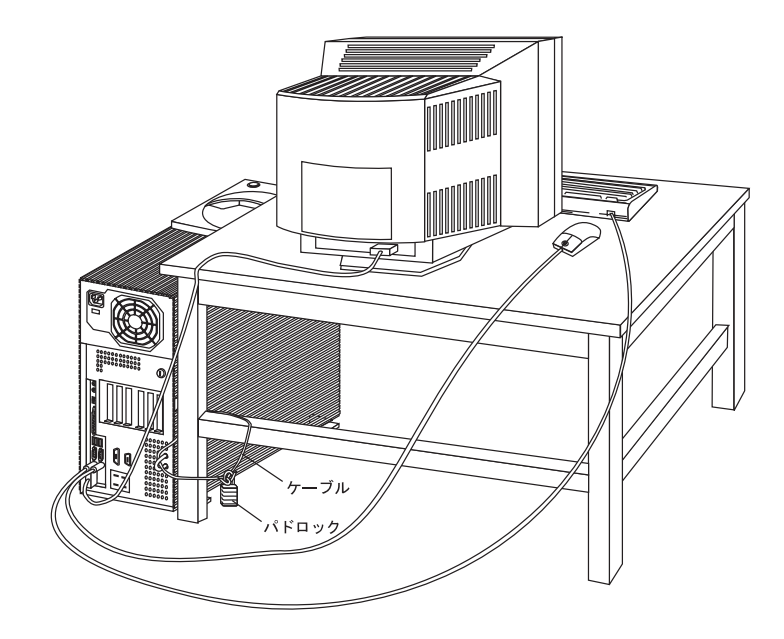

5. U

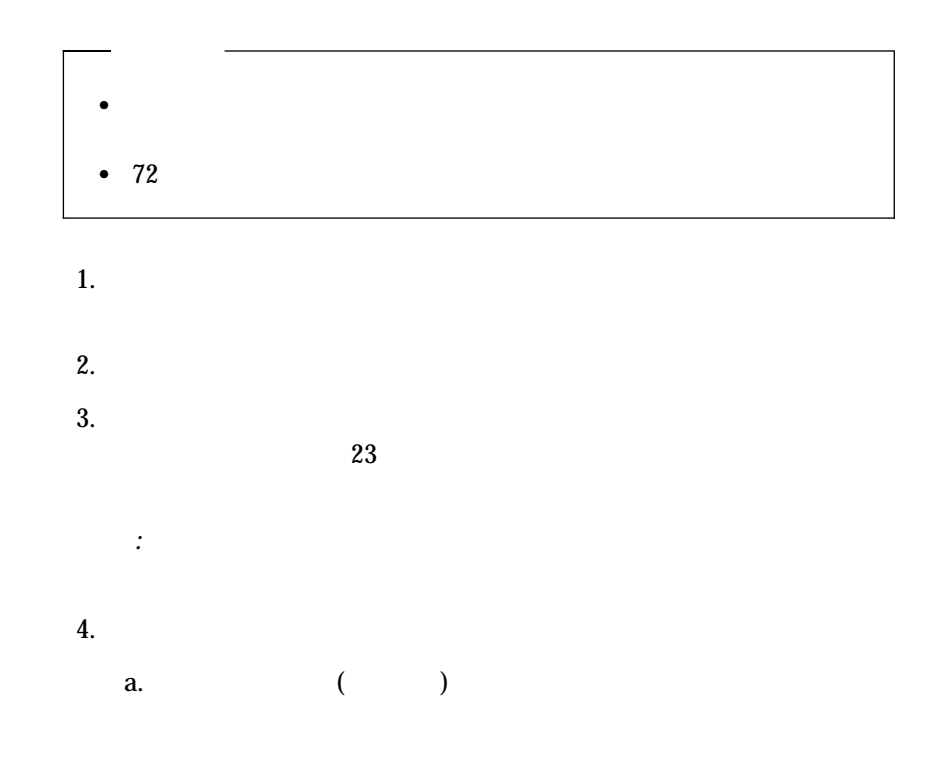

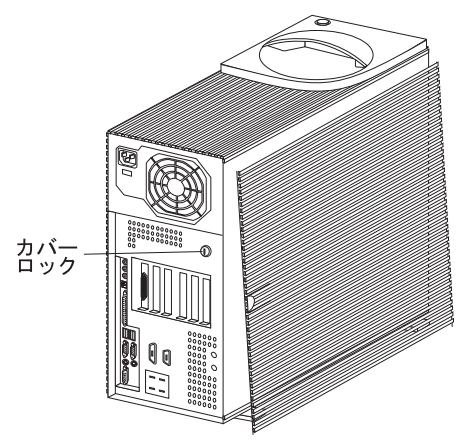

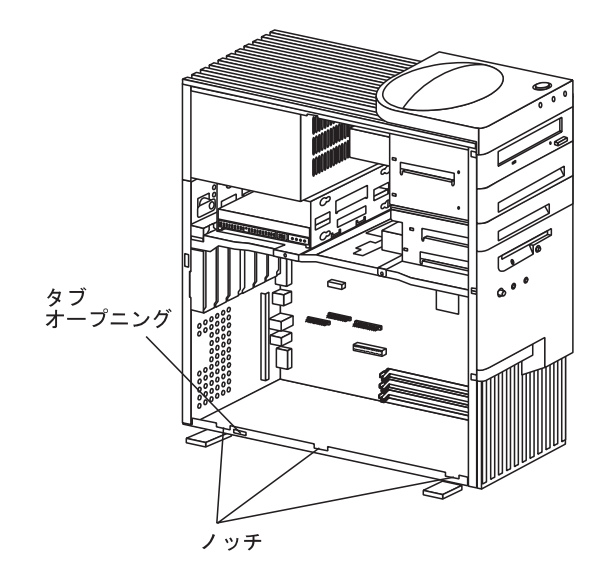

b. 3  $\blacksquare$ 

c. The state  $\mathfrak{c}$ 

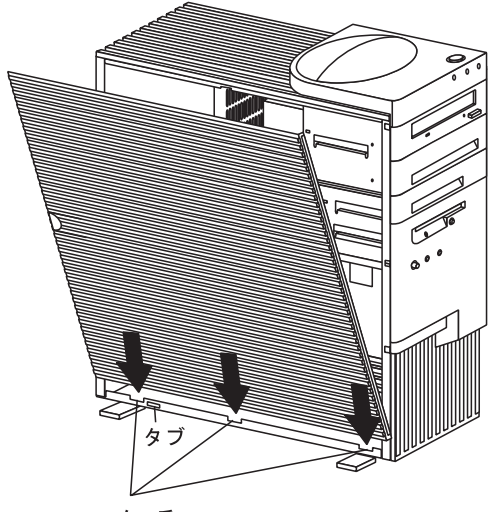

ノッチ

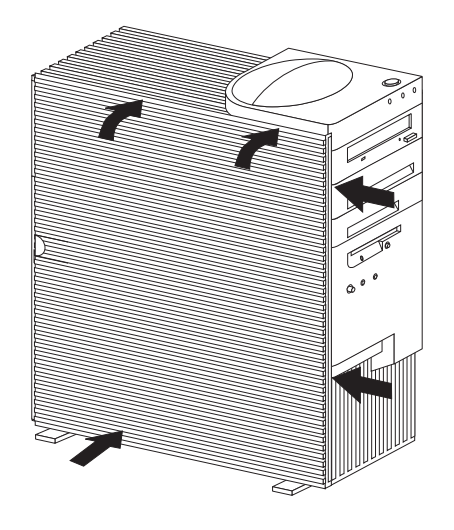

d.  $\blacksquare$ 

e.  $\blacksquare$ 

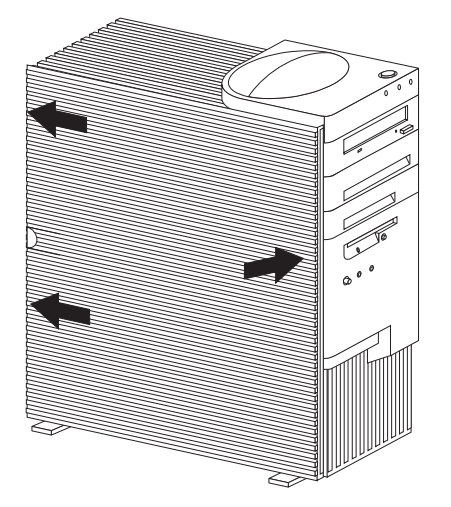

 $5.$ 

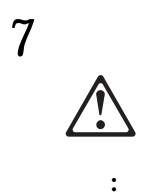

 $6.$ 

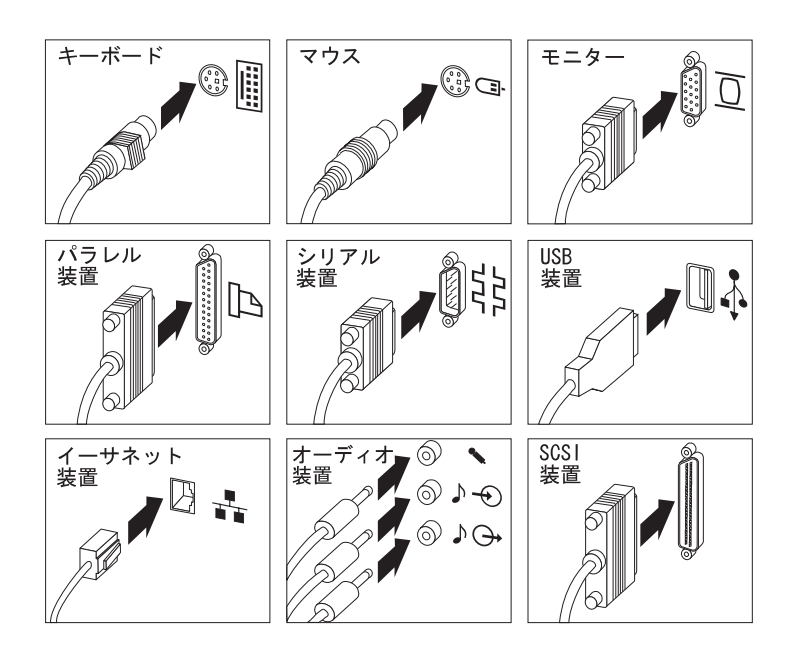

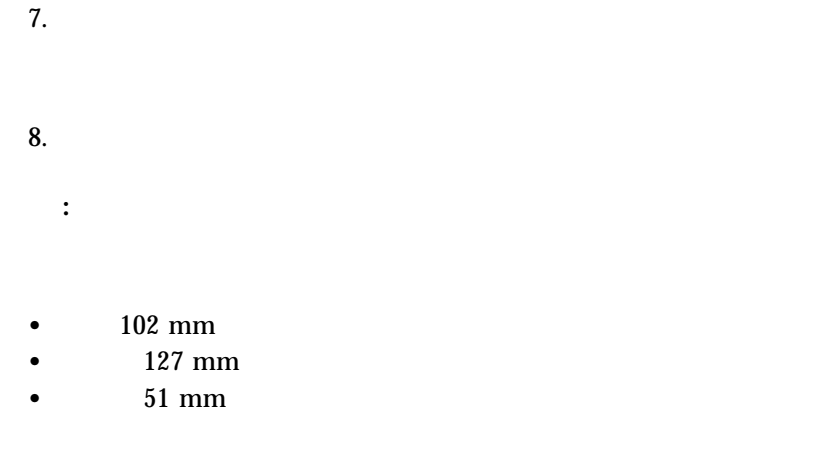
Configuration/Setup Utility 39 Configuration/Setup

重要**:**

 $SCSI$ 

Configuration/Setup Utility

Configuration/Setup Utility

Configuration/Setup  $ISA$ *:* 1.  $\blacksquare$  $($  $)$ 2. SCSI 装置を取り外した場合に、まだ接続されている SCSI 装置をサー  $5$ ,  $\overline{\phantom{a}}$ 3. Configuration/Setup Utility 39 Configuration/Setup

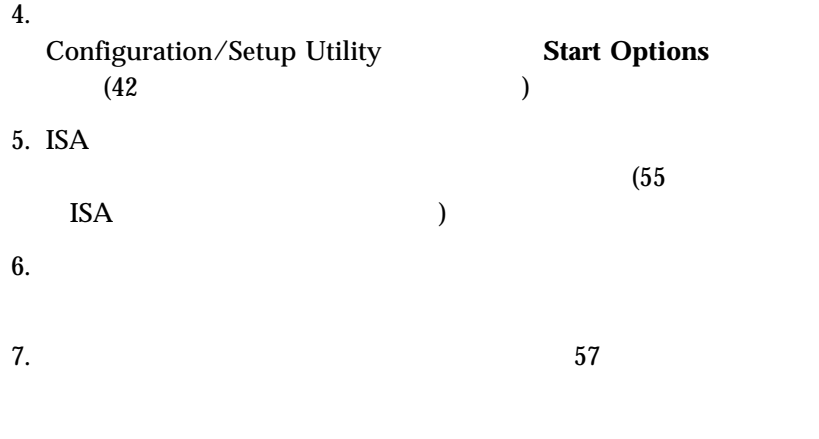

新しい構成情報を 237ページの第7章、『サーバーの記録と仕様』 に記録し

ServerGuide

scsi intervalse in the set of the set of the set of the set of the set of the set of the set of the set of the set of the set of the set of the set of the set of the set of the set of the set of the set of the set of the s ServerGuide CD

ServerGuide

ServerGuide (NOS)

 $(NOS)$  NOS

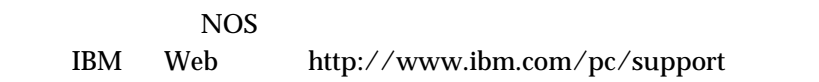

**5** 問題の解決

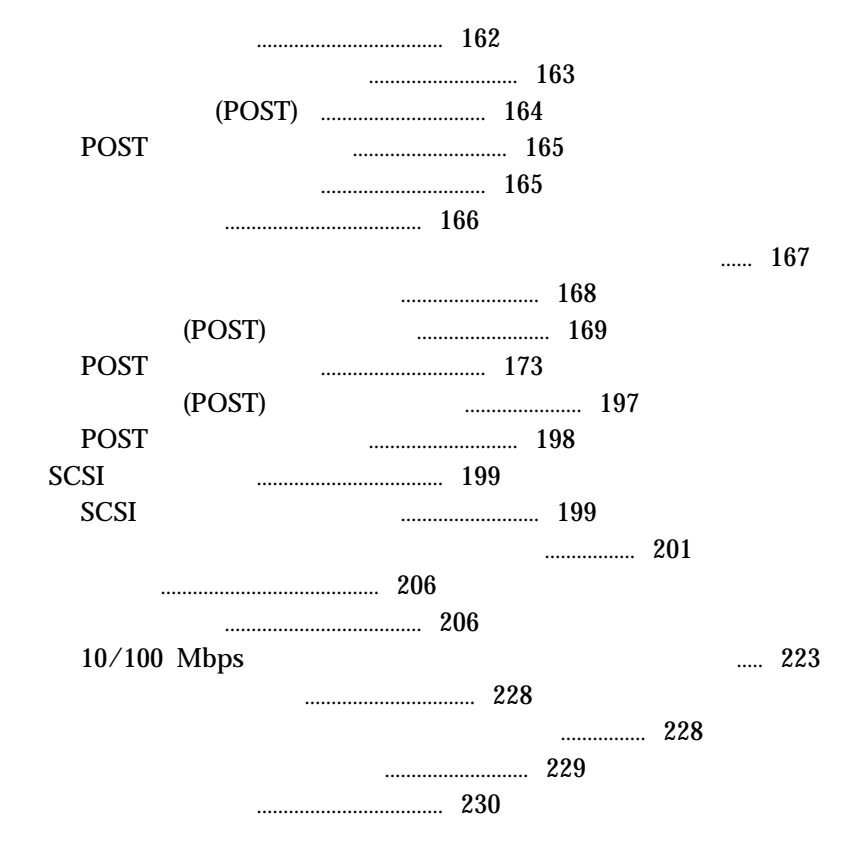

#### $1$

1.  $\blacksquare$  $57$ 

# $2.$

#### OK でんしょうがく OK

- $\bullet$
- $\bullet$  (POST)
- POST
- $\bullet$

*:*

- 問題判別表
- $\bullet$

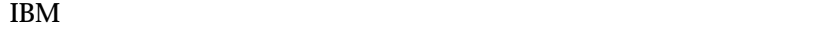

 $\mathbf 1$ 

サーバーの診断テスト・プログラムは、サーバー付属の*IBM* 拡張診断ディス Netfinity 1000

IBM  $\blacksquare$ 

ペレーティング・システムとは独立して機能し、*CD* またはディスケットか

 $\overline{X}$  $RAM$ 

サーバー・テスト・プログラムに加えて、 *IBM* 拡張診断ディスケット に

**IBM** IBM

 $\Gamma$ 

 $168$ 

### (POST)

POST

POST

- $\bullet$
- $\bullet$
- 
- $\bullet$ • PCI
- 
- $\bullet$   $\bullet$   $\bullet$   $\bullet$   $\bullet$   $\bullet$ ・ (CD-ROM ) we are  $\left( \frac{1}{\sqrt{2}} \right)$

[ **Enhanced**]

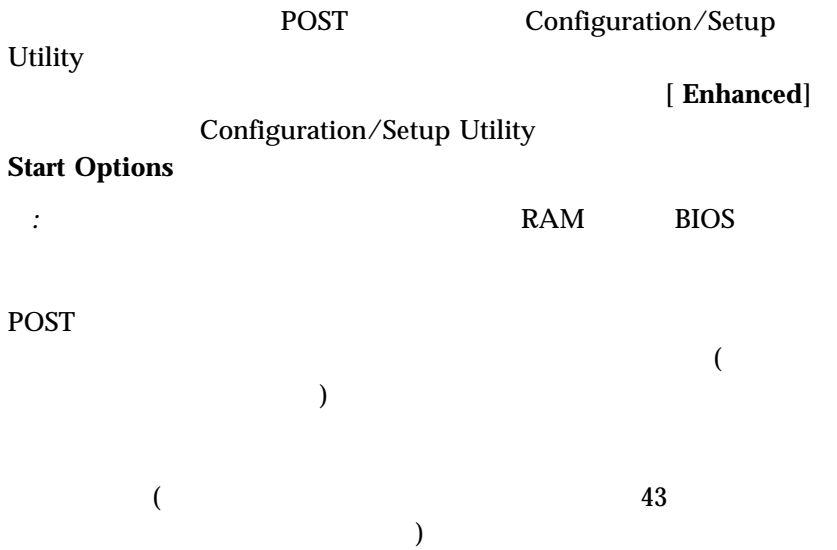

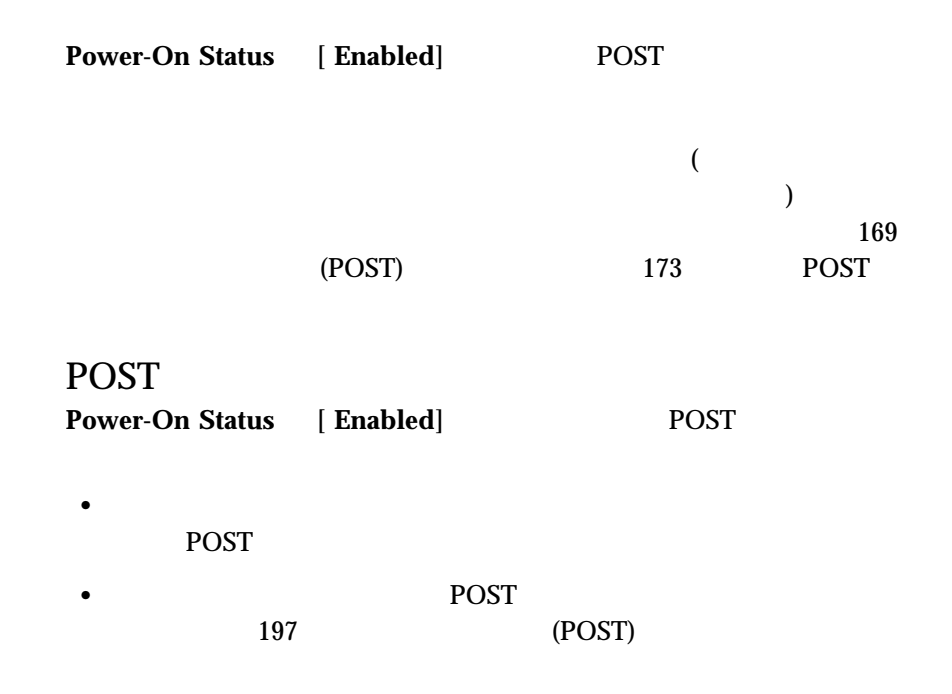

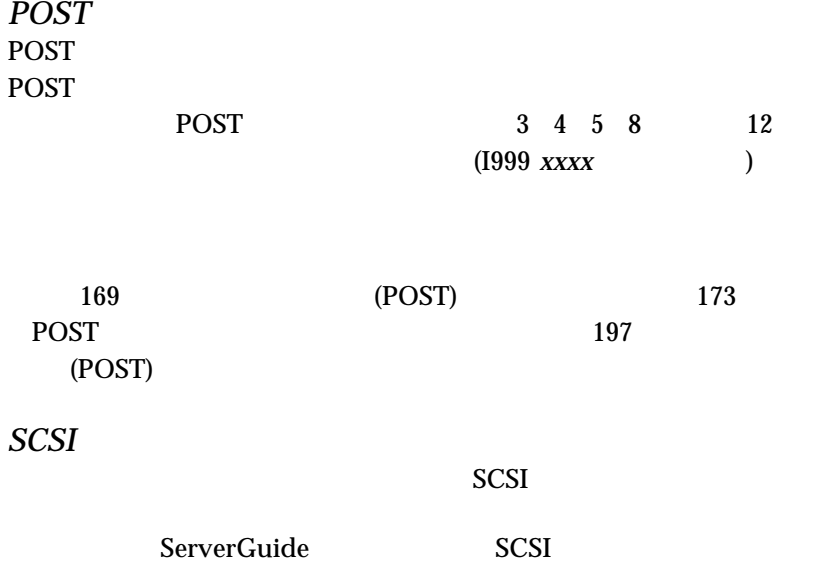

 $206$  (  $``$ 

 $\overline{\mathcal{O}}$ 

 $(CFG)$   $(EXE$   $.COM)$ 

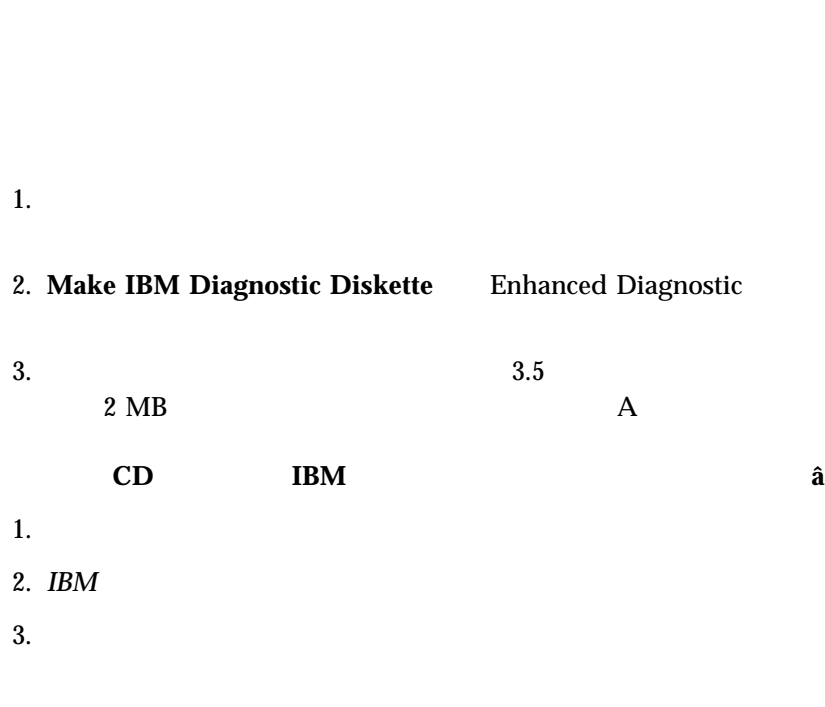

 $4.$ 

*:* 163

重要**:**

168 Netfinity 1000

## (POST)

(POST)

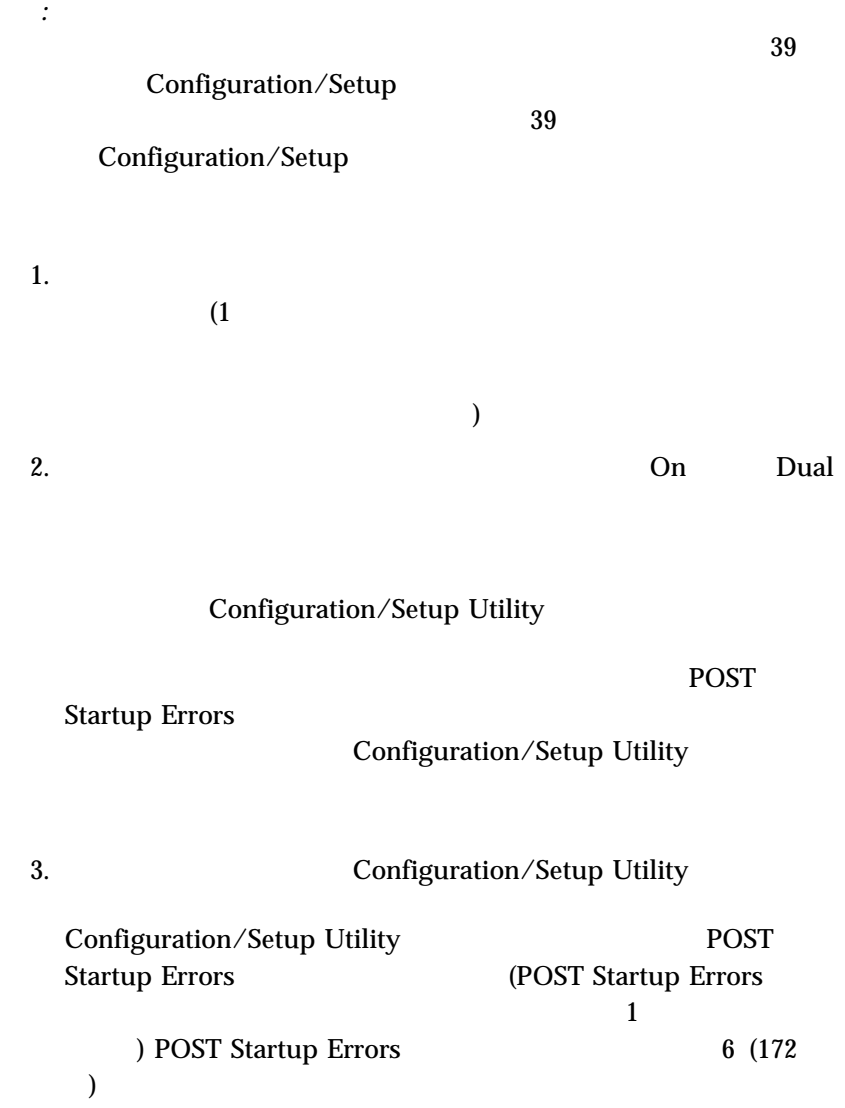

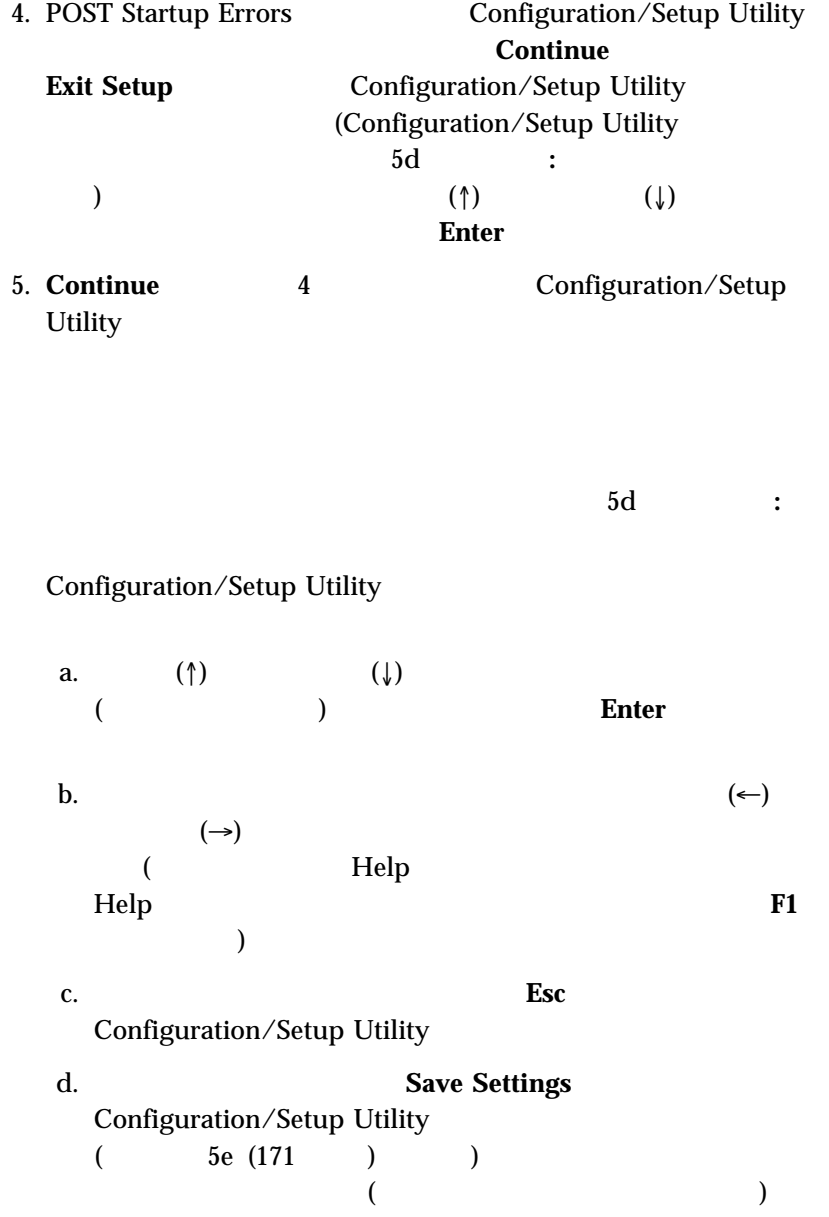

#### 重要**:** Configuration/Setup Utility

• Save Settings **Configuration/Setup Utility** 

は自動的に再始動します。サーバーが再始動すると、POST Configuration/Setup

Utility

• Save Settings **Configuration/Setup** Utility

Configuration/Setup Utility

 $\epsilon$ 

 $\overline{\phantom{a}}$ e. Configuration/Setup Utility **Esc** 

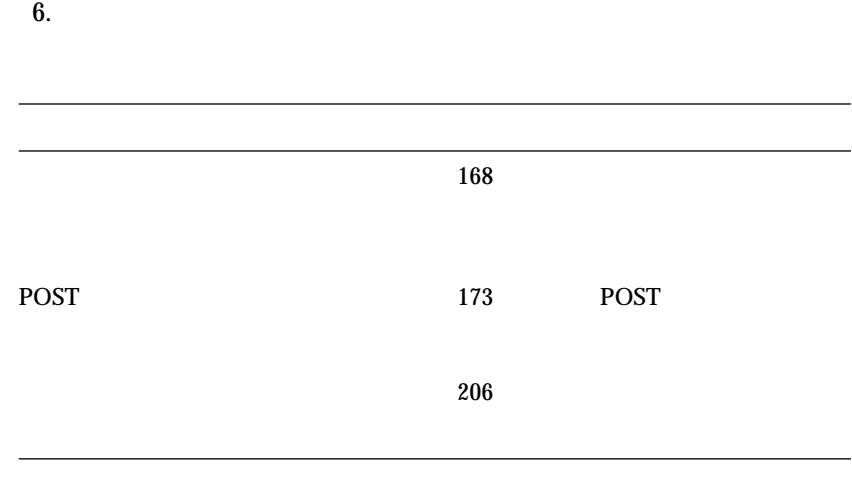

 $235$  6

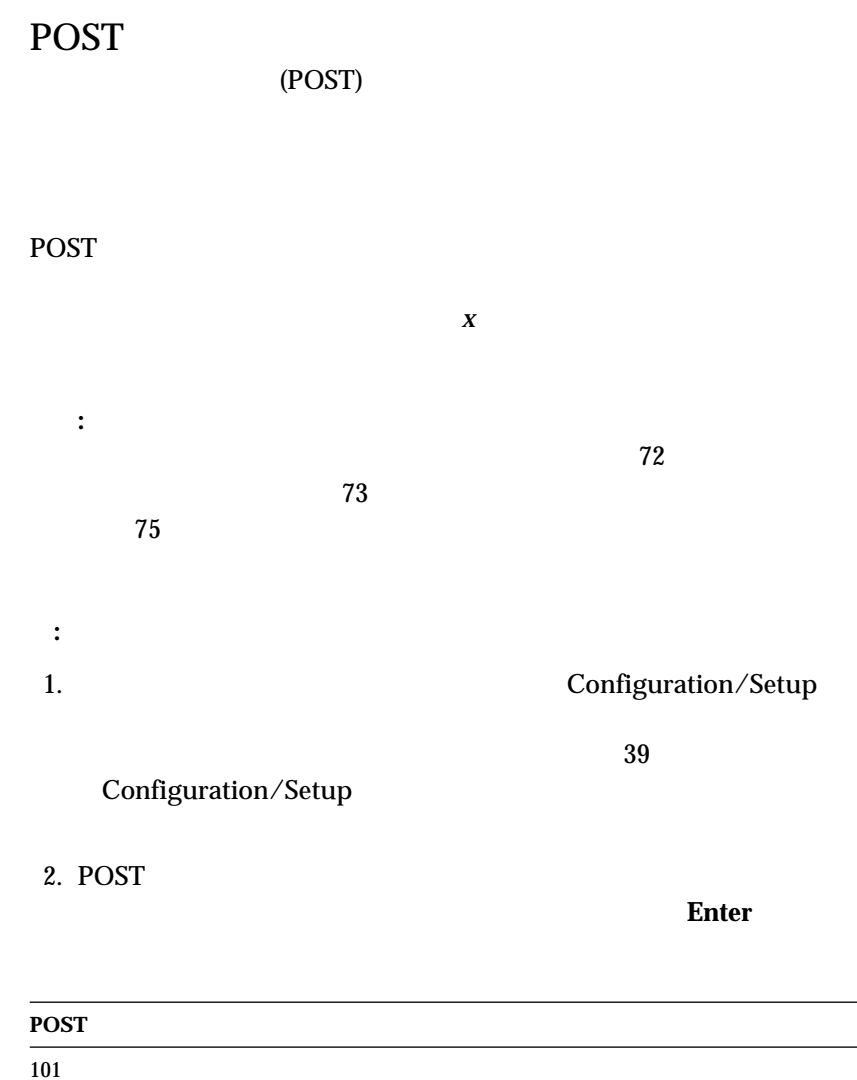

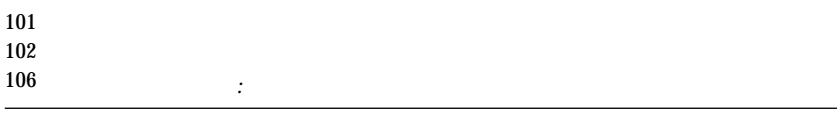

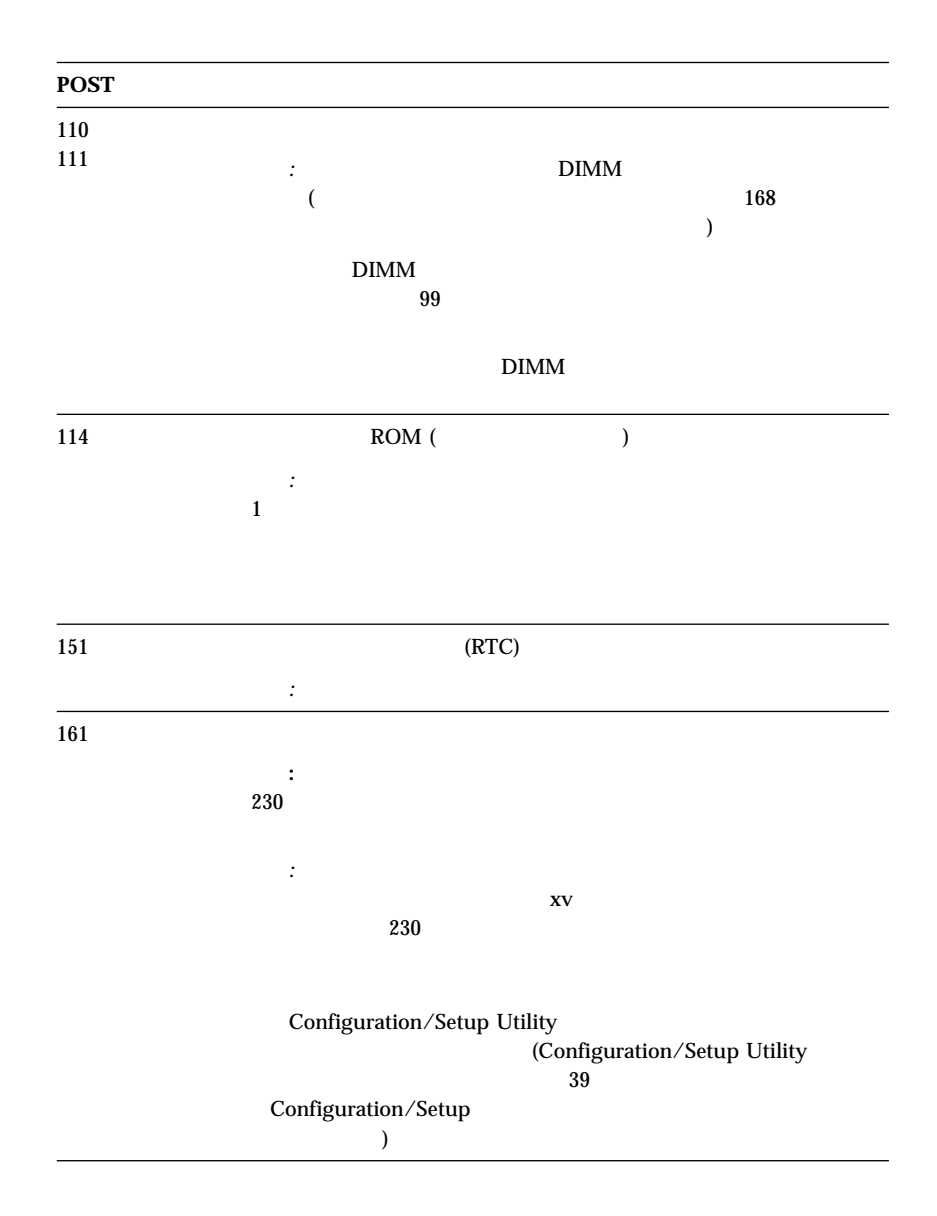

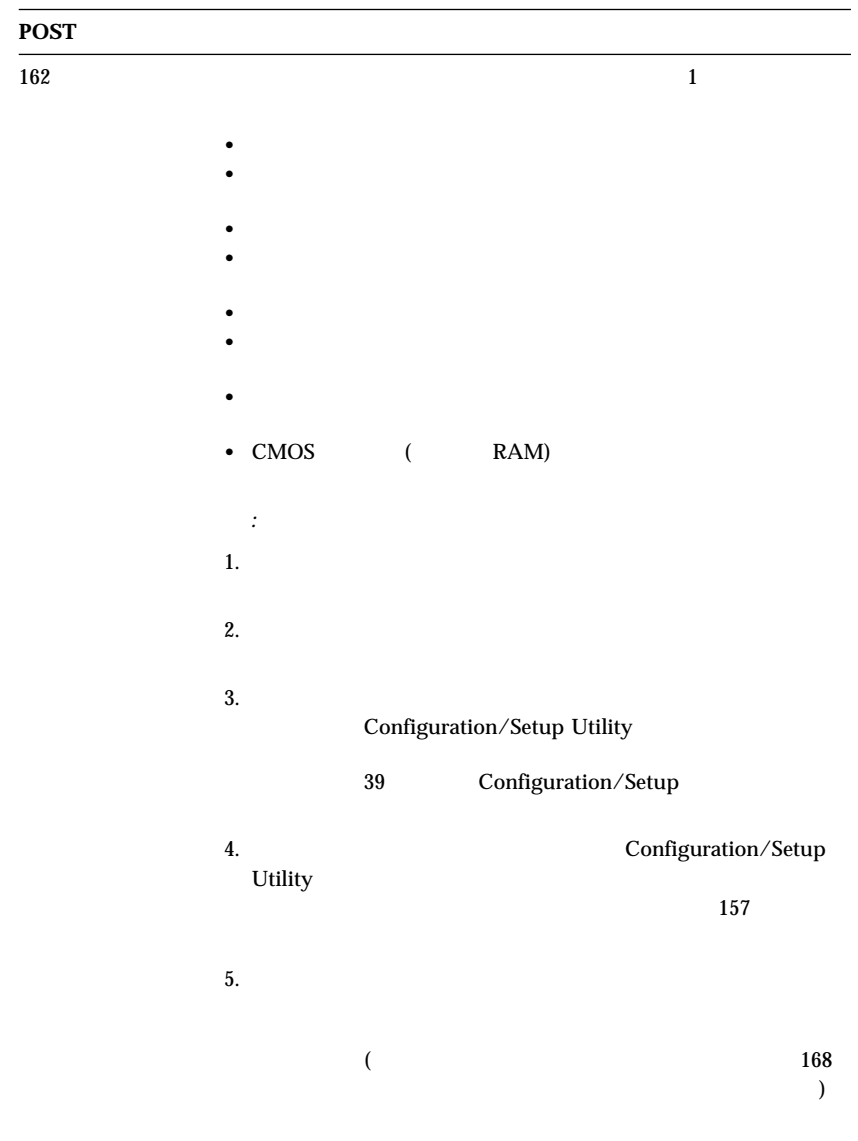

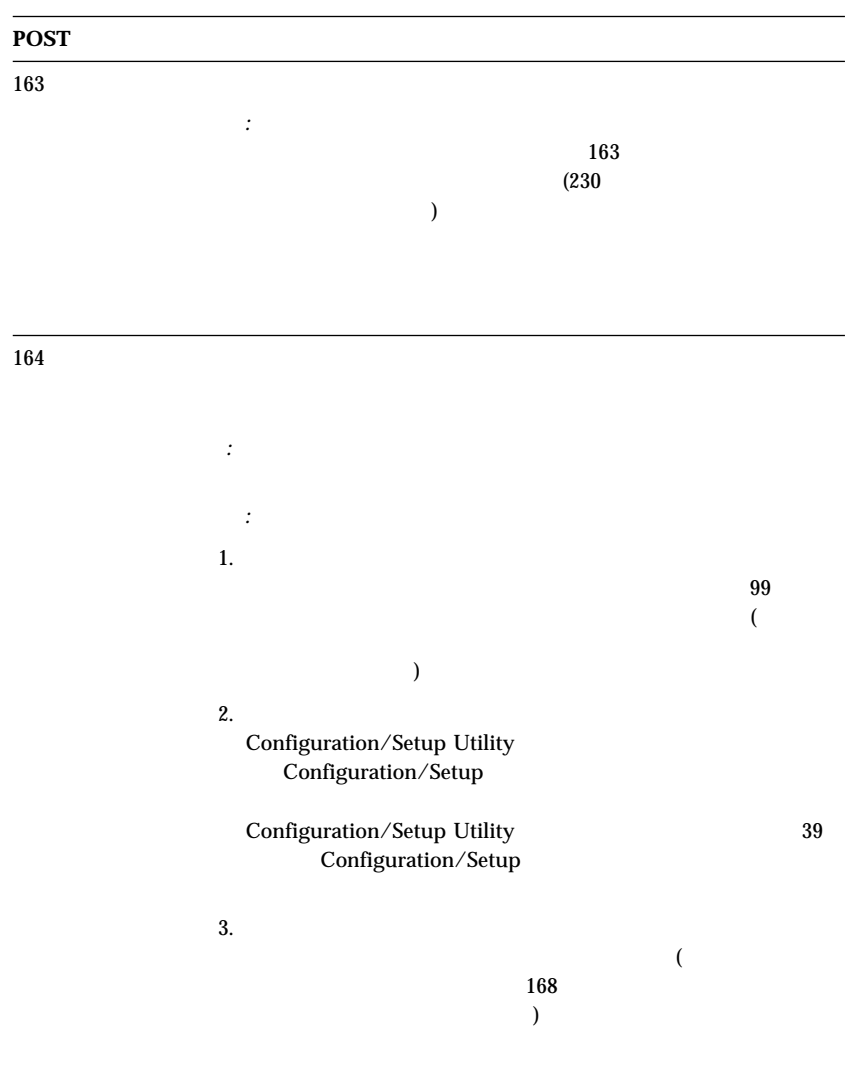

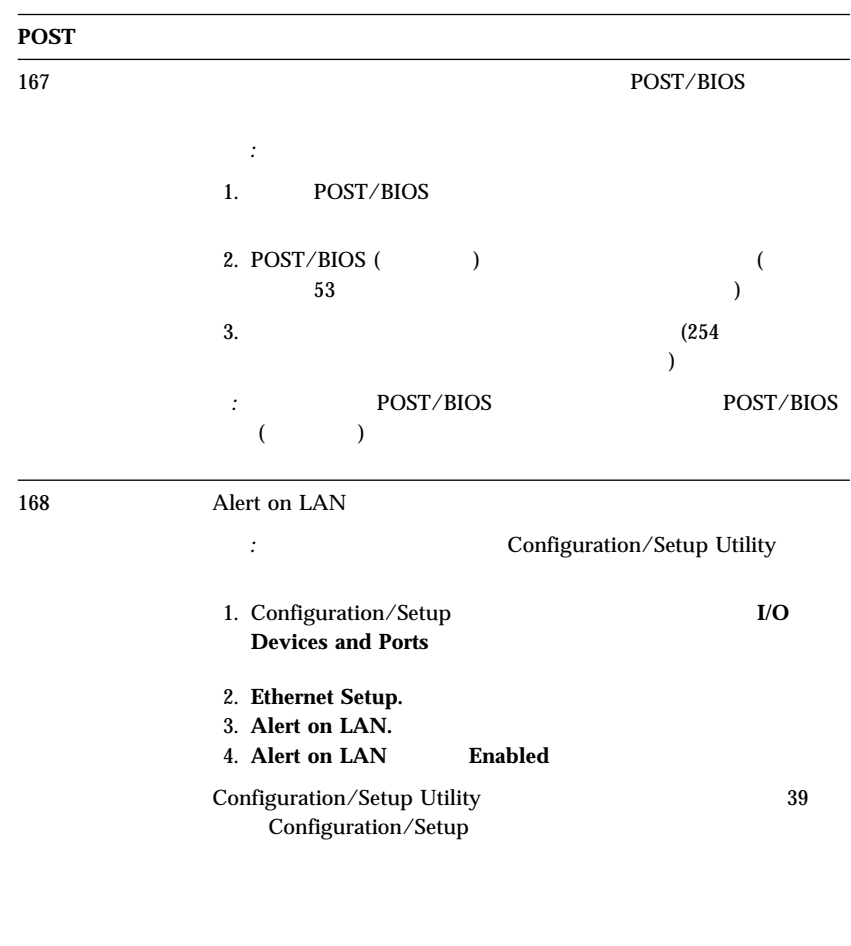

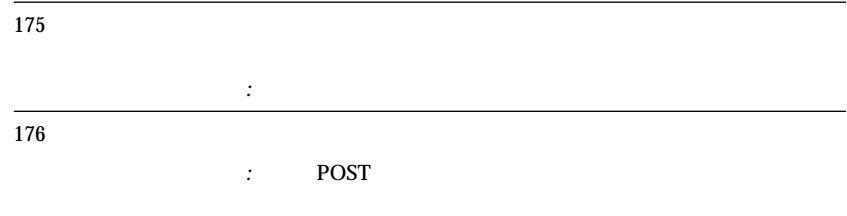

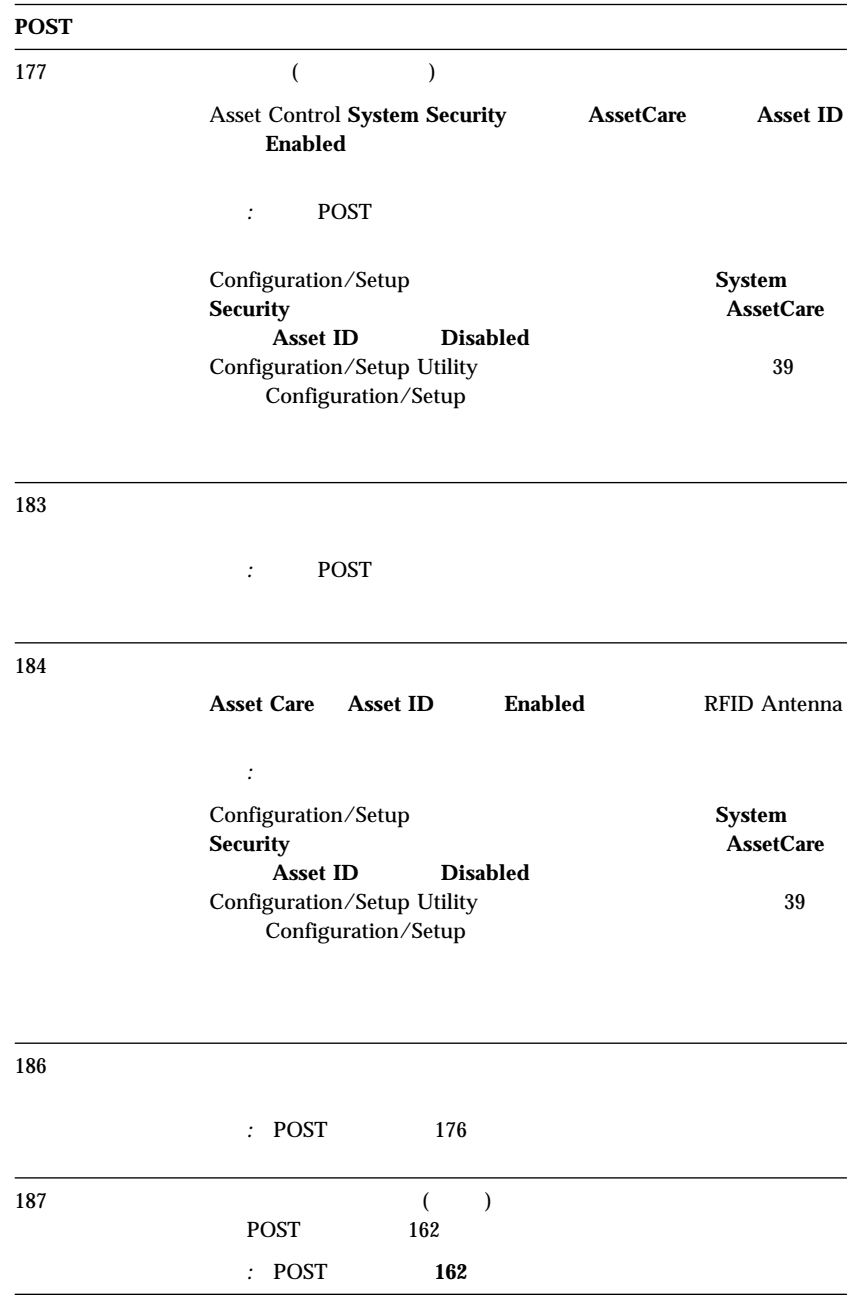

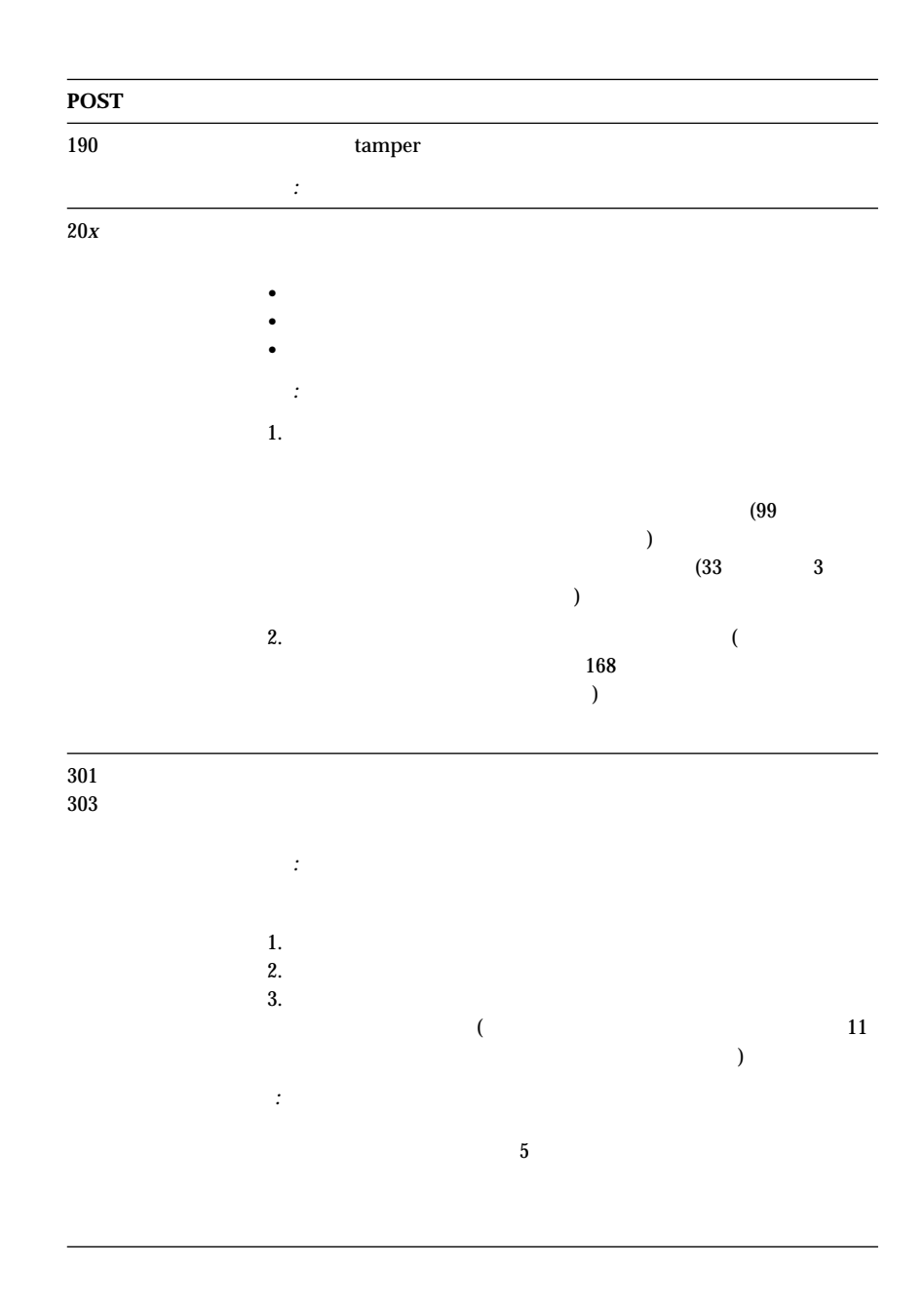

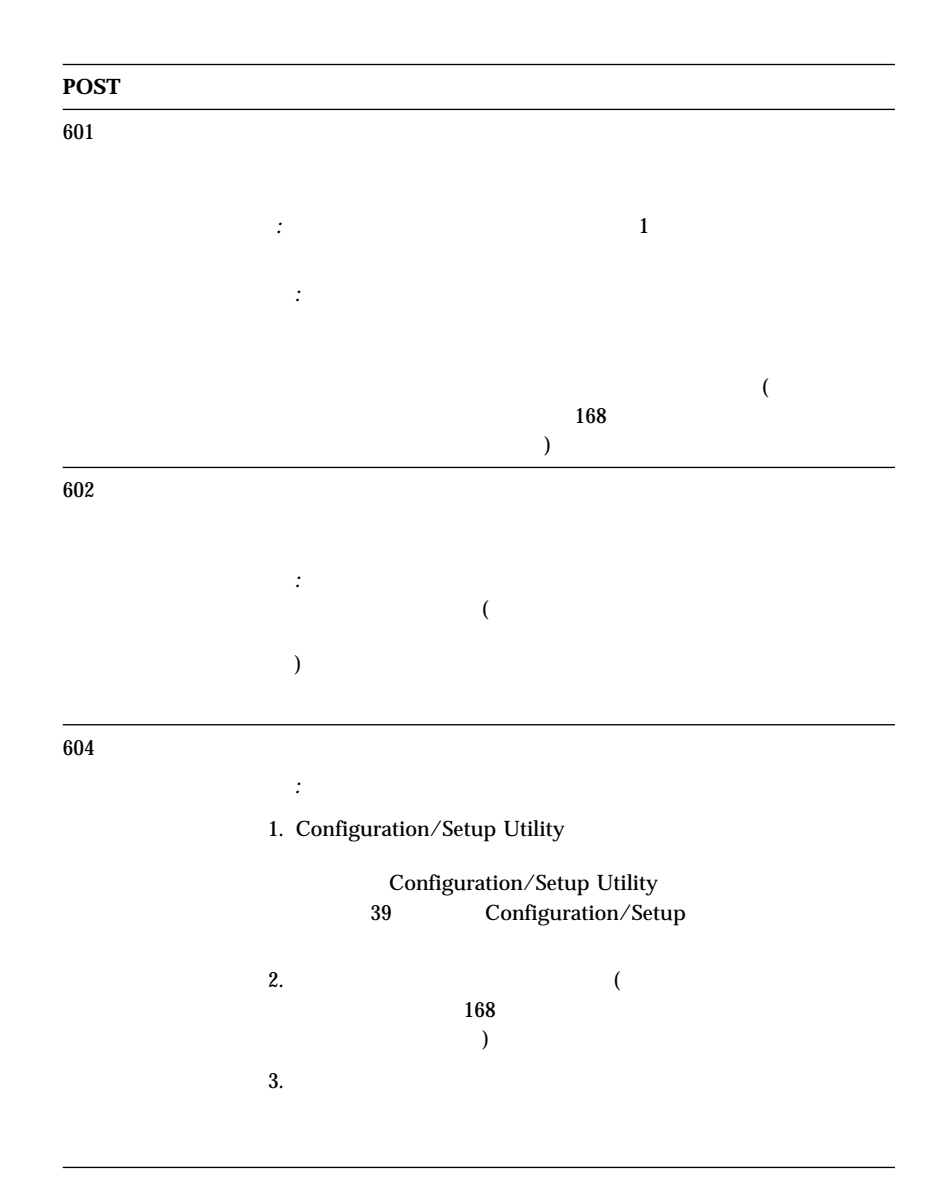

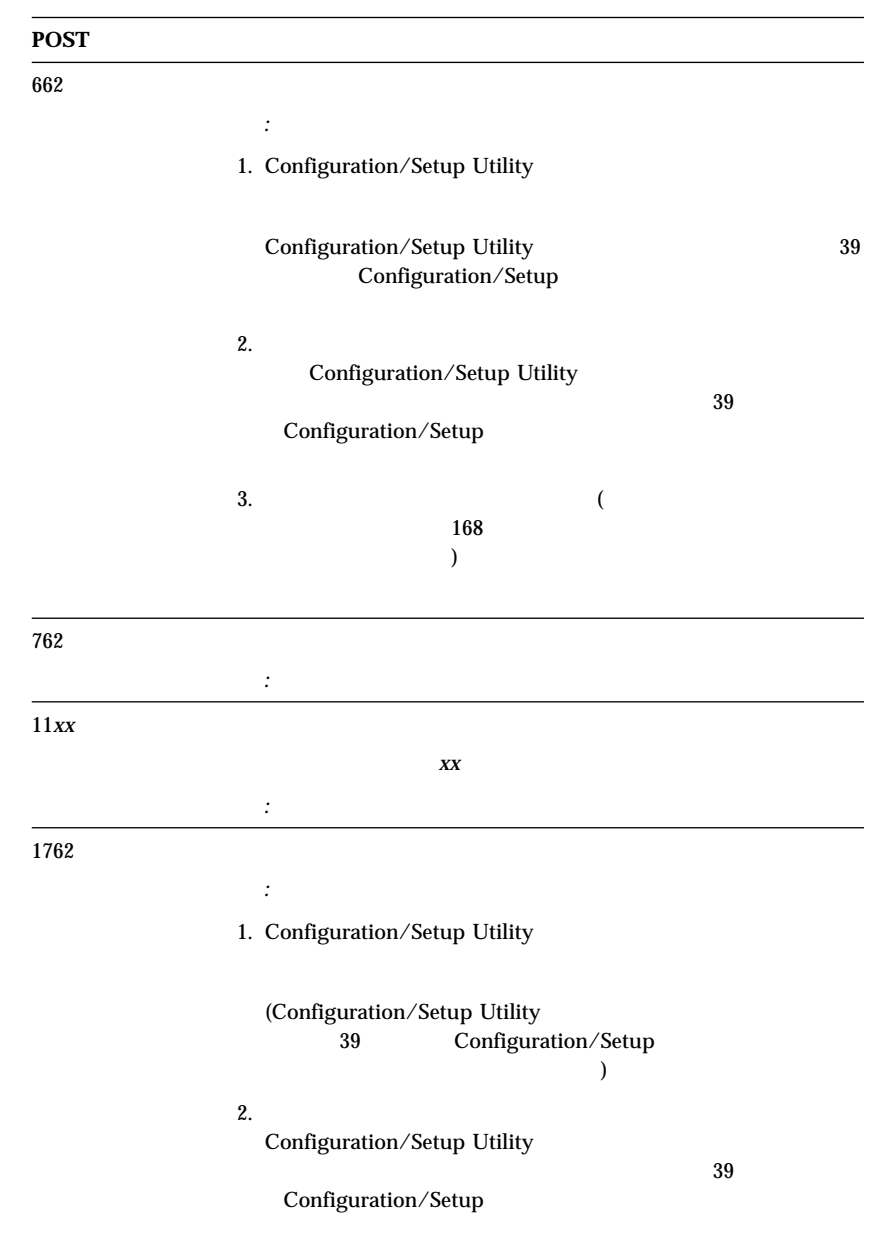

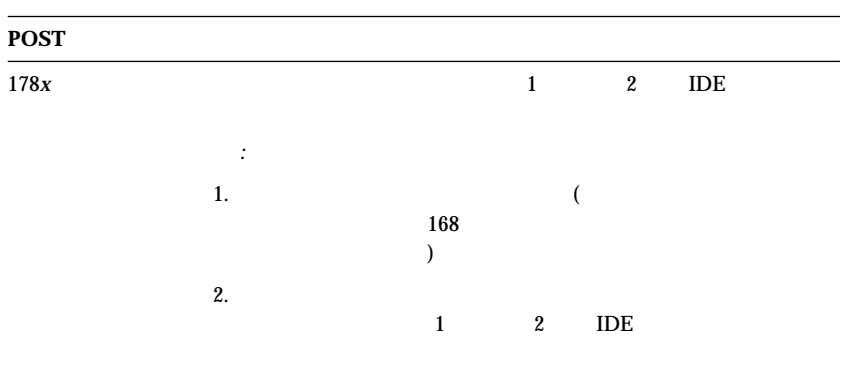

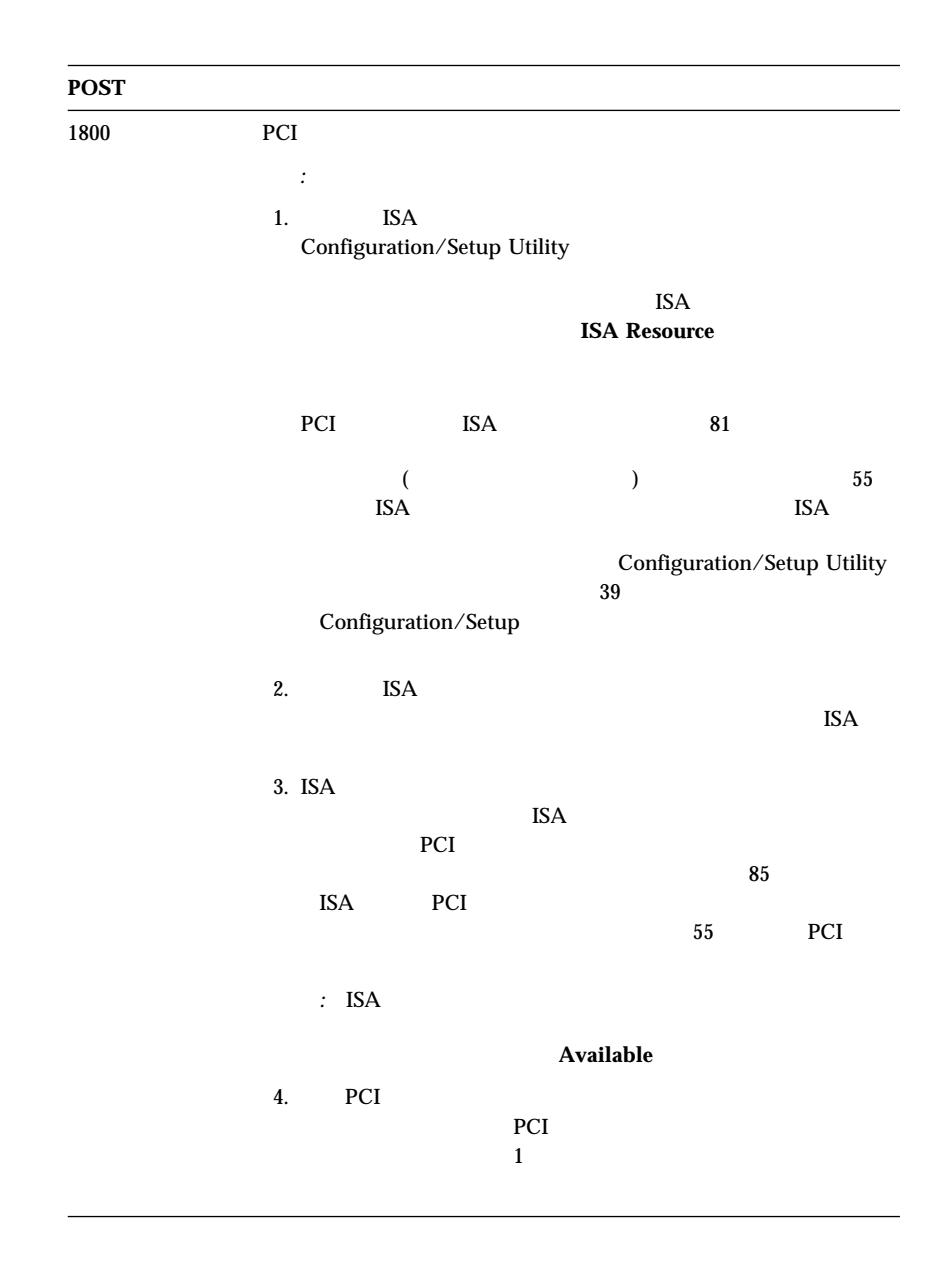

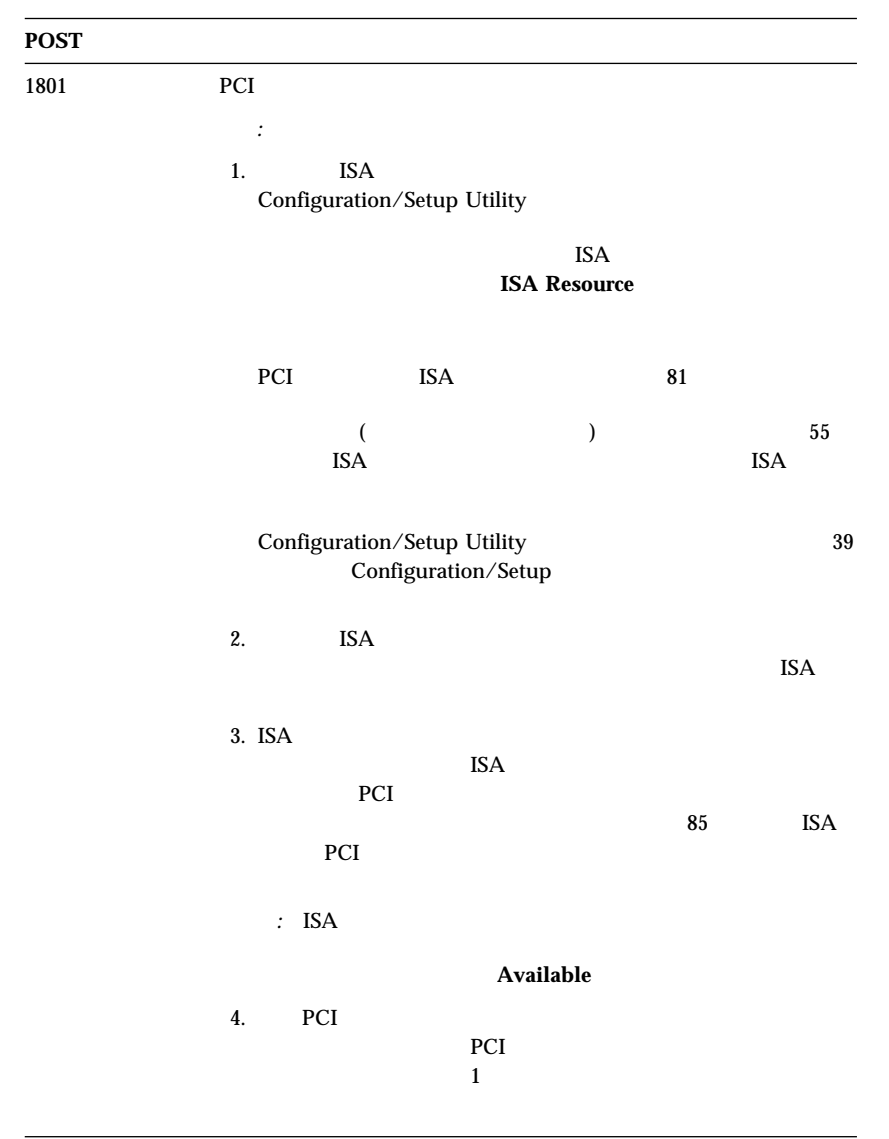

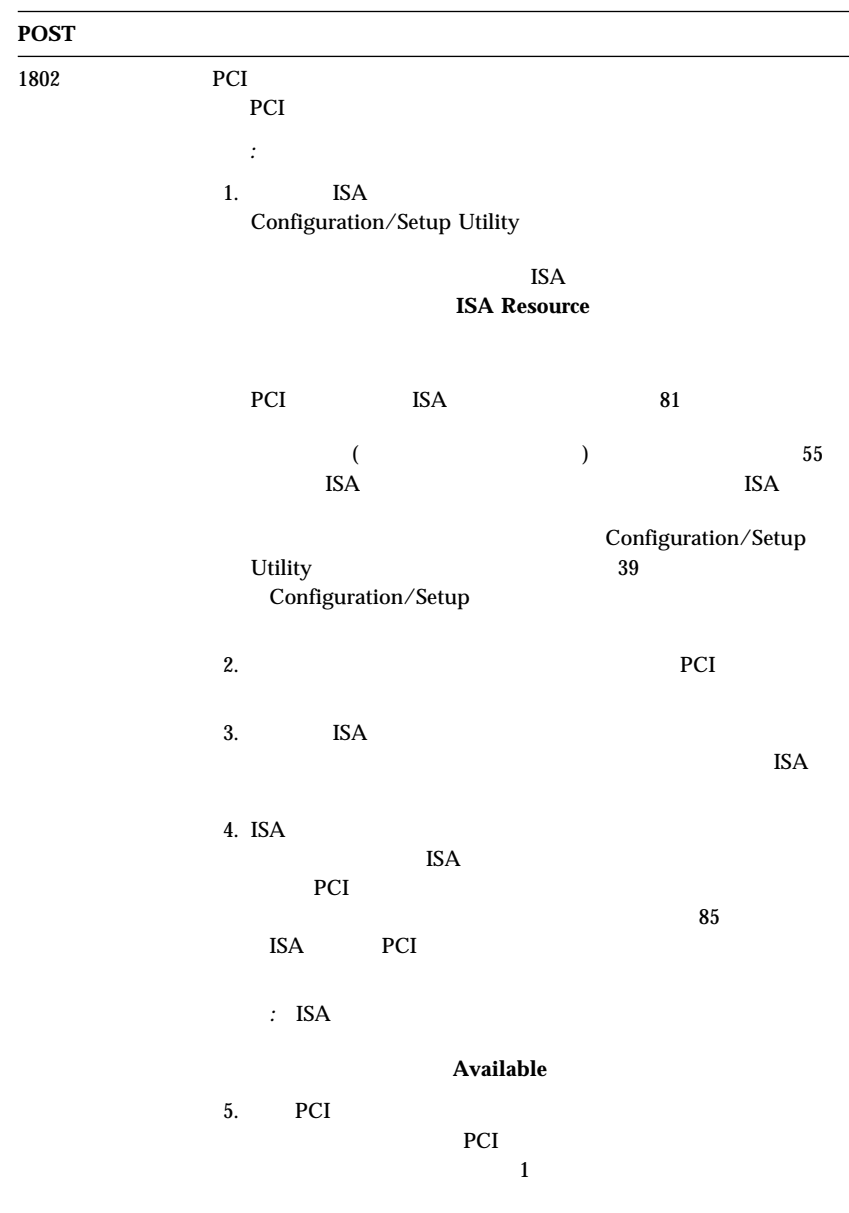

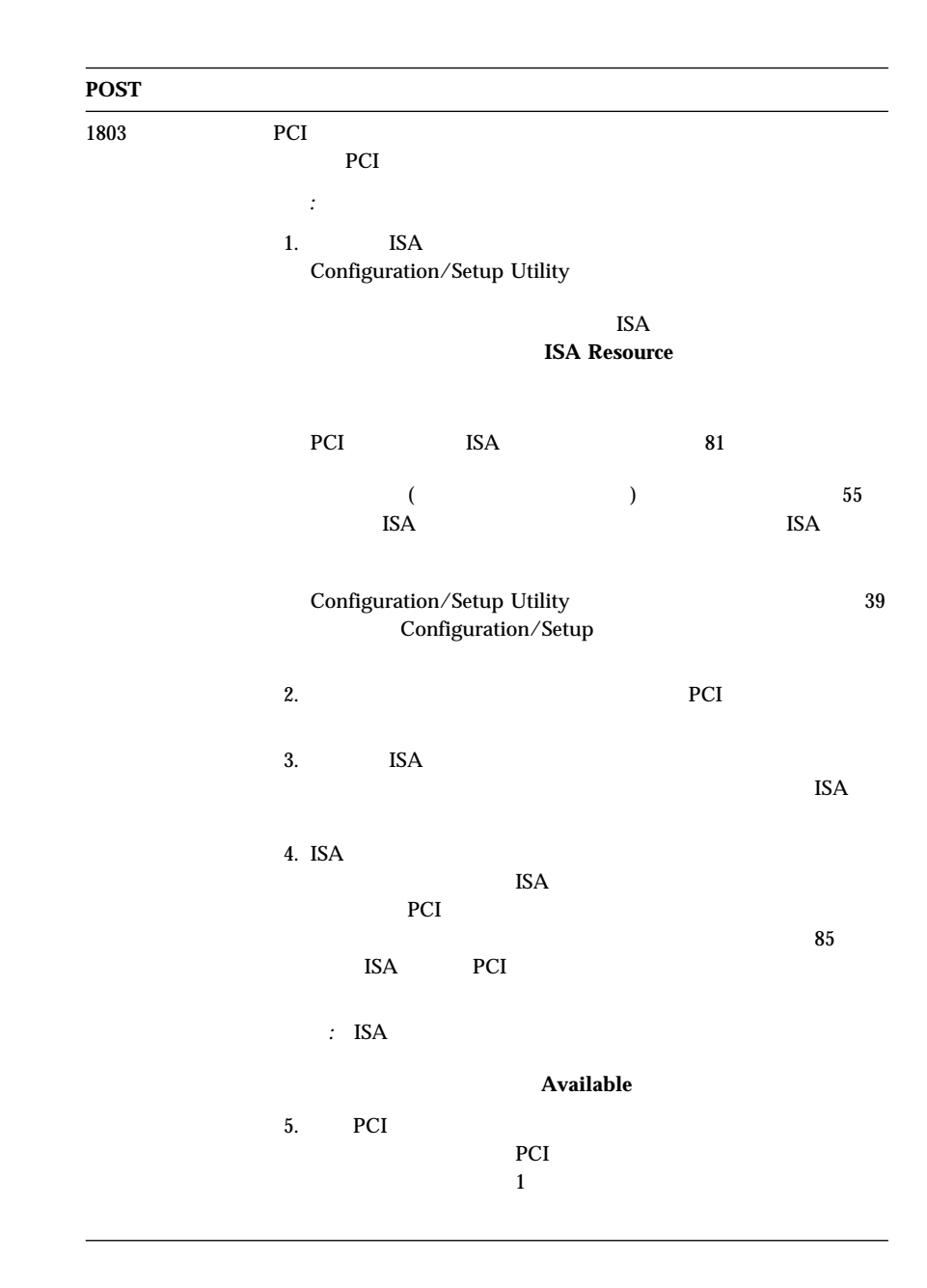

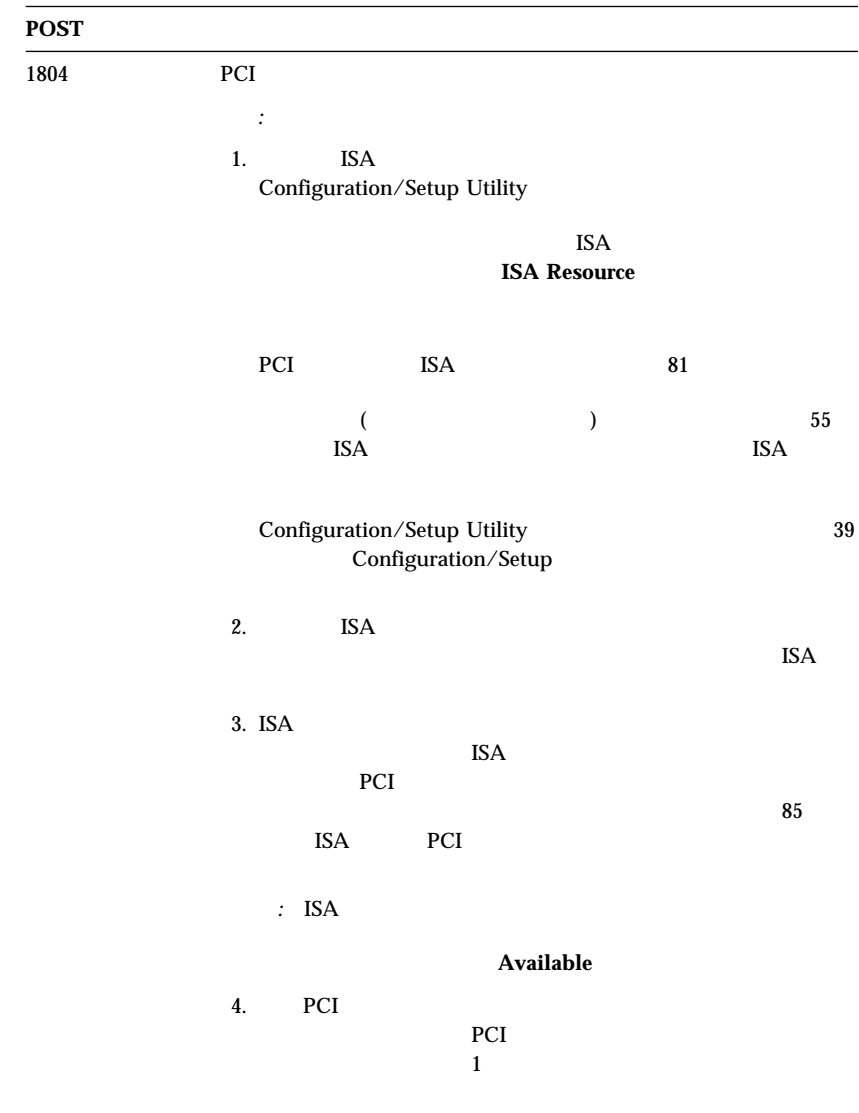

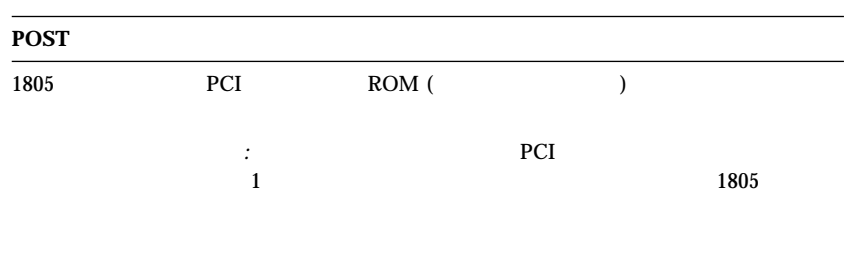

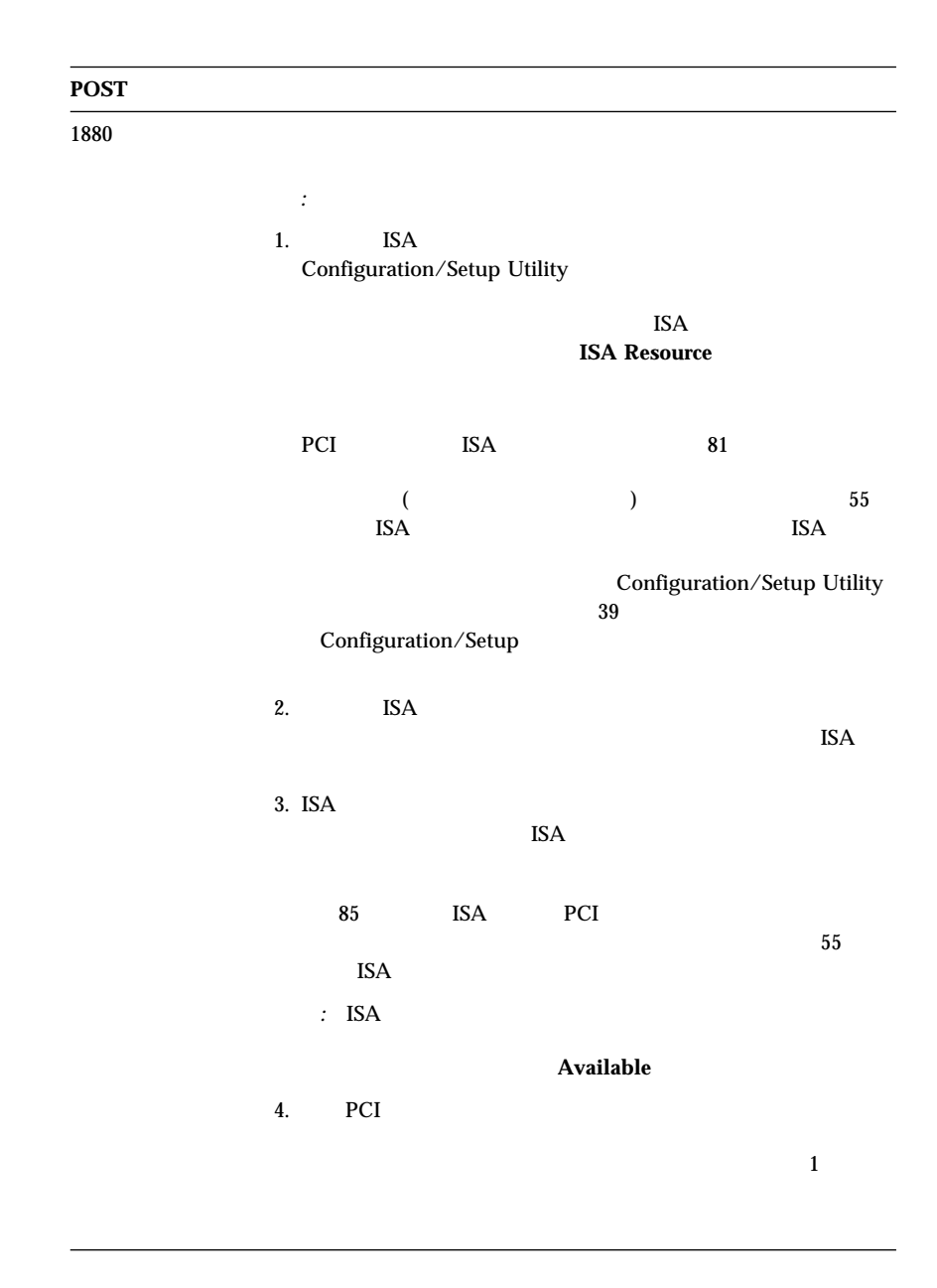

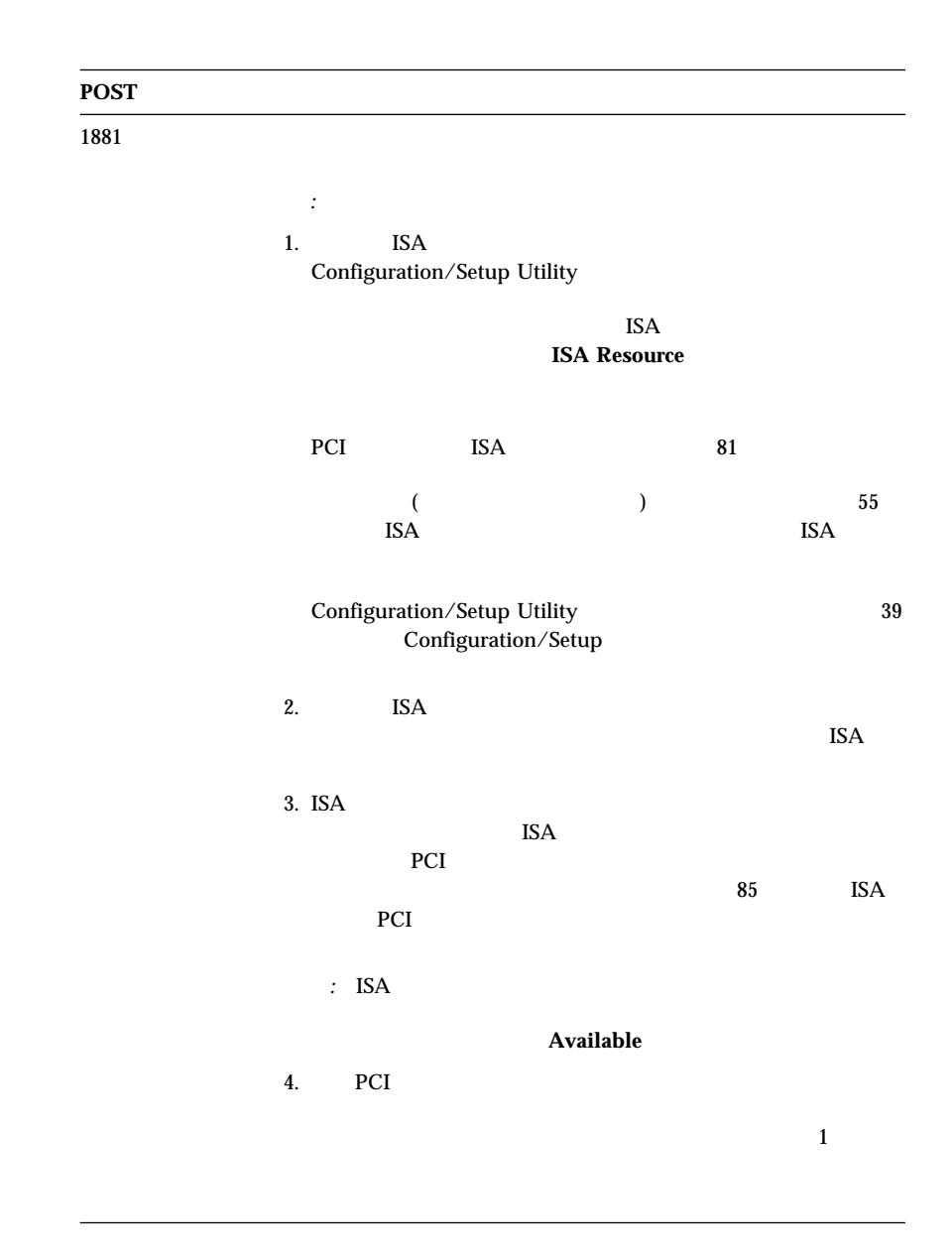

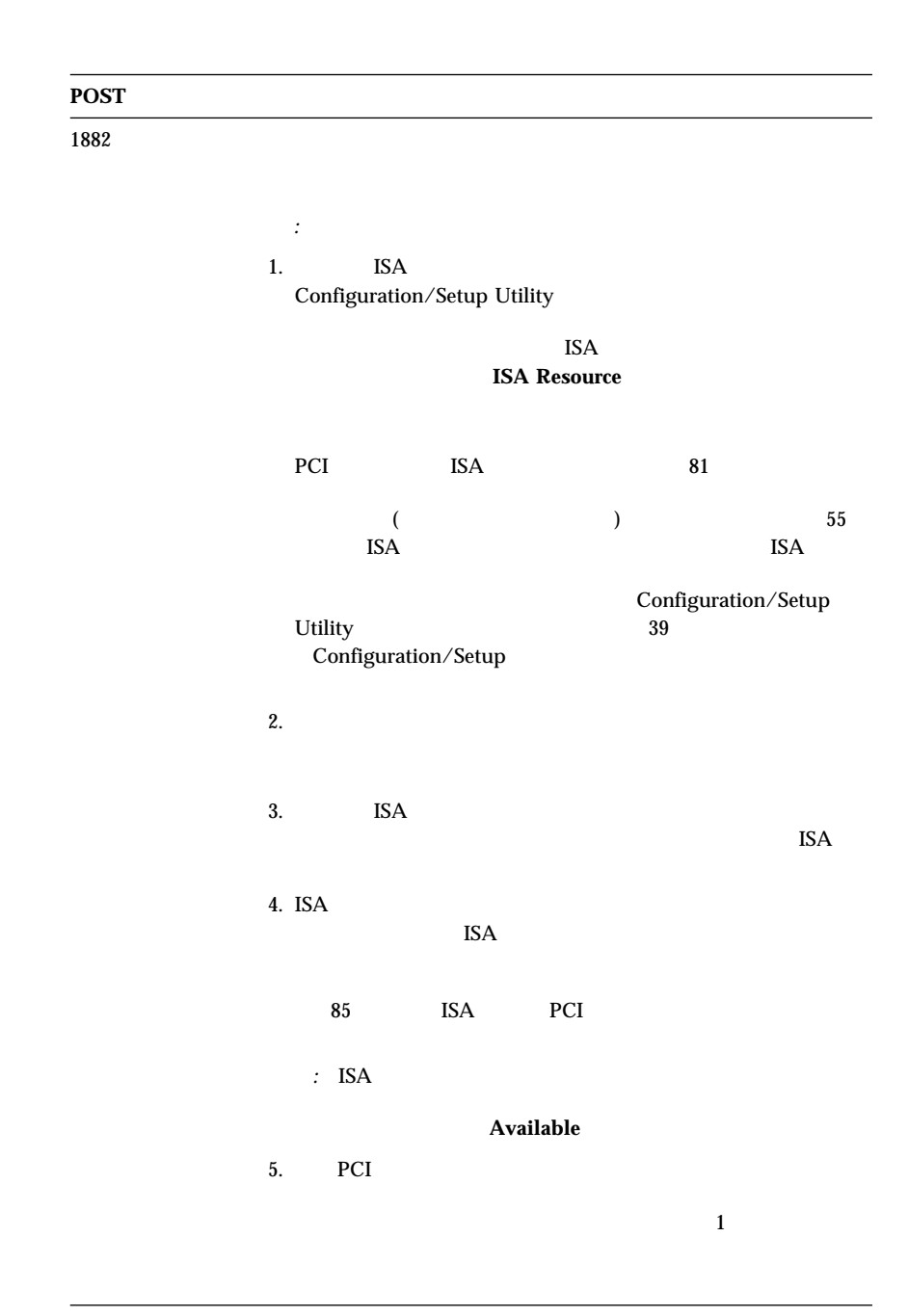

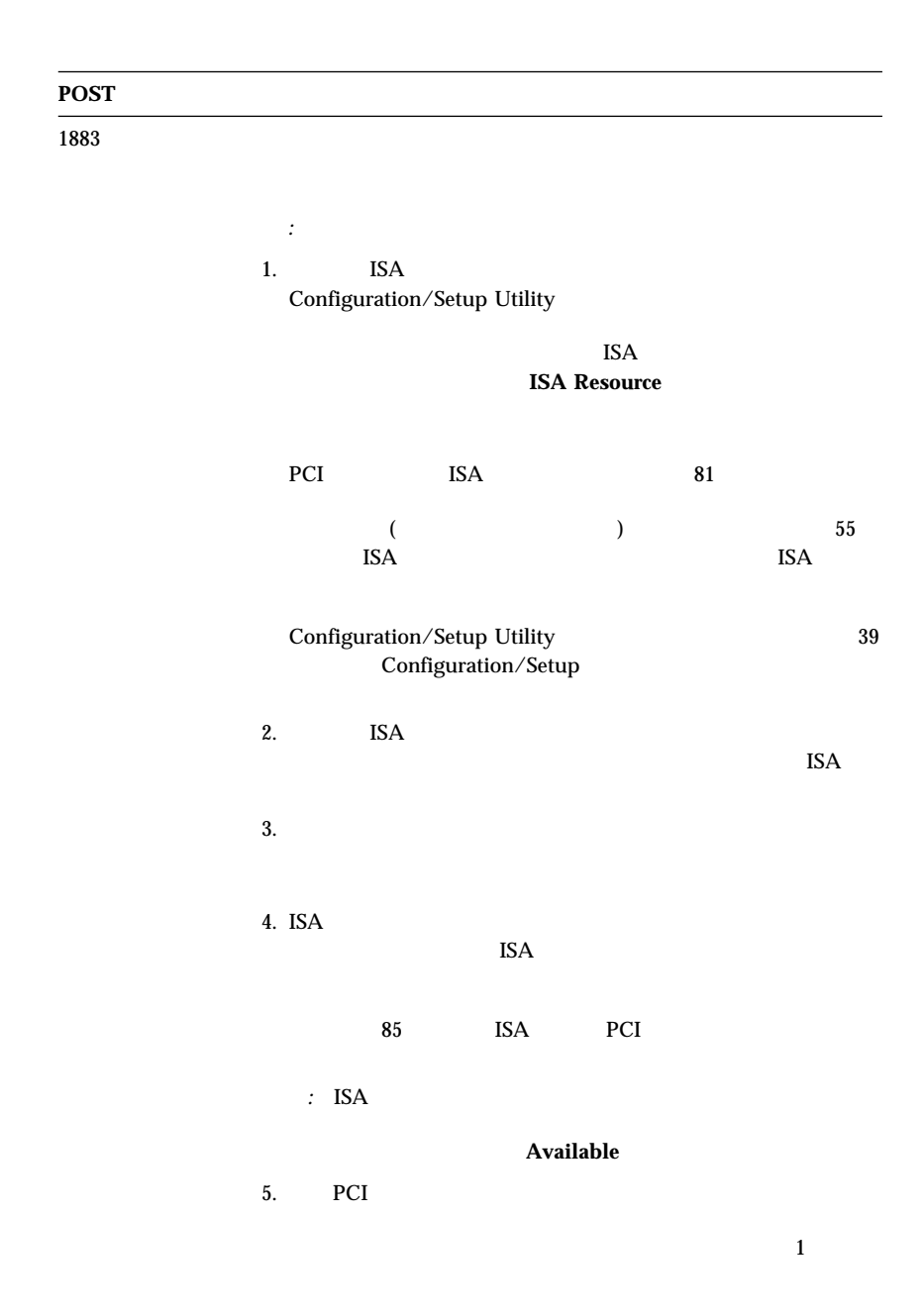
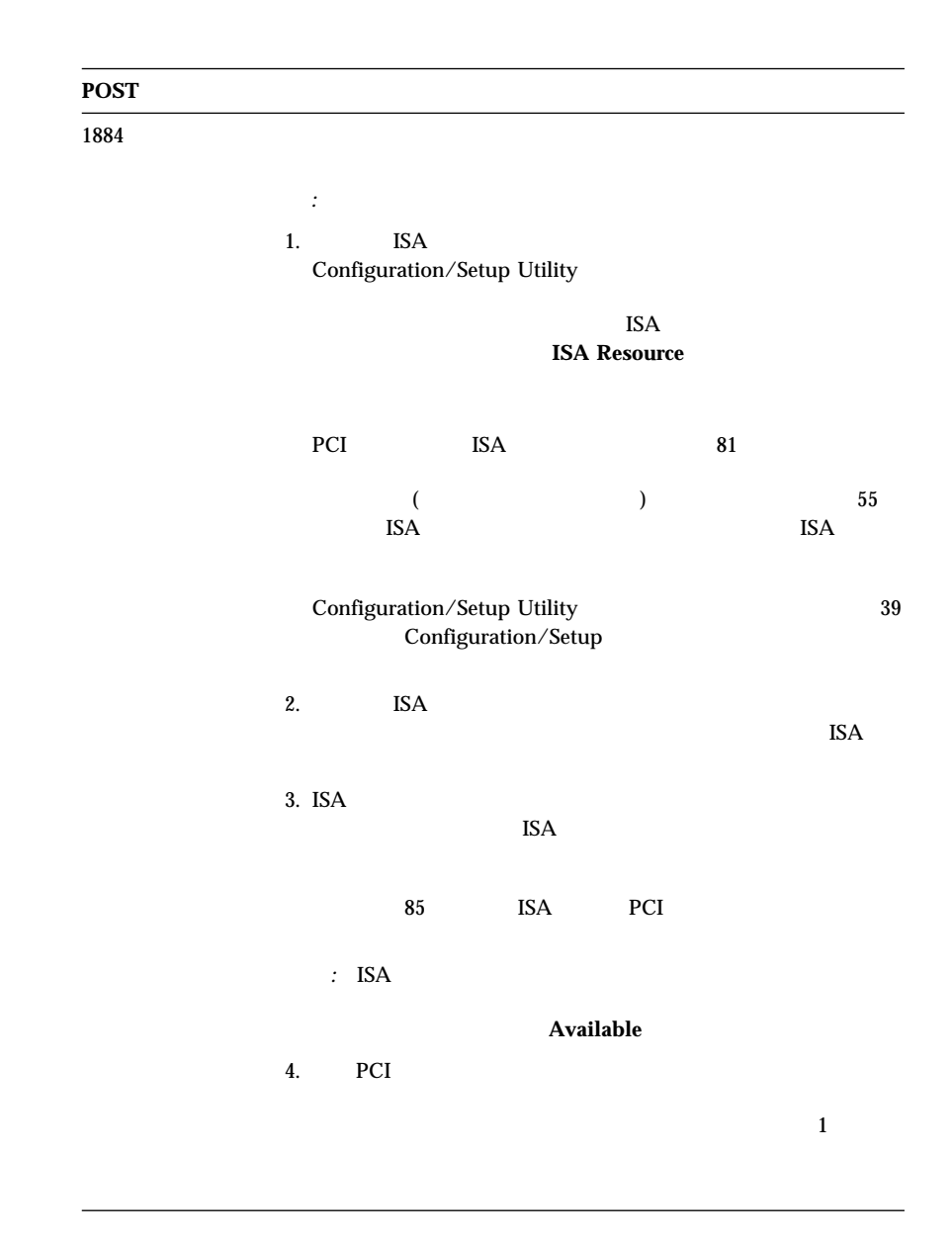

#### **POST** メッセージ

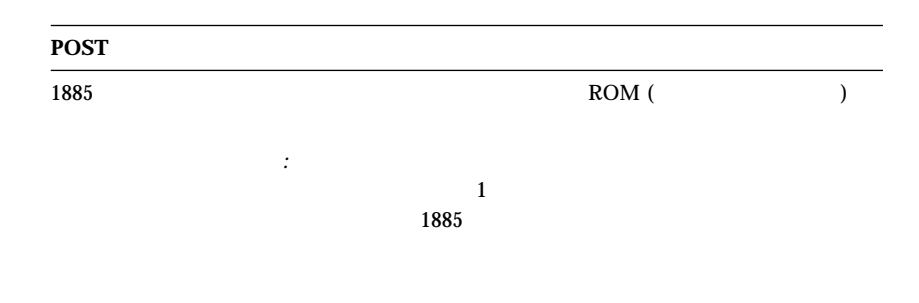

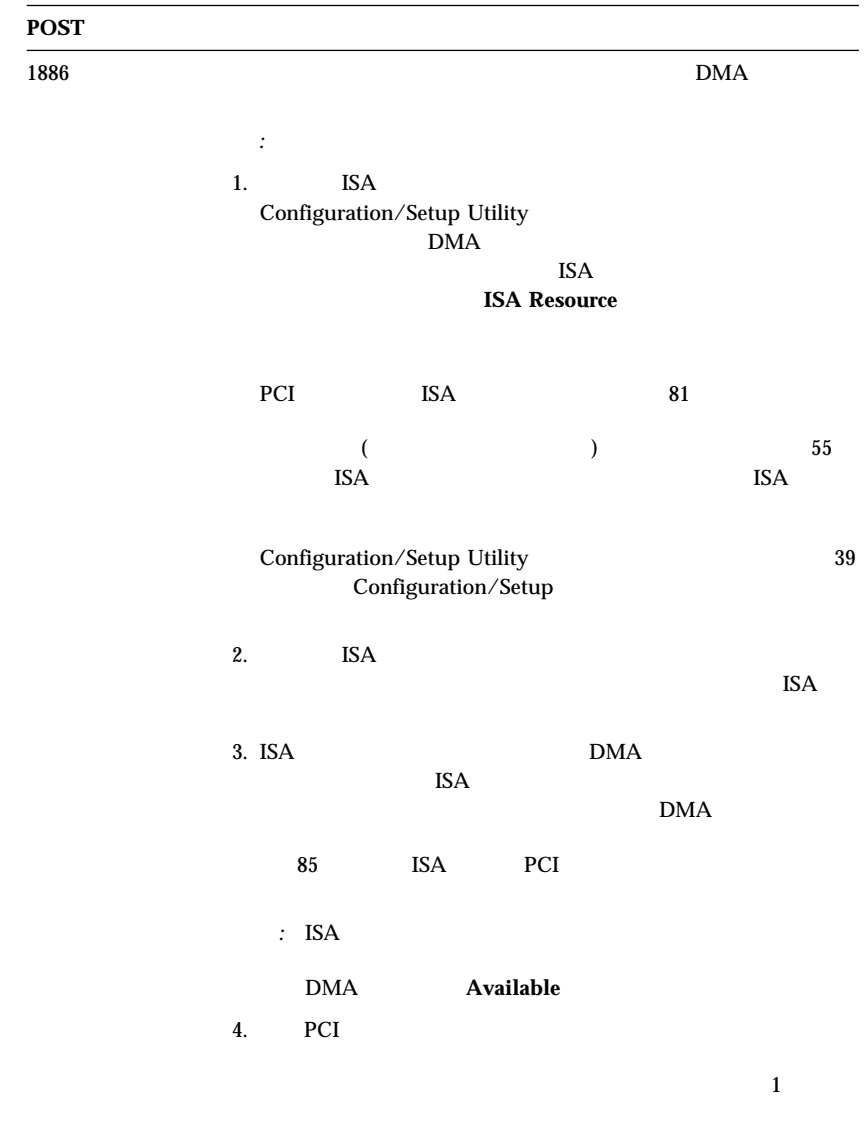

#### **POST**

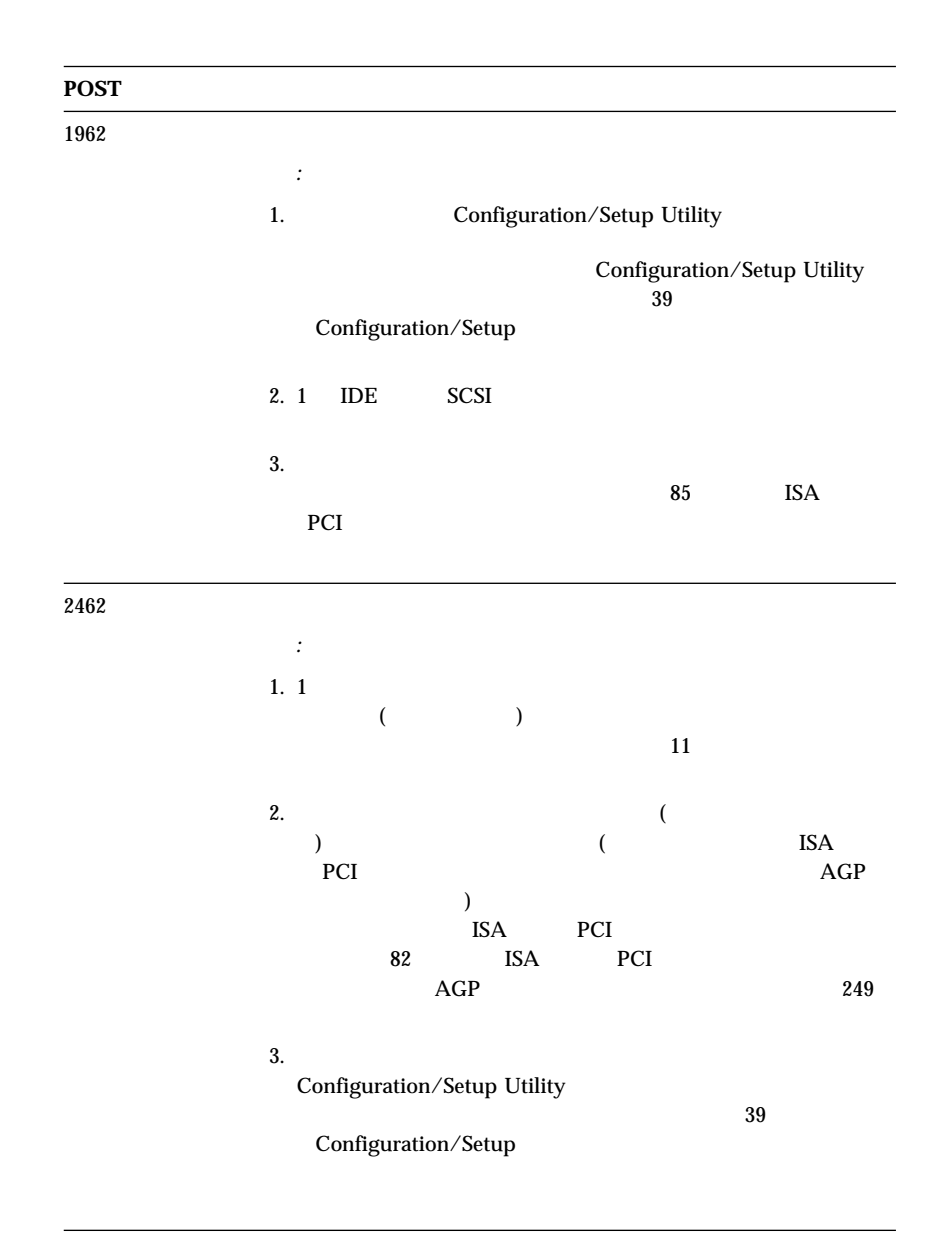

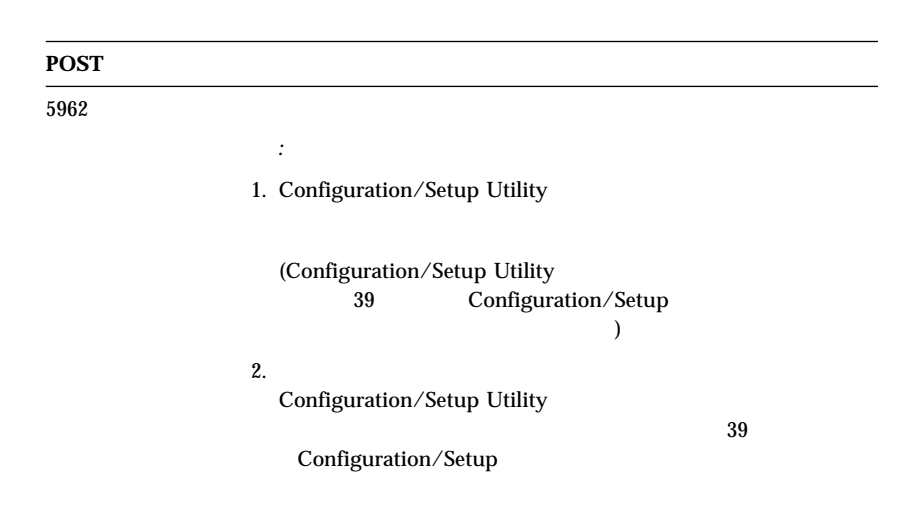

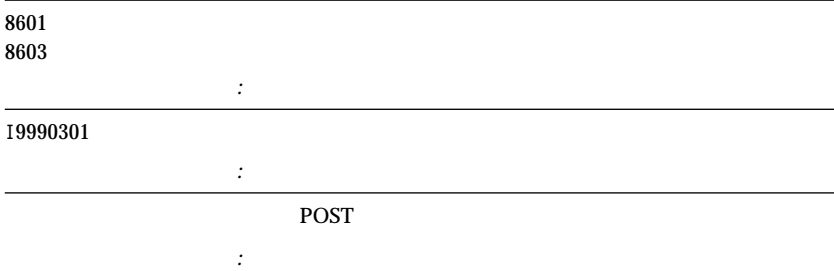

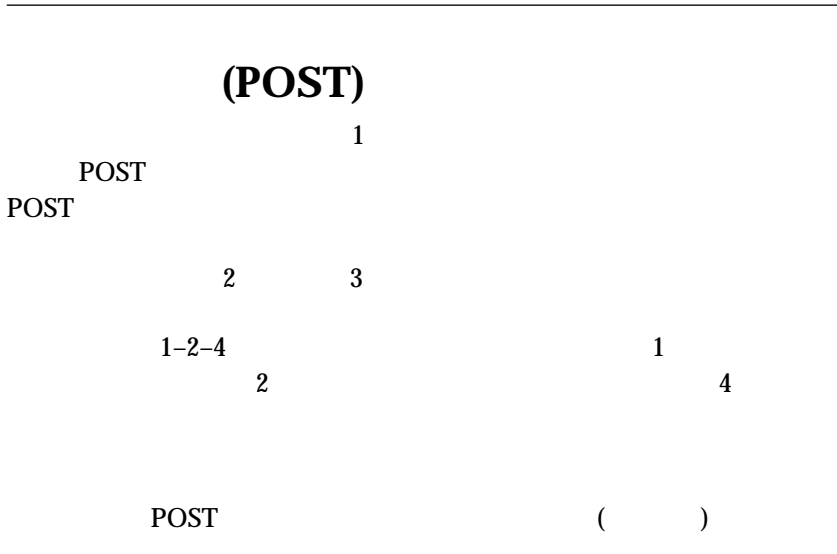

## POST

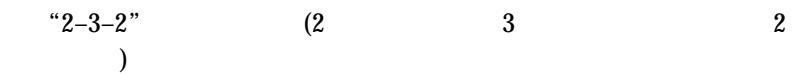

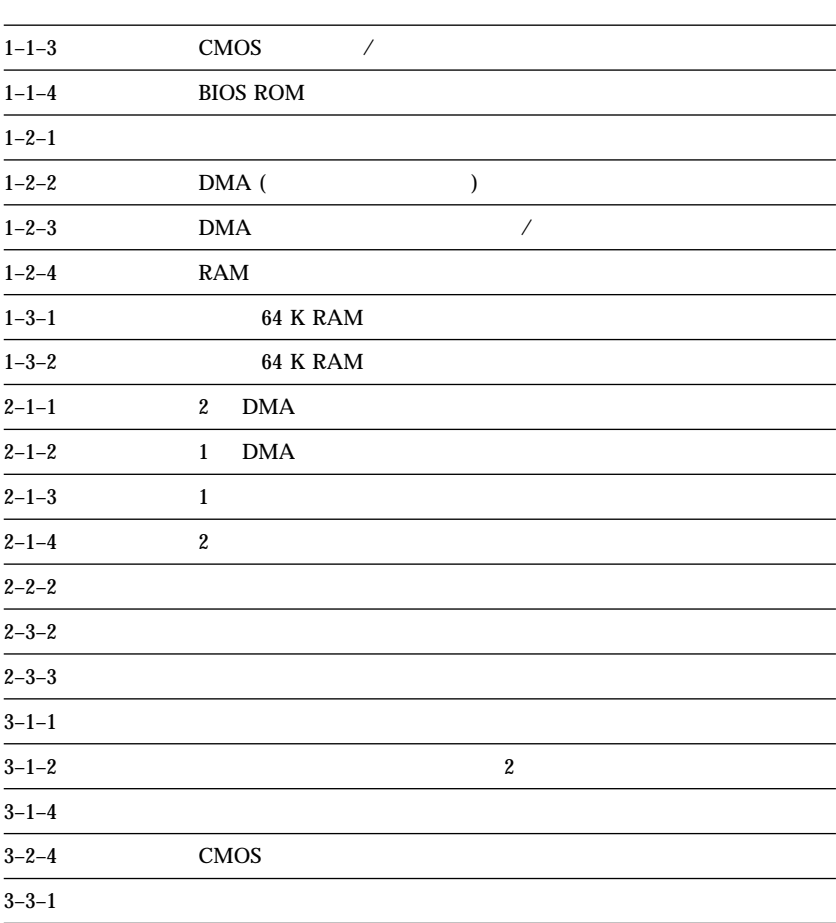

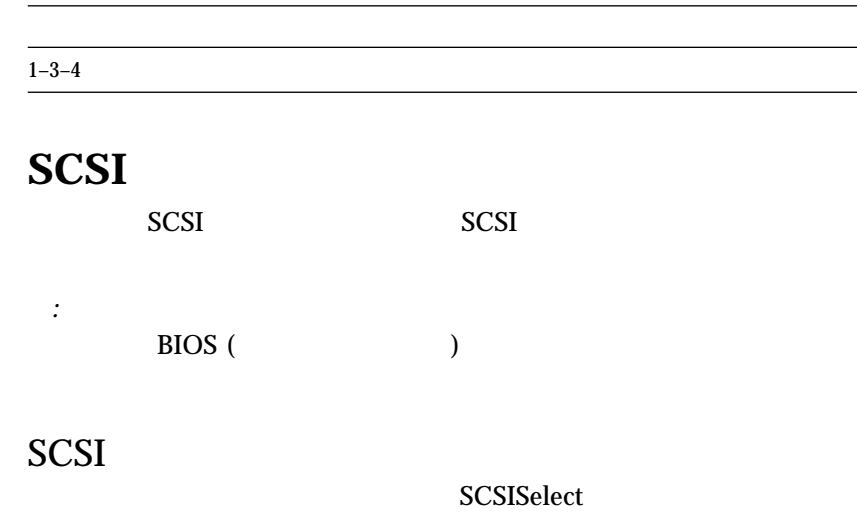

SCSISelect

 $\overline{\phantom{a}}$ 

#### $SCSI$

## **SCSI**   $\mathbf 1$ -  $SCSI$  ( SCSI SCSI SCSI .<br>SCSI SCSI - SCSI SCSI D • SCSI • SCSI ケーブルの取り付けが不適切である。  $\bullet$ 処置*:* 外付けの SCSI 装置の電源が入っているか。外付けの SCSI 装置の電  $\bullet$  SCSI screen SCSI  $\bullet$  $\bullet$  SCSI SCSI SCSI  $SCSI$  $114$ • SCSI

#### $(RPL)$

### (DHCP)

 $2$ RPL-ROM-ERR: 1ð5 The integrated Ethernet failed the loopback test. RPL-ROM-ERR: 1ð7 The media test failed.

*:* この項で示されたエラー・メッセージは、内蔵イーサネット・コントロ

 $105$ 

 $107$ 

 $\text{LAN}$ 

 $202 \hspace{1.5cm} 11$ 

*:* エラー・コードの次に続く *x* 値は、任意の英数字を表します。

 $\frac{5}{201}$ 

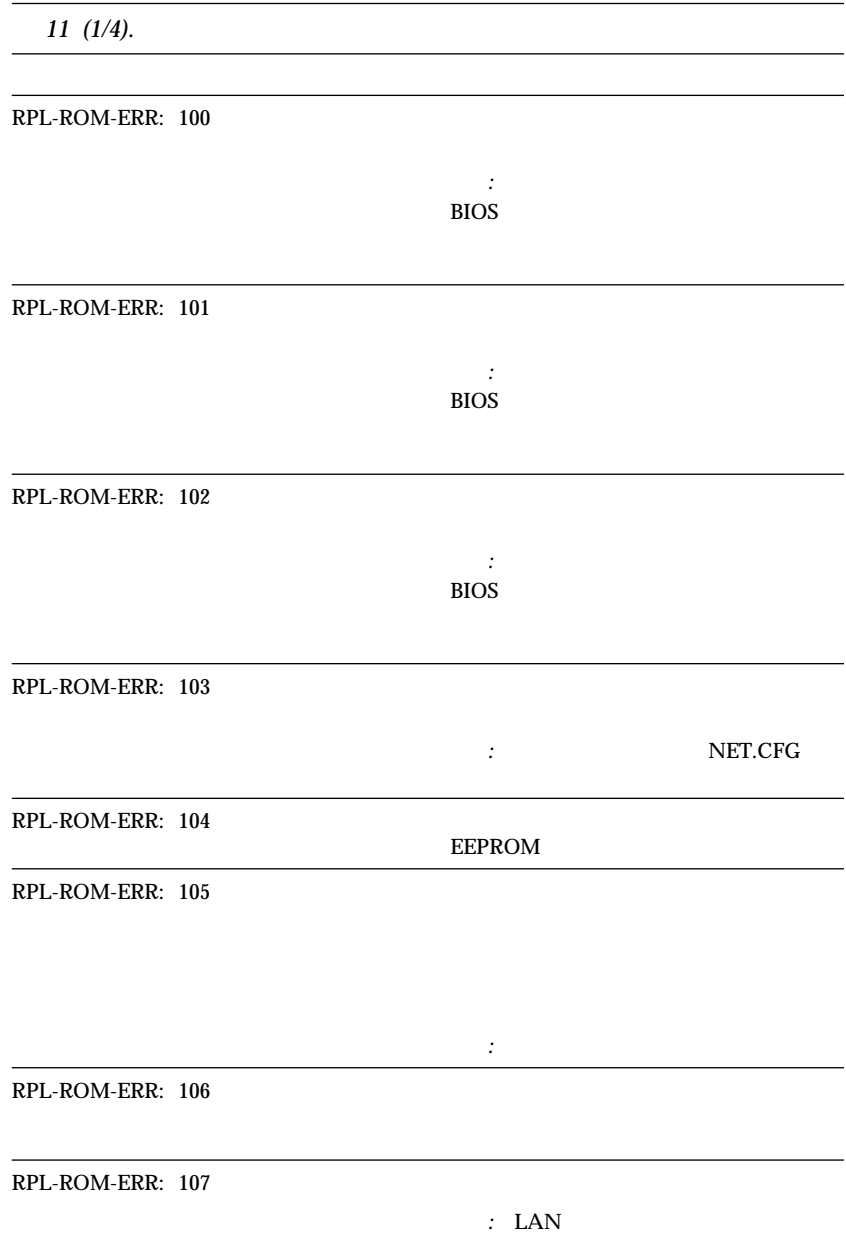

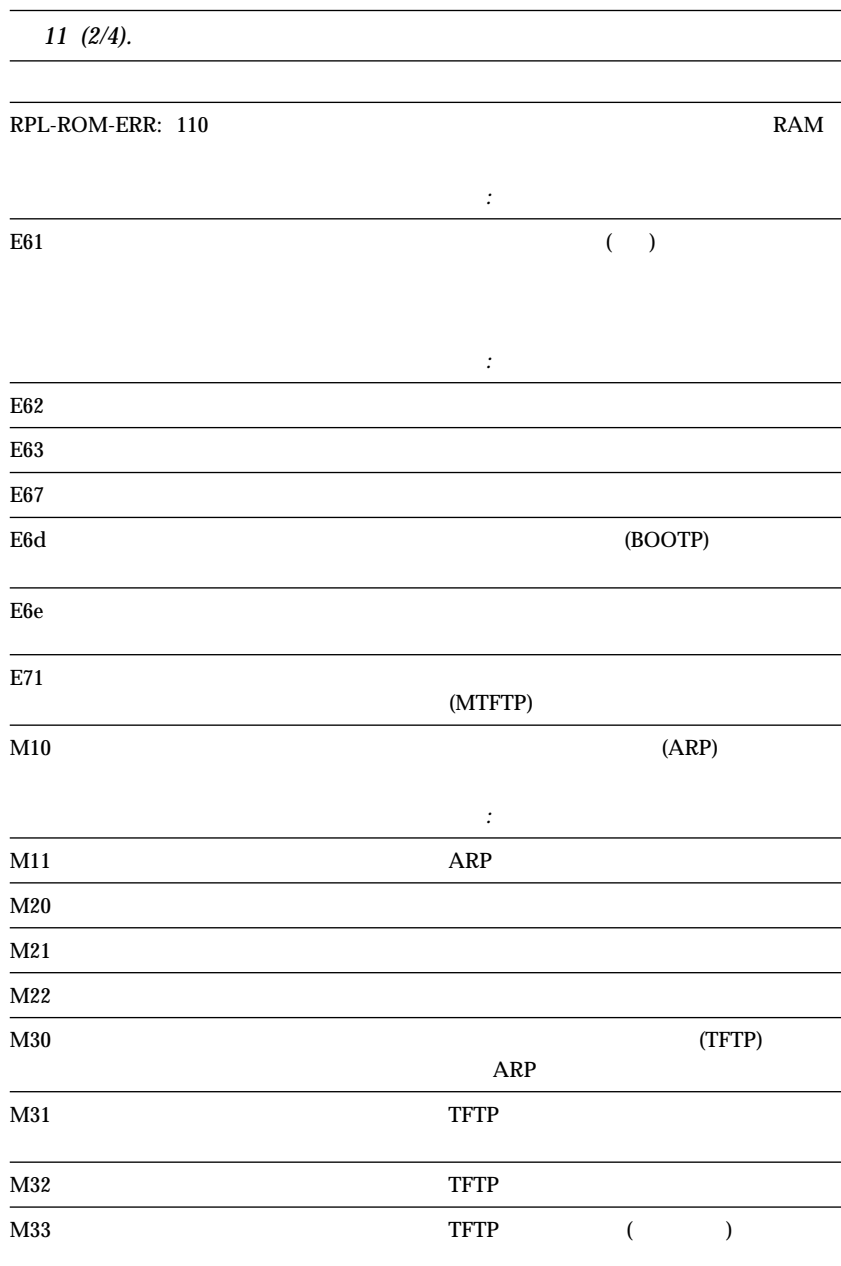

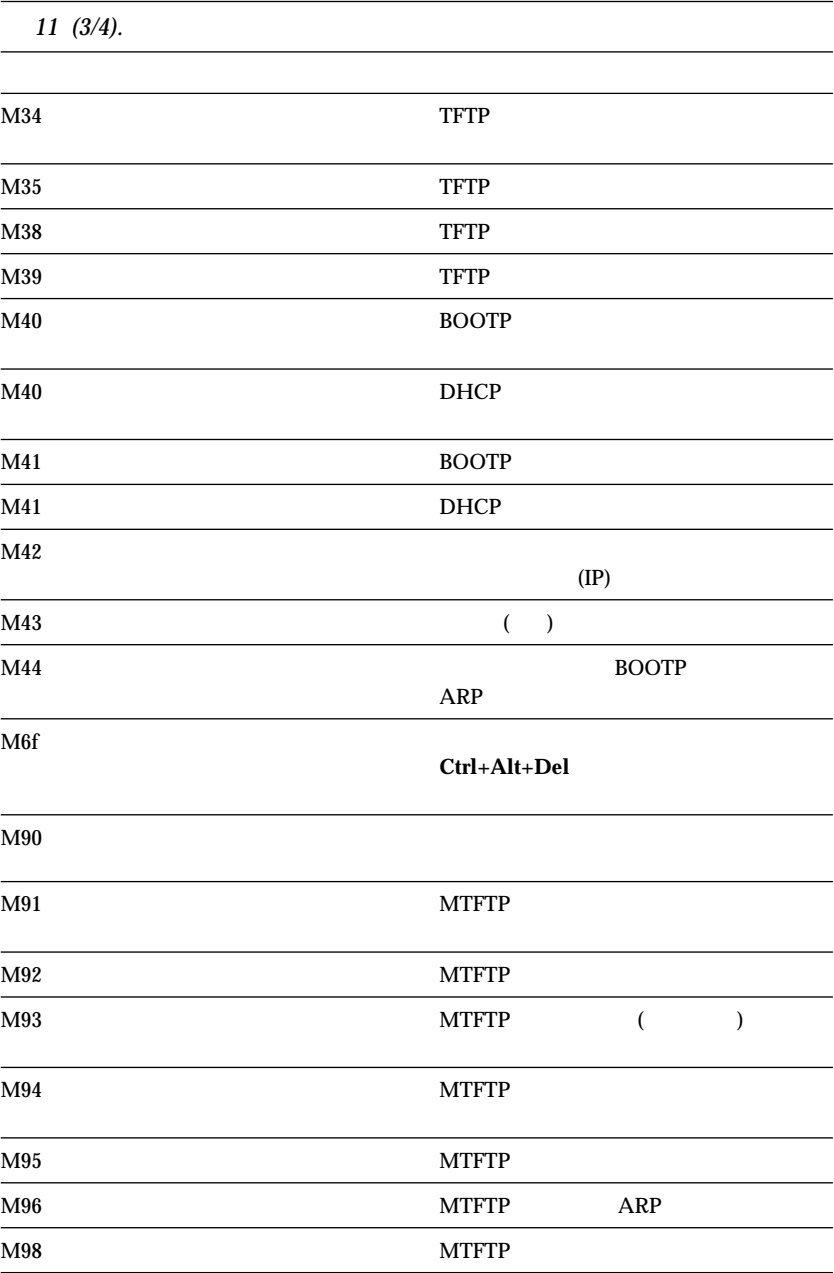

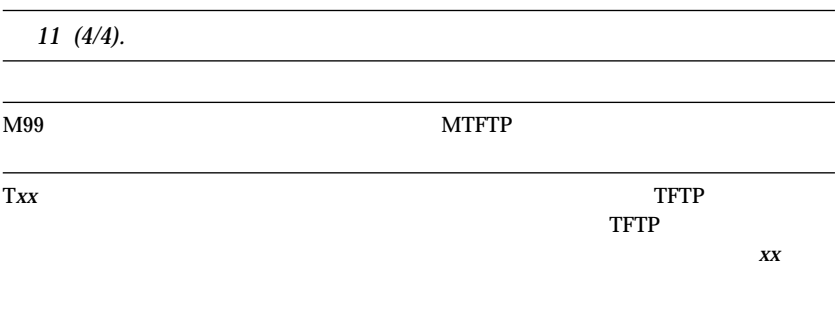

- $\bullet$  $($ ージの『診断テスト』 きんじょう  $\bullet$
- *:* 問題が上記の問題判別表の中に見つからない場合は、168ページの『診

 $\bullet$ 

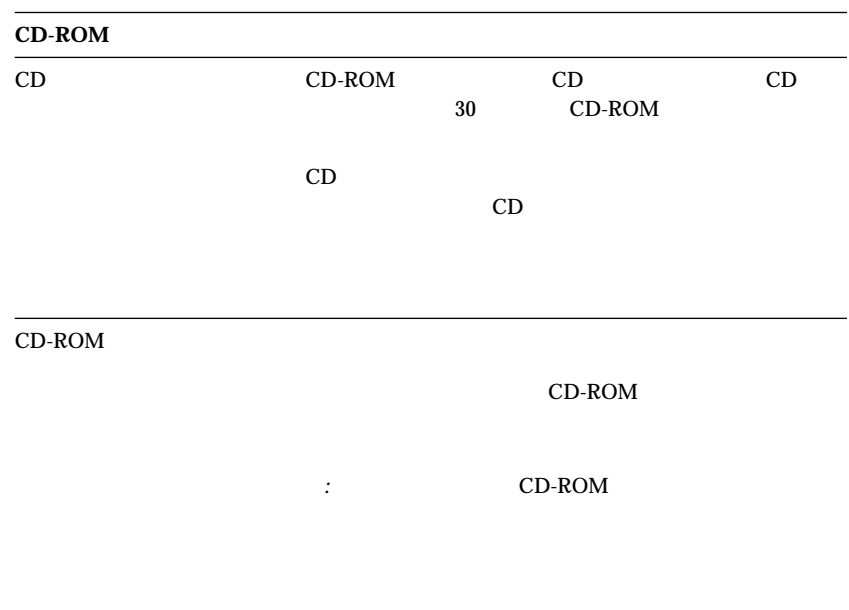

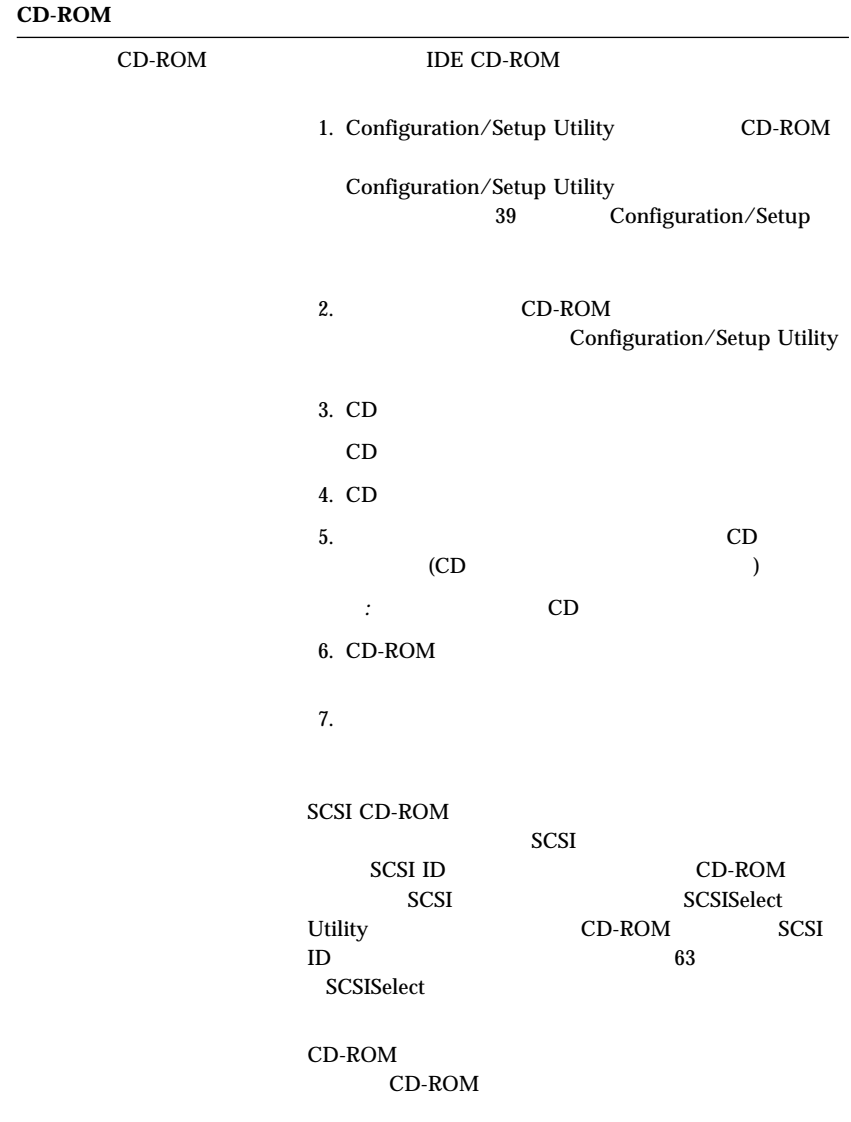

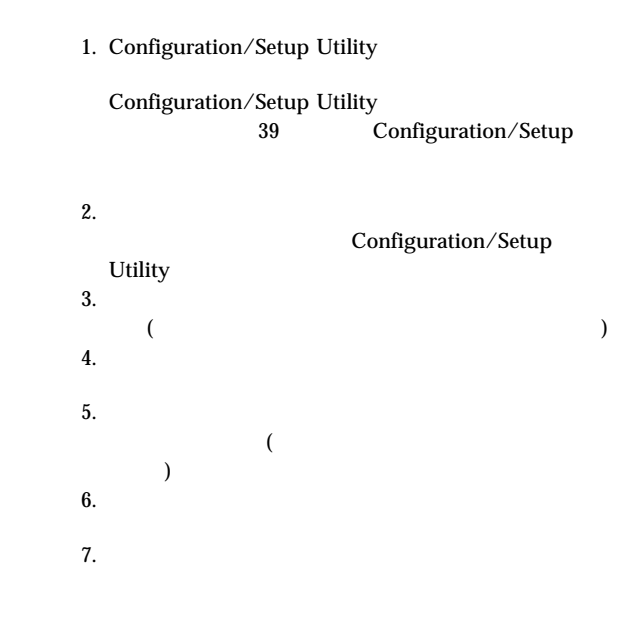

IBM

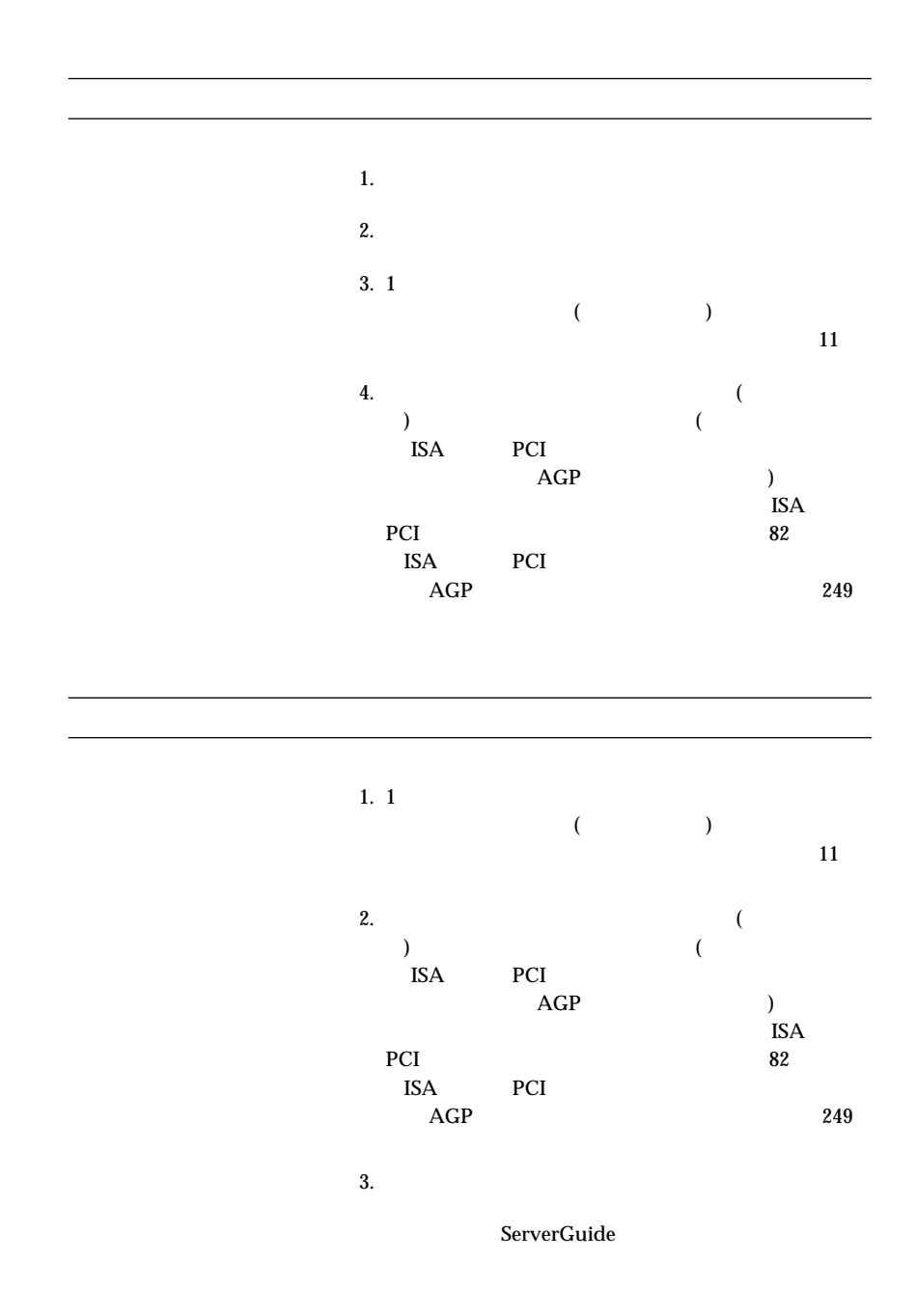

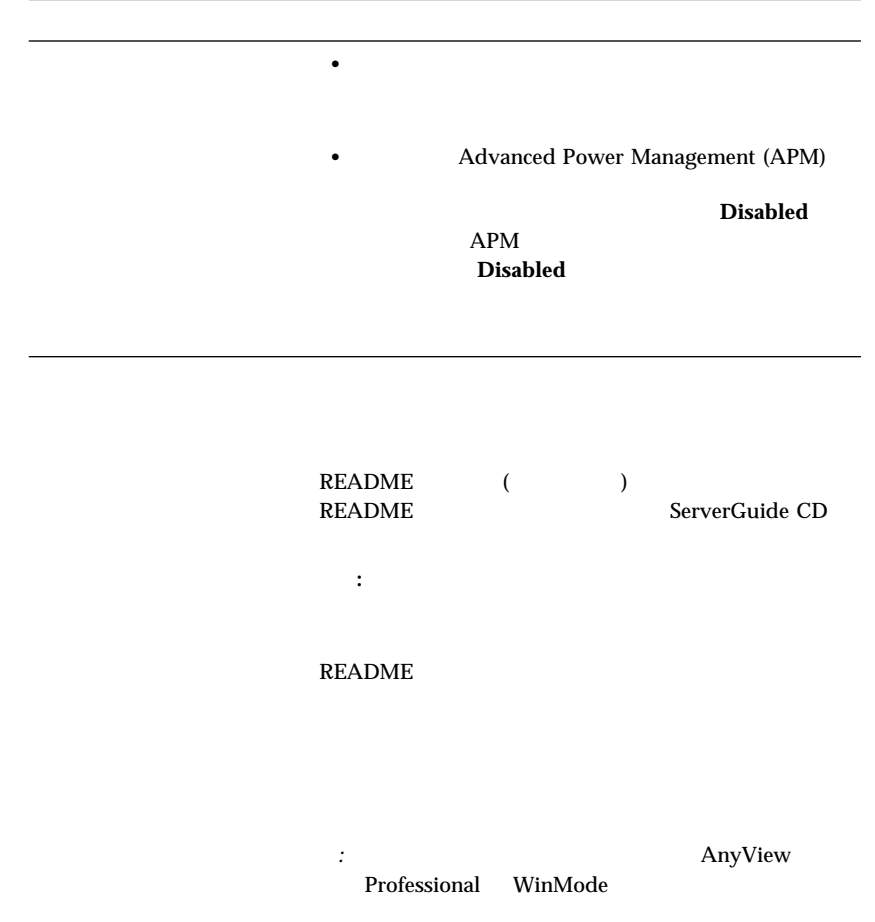

1.  $\blacksquare$  $)$ a.  $\blacksquare$  $\lambda$ b.  $\blacksquare$ 305 mm (12 in.)  $\frac{76 \text{ mm}}{4}$ の読み取り/書き込みエラーを防止します。 c.  $\blacksquare$ 2. IBM  $\rm{IBM}$  $3.$ *:* モニターには、強化シールド付きの拡張モニター信号ケー  $\rm IBM$ 

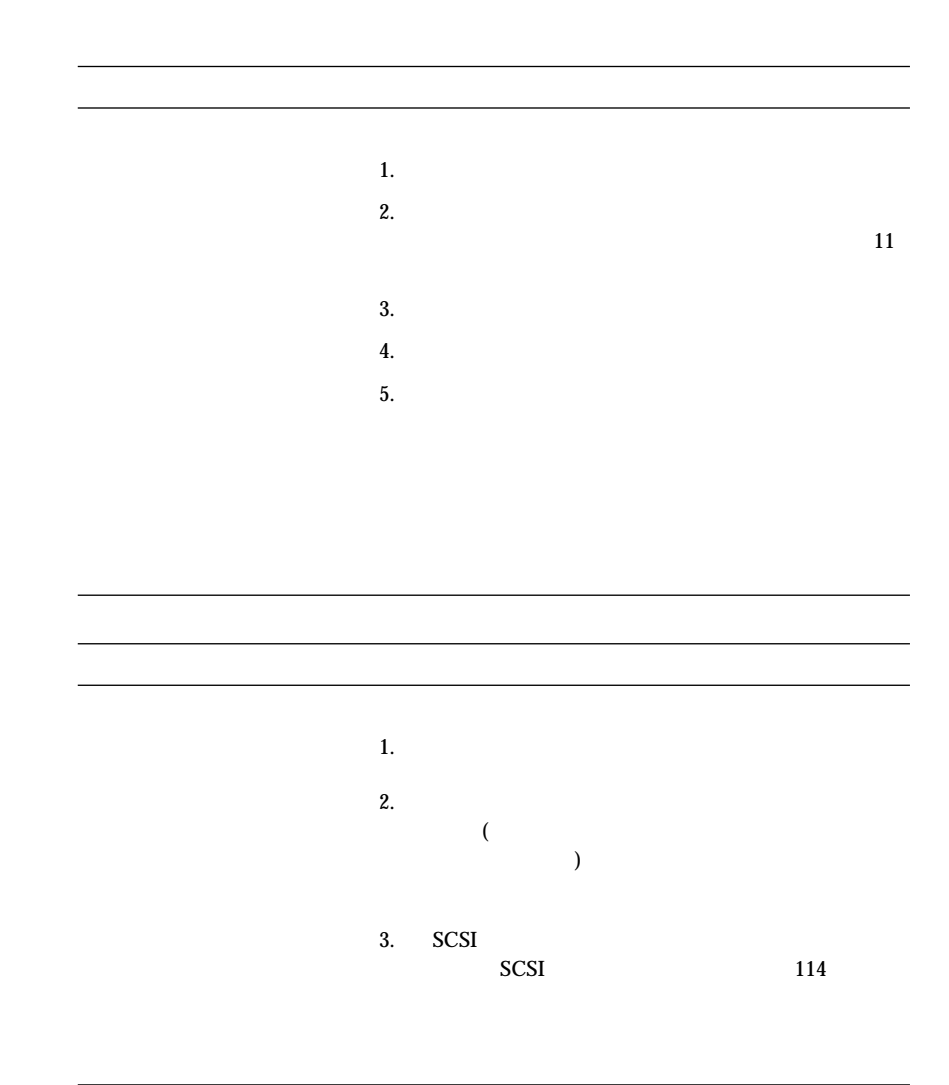

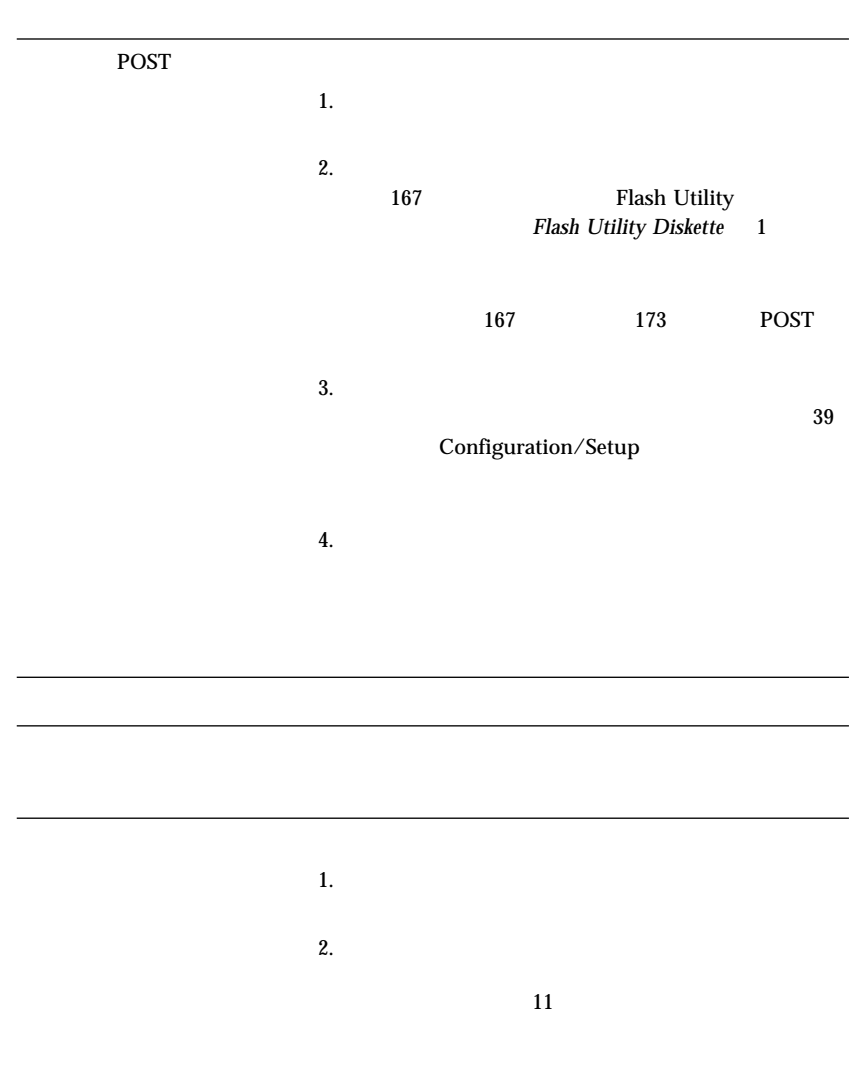

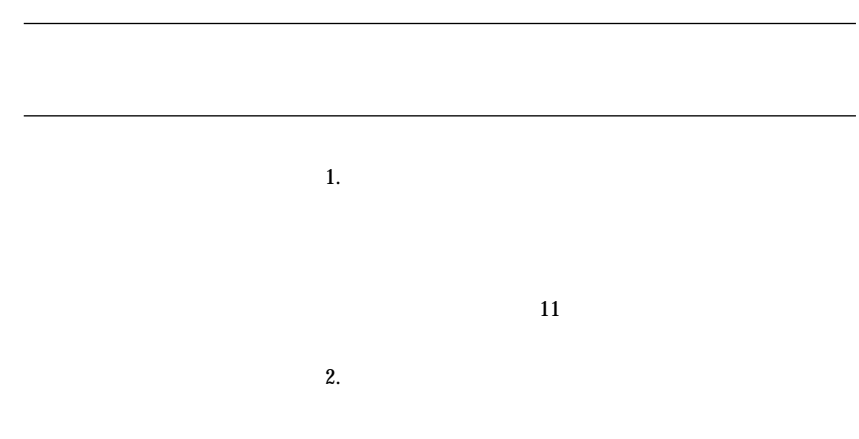

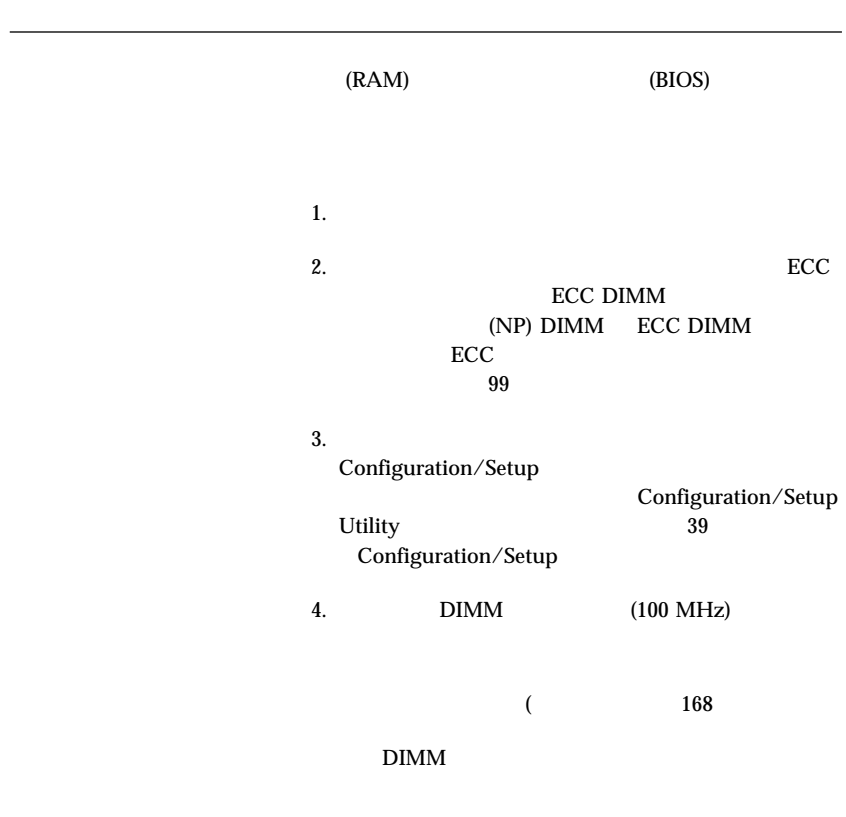

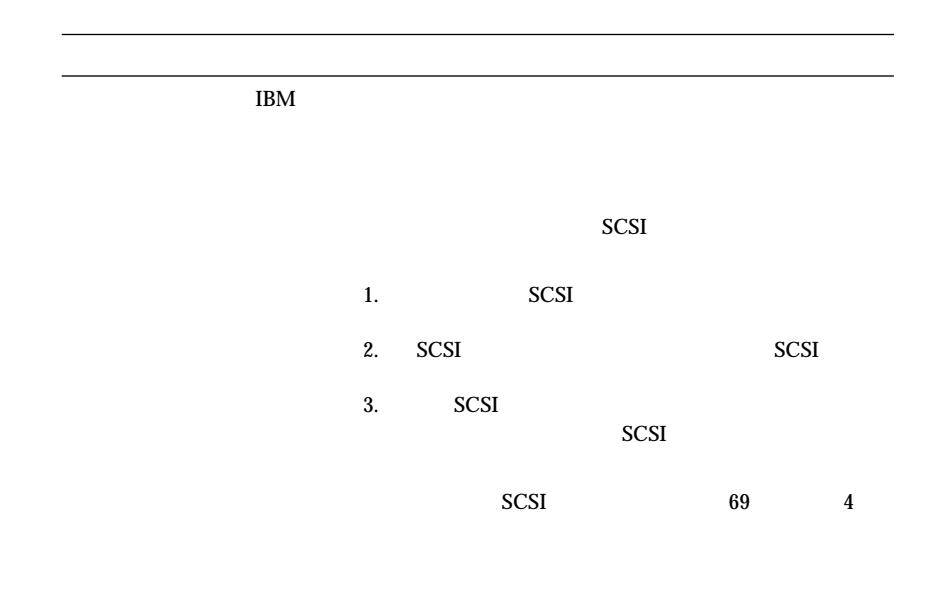

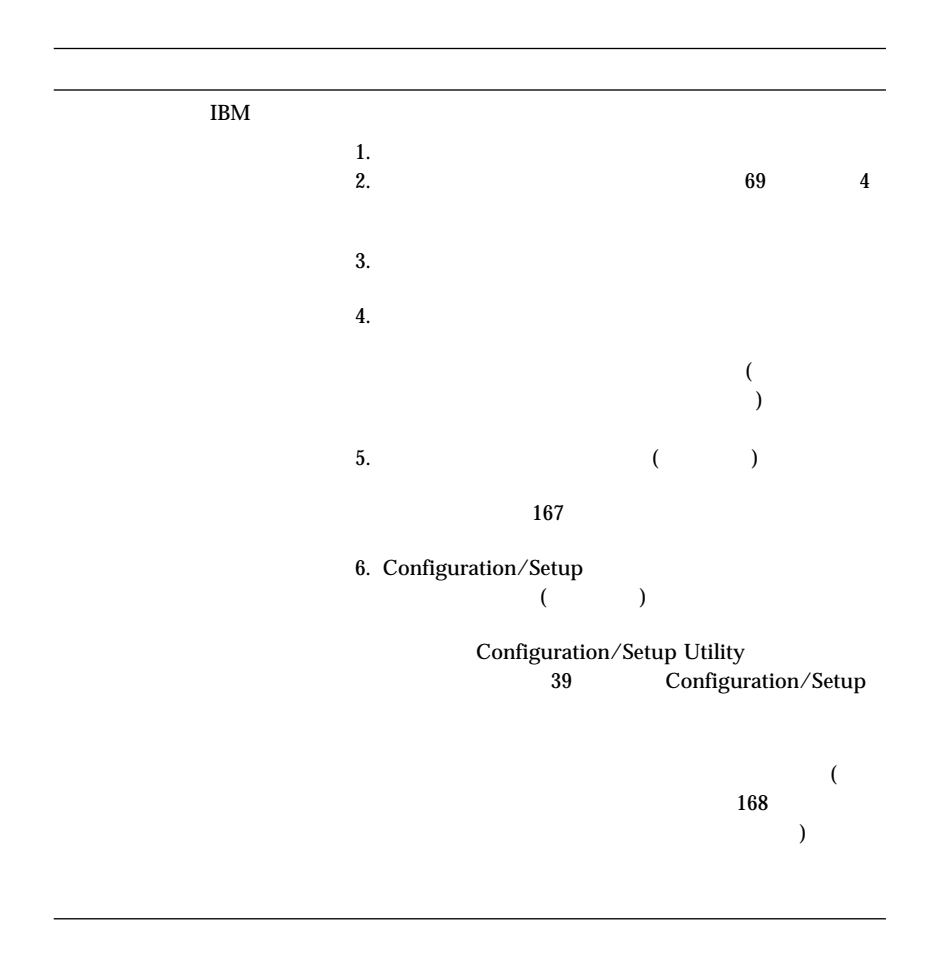

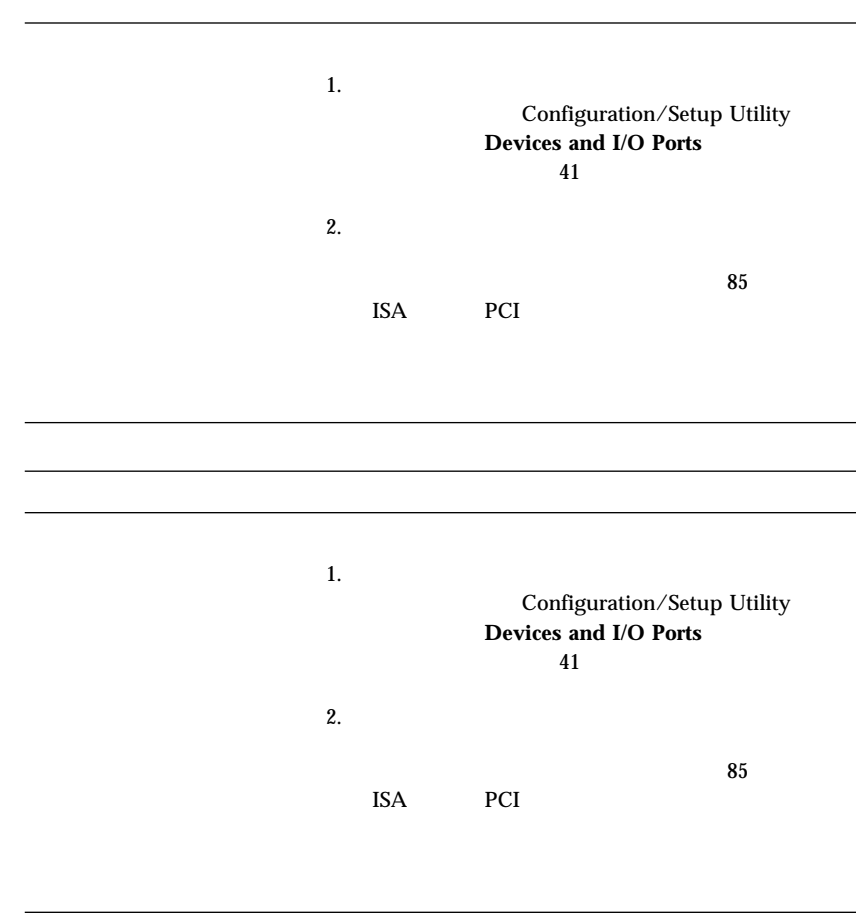

5章 問題の解決 **219**

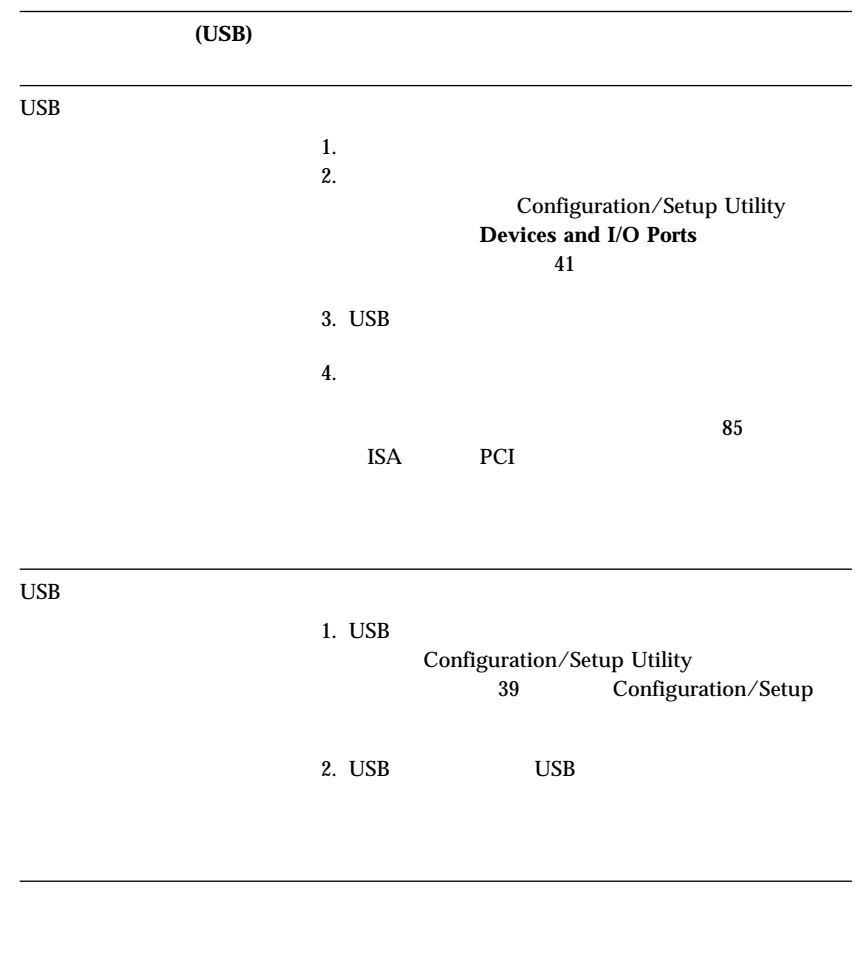

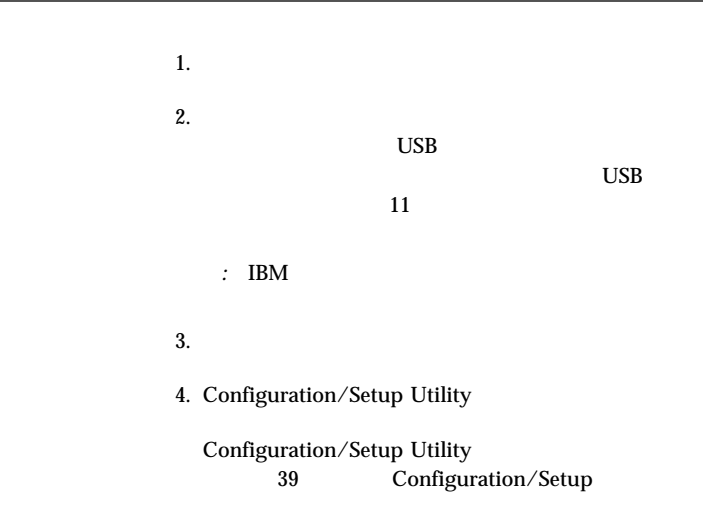

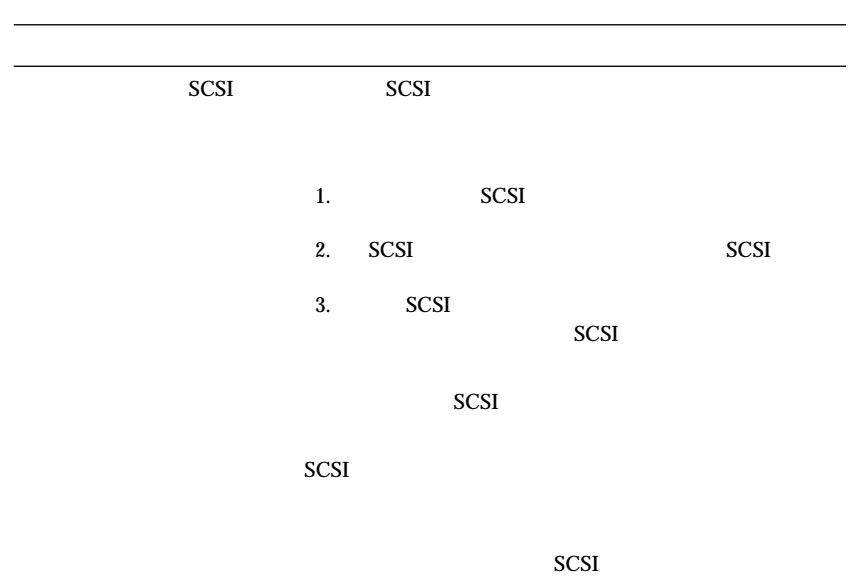

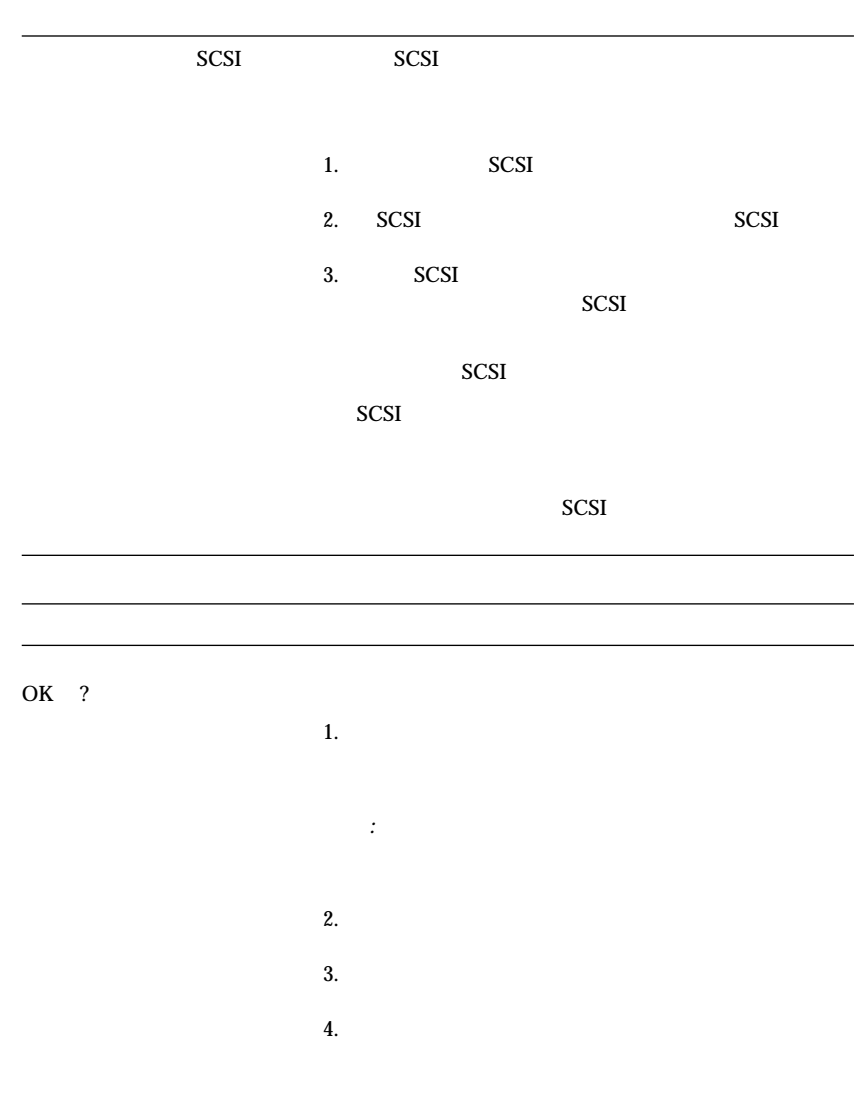

## $10/100$  Mbps  $10/100$  Mbps

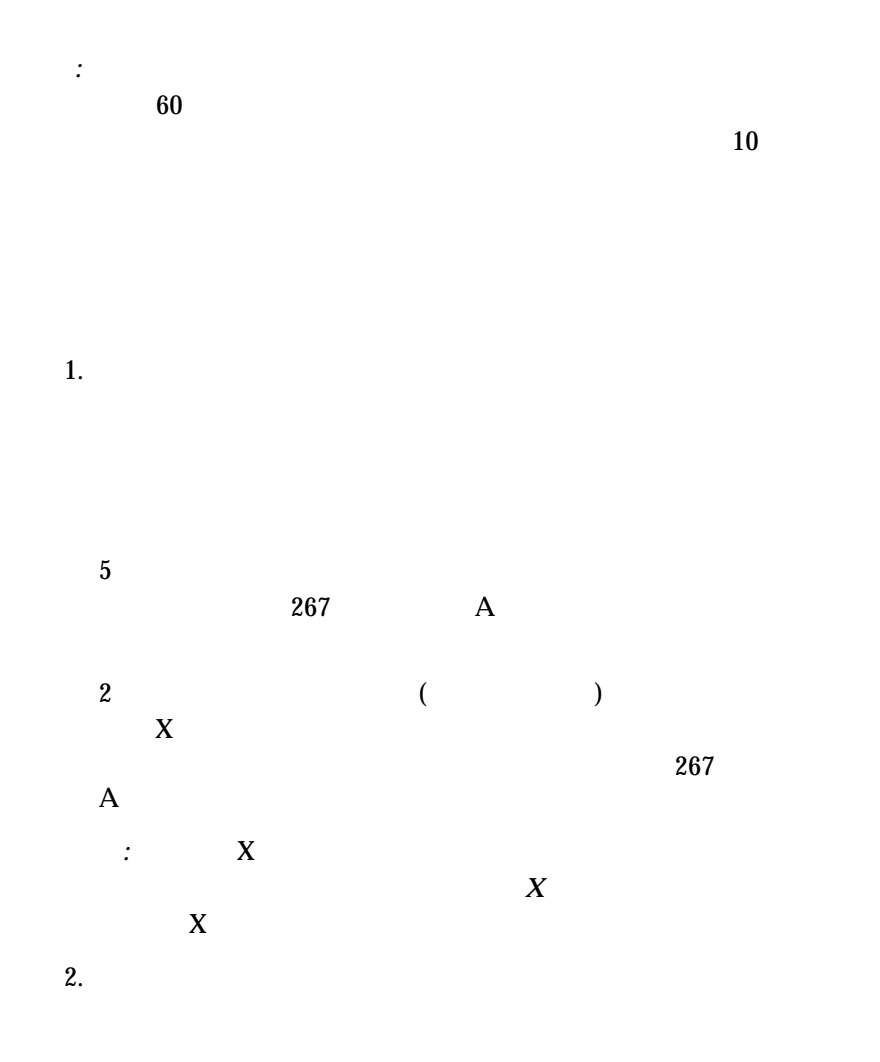

*:* Configuration/Setup Utility

# a.  $\alpha$ b.  $\blacksquare$  $3.$  $4.$  $5.$

ServerGuide

#### 診断 *LED*

 $\begin{array}{cccc}\n & 1 & 0 & 2\n\end{array}$   $\begin{array}{cccc}\n & 1 & 0 & 0 \\
& 1 & 0 & 0 \\
& 0 & 0 & 0\n\end{array}$  $\overline{\phantom{a}}$  $\bullet$  LED  $\bullet$ 

 $LED$ 

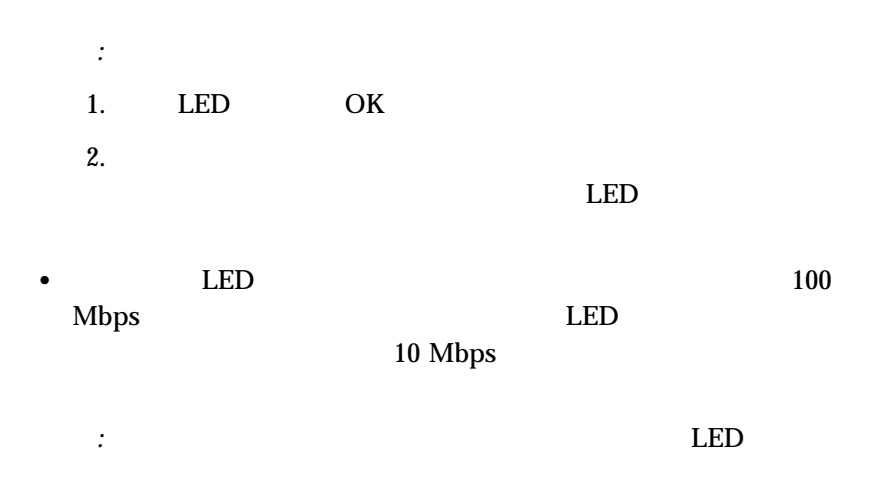

## *10/100 Mbps*

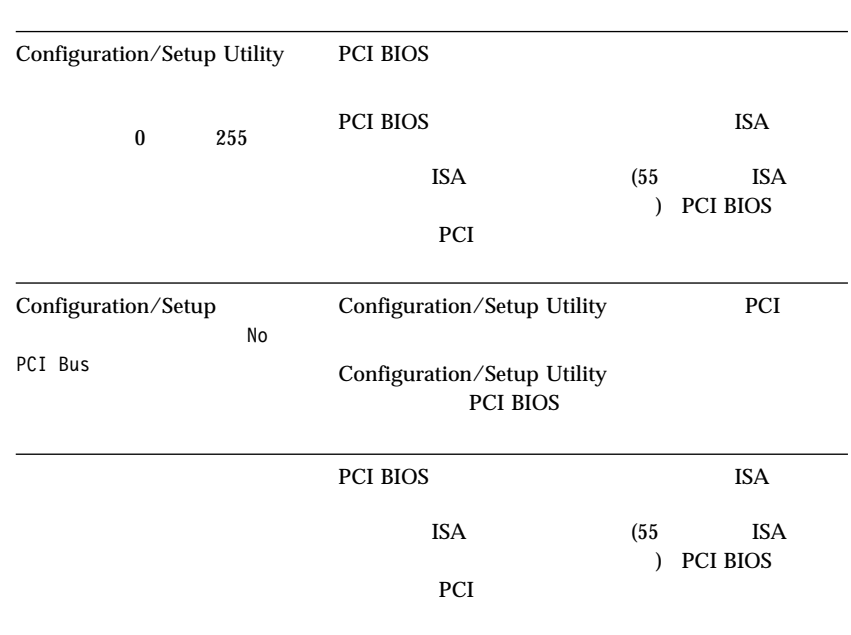

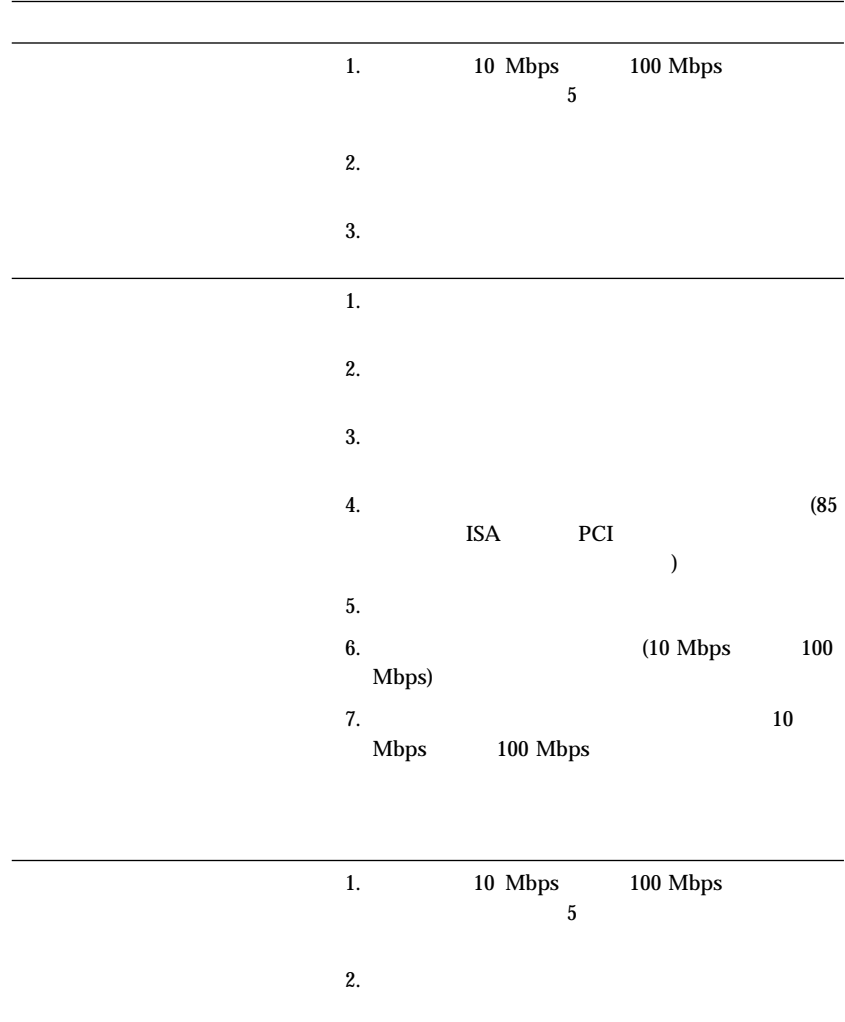

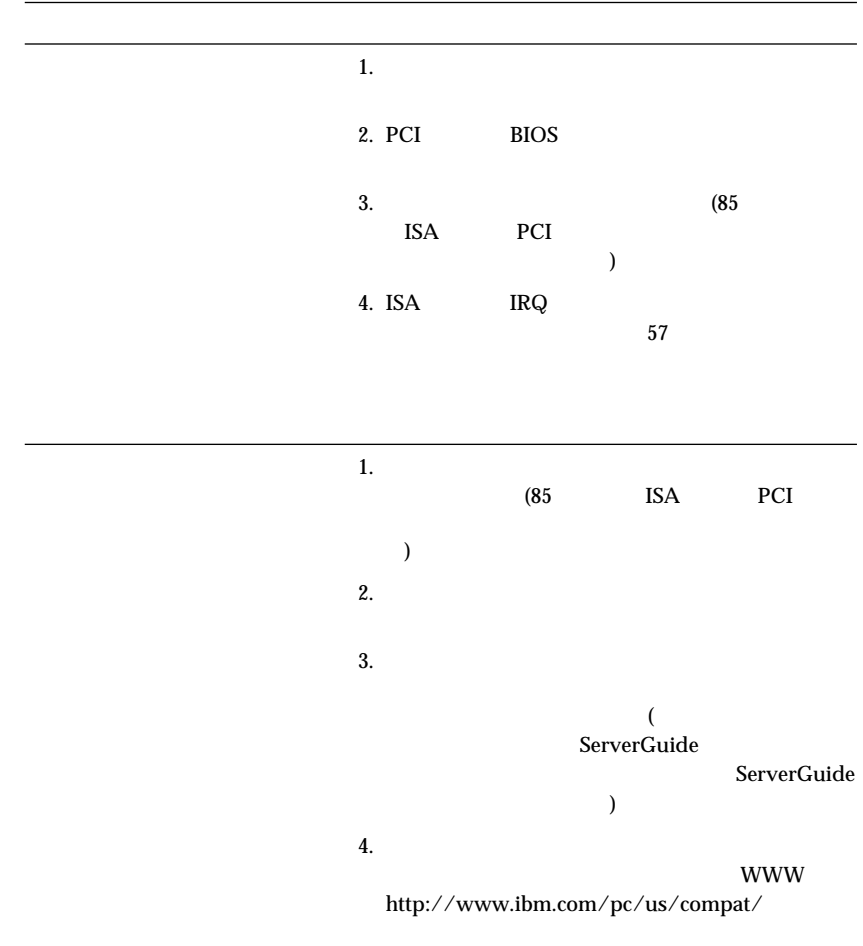
- 1.  $\blacksquare$
- $2.$
- $3.$ 
	- $4.$

- 1.  $\blacksquare$
- 2.  $\blacksquare$
- $3.$
- $4.$
- 1.  $\blacksquare$
- $2.$
- $3.$

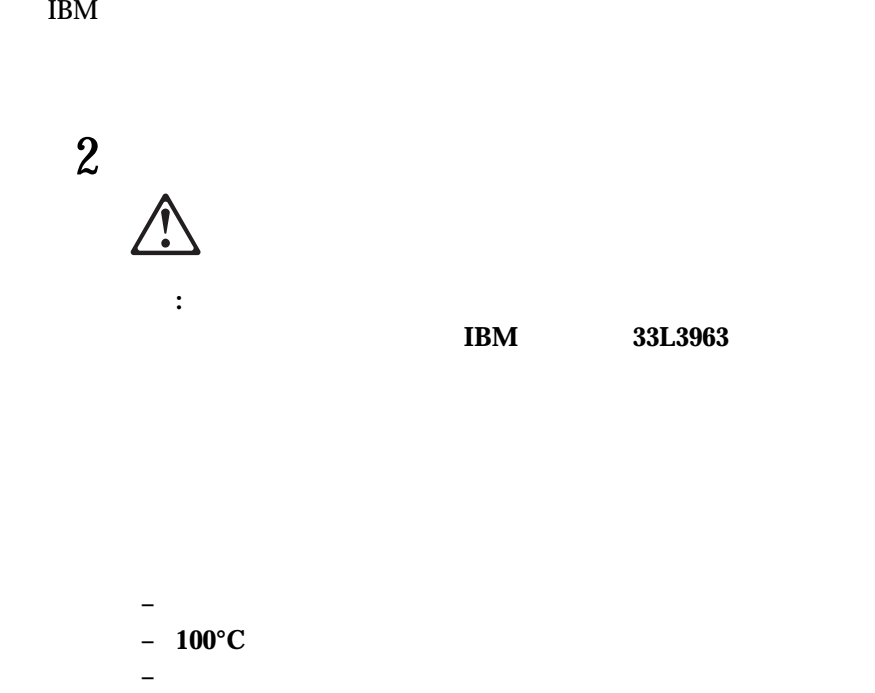

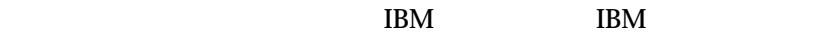

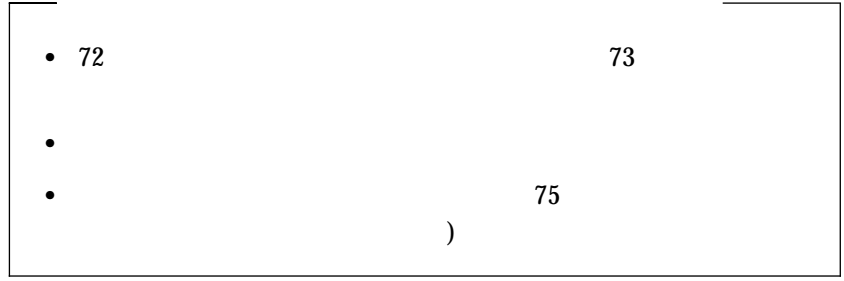

*:* バッテリーを交換した後、システムを再構成し、システムの日付と時刻

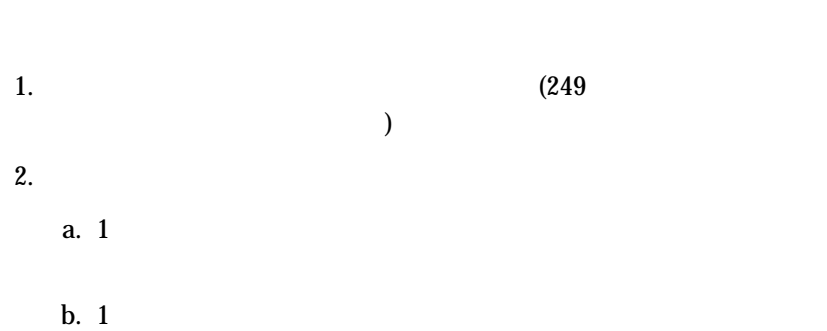

c.  $\blacksquare$ 

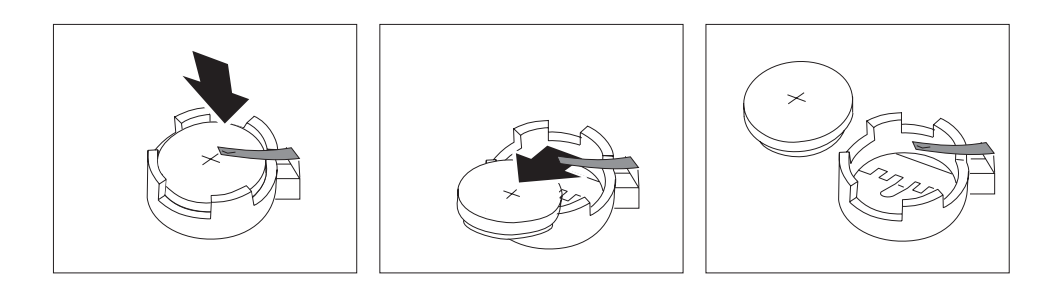

d.  $\blacksquare$ 

 $3.$ 

a.  $\alpha$ 

b. Support the vertext state  $\mathbf{I}$ 

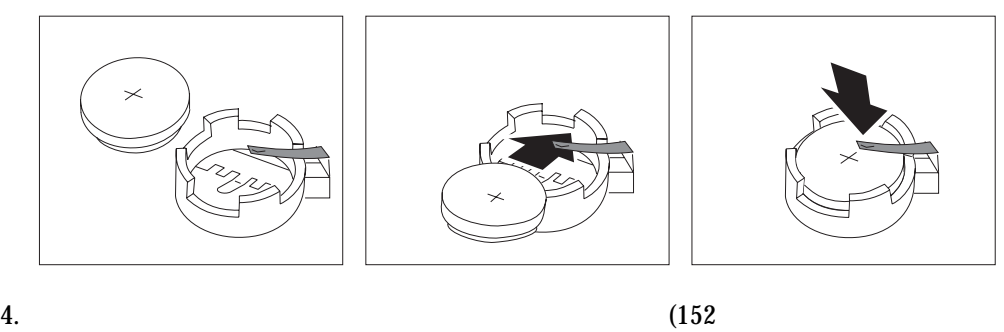

*:* バッテリーを交換した後で初めてサーバーの電源を入れるとき、エ

 $\mathcal{L}$  (i.e. the contract of  $\mathcal{L}$ 

## 5. Configuration/Setup

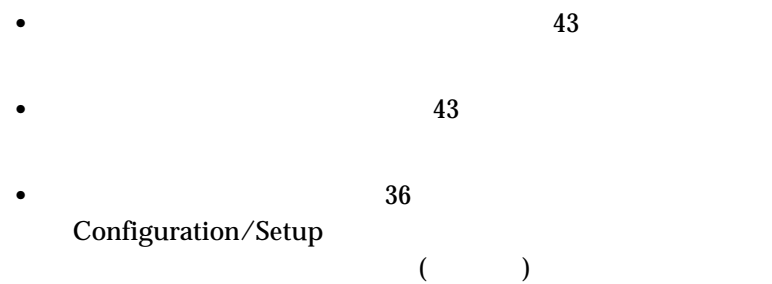

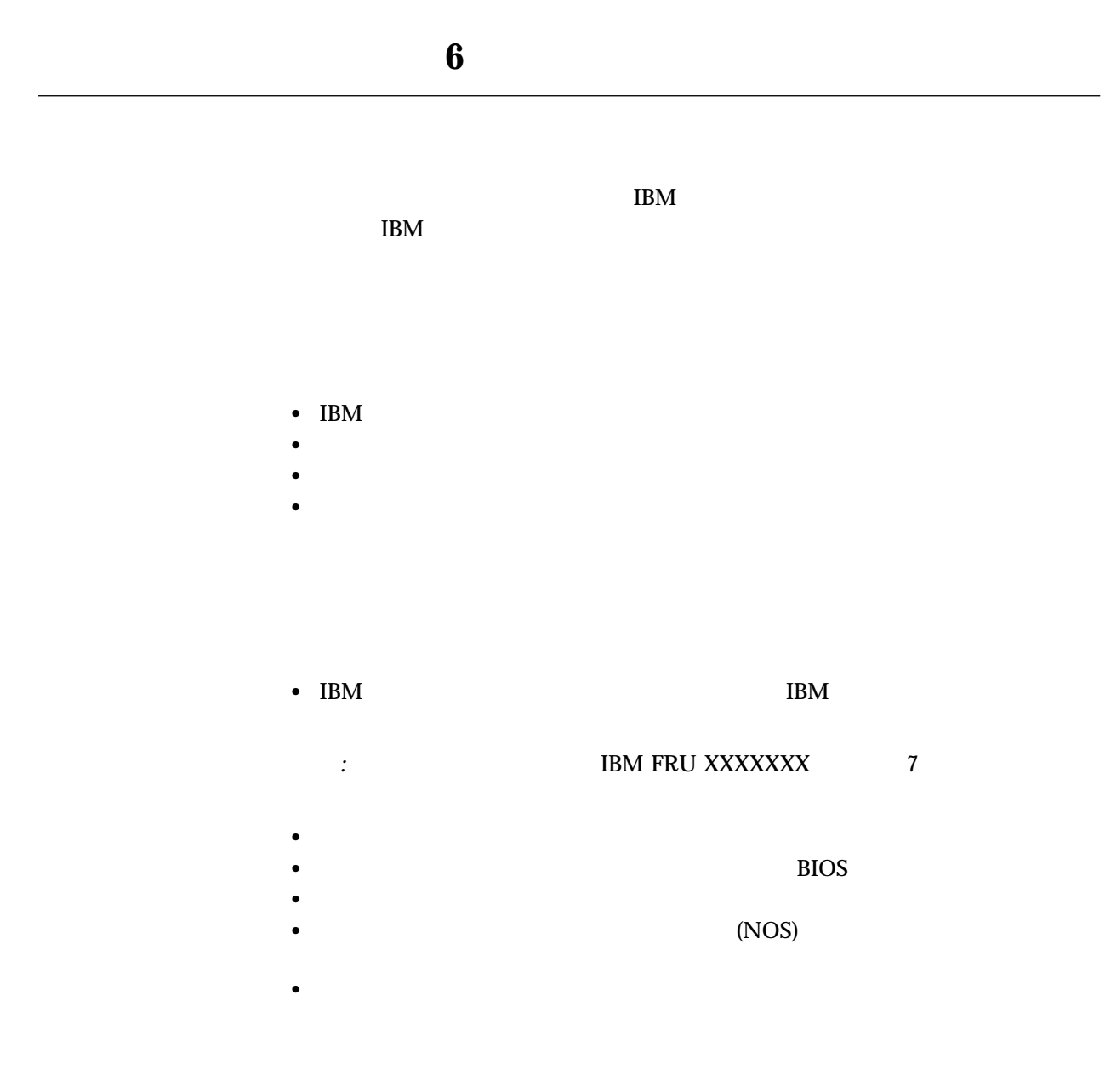

#### **README**

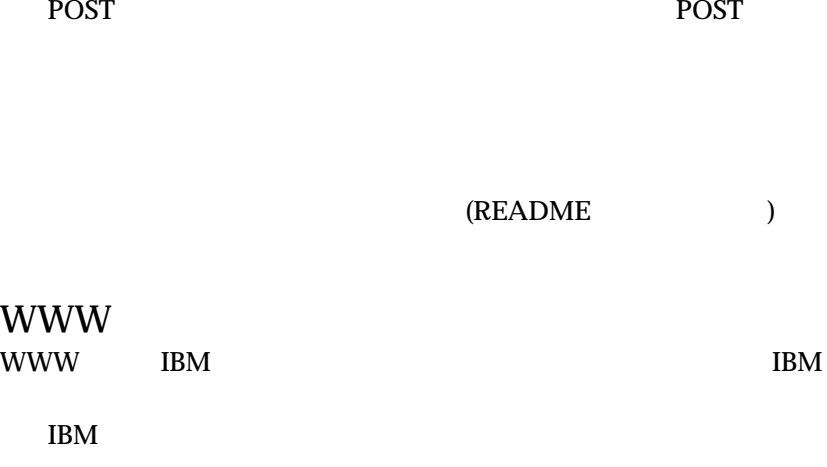

コンピューターの電源投入時に POST エラー・コードが表示された場合に

http://www.ibm.com/pc/

 $\text{IBM}$  $IBM$  iBM  $IBM$ 

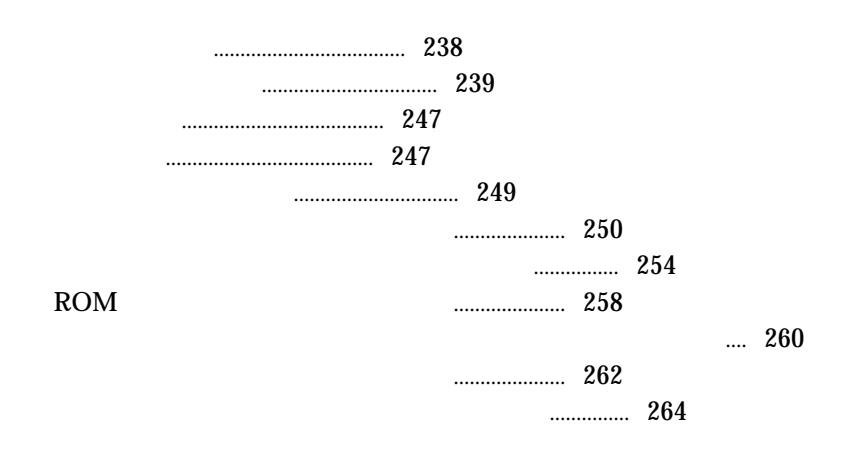

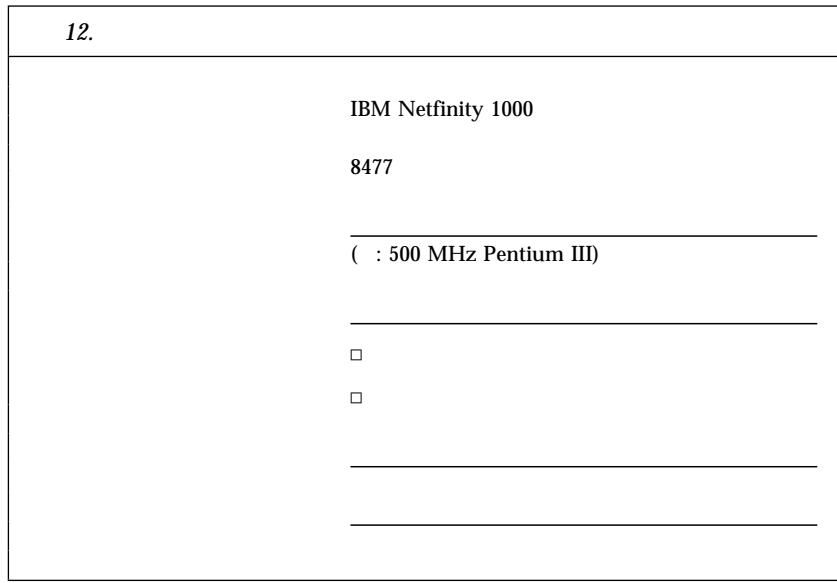

*:* 同一のキーが 2 つサーバーに提供されています。出荷時には、それら

IBM

## SCSI ID

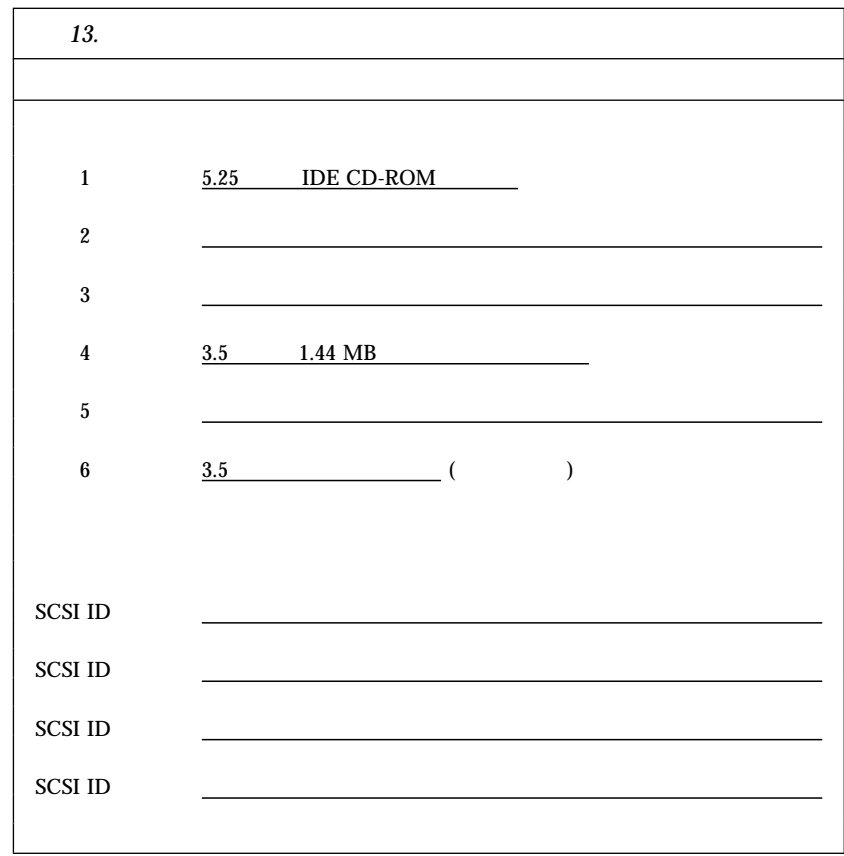

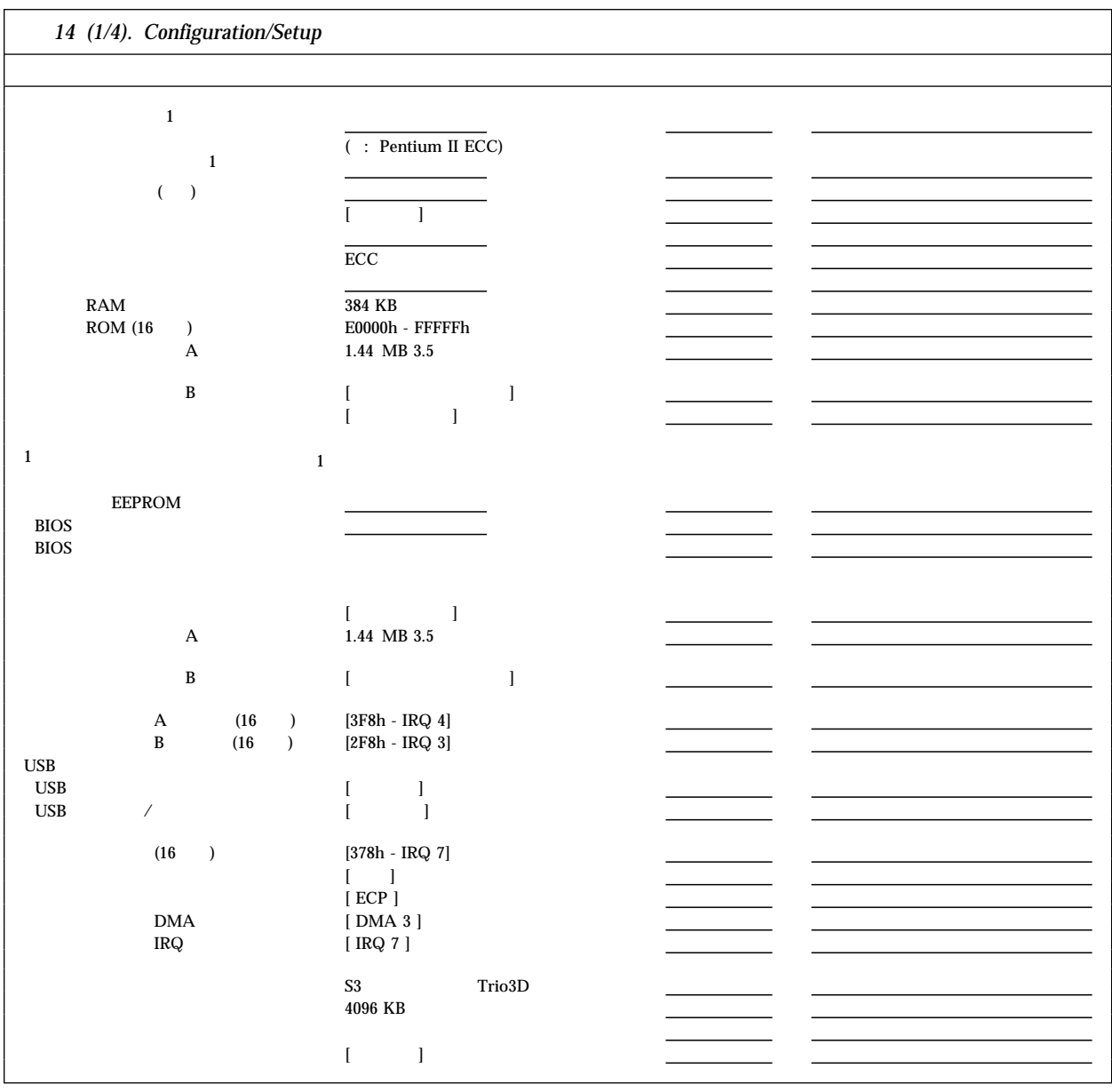

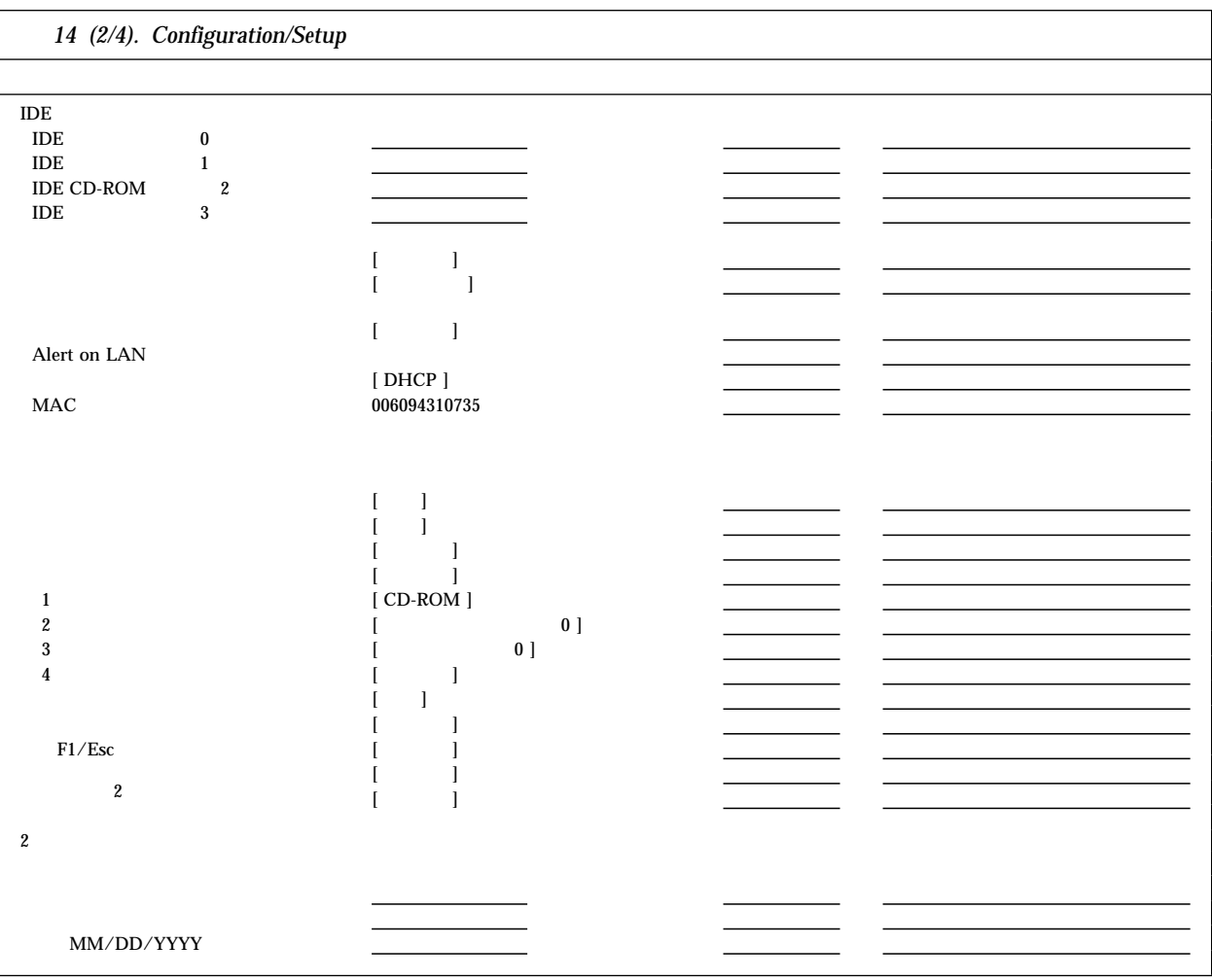

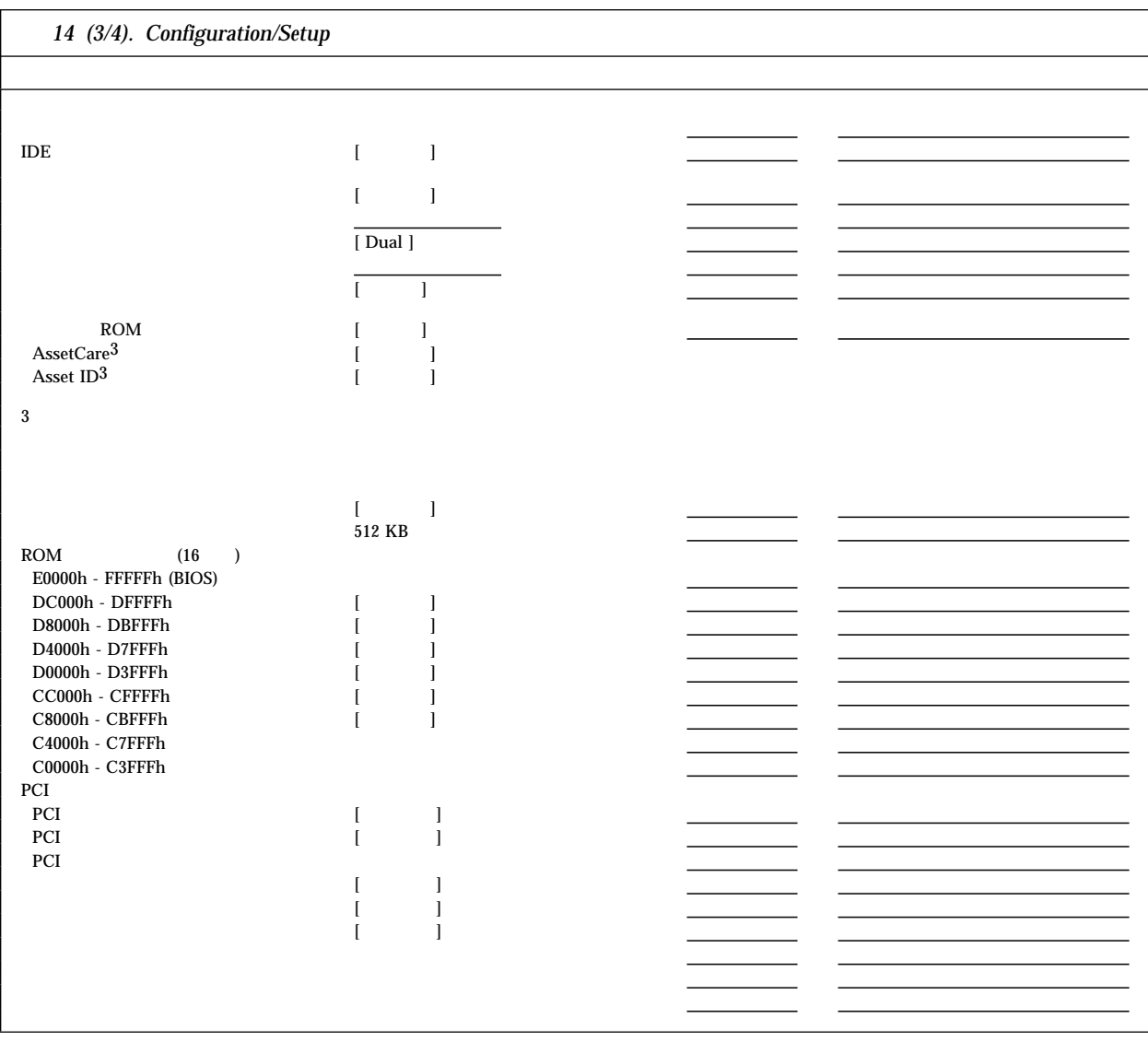

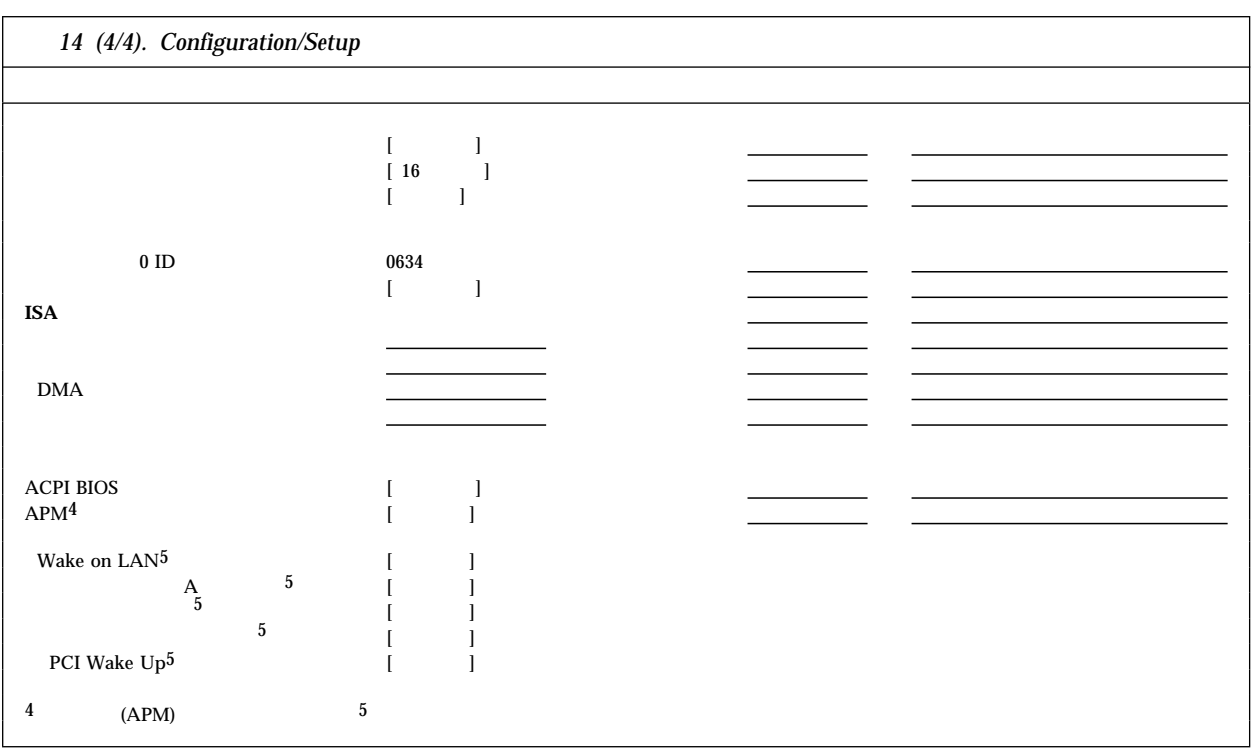

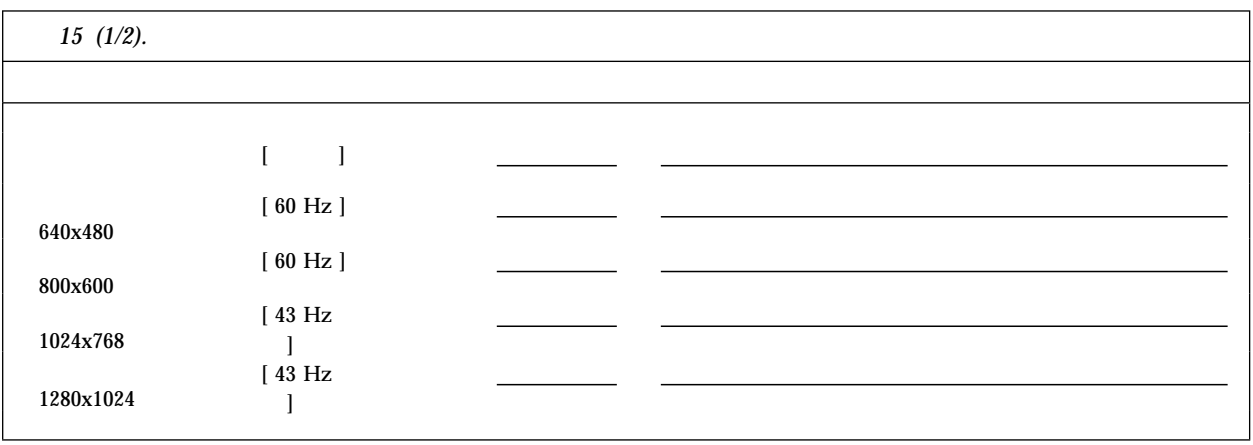

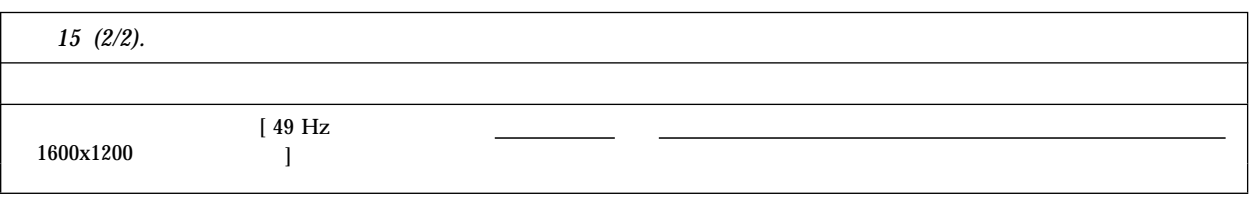

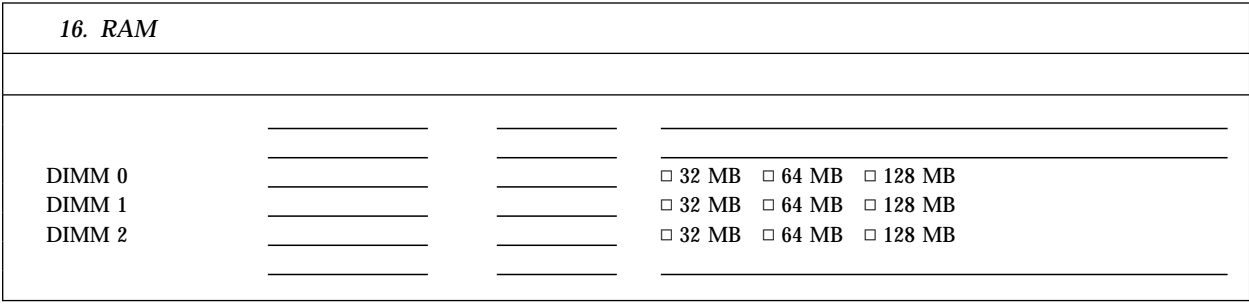

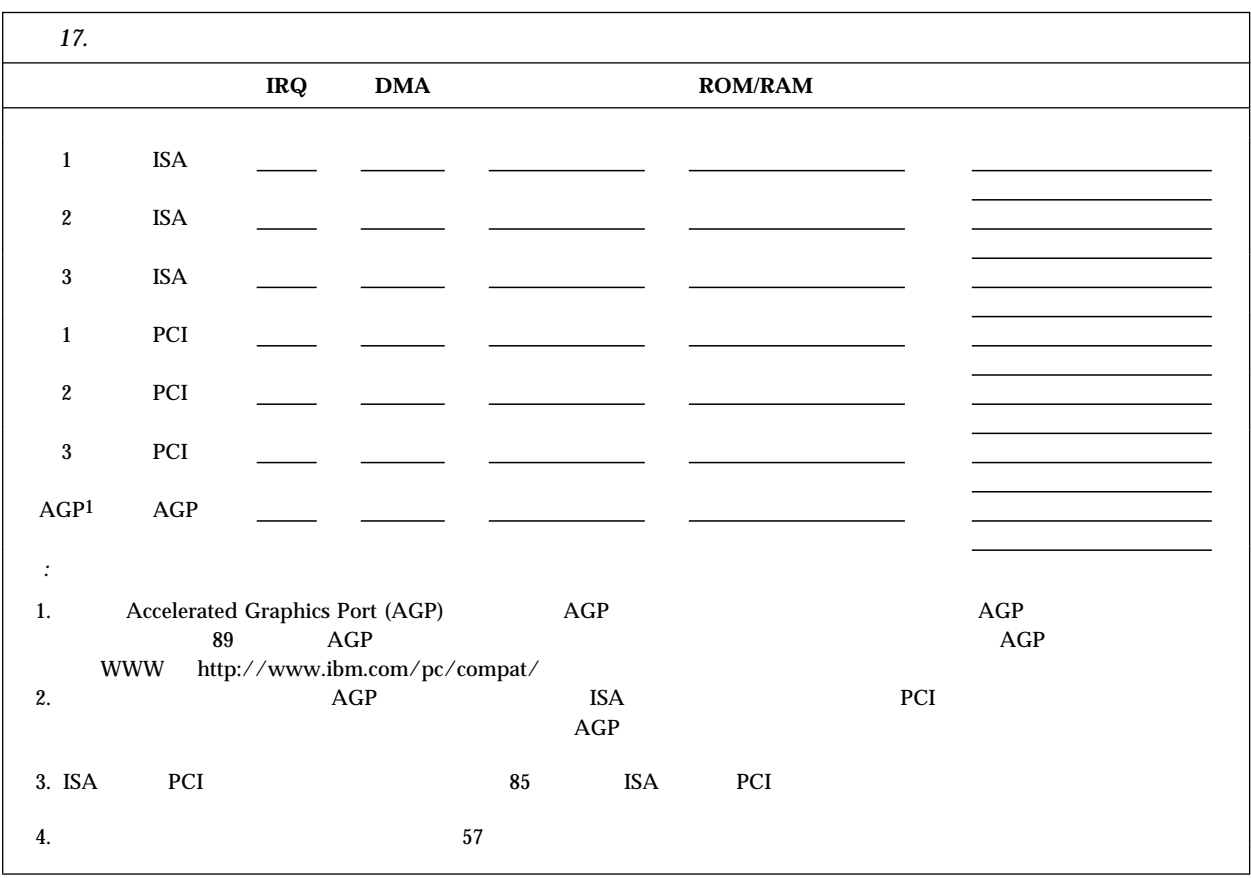

## Netfinity 1000

 $\bullet$  : 445 mm  $\bullet$  : 200 mm

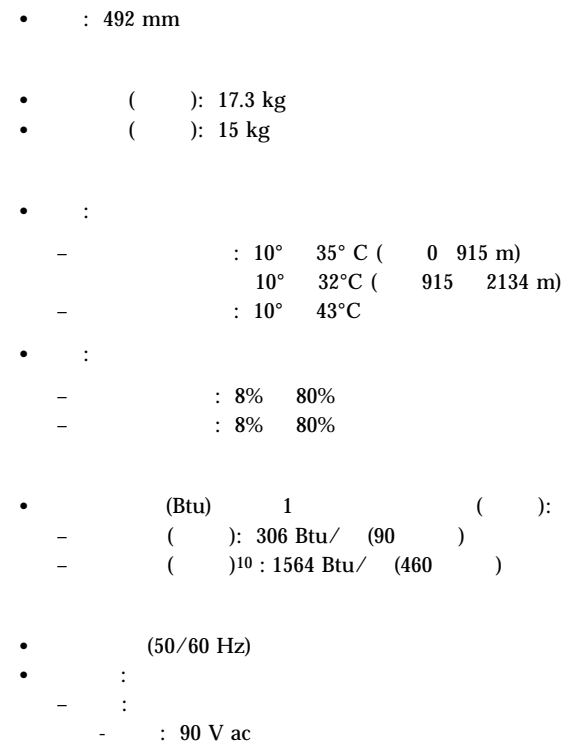

 $-$  : 137 V ac

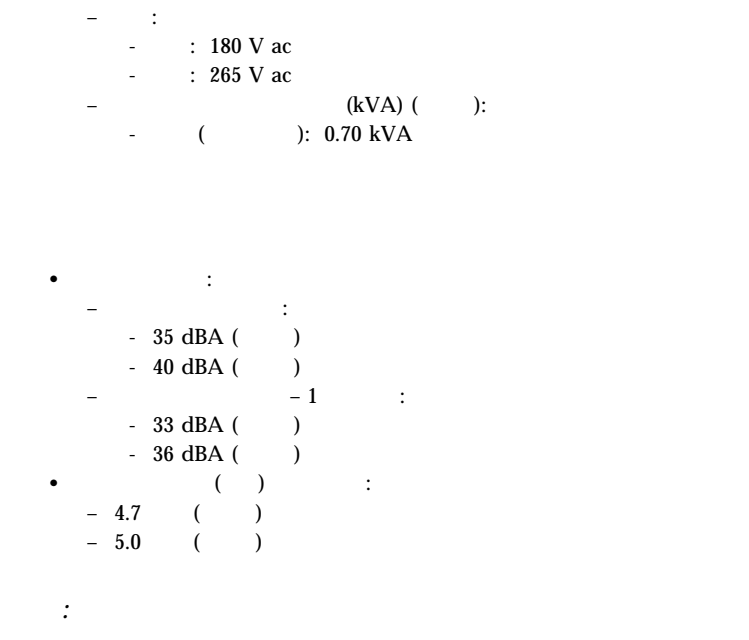

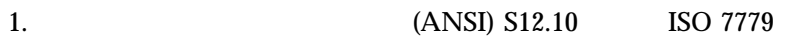

ISO 9296

2.

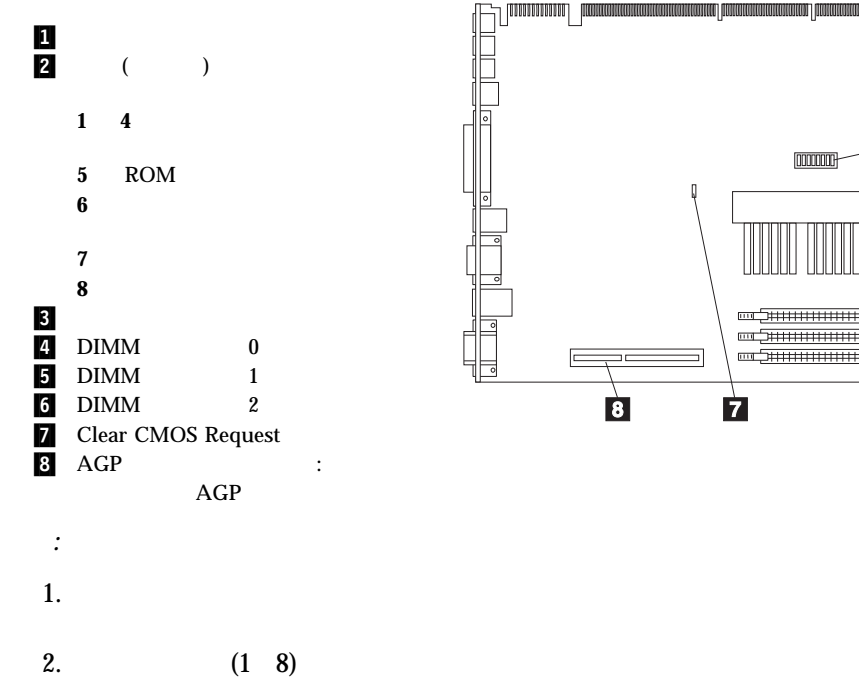

 $($ 

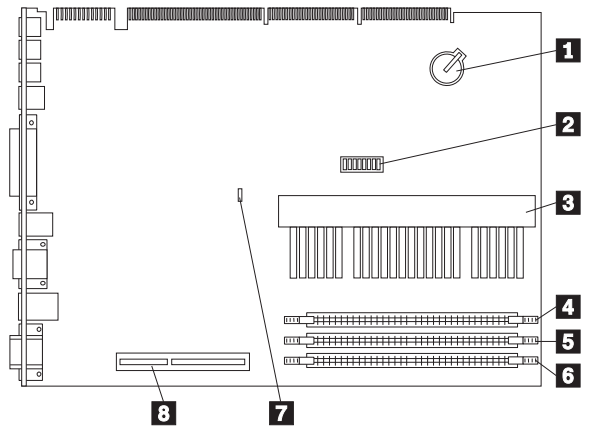

7章 サーバーの記録と仕様 **249**

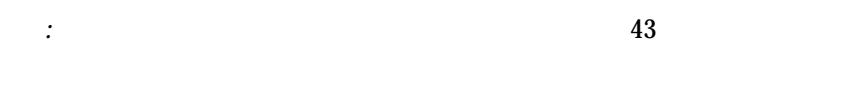

#### **CMOS** CMOS

- 
- $\bullet$
- $\bullet$
- $\bullet$
- $\bullet$
- キーボードとマウス
- $\cdot$  ISA
- プラグ・アンド・プレイ構成情報
- $\bullet$
- $\bullet$
- $\bullet$

### $CMOS$

ットアップ情報を消去する必要があります。このジャンパーは、*Clear*

*CMOS Request (CMOS*  $)$ 

管理者パスワード・ユーザーに対する注意**:**  $1.$ Configuration/Setup Utility  $50$ 2. CMOS **CMOS** Clear CMOS Request

#### ジャンパーはシステム・ボード上にあり、*Clear CMOS Request* というラベ  $249$

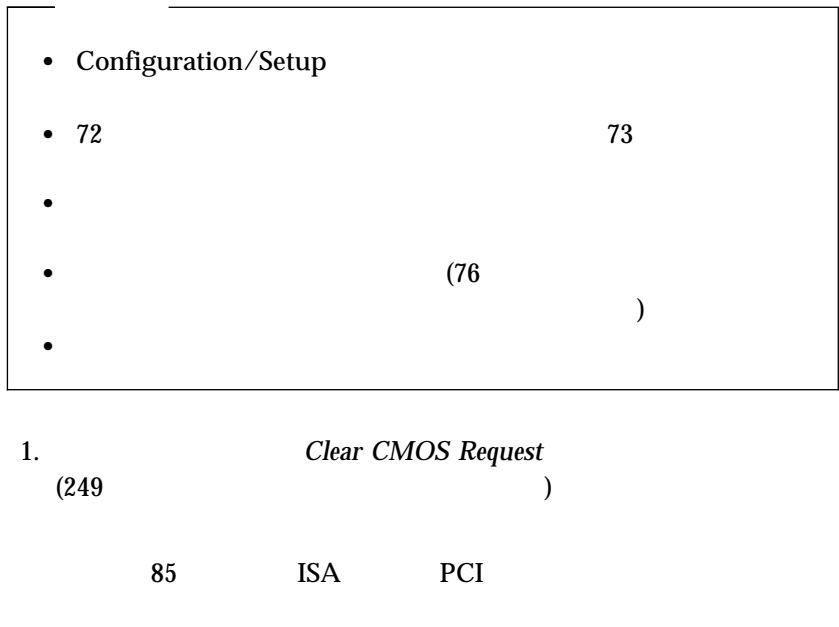

2.  $(1)$  2)  $2$  3

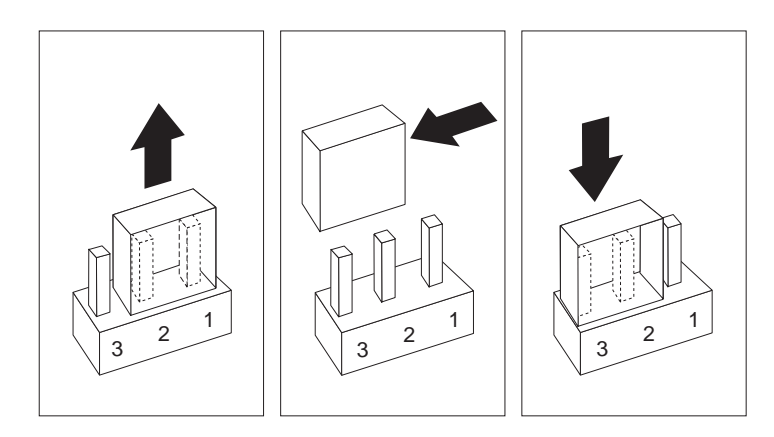

- $3. 10$  $4.$
- 
- $5.$

6. CMOS POST

*:* POST

 $7.$ 

8. Configuration/Setup Utility

 $157$ 

 $9.$ 10.  $(1)$  $2)$ 

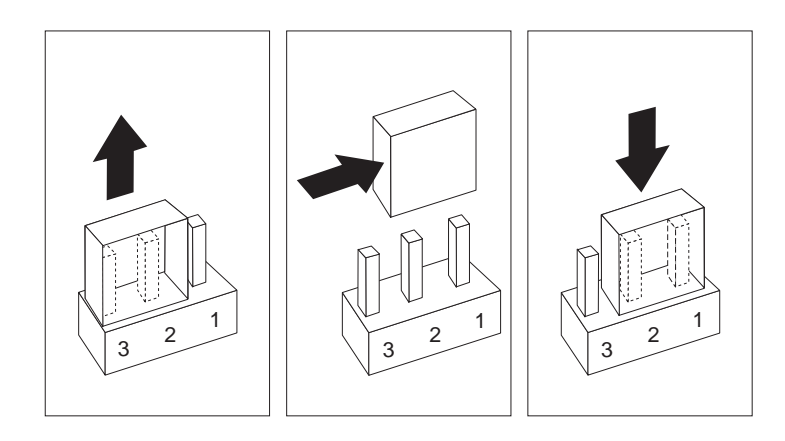

- 
- 11. CMOS  $(152)$  $(152$ ) Configuration/Setup Utility

39 Configuration/Setup

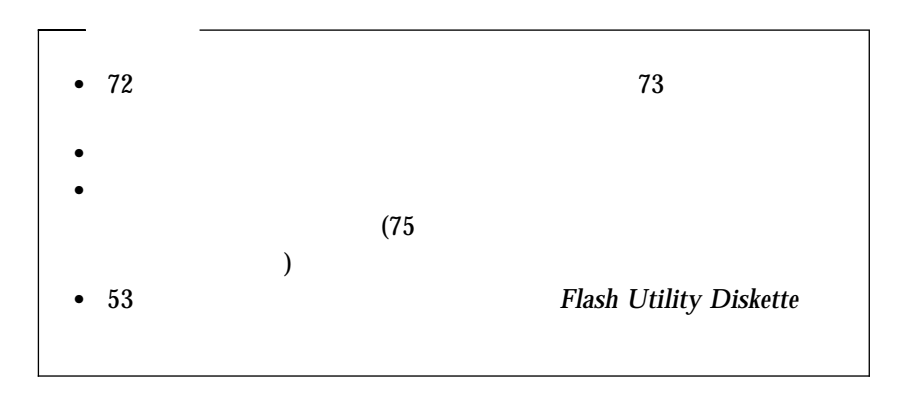

 $\overline{a}$ 

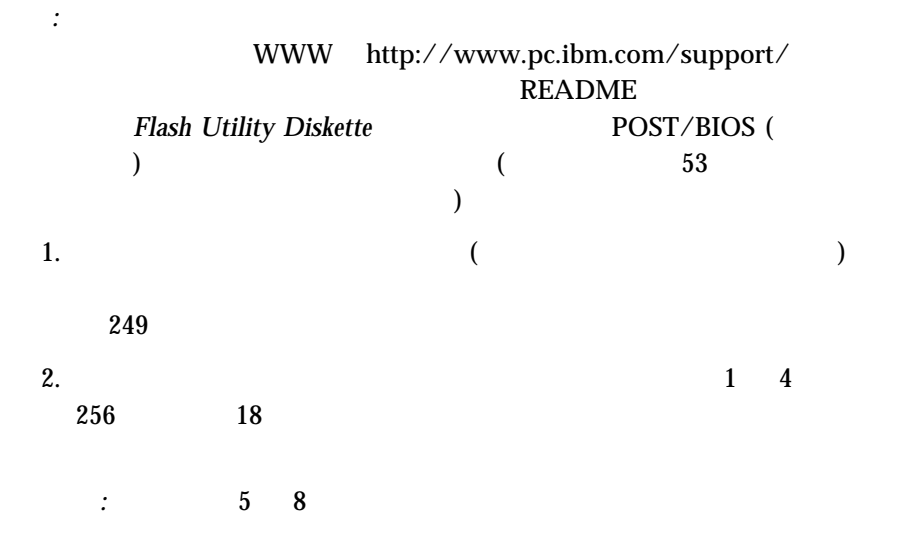

重要**:**  $1 \t 4$ 

(CPU)

(FSB)<br>(  $1 \t 4$ 

FSB 2

 $(66 \text{ MHz FSB} \quad 400 \text{ MHz} \quad 600 \text{ MHz} \quad 0$ 100 MHz FSB 600 MHz

7章 サーバーの記録と仕様 **255**

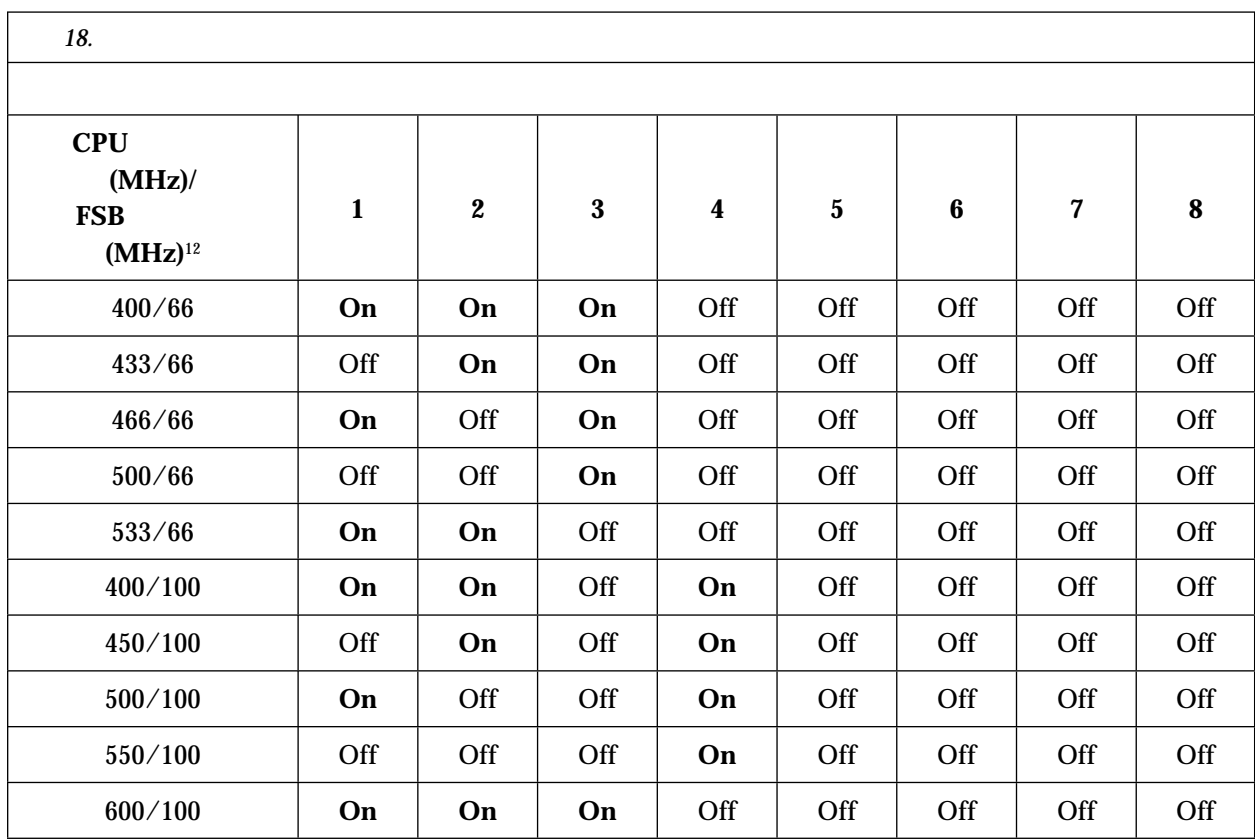

a. http://www.ibm.com/netfinity (Server Tech Library/Configuration Tools あるいはこれに類する選択) にアク

Netfinity 1000

b.  $\blacksquare$ 

*:*

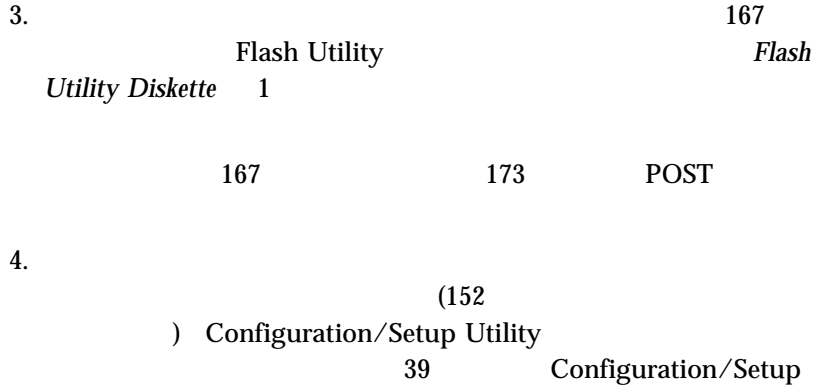

# ROM POST/BIOS

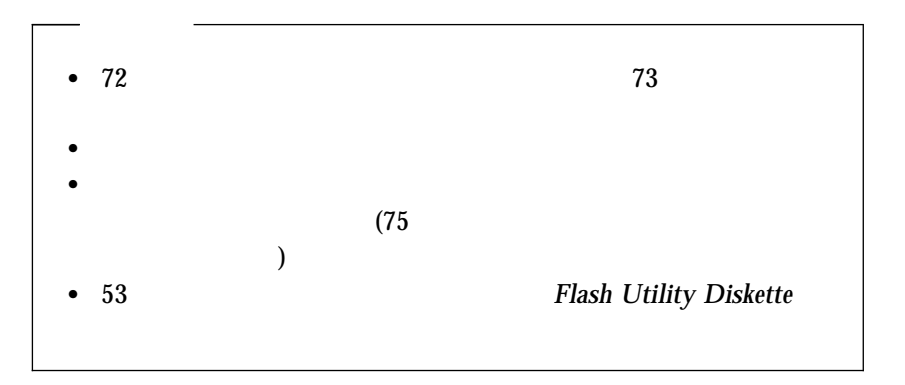

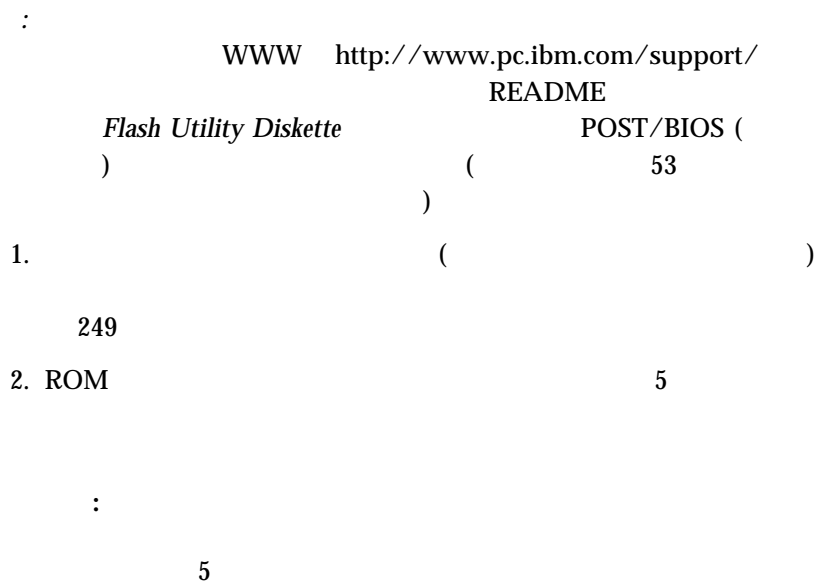

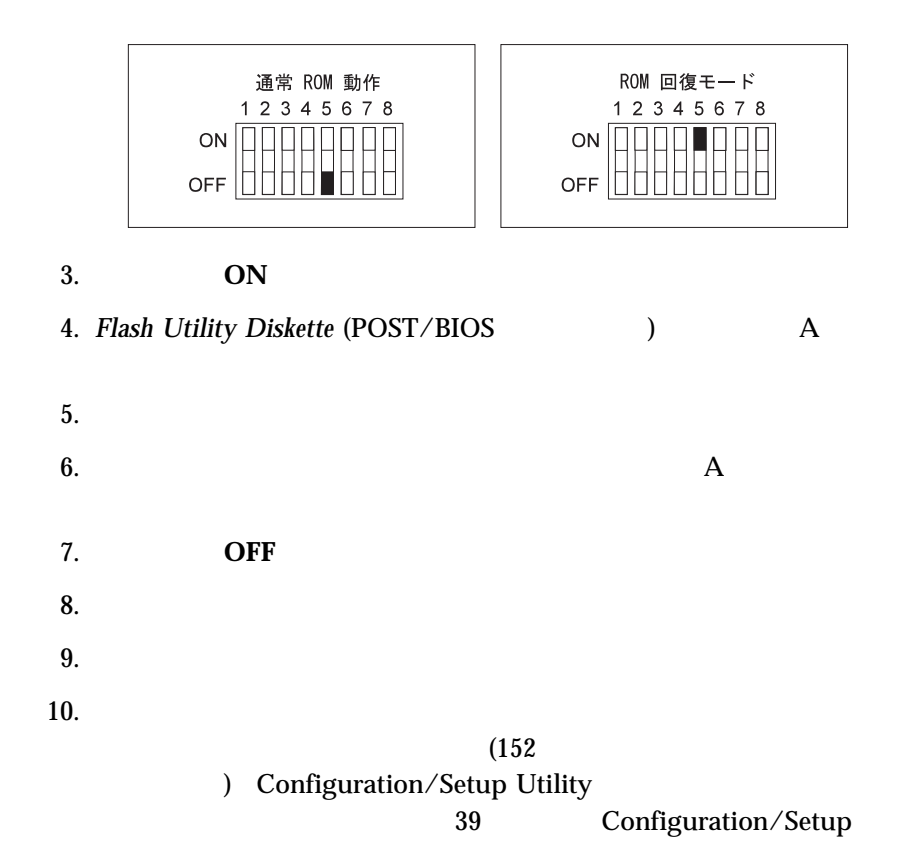

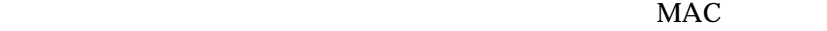

 $6$ 

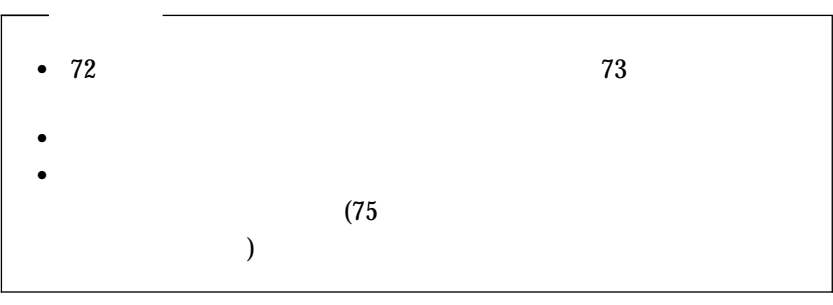

1.  $($ 

 $249$ 

2.  $\overline{a}$ 

 $6$ 

重要**:**

 $6$ 

*:* 次の図で、**MAC** は媒体アクセス制御を表します。 これはイーサ

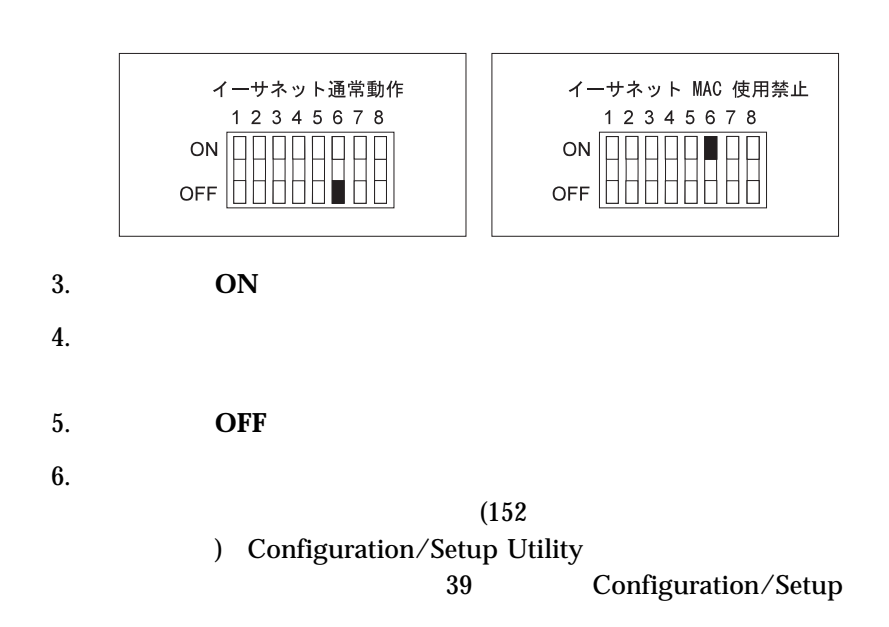

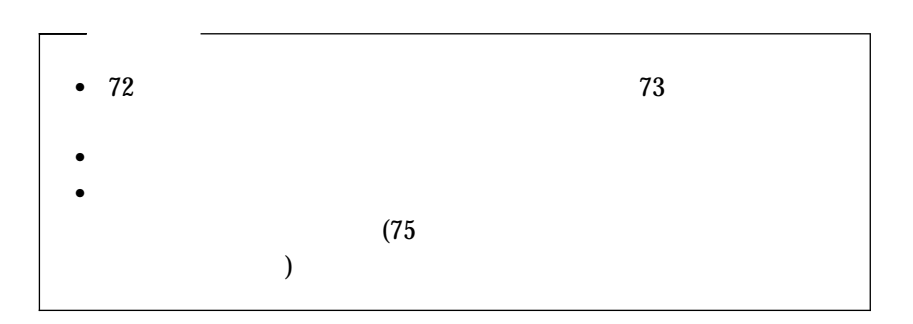

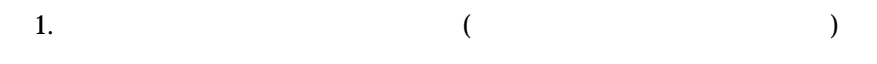

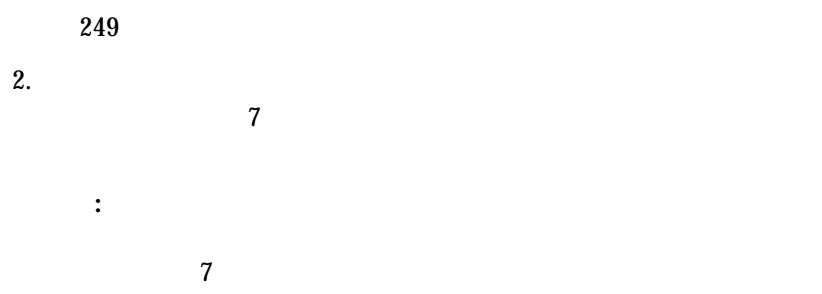

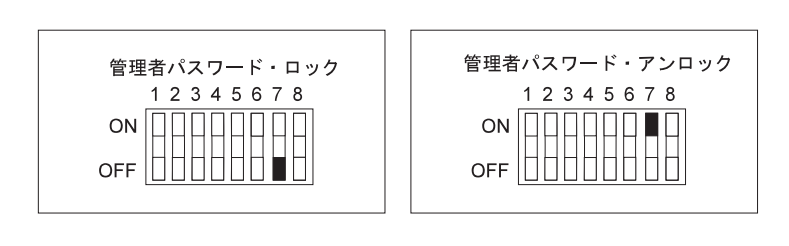

3. **ON** 

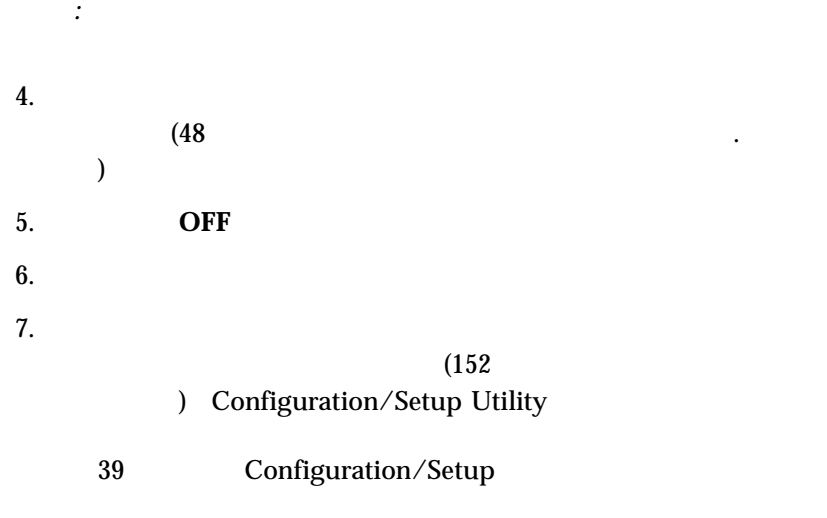

 $\colon$   $\hspace{1cm}$  50

 $\mathcal{A}(\mathcal{A})$ 

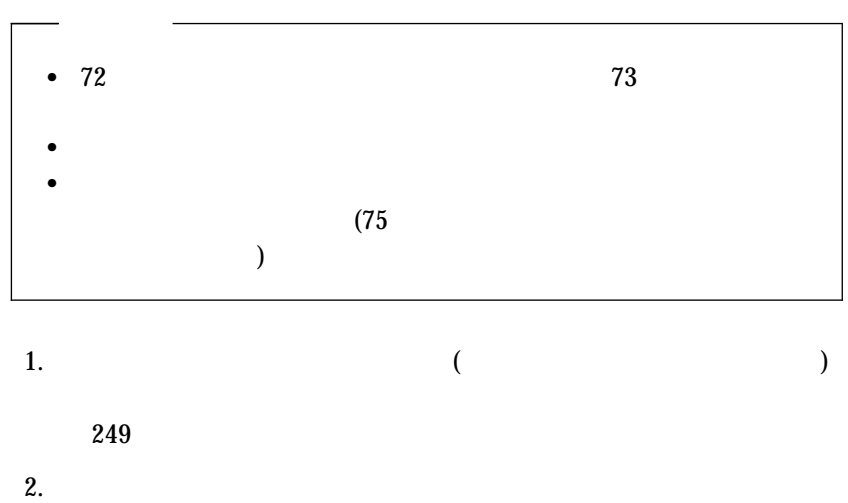

*:* このスイッチはディスケットから情報を読み取る機能には影響しませ

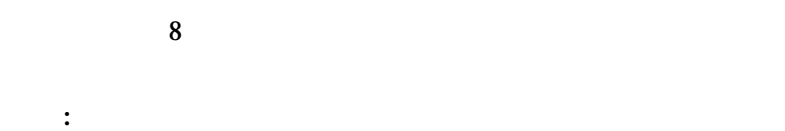

 $8$
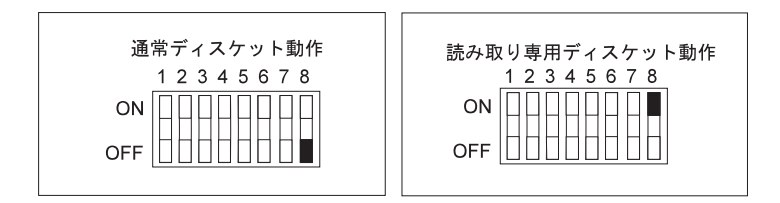

 $3.$ 

 $(152$ ) Configuration/Setup Utility

*:* サーバー内のディスケットに対するアクセス許可の管理および指定を行

39 Configuration/Setup

 $\begin{array}{lll} \text{Configuration/Setup} \\ \text{52} \end{array}$  $52\qquad \qquad \text{IDE}$ 

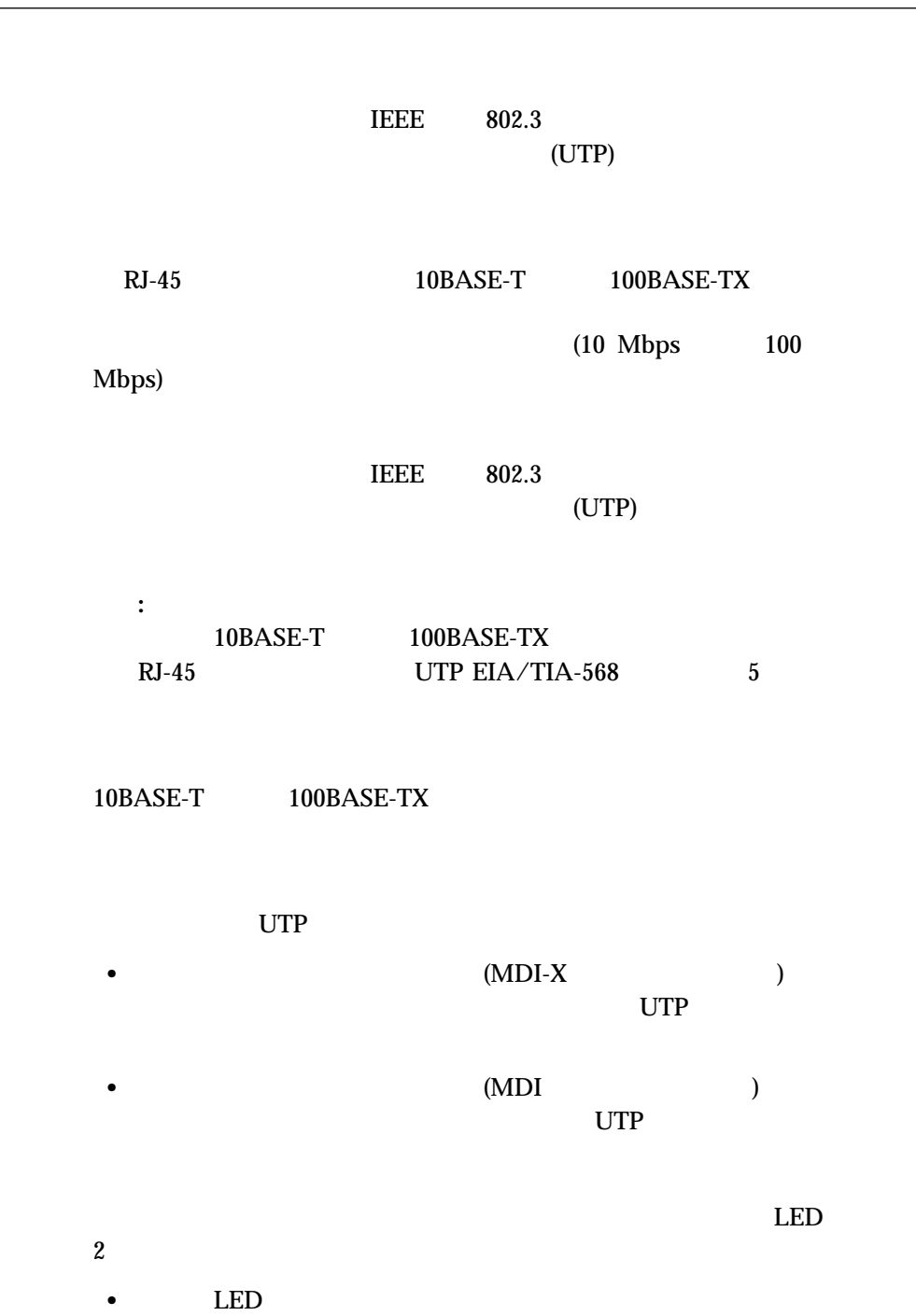

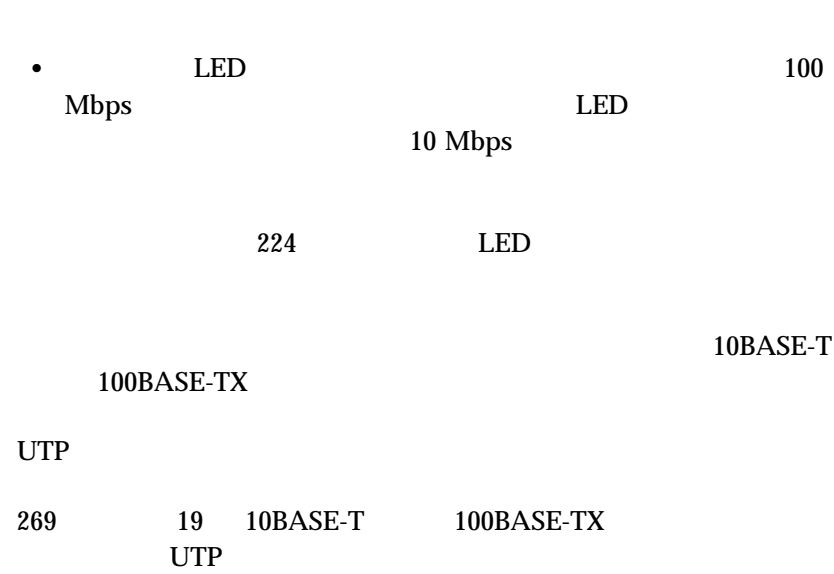

LED OK

EIA/TIA-568 5

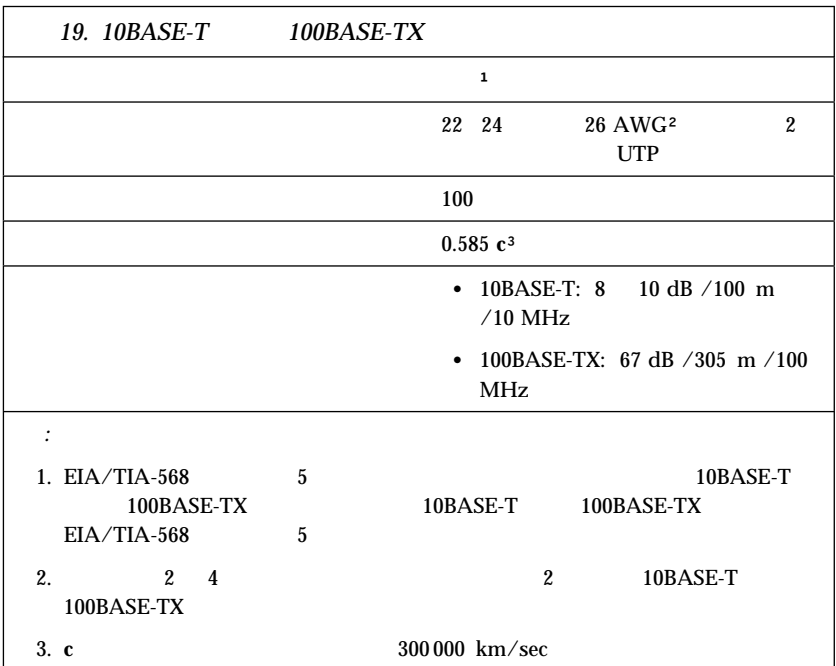

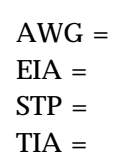

*:*

**RJ-45** 

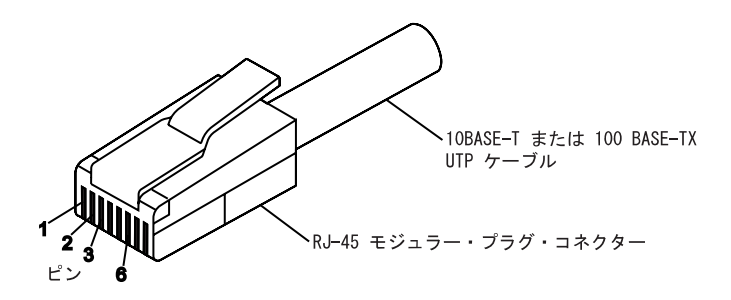

RJ-45 モジュラー・コネクター 10BASE-T / 100 BASE-TX RJ-45 モジュラー・コネクター

| 対より線 信号名+           |        | ピン                         |                                                                                                    | ピン             | 信号名+          |
|---------------------|--------|----------------------------|----------------------------------------------------------------------------------------------------|----------------|---------------|
| 1                   | $TD+$  |                            | <u> 1989 - Johann John Stone, meil in der Stone und der Stone und der Stone und der Stone und der Stone und der S</u> | $\overline{1}$ | TD+           |
| 1                   | $TD-$  |                            | 2 — $\sim$ 2                                                                                                    |                | TD-           |
| $\overline{2}$      | $RD+$  |                            | $3 \longrightarrow 3$                                                                                                 |                | $RD+$         |
| $\mathcal{P}$       | $RD -$ | $6 \overline{\phantom{0}}$ |                                                                                                    | 6              | $RD-$         |
| 3, 4                | (未使用)  | 4, 5, 7, 8                 |                                                                                                    |                | 4.5.7.8 (未使用) |
| + アダプターに接続された装置に対して |        |                            |                                                                                                    |                |               |

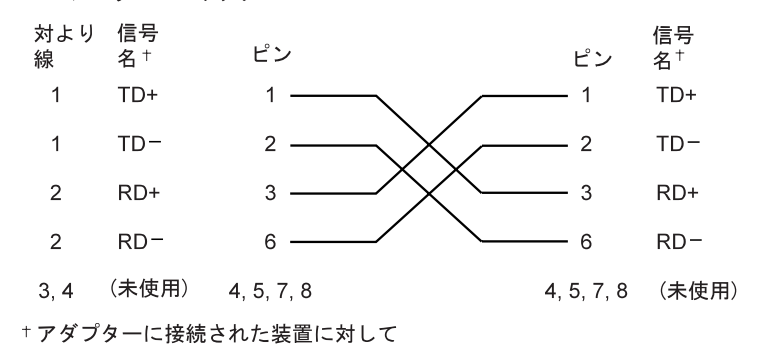

*:* イーサネット・プロトコルに関する詳しいことは、イーサネット資料を

RJ-45 モジュラー・コネクター 10BASE-T / 100BASE-TX RJ-45 モジュラー・コネクター

### $\text{IBM}$

 $\rm IBM$ 

 $IBM$  IBM

 $IBM$ 

IBM

IBM  $\mathbf{I}$ 

 $106-0032$  3 2-31  $AP$ IBM World Trade Asia Corporation Intellectual Property Law & Licensing

 $IBM$  Web  $\sim$ web  $\lambda$ web **IBM** web  $W$ 

### 2000

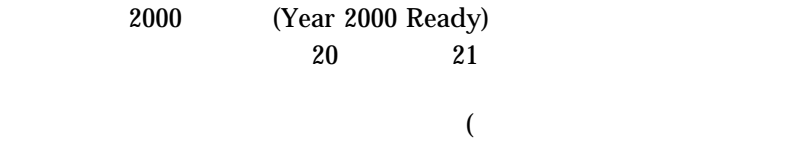

 $\Gamma$ 

 $\text{IBM}$  and  $2000$  $2000$ 

 $2000$  $2000$  IBM

 $2000$ 

 $\rm{IBM}$ 

 $2000$  IBM  $2000$ IBM Year 2000 Web  $(http://www.ibm.co.jp/ad2000)$  $2000$ 

IBM Corporation

Alert on LAN Aptiva Asset ID HelpCenter HelpWare IBM IntelliStation Netfinity OS/2 ServerGuide

ThinkPad Wake on LAN

Lotus Domino Lotus Development Corporation

Intel, MMX, Pentium, Pentium II Xeon, Pentium III, Celeron, LANDesk Intel Corporation

Microsoft Windows Windows NT Microsoft Corporation

UNIX X/Open Company Limited

## (VCCI)

この装置は、情報処理装置等電波障害自主規制協議会 (VCCI) の基準に 基づくクラスA情報技術装置です。この装置を家庭環境で使用すると電波妨害を 引き起こすことがあります。この場合には使用者が適切な対策を講ずるよう要求 されることがあります。

 $IBM$   $IBM$ 

 $(3)$ 

*American National Dictionary for Information Systems* ANSI  $X3.172-1990$  1990 (ANSI) American National Standards Institute, 11 West 42 Street, New York, NY 10036  $(A)$ ANSI/EIA Standard 440-A: *Fiber* **Optic Terminology** Electronic Industries Association ( ), 2001 Pennsylvania Avenue, N.W., Washington DC 20006  $(E)$  $1$   $1$  (ISO/IEC  $JTC1/SC1$ *Information Technology Vocabulary*。こ  $(2)$  $(3)$ (address bus). **ANSI.** (American National Standards Institute) (application). **(application program).** (1)

 $(I)$ ISO/IEC JTC1/SC1

 $SC1$ 

 $(T)$ 

(application software)  $(T)$  (2)

 $\mathbf 1$ 

**A**

(adapter).

**(address)**. (1)

(architecture).

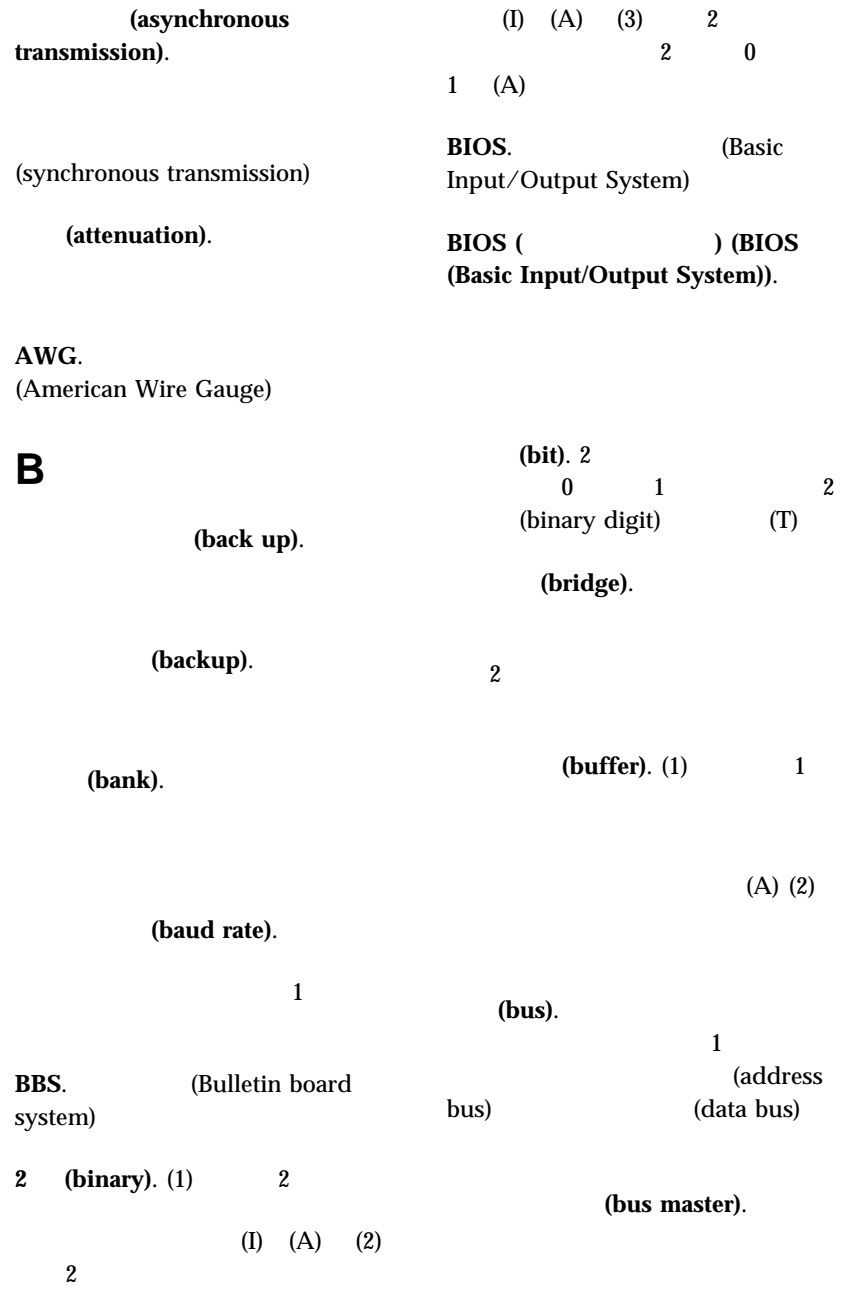

## **C**

(cable).

(code).

(cache).

(collision).  $(T)$ 

(compatibility).

 $(T)$ 

**CD.** (compact disc)  $4.75$ 

CMOS.

CD-ROM. (compact disc read only memory) **(CMOS)(complementary metal**

 $CD$ 中央処理装置 **(CPU) (central** p z p  $p$ 

**processing unit (CPU)).** (1)  $(T)$  (2)

CMOS

(central processor).

(client).  $(T)$ 

(clock).

 $(2)$ 

**oxide semiconductor (CMOS))**. n

NMOS n PMOS P p n  $\mathbf n$ CMOS

**(computer architecture).** (1)

## $(T)$ (configure). (connector). 2  $($  (port)  $)$ (control). **DASD.** (direct access storage device) **(data)**. (1) (data bus).  $(A)$

**D**

(controller).  $\mathbf 1$ 

(configuration).

(device driver).

(crossover cable).

 $10BASE-T$ 

10BASE-T

10BASE-T

**(digital)**. (1)  $(A)$  $(2)$ (analog)

**DIMM.** 

module)

(dual inline memory

直接アクセス記憶装置 **(DASD) (direct access storage device (DASD)).** 

 $(T)$  $(2)$ 

 $(A)$ 

(diagnostic).

(device).

CD-ROM (DMA) (direct memory access (DMA)). (diskette).  $(T)$ ディスケット・ドライブ **(diskette** drive). (display). **DMA**. (direct memory access) (duplex).  $(FDX)$  $(half-duplex)(HDX)$ **E** ECC. (Error correcting code) **EEPROM.** (Electrically memory) **EISA.** (extended industry standard architecture) (EEPROM) (electrically **erasable programmable read-only** memory (EEPROM)). **EPROM** EPROM. (erasable programmable read-only memory) リー **(EPROM) (erasable programmable read-only memory (EPROM)**). PROM (T) 拡張業界標準アーキテクチャー **(EISA) (extended industry standard architecture (EISA)).** (Ethernet). A 10-Mbps (CSMA/CD)

erasable programmable read-only

# **FDX**. (full-duplex) HDX **(file)**. 1

**F**

(T)

(flash memory).

(EEPROM)

(frame). (1)

 $(T)$ 

(frequency).

## **G**

(GADDR) (group

 $(T)$   $(2)$ 

**HDX.** (half-duplex)

**16** (hexadecimal). 16

 $F = 15$ 

(software)

 $(2)$ 

drive).

(half-duplex).

(duplex)

(hard disk).

**H**

(hard disk

(hardware). (1)

 $16$  e 0  $9$ A F A 10

**(hot swap)**. (1)

 $(3)$ 

**address (GADDR)**). (1)

 $\mathbf 1$ 

 $(2)$  $(SDLC)$  2

(individual address)<br>(2)

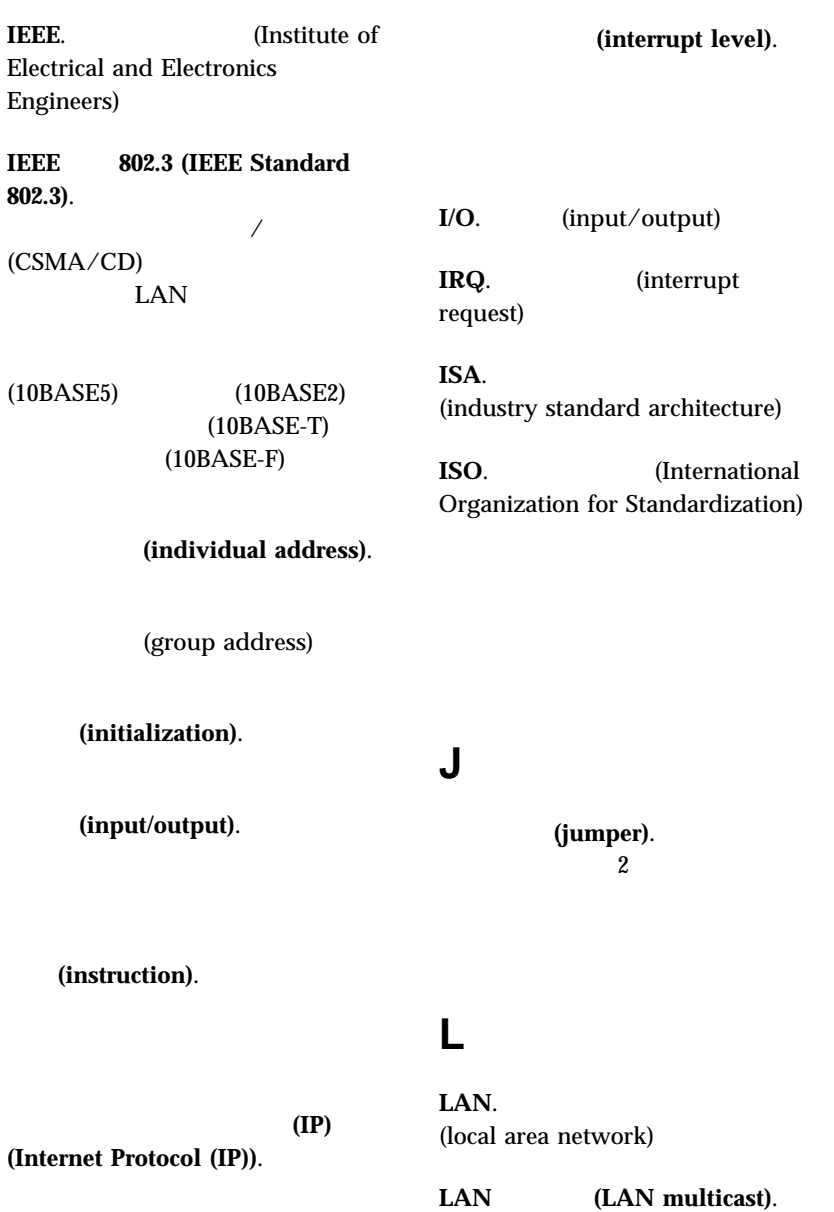

**I**

用語集 **283**

 $(T)$ LED. (light-emitting diode) (load). (LAN)  $$ LAN  $(T)$  (2) **(logical)**. (1)  $(A)$  $(2)$  $(A)$  $(3)$  (physical)  $(A)$ **LUN.** (logical unit number) **M MAC.** (medium access control) 数値計算補助プロセッサー **(math MAU.** (medium attachment unit) **Mbps.** / (megabits per second) **Mbps**. 100 / (million bits per second) **MBps.** / (megabytes per second) (MAC)(medium **access control (MAC)**). (1)  $(2)$  $(T)$ **MDI**. (Medium Dependent Interface) **MDI** (MDI port). **MDI-X**. 10BASE-T (memory).

coprocessor).

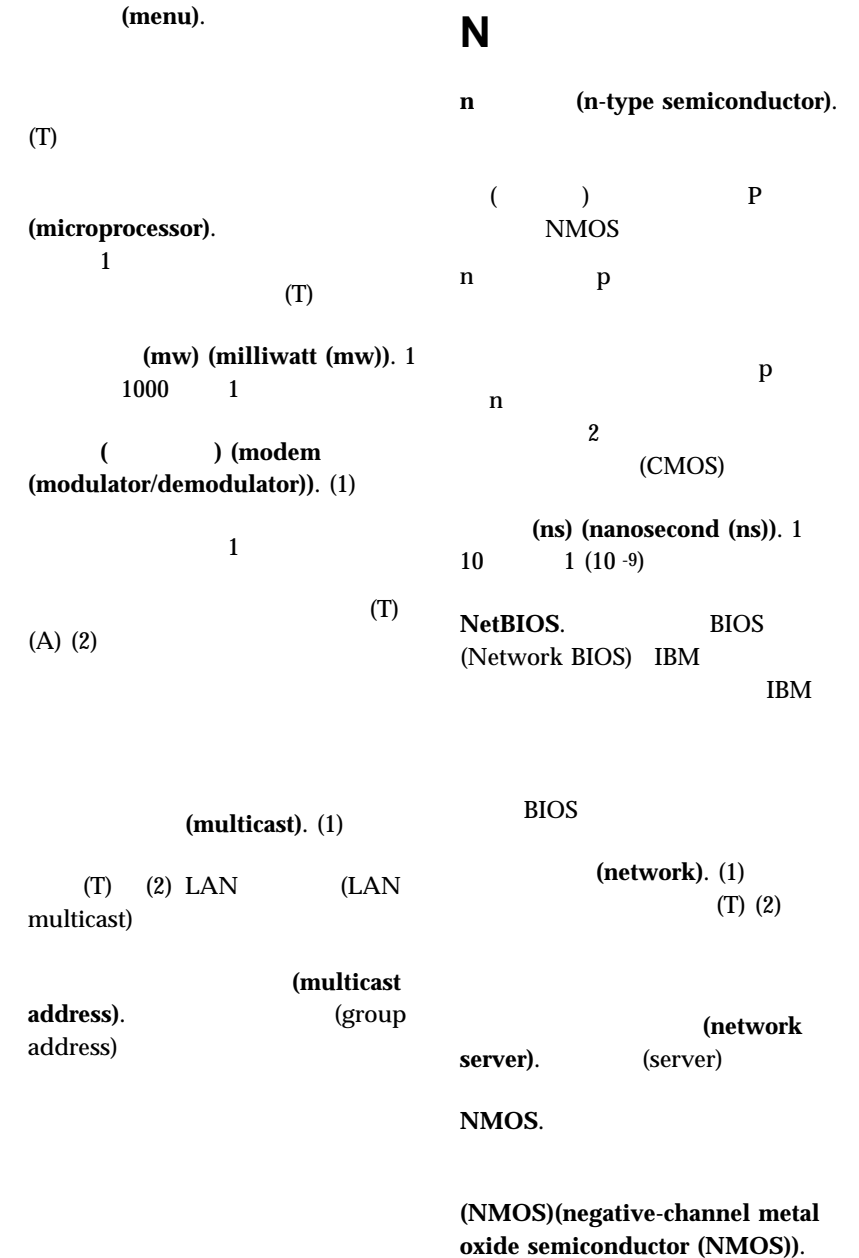

用されるテクノロジーで、n 型半導体材

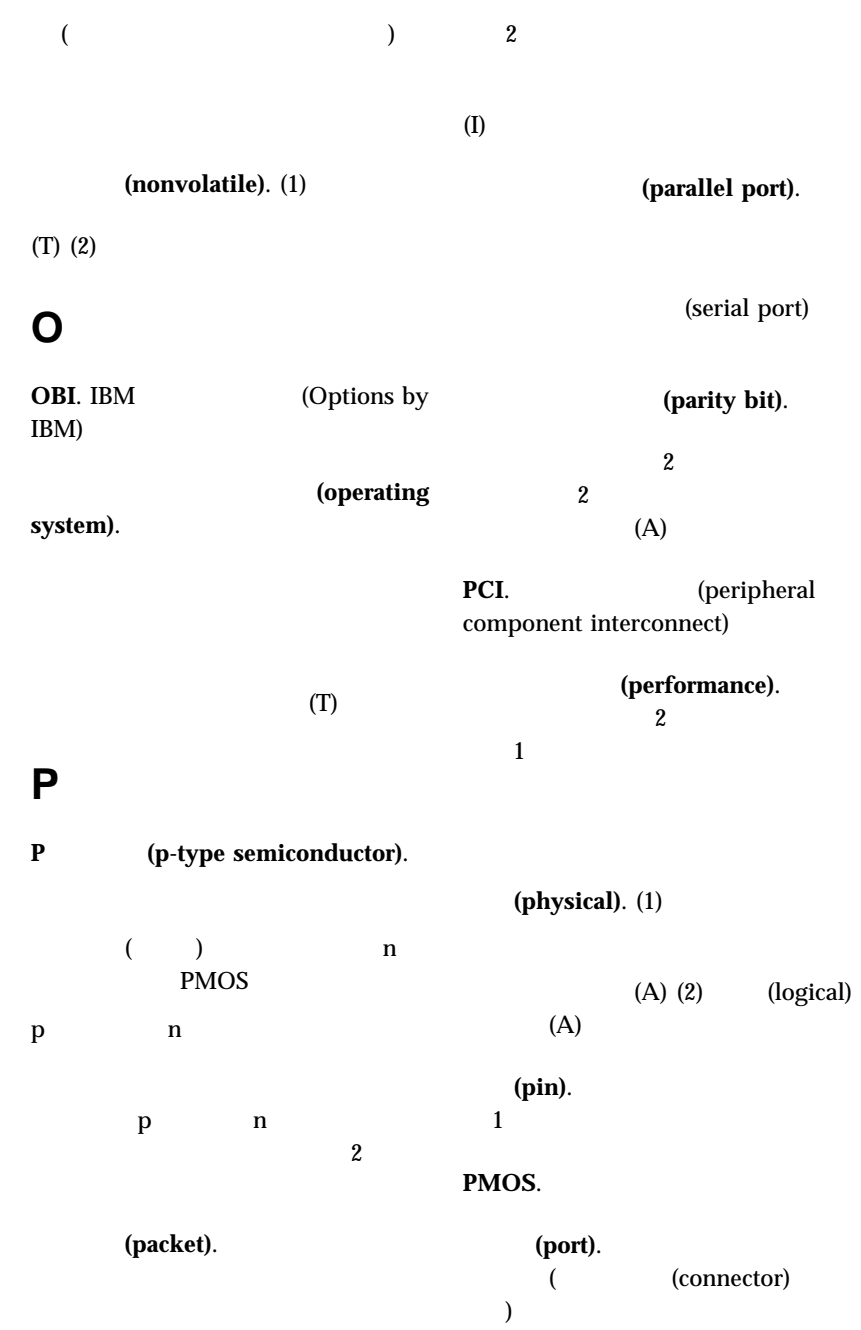

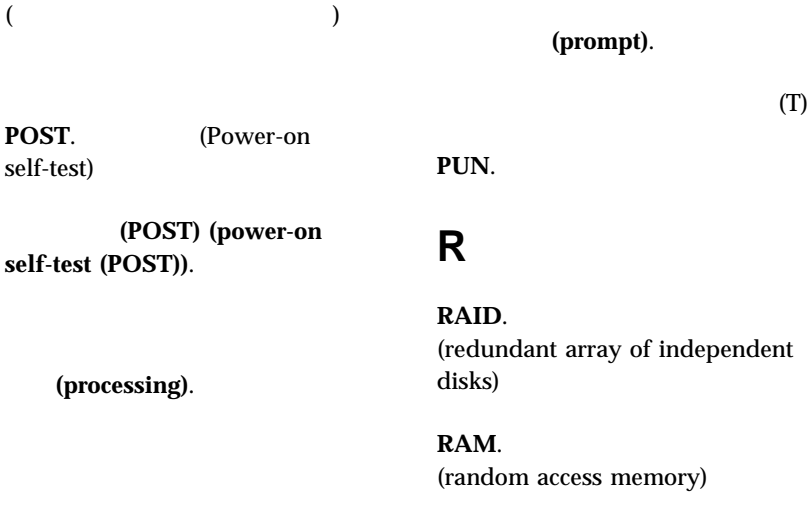

(PMOS)(positive

**metal oxide semiconductor**

 $p$ 

**(PMOS)**).

(processing unit). (1) 1

 $(I)$   $(A)$   $(2)$  $(procession)$ 

(processor).

 $1$ 

 $(T)$ (microprocessor) (central processing unit)

**(program).** (1)

 $(2)$ 

 $(I)$   $(A)$ 

**(PROM)(programmable read-only memory (PROM)**). 1

 $(T)$   $(A)$ 

(prompt).

**PUN.** 

**RAID.** ndant array of independent

**RAM.** om access memory)

ランダム・アクセス・メモリー **(RAM)**

#### **(random access memory (RAM))**.  $(1)$  $(2)$

**RAS.** (reliability, availability, and serviceability)

(read).

読み取り専用メモリー **(ROM)** (read-only memory (ROM)).

EEPROM EPROM PROM

(record). (1) 1  $(2)$ (refresh). (1)  $\sim$  2  $(2)$ **(register).** (1) 1  $2$ 8 16 32  $2$  (binary) (2)  $2$  $(repeated)$ . (resolution). **ROM.** (read-only memory) **SCSI**. (Small computer system interface) (segment).  $\sim$  1  $\sim$   $\sim$   $\sim$   $\sim$   $\sim$   $\sim$ (serial port).  $\mathbf 1$ (parallel port) (server). (1)  $(2)$ **SIMM.** (Single-inline memory module)  $(slot).$  (1)  $(2)$  $\mathbf{1}$ **(small computer system interface (SCSI)**). **SMP.** (symmetric multiprocessing) (socket). **(software).** (1)  $(2)$ (hardware)

**S**

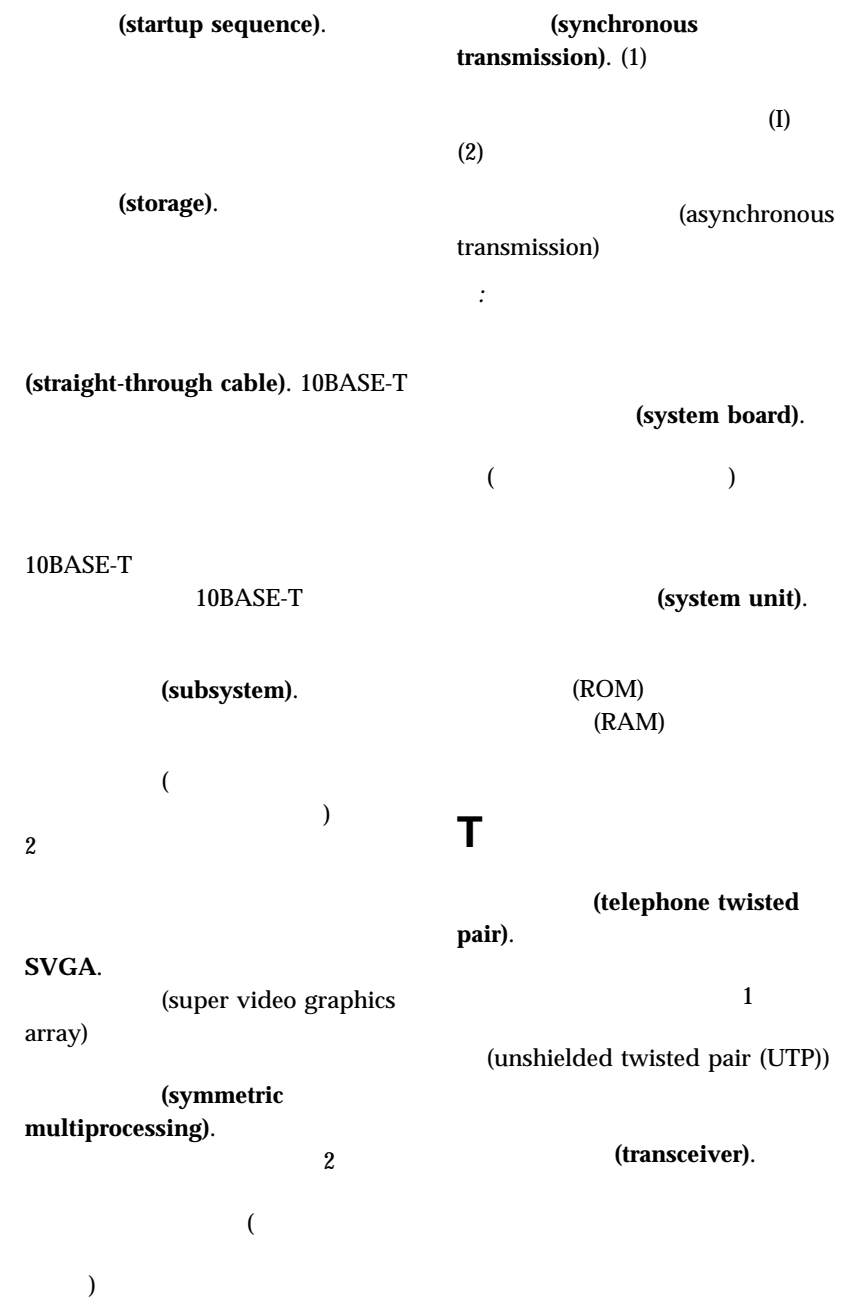

 $(2)$ 

**V**

伝送制御プロトコル **(TCP) (Transmission Control Protocol (TCP)**).

(volatile). (1)

**W**

TCP  $\Box$ 

#### $(T)$  (2) (nonvolatile)

TCP

 $(1)$ 

 $(2)$ 

(10 Mbps baseband twisted

 $\overline{2}$ 

(write).

**10BASE-T**. 10 Mbps

**IEEE 802.3**  $14$ 

**100BASE-TX.** 5

150 Ohm

pair)

(transmit).  $(A)$ 

(twisted pair).

伝送制御プロトコル**/**インターネット・プ ロトコル **(TCP/IP) (Transmission Control Protocol/Internet Protocol**

 $\overline{2}$  $(T)$ 

### **U**

**(TCP/IP)**).

シールドなし対より線 **(UTP) (unshielded twisted pair (UTP))**.

**program**). (1)

(utility

100 Mbps

 $100$  m

**IEEE 802.3** 

(**workstation**).<br>(1)

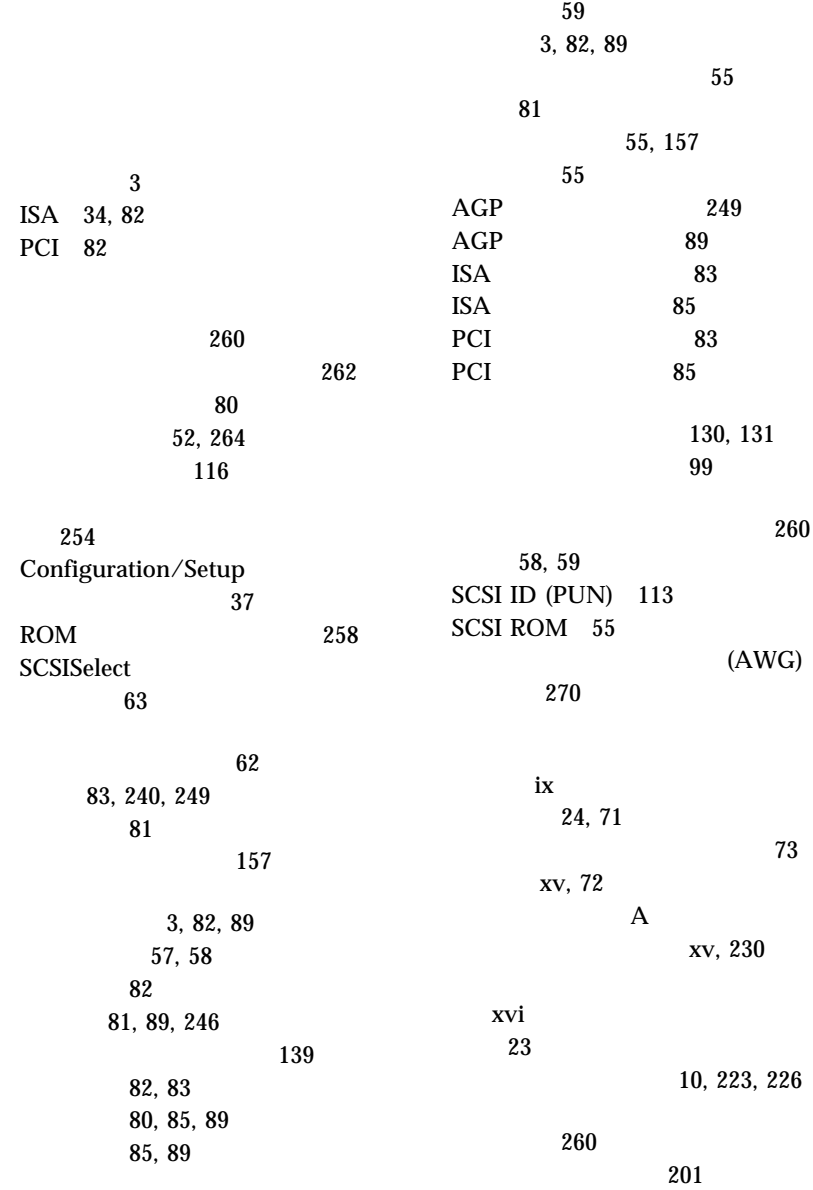

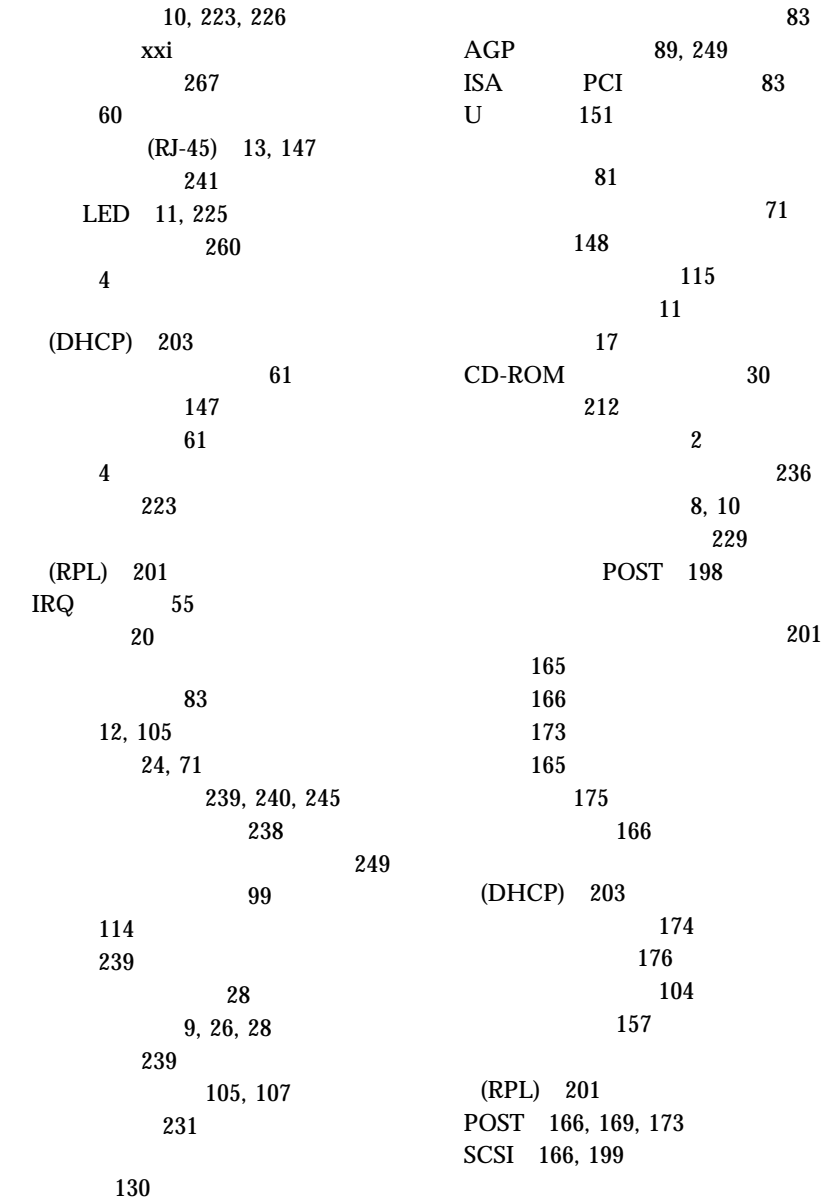

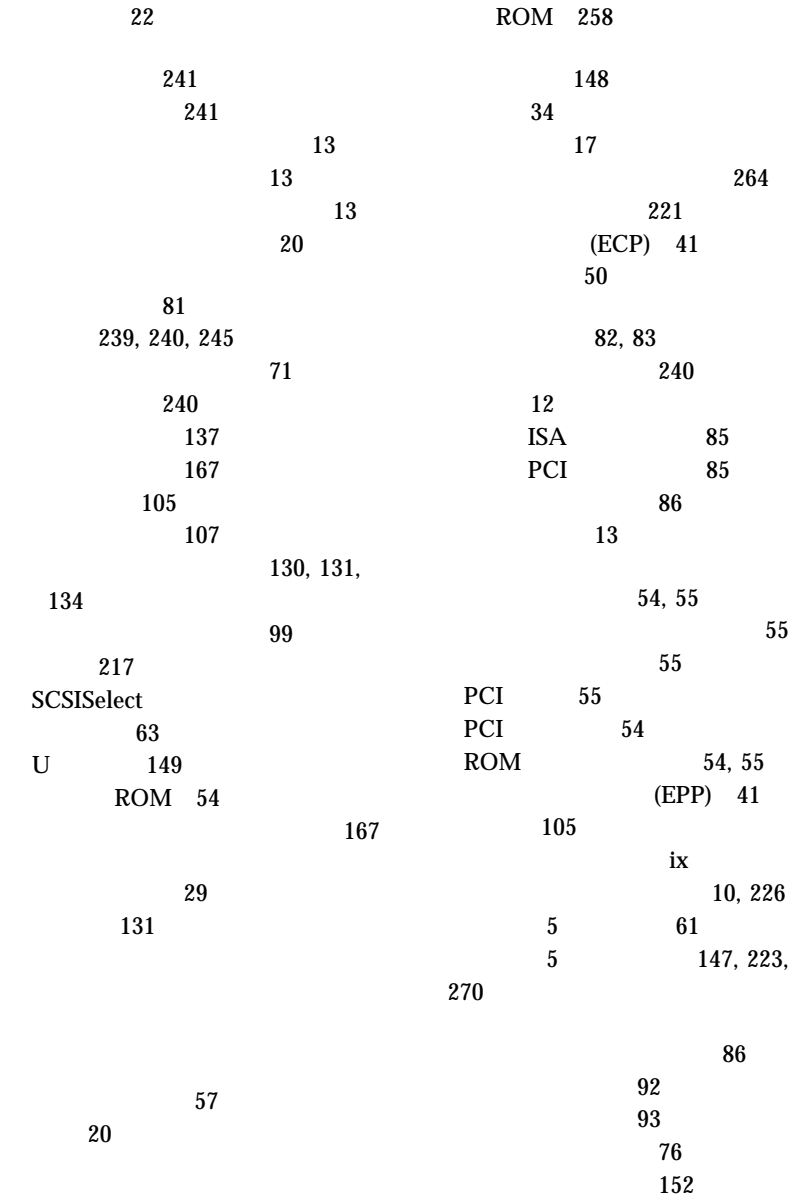

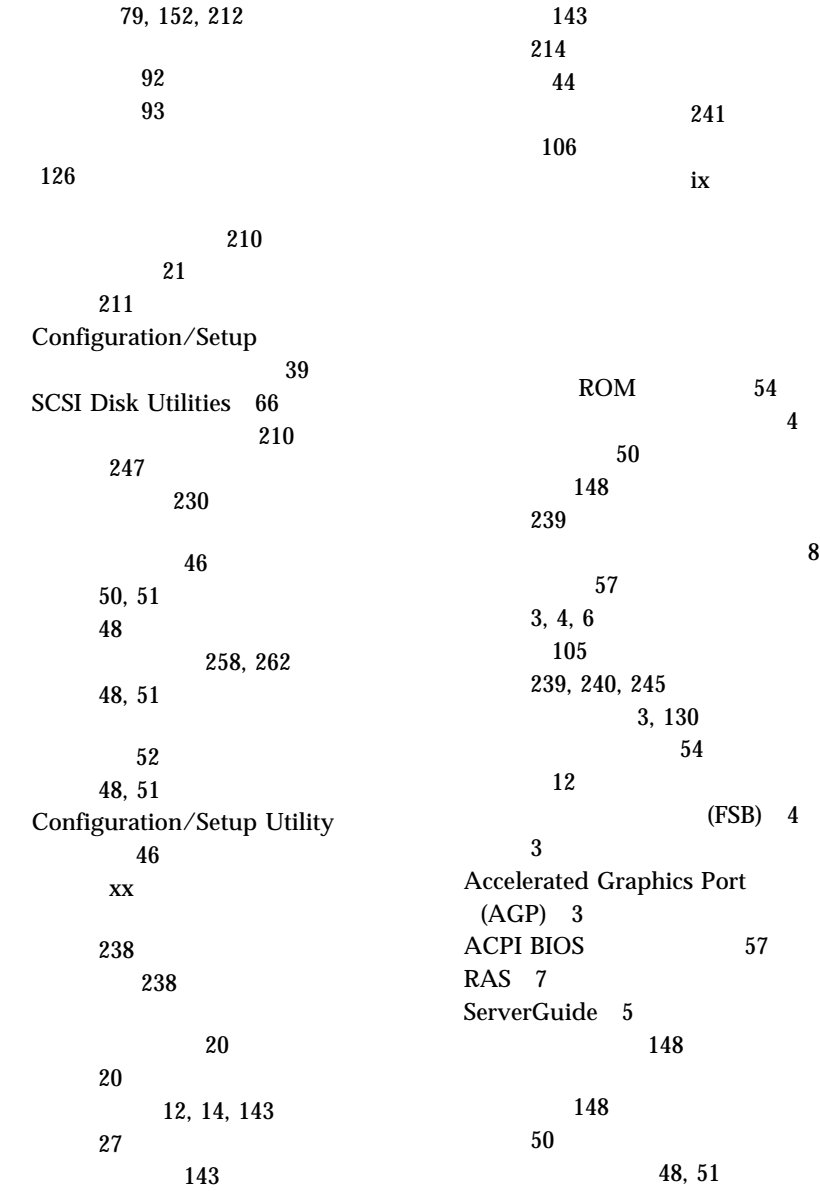

 262 キー 238 始動パスワード 43 クセス 264 264 制御 52  $54$  $\overline{\textbf{c}}$  2 3  $54$  $3$  $(ISA)$ ISA ( ) 57 xv, 72 信号 77, 116 電源 77, 116 116 電話回線 76 記録、装置 239 CD-ROM 16, 32, 207 空気温度範囲 247 3, 82, 89 クロス・ケーブル配線 271 (AWG) 270 安全 xv 267 5 61, 147, 223, 270 機密保護 151 信号 77 電源 77 116 271 111, 138 (STP) 270 (UTP) 13, 270 仕様 267 ストレート・ケーブル 270 信号 24, 155 電源 24, 155 セットアップ時 24 108 電源 108 取り外し 72, 77 内蔵ドライブ 108  $22\,$  $\sim$  14 IDE 108 SCSI 108 16 138 68 ピン・コネクター 144 8 138  ${\bf U}$ 24, 155

 $\sim 20$ 24, 71 下部カバー 93 キー 238 システム・ボード 95 バッテリー 230 98 134 交換用バッテリー、注文 230 157 POST/BIOS 53, 54 157 アダプター 157 アダプターの位置 240  $\sim 62$  $\sim 60$ エラー 36, 57 概要 34 競合 57 157  $ISA$   $245$ 157 始動オプション 42 始動装置 42 (POST) 34 周辺装置相互接続 (PCI) 34 消去情報 250 情報 36 情報の記録 158 モニター 243 省略時の設定 240 装置の記録 240, 245 装置の変更 175 59, 60 58 パラメーター、リセット 233 SCSI 199 メモリーの変更 176 58, 59 100, 101 157  $\sim$  34 Configuration/Setup ィー・プログラム 37  $34$  $249$ 4, 60, 267 高度、最大 247 アダプター 82 環境の 230 計画 24, 71 111, 138 130 81, 89, 246 131 製品 34 電磁気 61 エラー・メッセージ 165 236 xxi, 236 xxi, 236 12, 13, 147  $11\,$  $\sim$  13

 $\sim$  13 12, 13 キーボード 12, 14 3, 82, 89 12 249 12, 14 装置の記録 240 12  $(I/O)$  146 パラレル装置 12, 13, 240 (USB) 12, 14 12, 13 12, 14 マイクロプロセッサー 131 13 12, 14, 45  $\sim 99$ モニター 12, 14  $\begin{tabular}{ccccc} AGP & \qquad & 83 \\ \hline \end{tabular}$ AGP 89, 249<br>ISA PCI PCI 85 ISA 83 PCI 83 RJ-45 270, 271 SCSI 終端の要件 114 説明 12 目的 113 **229** エラー・メッセージ 201  $267$ 構成 60  $(RJ-45)$  147 説明 4 260 ピン割り当て 147 問題 223 ネットワーク 147 ビデオ 3, 82, 89 114 プリンター 114 61  $\mathcal{A}$  64 SCSI 199 UltraSCSI 81, 113, 114 サージ保護器 22 81 安定脚 23  $260$  131 外観図 16 105 下部カバー、取り外し 92 下部カバー、取り付け 93 262 ROM 54 一般情報 148

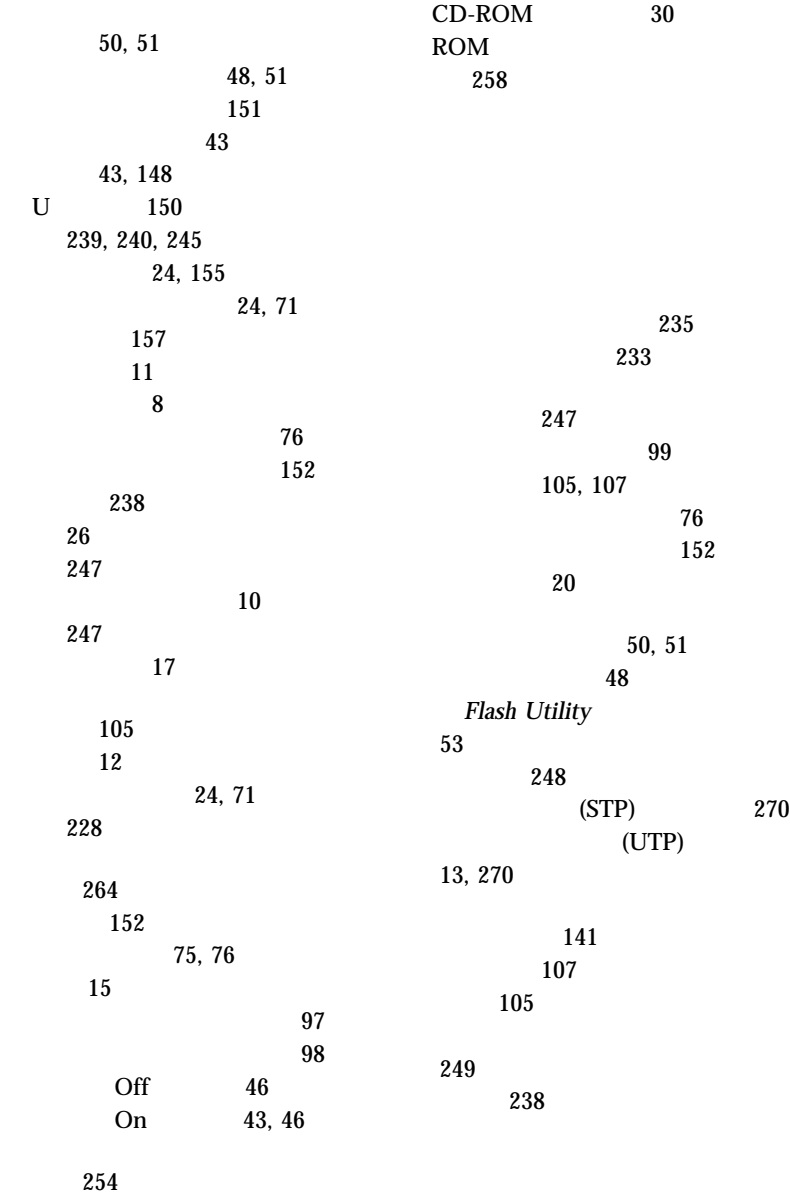

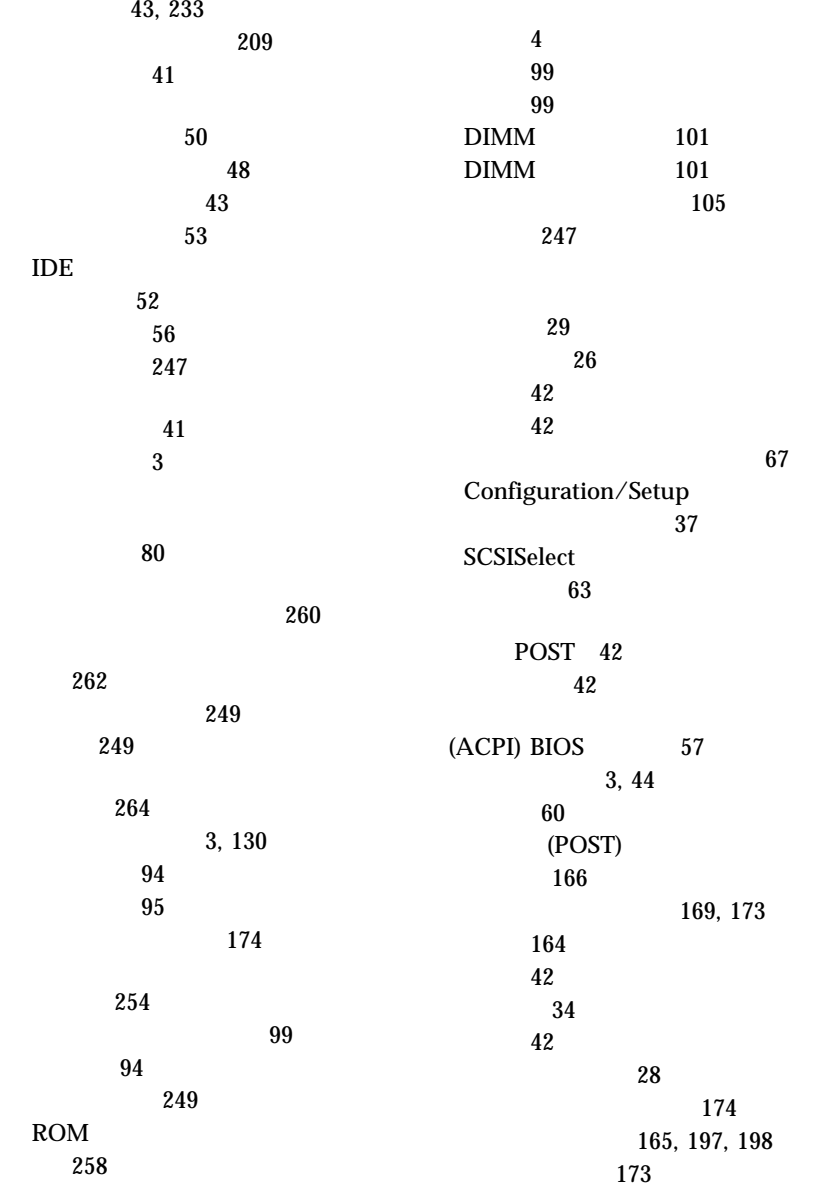

164 サーバー始動 46 削除 48 自動始動モード 44 使用 43 設定 43, 47, 233 Off 44 On 43, 46 変更 47 Dual 46 ROM 55 249 CMOS 250 重金属バッテリー 230 終端 114 (PCI) PCI (  $\qquad \qquad$  ) 重要な注意事項 275  $(VPD)$  7 重量、サーバーの 247  $40$ 出力モード、オーディオ 241 21, 71, 156 順序、始動 42 17, 71 137 取り付けの 71, 75, 76 267 260 環境 247  $\sim$  262  $\sim 249$ 寸法 247 264 107 254 clear CMOS request 250 ROM 258 安定脚 23  $50$ as a set of  $\sim 48$ BIOS 57  $\sim$  43 162  $CD-ROM$  30 clear CMOS request 250 Configuration/Setup Utility  $\sim$  39 SCSISelect グラム 63 WWW 236 CD 163, 168  $\sim$  1 8, 10 11, 209  $10$ 問題 212 CD-ROM 11, 31
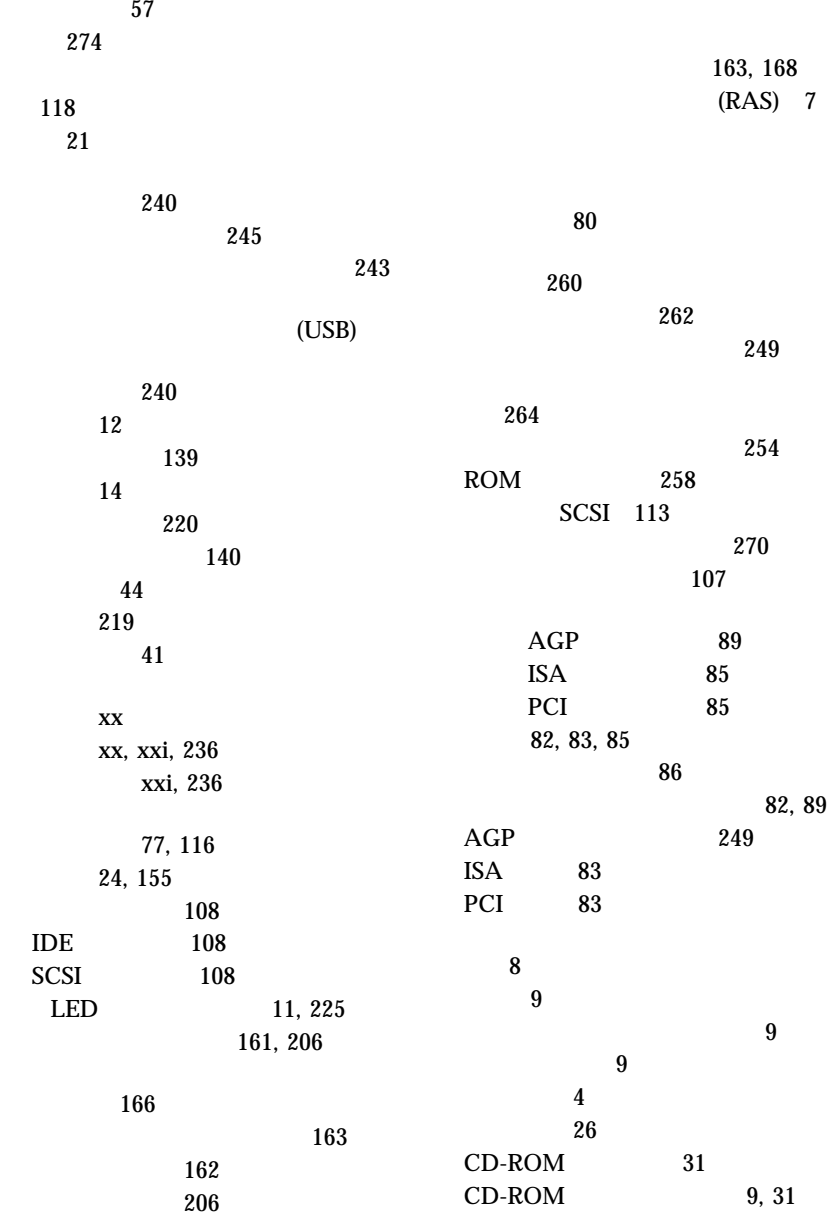

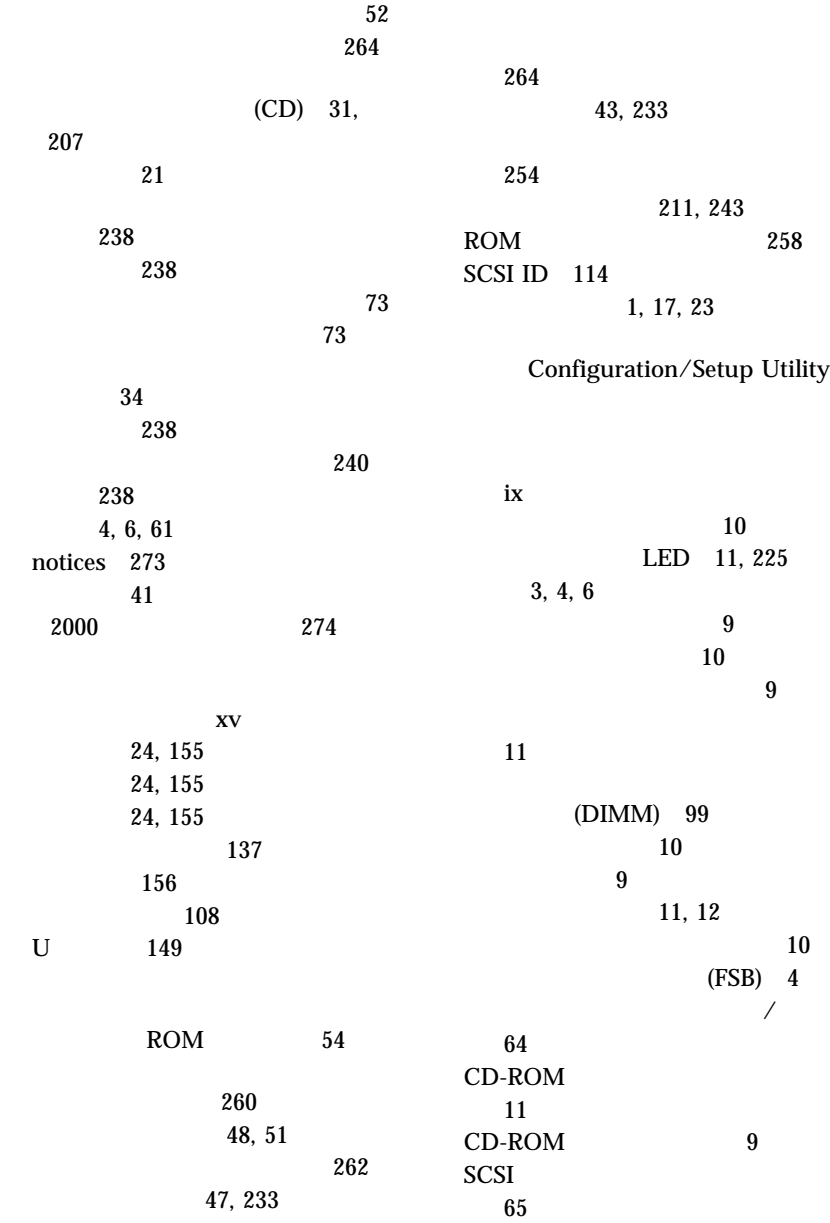

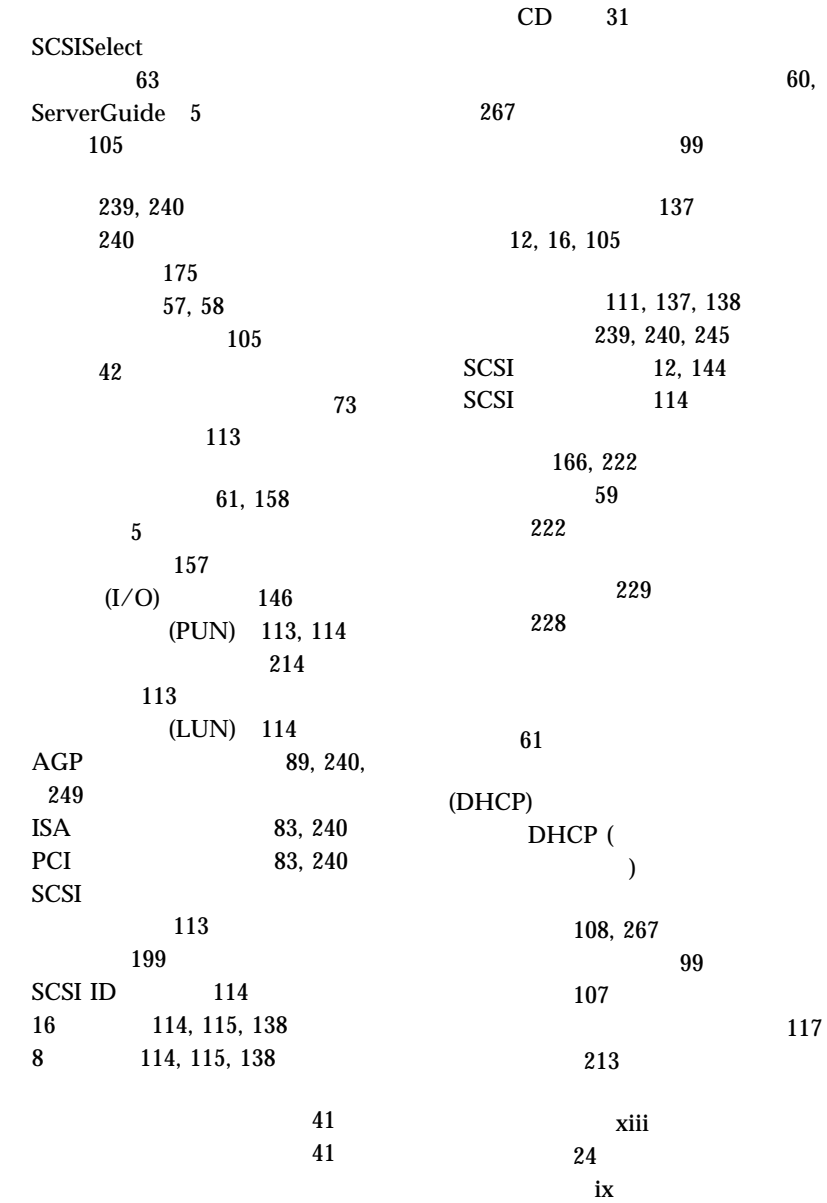

 $\sim$  2 商標 274  $\sim$  73 通気のための空間 71, 156 電気に関する安全 72 電源機構 73  $\overline{A}$ バッテリー xv xv, 230 xvi miscellaneous 275 product 273 いす 20 キーボード 27 照明 21 調節 21 モニター 20 71 機密保護、サーバーの 148 外付けオプション 137 158 117 131 101 AGP 89<br>ISA PCI ISA PCI 85<br>U 149 149 通気 21, 71, 156 アダプター 81 72 要件 xv SCSI 113 通信工業会 (TIA) 270 データ受信 139 139 PCI 55<br>43  $\sim$  43 SCSI 65 167 264 拡張診断 163, 168 52, 264  $POST/BIOS$  ( )  $53$ , 54, 177 241 105  $\begin{array}{c} 11 \\ 9 \end{array}$  $\sim$  9 107 目的 105 問題 209 概要 163 163, 168 163 モニター 209 (POST)

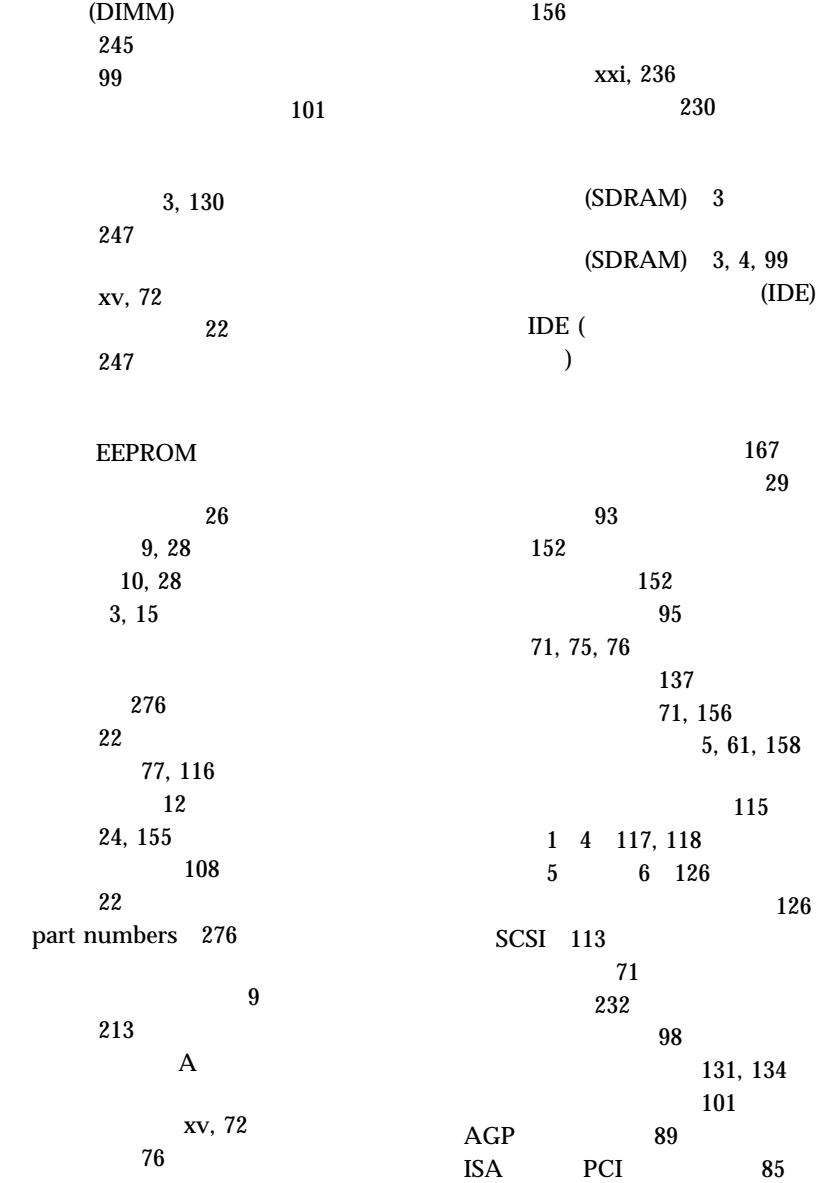

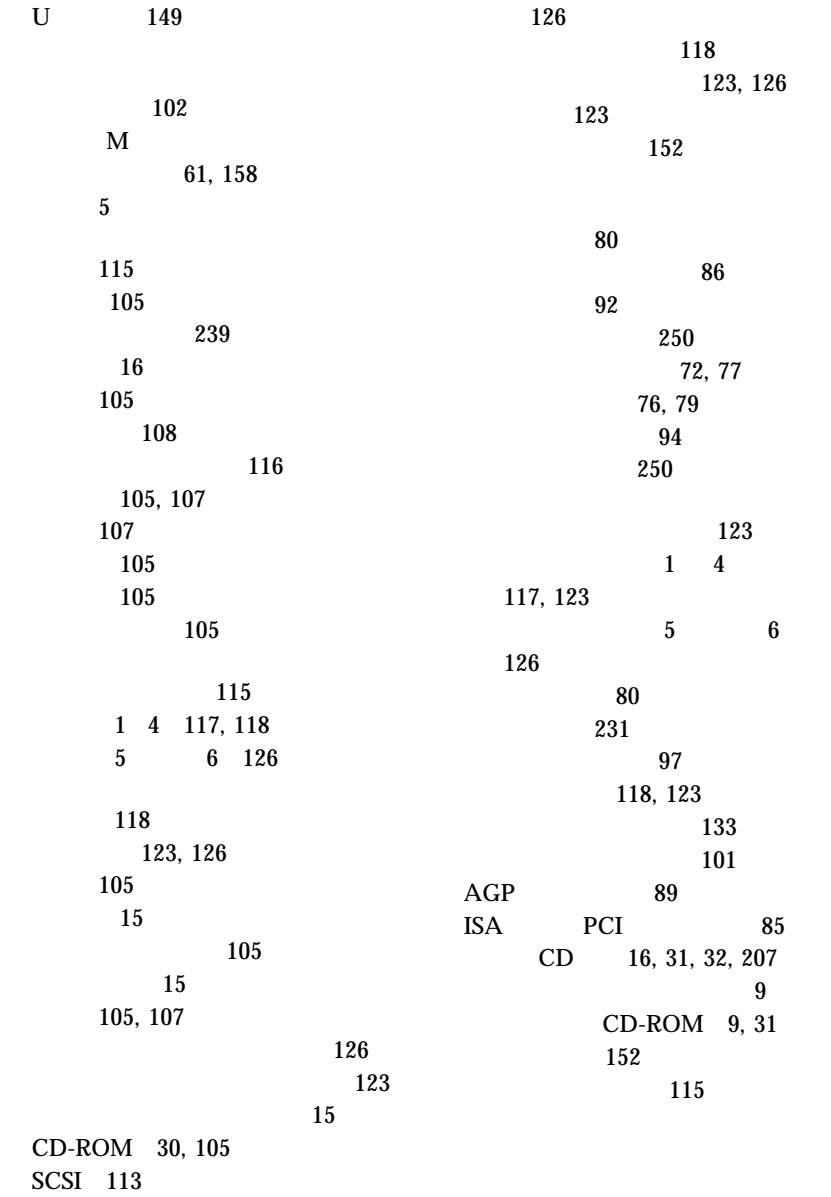

267

147

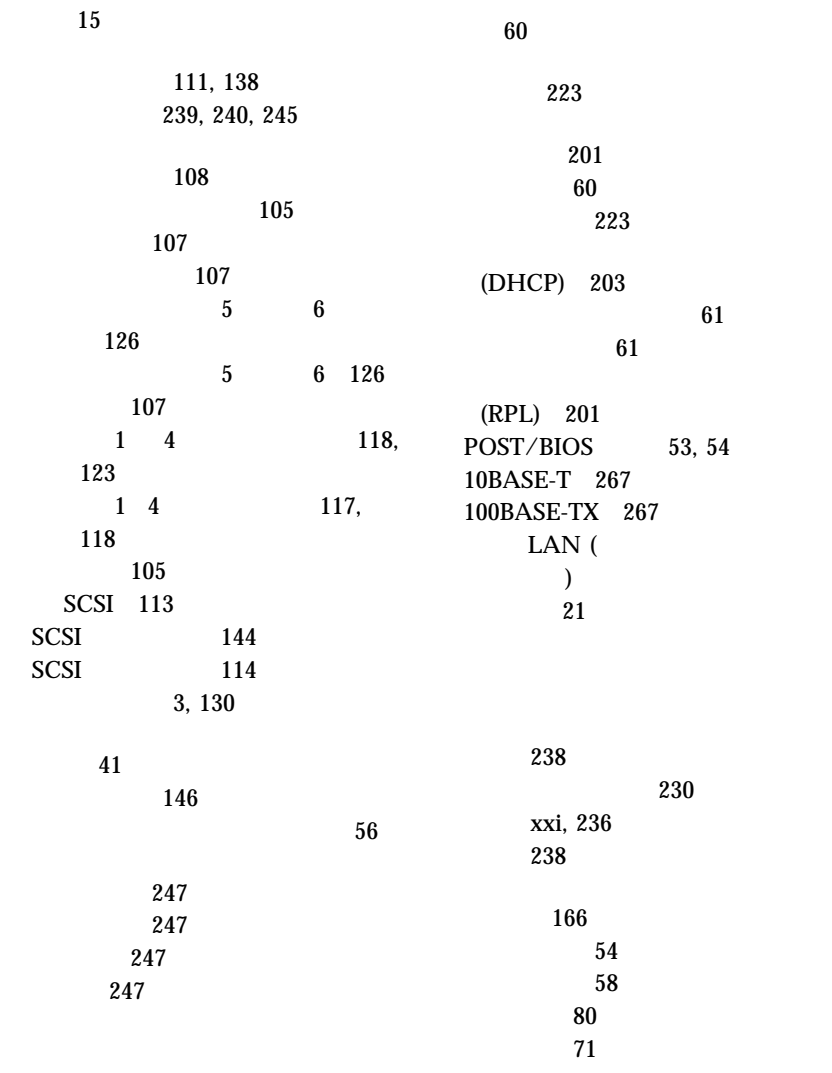

オプション、取り付けた 240

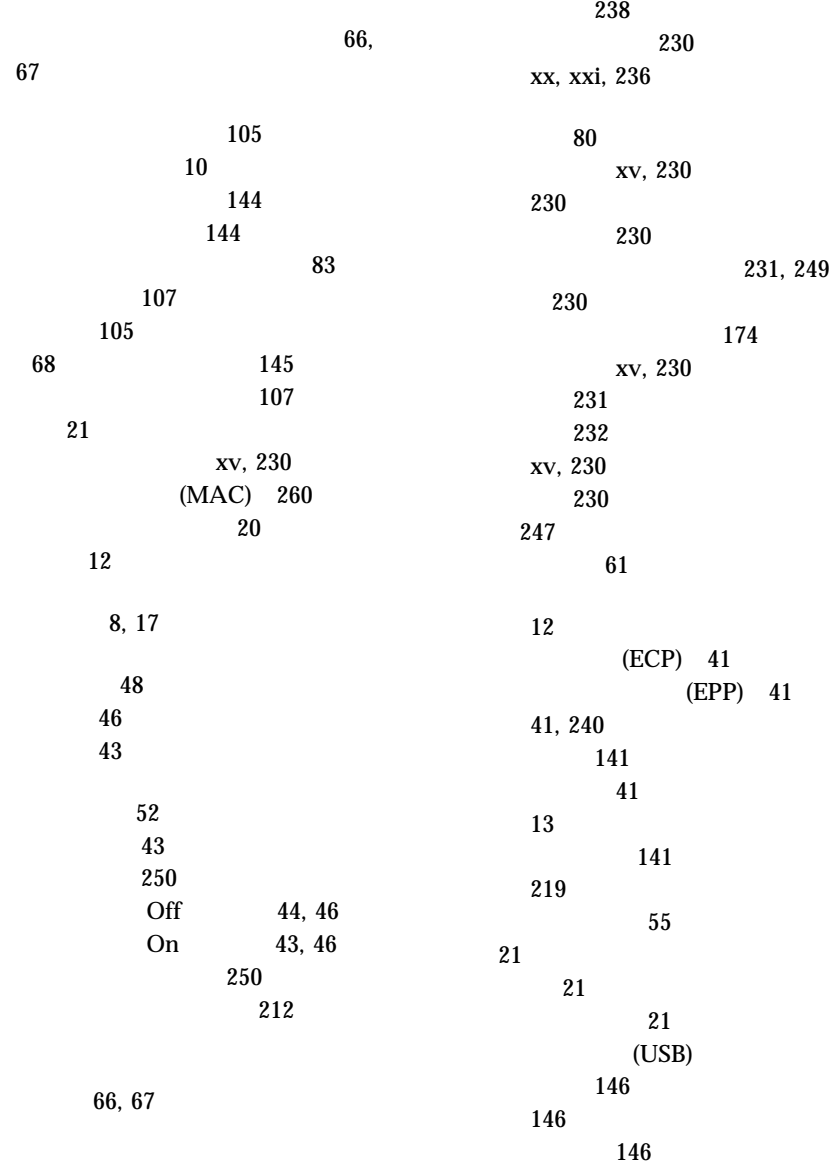

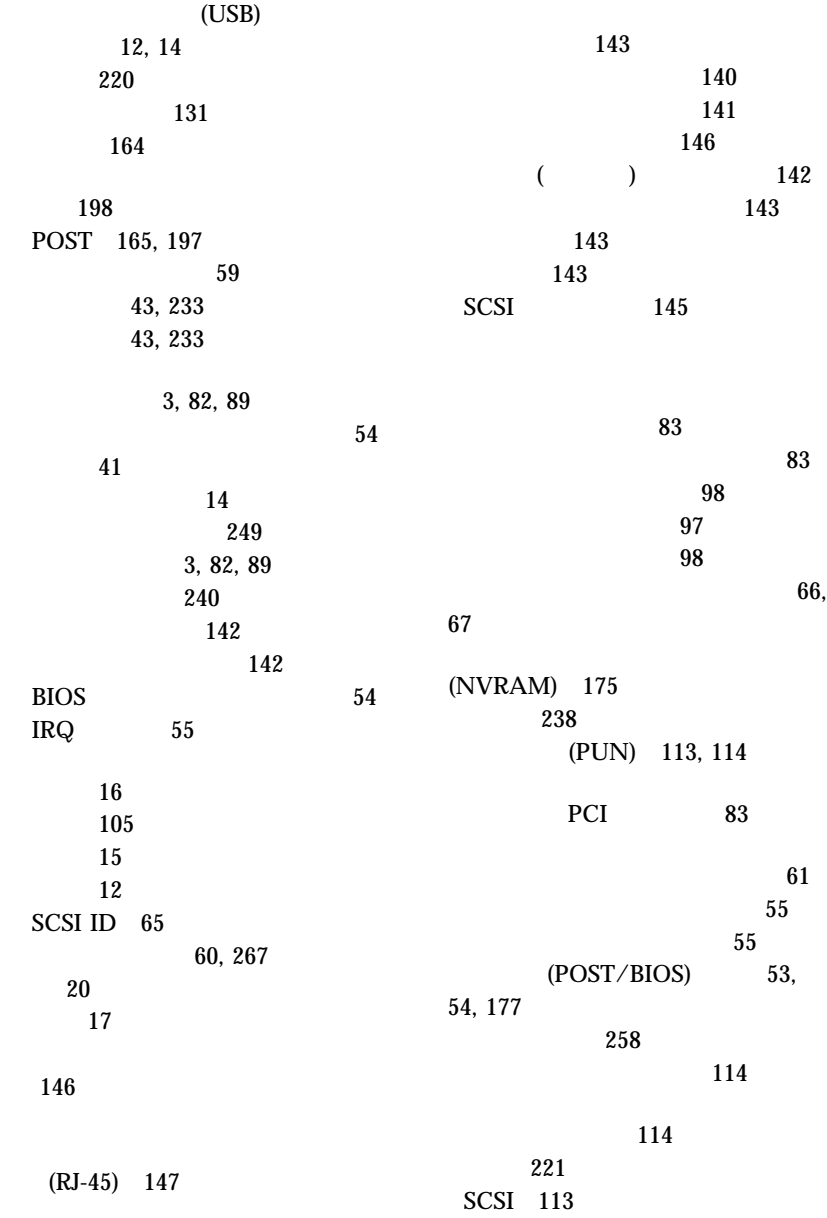

48, 51

157 保守用診断 66  $\sim$  0.66 55 130  $(FSB)$  4 118, 123 Off 44 外観図 16 拡張 105 115 105, 107 115 内蔵ドライブの位置 239 内部図 15 1 4 123 1 4 118  $5 \t 6$  $\begin{array}{c} 126 \\ 5 \end{array}$  $5 \t 6$  126 (ANSI) 113 (EIA) 270 116 118, 123 262 構成設定値 39, 40 始動パスワード 47 59, 60 設定 264 58 設定 254 58, 59 PCI 55 ROM 258 SCSI ROM 55 キーボード 143 139 パラレル 141 汎用シリアル・バス 146 142 45, 143 Accelerated Graphics Port (AGP) 3, 82, 89 SCSI 144 **IBM** ピューター 236  $\sim 61$ 

問題 214

ード・スイッチの設定 260

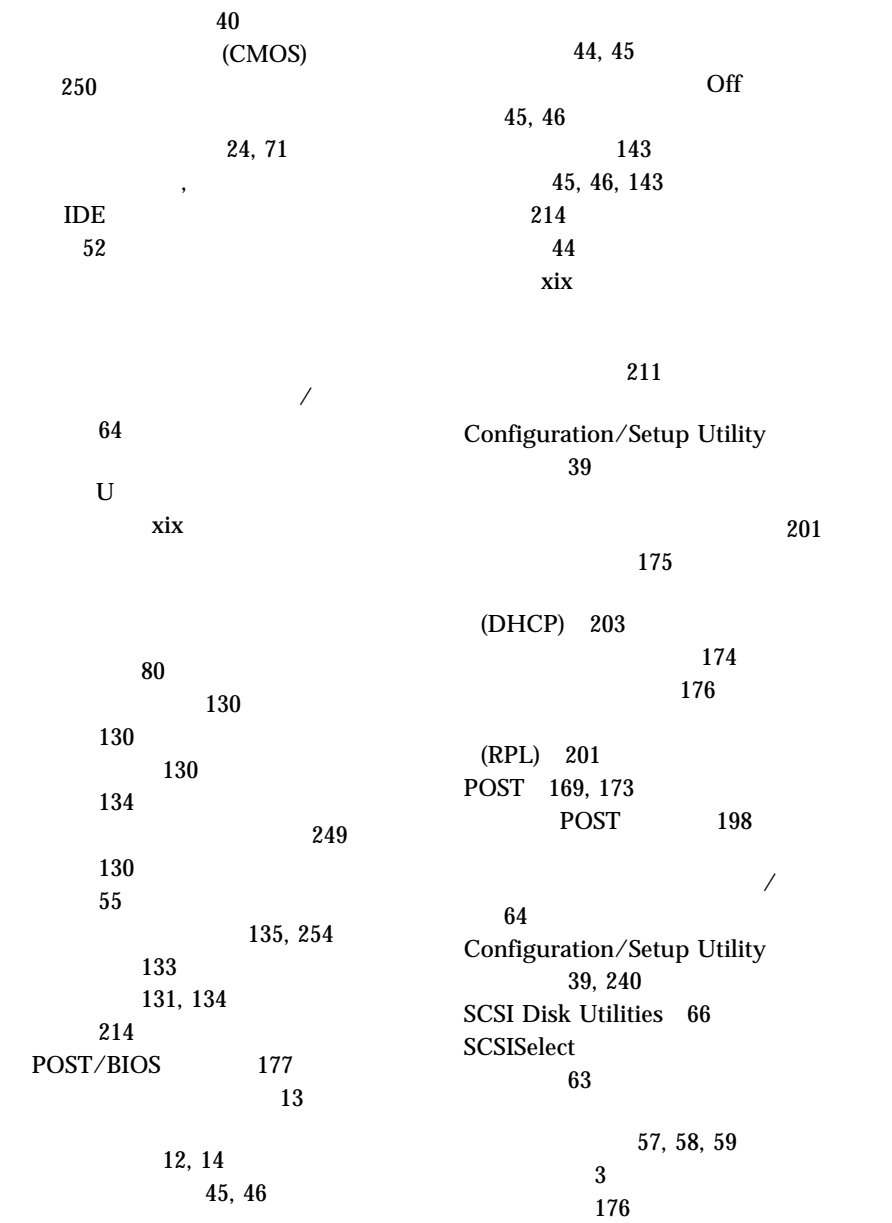

コネクターの位置 99 サイズ・エラー 104  $\sim$  56 使用可能 164 240, 245 装置の記録 240 177 問題 216 CMOS 250 構成 100, 101 サイズ 99 システム 99 システム・ボード上の位置 249 装置の記録 245 速度 99 タイプ 99 取り外し 101 101 目的 99 (DIMM) 99  $\sim$  2 モデル番号 238 クリーニング 21 構成 41 12, 14 コントロール 26 209 省電力機能 57 調整 20 配置 21 142 21 問題 210 リフレッシュ速度 243 ACPI BIOS 57  $\sim 225$ エラー・メッセージ 165 オプション 217 拡張格納装置 221 キーボード 214 57 サービスを依頼する前に 235 シリアル・バス、汎用 220 シリアル・ポート 219 LED 11, 225 163, 168 222 断続的な 213 162 ネットワーク接続 223 パラレル・ポート 219 プリンター 221 214 214 216 POST 169, 173  $SCSI$  221 オプション 217 概要 161 拡張格納装置 221 キーボード 214 57 サービスを依頼する前に 235 シリアル・バス、汎用 220

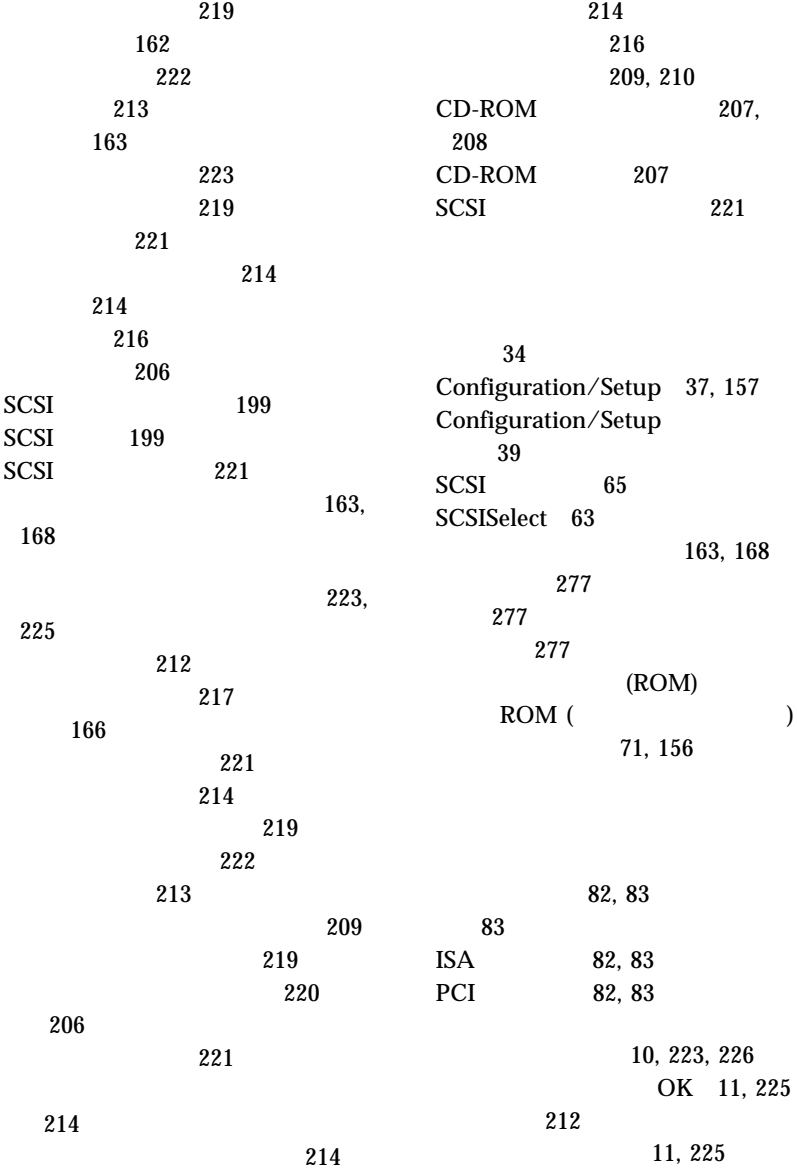

 $\sim$  11  $10, 28$  $\sim$  10 CD-ROM 11, 31 落下したサーバー 228  $\sim$  94 126  $\sim$  233 リセット、始動パスワードの 233 157 174 リフレッシュ速度、設定 211  $243$ リボン・ケーブル 108  $53$ (RPL) エラー・メッセージ 201 OK 11, 225 レーザー製品の規制に関する記述 xvi  $\sim$  55 開始 67 概要 66 使用 67 使用する場合 66 66, 67 ロック、カバー 79, 152, 212 (LUN) 114 250 消去 250 state  $55$  $(IRQ)$ シリアルの記録 240 PCI 55 **A** Accelerated Graphics Port (AGP) 位置 82, 89 互換性 89, 246 89 取り付け 82, 89  $\overline{3}$ ACPI BIOS 57<br>ANSI (  $\qquad \qquad$  ) 113 ANSI( **B** BIOS (BIOS 199 ACPI 57 **C** Canadian safety information  $XV$  xvi CD 31 CD-ROM 拡張診断 163, 168 31, 207 診断 168 31

 $CD$ -ROM 取り扱い 31 取り出し 31 取り出しボタン 9, 31 問題 207 xvi CD-ROM 外観図 16 緊急時取り出し穴 16, 32, 207 31 105 使用 30, 31 使用中ライト 11, 31 内部図 15 107 105 問題 207, 208 clear CMOS request 249, 250 Configuration/Setup Utility 管理者パスワード 48  $\sim$  43 始動 37 始動パスワード 43 終了 40 使用法 157 装置の構成 41 52 入出力ポートの構成 41 日付と時刻の設定 43 39 メニュー項目 240 メニューの説明 39 目的 157 Configuration/Setup Utility 157  $ISA$  157 cord, power 276 CPU 163, 168 **D** DASD 装置 137 DHCP (  $\big)$ エラー・メッセージ 203 DIMM DMA (interval) 競合 57 資源 195  $\sim$  36 ビープ・コード 198 **E** EEPROM 構成情報 36 製品データ 41 EIA (  $\qquad \qquad$  ) 270 **F** *Flash Utility* 53

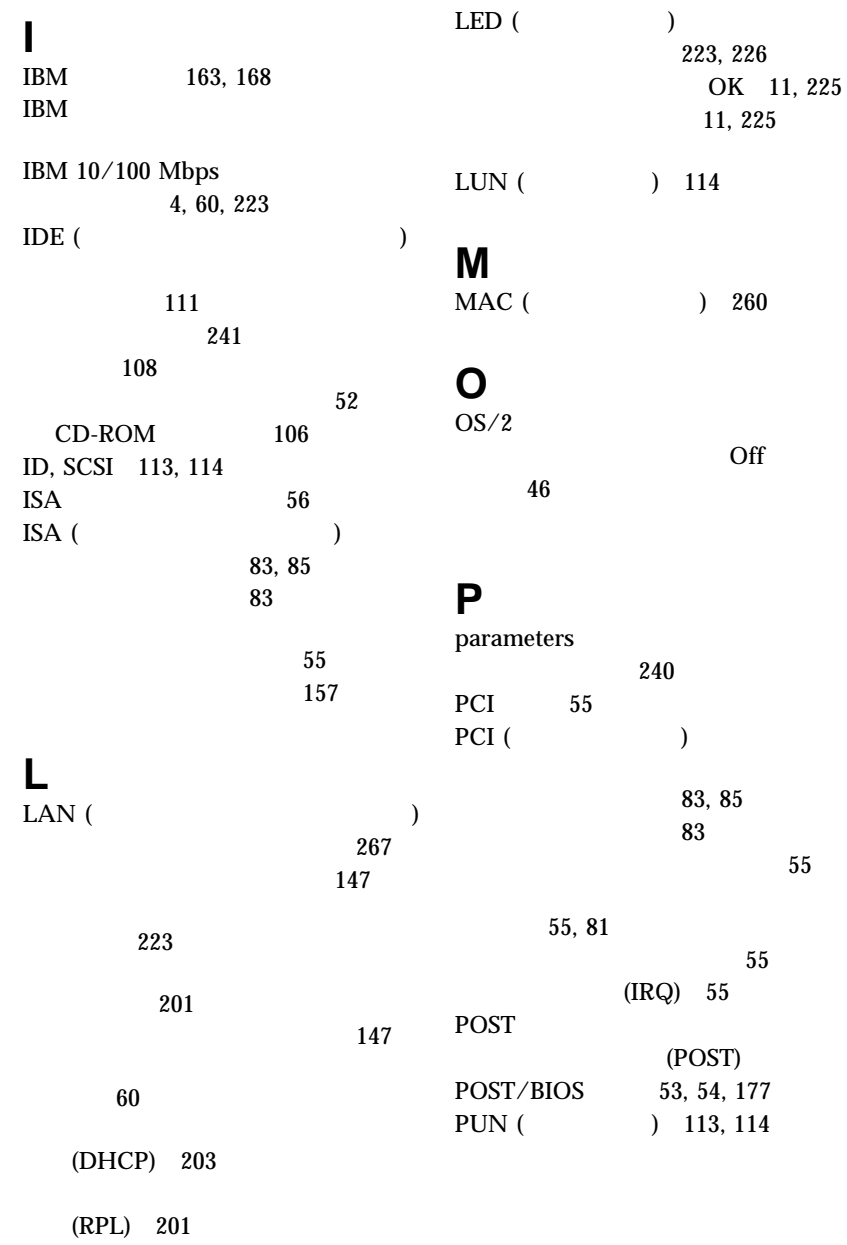

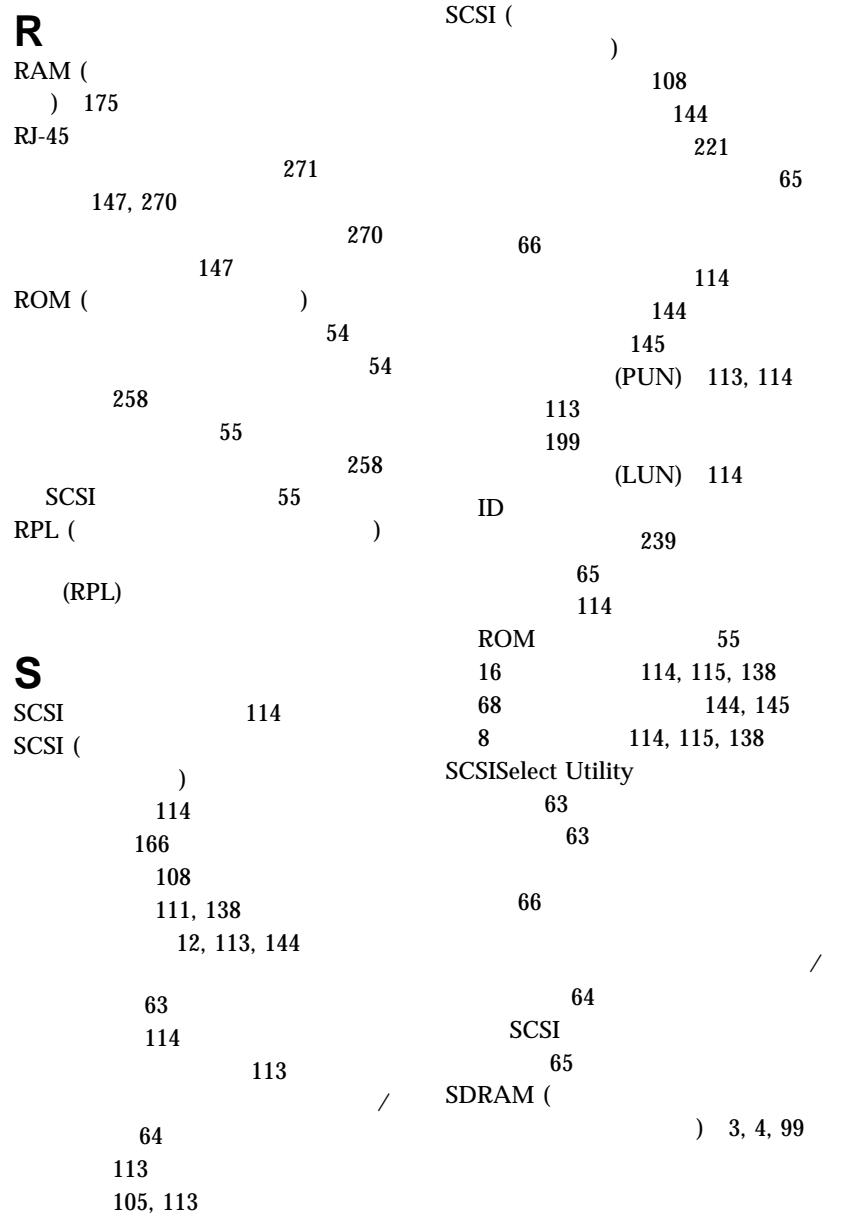

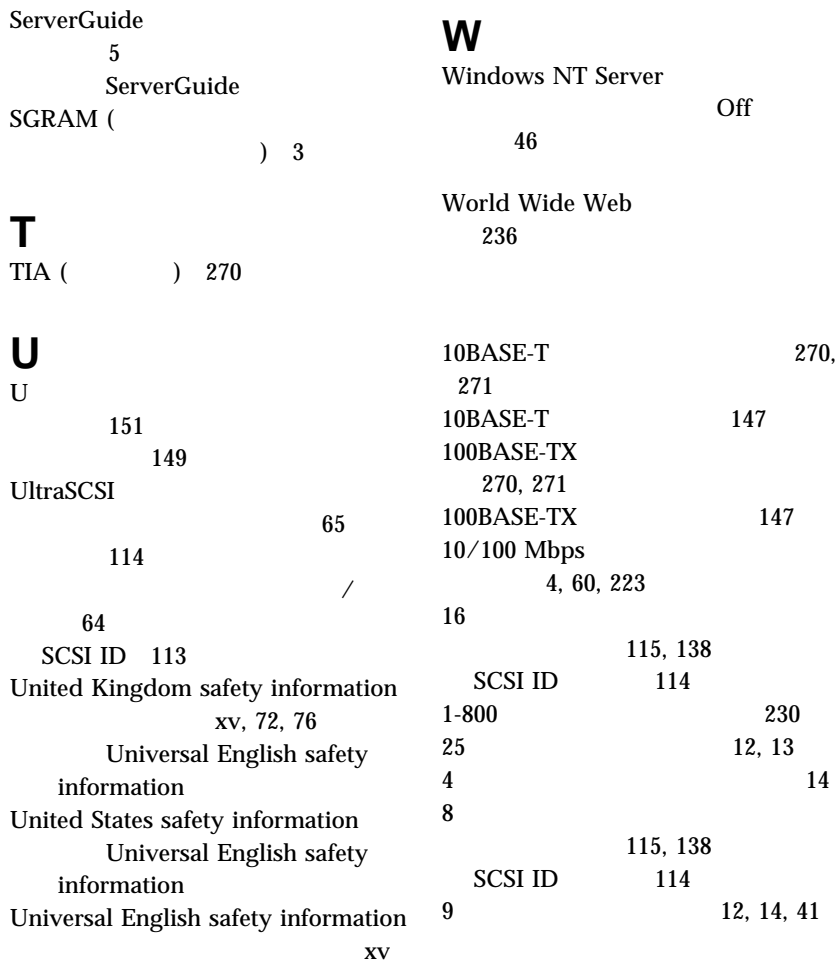

xvi

**V**<br>VPD (

)  $7$ 

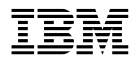

部品番号: 27L3354

Printed in Japan

1999 5

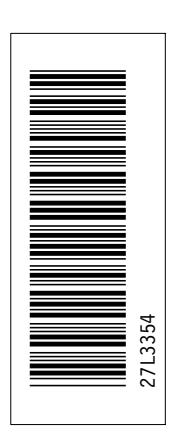

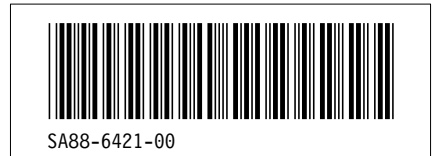

日本アイピーエム株式会社 〒106-8711 東京都港区六本木3-2-12